# **OPERATION MANUAL**

**Codex 6040 Series Intelligent Network Processor** 

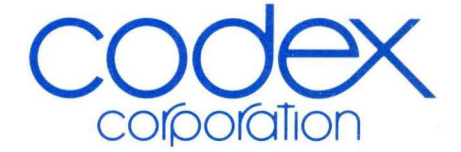

# **OPERATION MANUAL**

**Codex 6040 Series Intelligent Network Processor** 

 $\alpha$ 

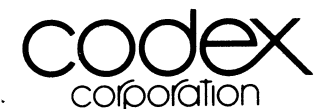

20 Cabot Boulevard Mansfield, Massachusetts 02048

Part No. 04289, Rev B Publication Code F9LP April 1981

 $\label{eq:2.1} \frac{1}{2} \sum_{i=1}^n \frac{1}{2} \sum_{j=1}^n \frac{1}{2} \sum_{j=1}^n \frac{1}{2} \sum_{j=1}^n \frac{1}{2} \sum_{j=1}^n \frac{1}{2} \sum_{j=1}^n \frac{1}{2} \sum_{j=1}^n \frac{1}{2} \sum_{j=1}^n \frac{1}{2} \sum_{j=1}^n \frac{1}{2} \sum_{j=1}^n \frac{1}{2} \sum_{j=1}^n \frac{1}{2} \sum_{j=1}^n \frac{1}{2} \sum_{j=1}^n \frac{$ 

 $\frac{1}{\sqrt{2}}$ 

#### DOCUMENTATION UPDATE

An addendum at the end of this manual describes the new type of power supply assemblies currently being shipped with 6000 Series INP's. This information reflects changes in paragraphs 3.4 and 3.5 of this manual.

#### PROPRIETARY MATERIAL

Information and descriptions contained herein are the property of Codex Corporation. Such information and descriptions may not be copied or reproduced by any means, or disseminated or distributed without the express prior written permission of Codex Corporation, Mansfield, Massachusetts 02048.

This document is for information purposes only and is subject to change without notice.

#### **WARNING**

This equipment generates, uses, and can radiate radio frequency energy and if not installed and used in accordance with the instruction manual, may cause interference to radio communications. As temporarily permitted by regulation, it has not been tested for compliance with the limits for Class A computing devices pursuant to Subpart J of Part 15 of FCC Rules. which are designed to provide reasonable protection against such interference. Operation of this equipment in a residential area is likely to cause interference in which case the user, at his own expense. will be required to take whatever measures may be required to correct the interference. The interference of the state of the state of the state of the state of the state of the state of the state of the state of the state of the state of the state of the state of the state of the state of th

# TABLE OF CONTENTS

Para. Page Para.

### CHAPTER 1. INTRODUCTION

 $\left(\begin{array}{c} 0 \\ 0 \\ 0 \end{array}\right)$ 

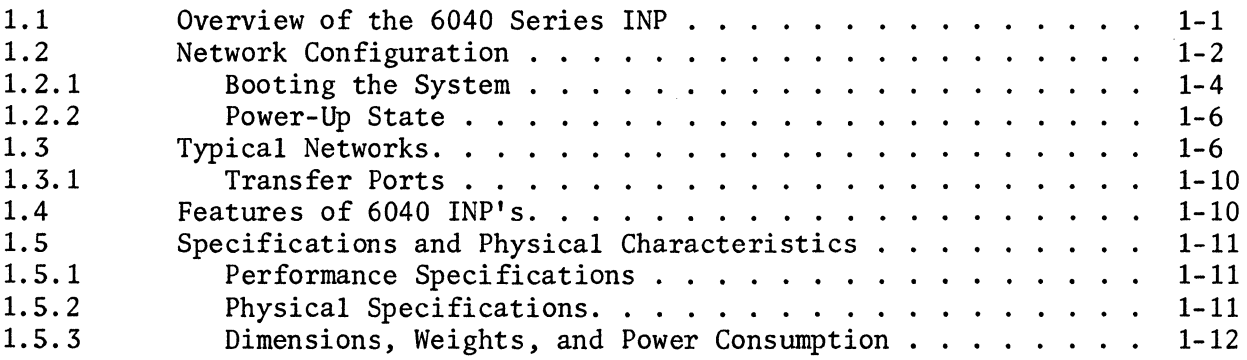

#### CHAPTER 2. DESCRIPTION

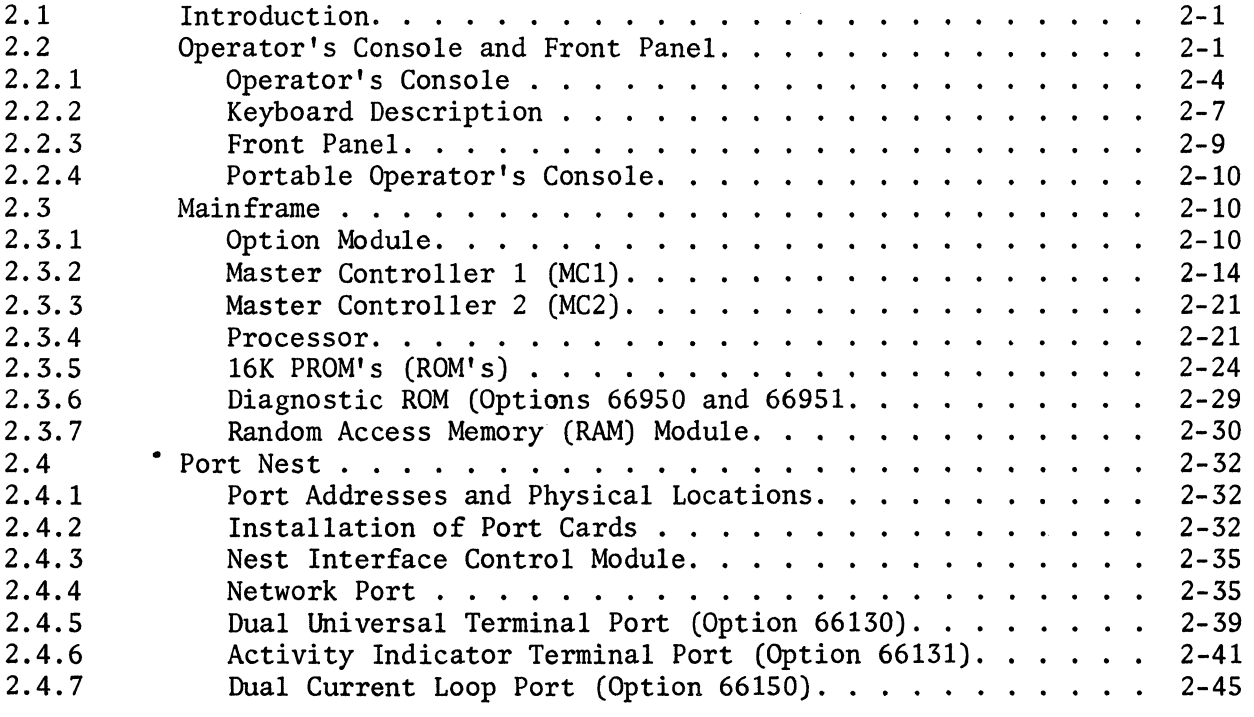

# CHAPTER 3. INP INSTALLATION

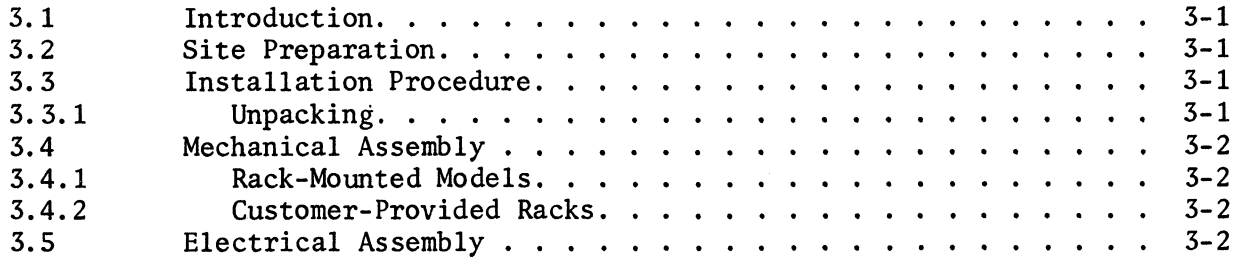

# TABLE OF CONTENTS (Cont)

#### Para. Page Page 2014 and 2016 and 2016 and 2017 and 2018 and 2018 and 2019 and 2019 and 2019 and 2019 and 2019 and 2019 and 2019 and 2019 and 2019 and 2019 and 2019 and 2019 and 2019 and 2019 and 2019 and 2019 and 2019 and

# CHAPTER 3. INP INSTALLATION

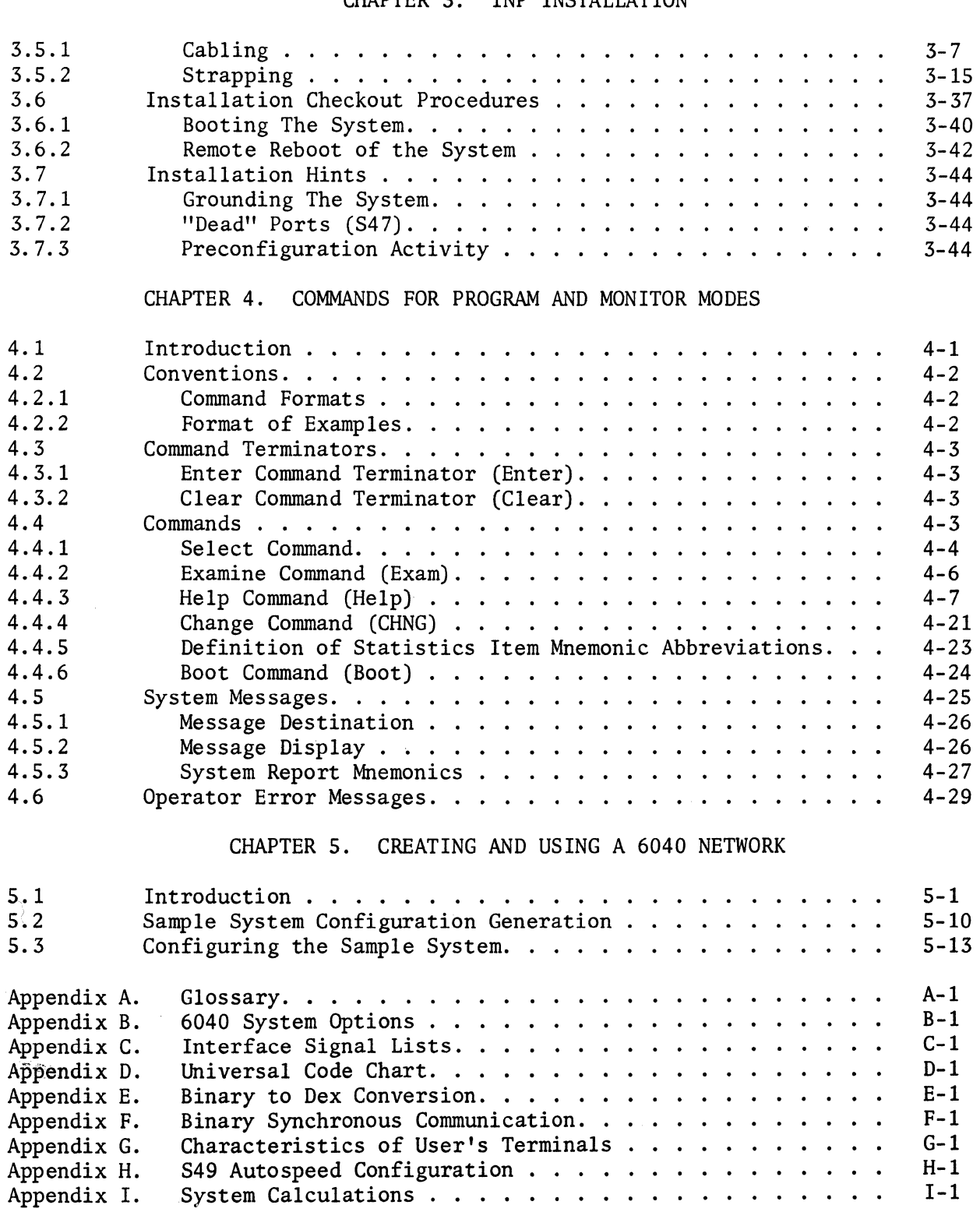

# LIST OF ILLUSTRATIONS

#### Figure Page

#### CHAPTER 1. INTRODUCTION

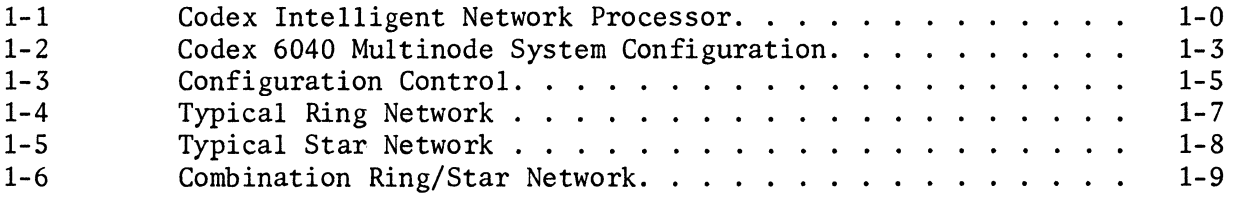

#### CHAPTER 2. DESCRIPTION

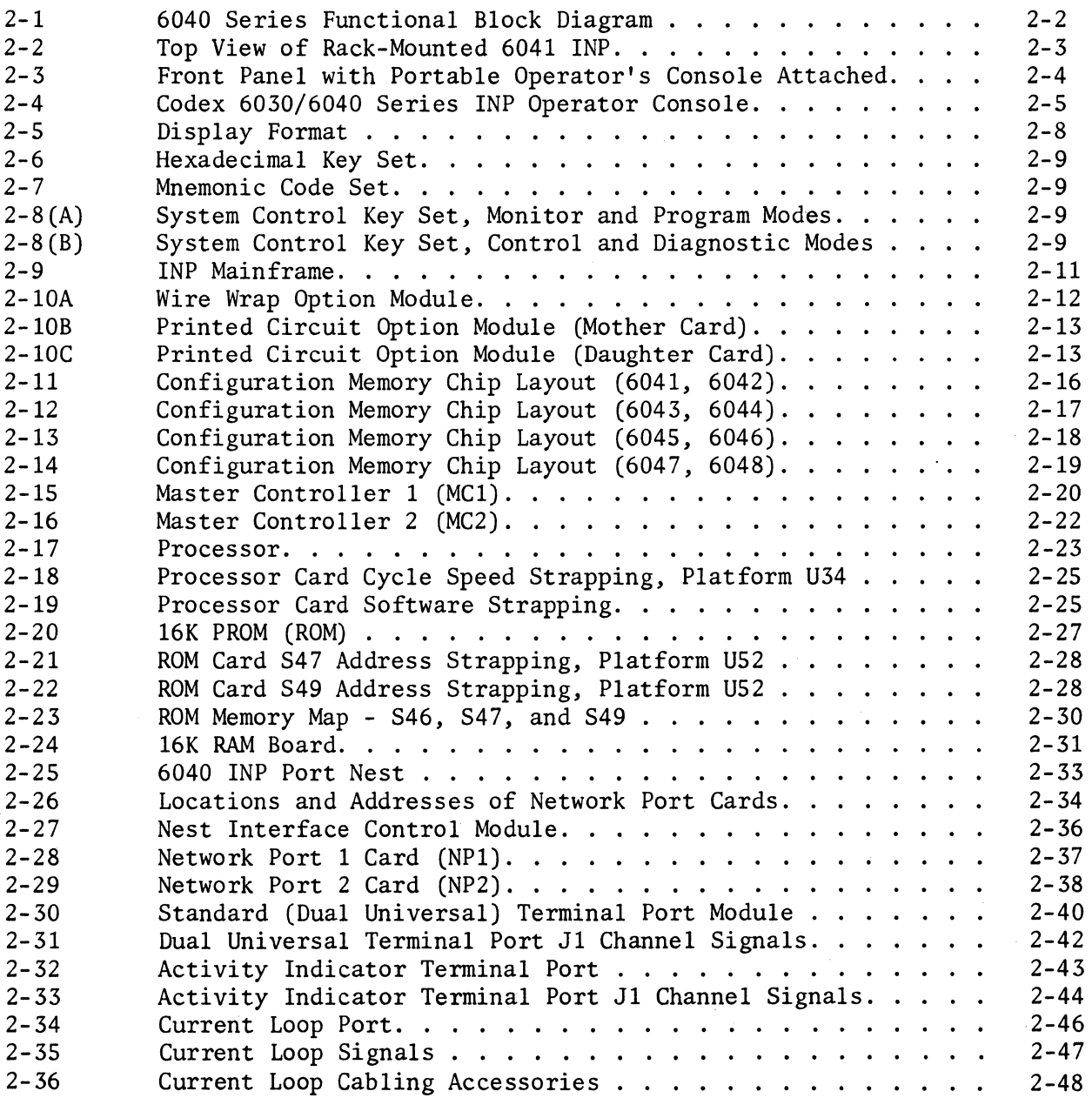

 $\mathcal{L}^{\mathcal{A}}$ 

# LIST OF ILLUSTRATIONS (Cont)

Figure Page

# CHAPTER 3. INP INSTALLATION

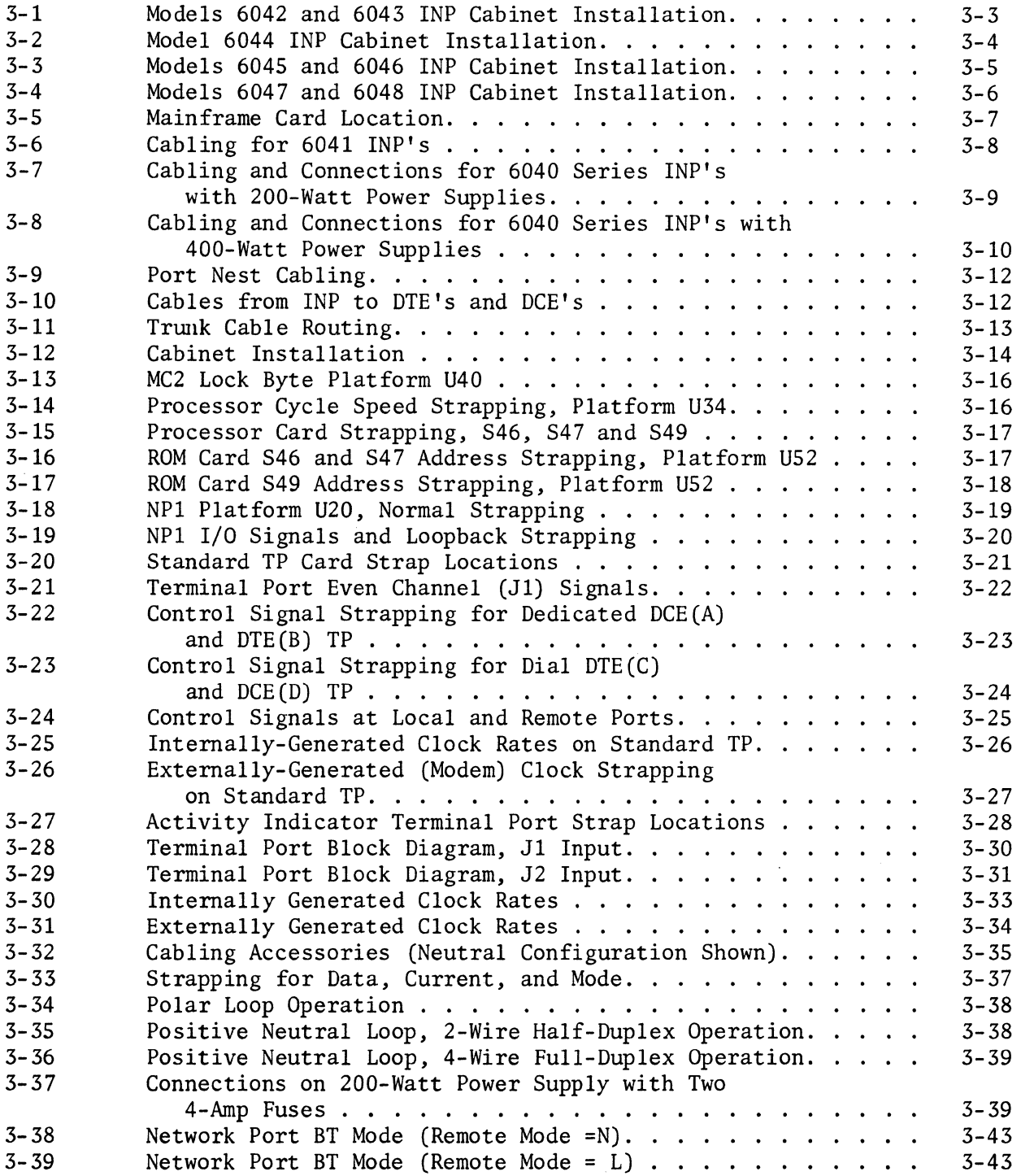

# LIST OF ILLUSTRATIONS (Cont)

#### Figure Page

I-3

### CHAPTER 5. CREATING AND USING A 6040 NETWORK

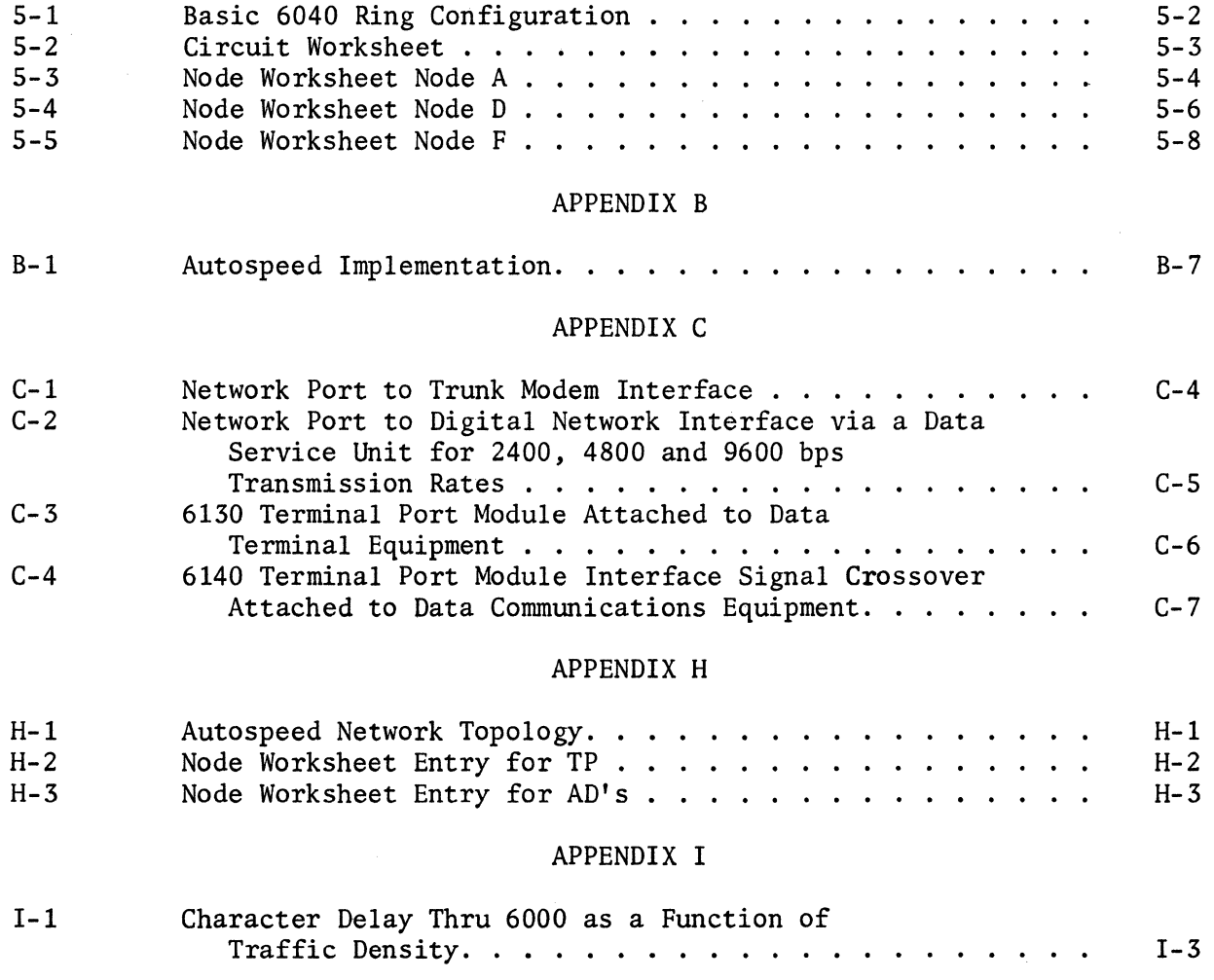

# LIST OF TABLES

#### Table Page

1-1

#### CHAPTER 1. INTRODUCTION

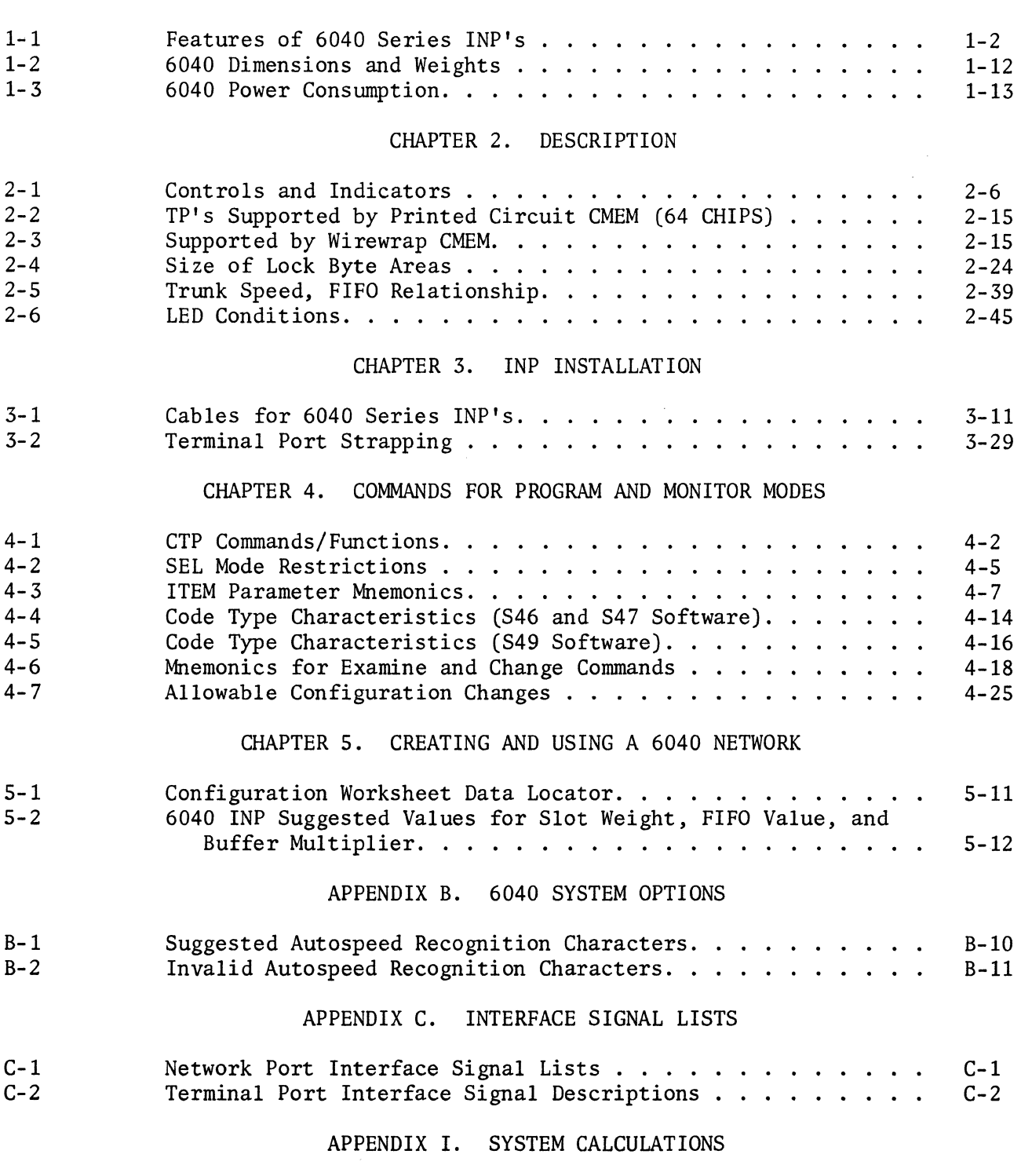

Parameter Relationship. . I-1

vii

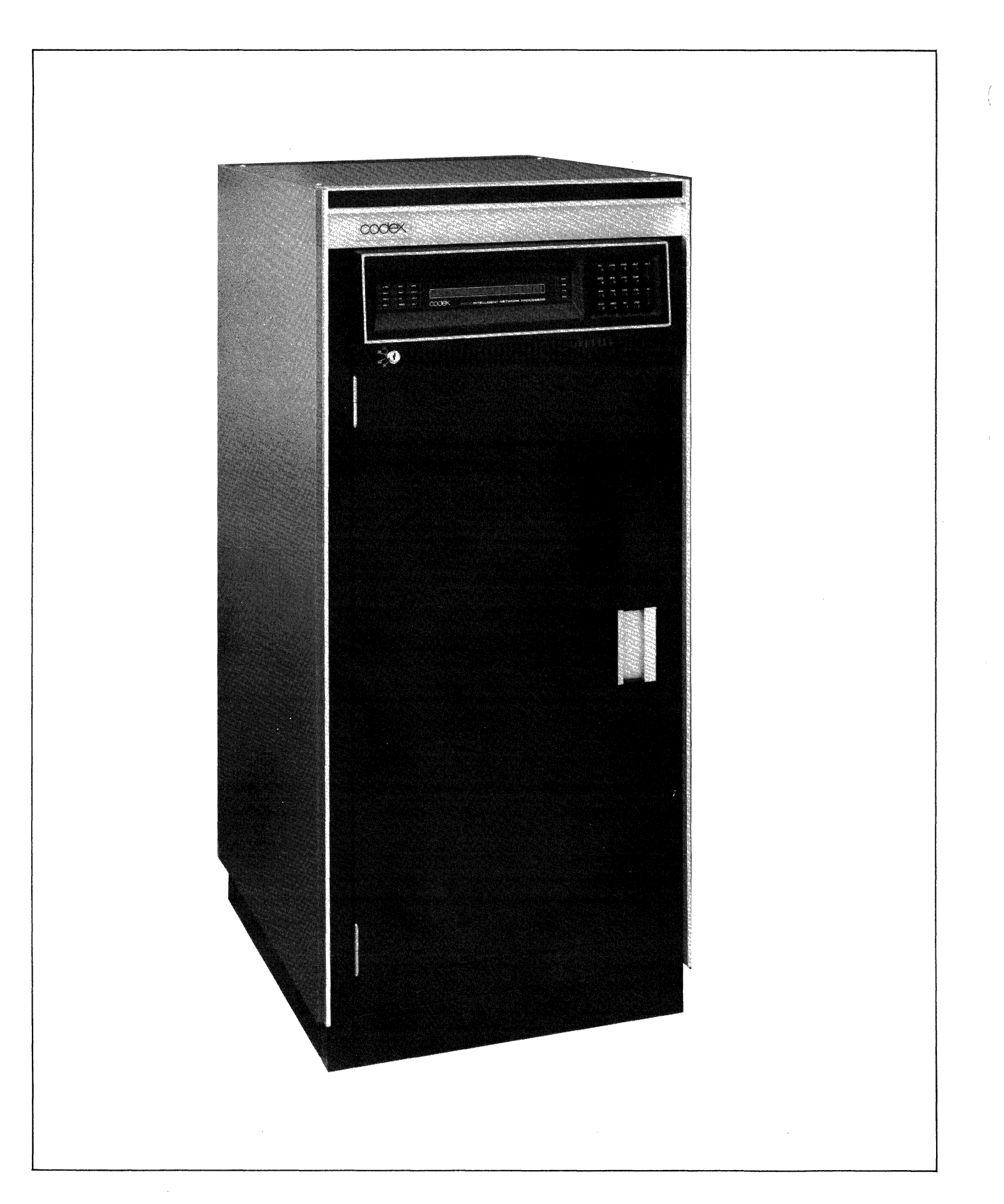

Figure 1-1. Codex Intelligent Network Processor

#### CHAPTER 1

#### INTRODUCTION

#### 1.1 OVERVIEW OF THE 6040 SERIES INP

The 6040 Series (hereafter referred to as the 6040) Intelligent Network Processor (INP) $TM$  shown in Figure 1-1 is a multi-microprocessor communications network controller. Essentially, the INP is a transparent communications system which can provide a point-to-point connection between any two ports in a multinode network. It makes use of statistical multiplexing and data compression to provide high bandwidth utilization on the network links. It guarantees errorfree data between nodes by using a go-back-n ARQ scheme.

The INP also provides many other features, including:

- Autospeed recognition
- Statistics on network operation
- · Real-time monitoring of critical functions and parameters
- · Network control from either a control panel or a control terminal port
- · Data compression
- · Off-line diagnostics of hardware functions

Table 1-1 lists the main features of all models of the 6040 INP's. The options available with the 6040 INP's are listed in Appendix B.

A 6040 Series !NP operates in a multinode network that is typified in Figure 1-2. At each node the 6040 appears as a data communication equipment (DCE). Thus configured, the !NP will pass both data and control signals transparently.

Data is received from the local terminals, processed within the node, and assembled into a message frame which is transmitted via the communications link to the adjacent node. This node receives the frame, disassembles it, verifies error-free transmission, and outputs the data to the destination terminal ports or central process unit (CPU).

#### TABLE 1-1. FEATURES OF 6040 SERIES INP 's

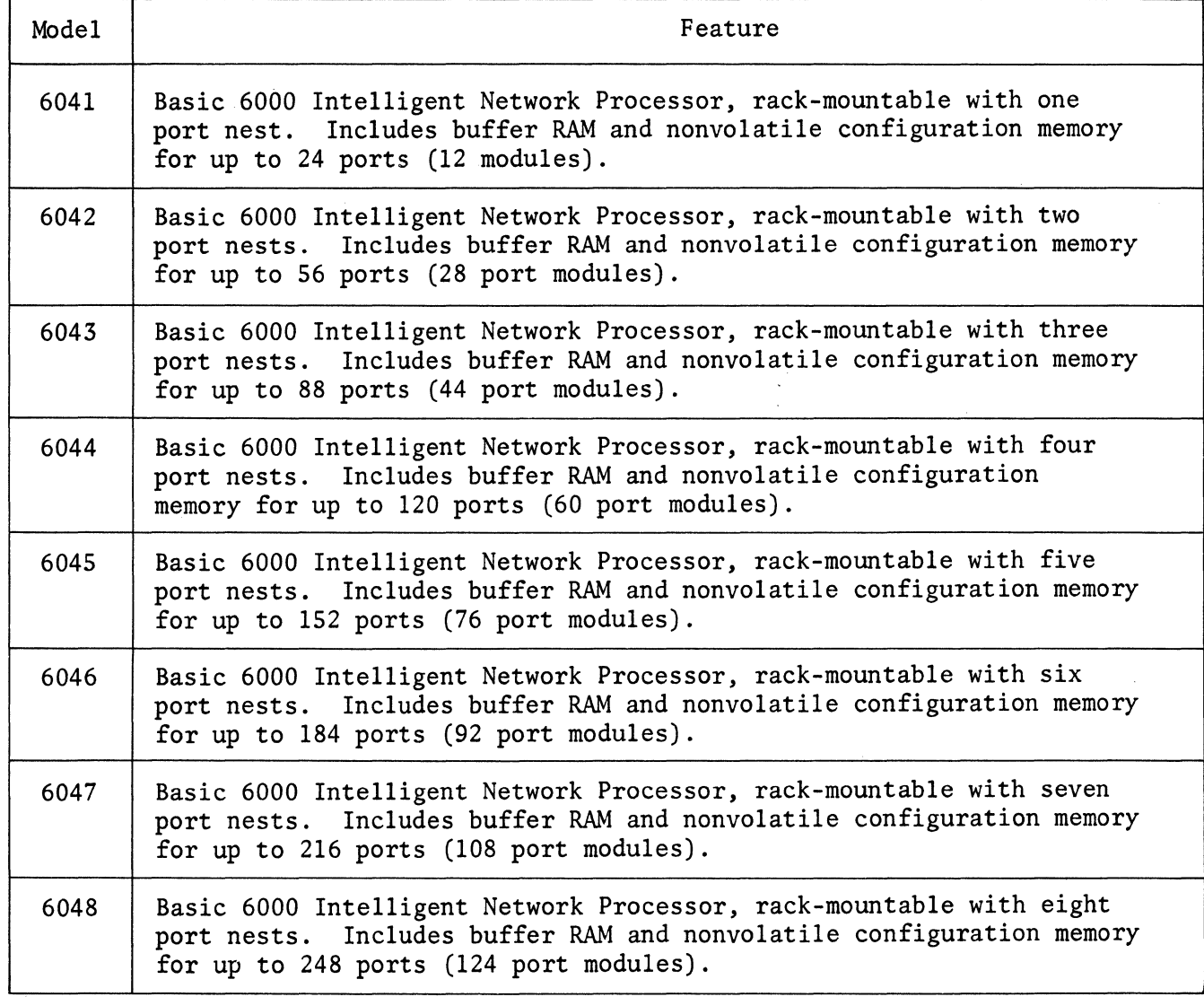

In a 6040, some of the data from frame may be processed and reassembled into another frame at an intermediate node for retransmission to a third node via a different network link.

Like a time division multiplexer (TDM), the INP provides user transparency: that is, the remote terminal and the CPU of the host computer communicate with each other "directly," ust as though INP's were not present. End-to-end delay is minimal. Use of a 6040 INP does not require modifying either hardware or software of the user's existing system.

#### 1.2 NETWORK CONFIGURATION

The logical communication paths between terminals constitute the network topology. This topology is retained in a nonvolatile configuration memory (CMEM)

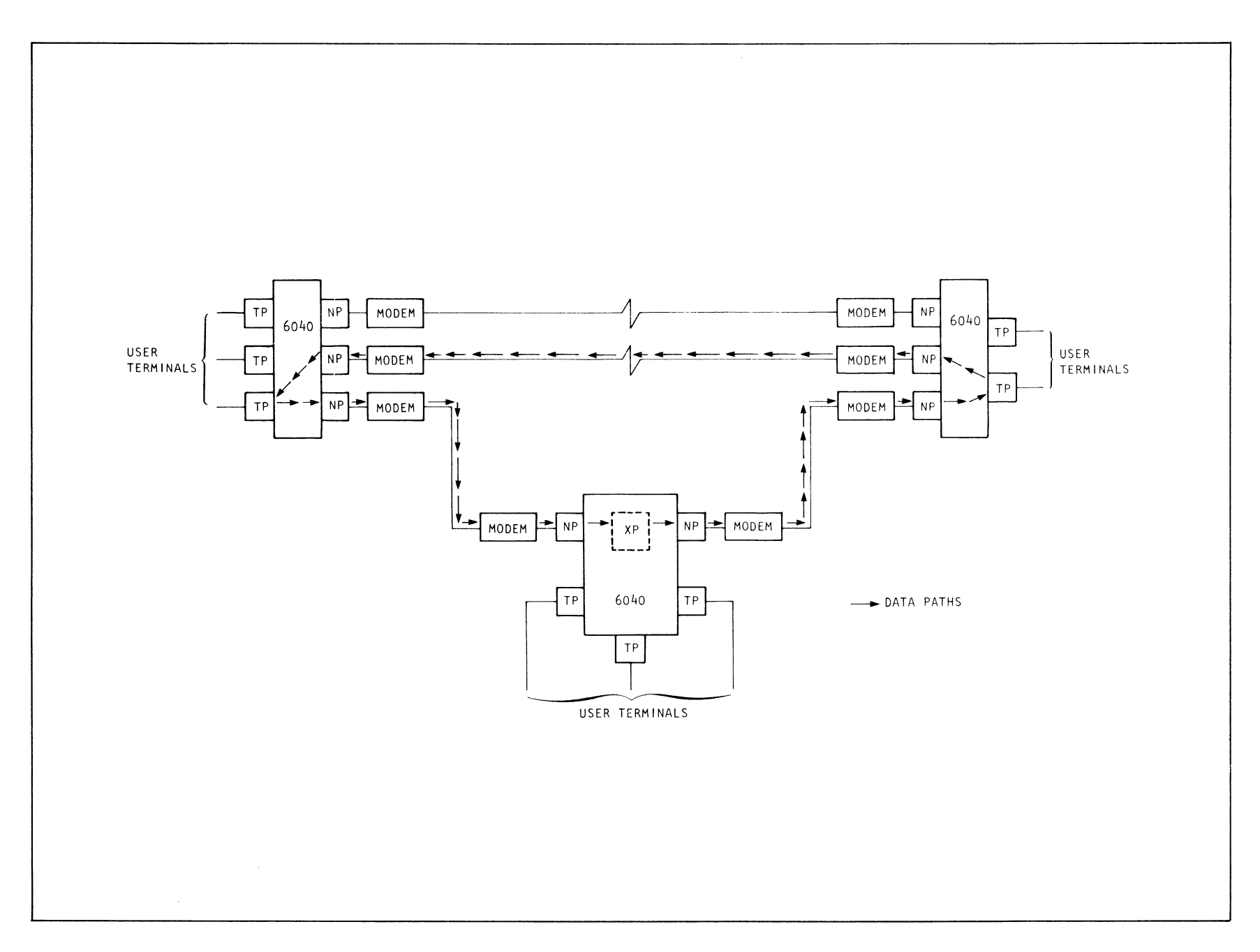

on the option module. The topology is defined by programming (loading) the memory via an operator's console or a control terminal port (CTP).

The parameters defining the network topology include:

- ·Port characteristics (type, speed, code type, data bits, etc.);
- Transmit path parameters (adjacent node number, adjacent port number, slot weight); and
- Receive path parameters (adjacent node number, adjacent port number).

The BOOT n command causes the specified off-line configuration (where  $n =$ the number of the off-line memory) to be copied to CO (the active or on-line memory from which the equipment operates). In addition to the Cl standard memory, a 6040 may have up to three additional configurations (C2, C3, and C4) as options (see Figure 1-3). CS and C6 are standard and cannot be altered.

An alternate system network configuration (C2) may be desirable; for example, in applications where the network is used for interactive terminals during the day and for batch operations at night. To change from day to night mode of operation, the operator would only be required to issue the command BOOT 2.

Other uses for C2 include applications where it is desirable to retain one network configuration (C2) to use in making temporary changes. The quantity of C2 (Option 66122) does not have to agree with the size of Cl. For example, Cl may be large enough to support 60 terminals, but C2 might support only 28 terminals.

The 6040 permits the system operator to alter most node and port network configuration parameters in the active configuration via the operator console. Changes made to parameters in the on-line configuration, which is contained in RAM, are automatically entered into the last booted configuration.

#### 1.2.1 BOOTING THE SYSTEM

In the event of a power failure, a boot of the last running configuration is automatically issued upon restoral. There are two additional BOOT commands which can be issued. BOOT 5 loads a null system configured with only network ports in full-duplex mode. BOOT 6 loads a diagnostic system that has only network ports configured in loopback mode. These provide tests of limited configurations that verify proper operation of those configurations.

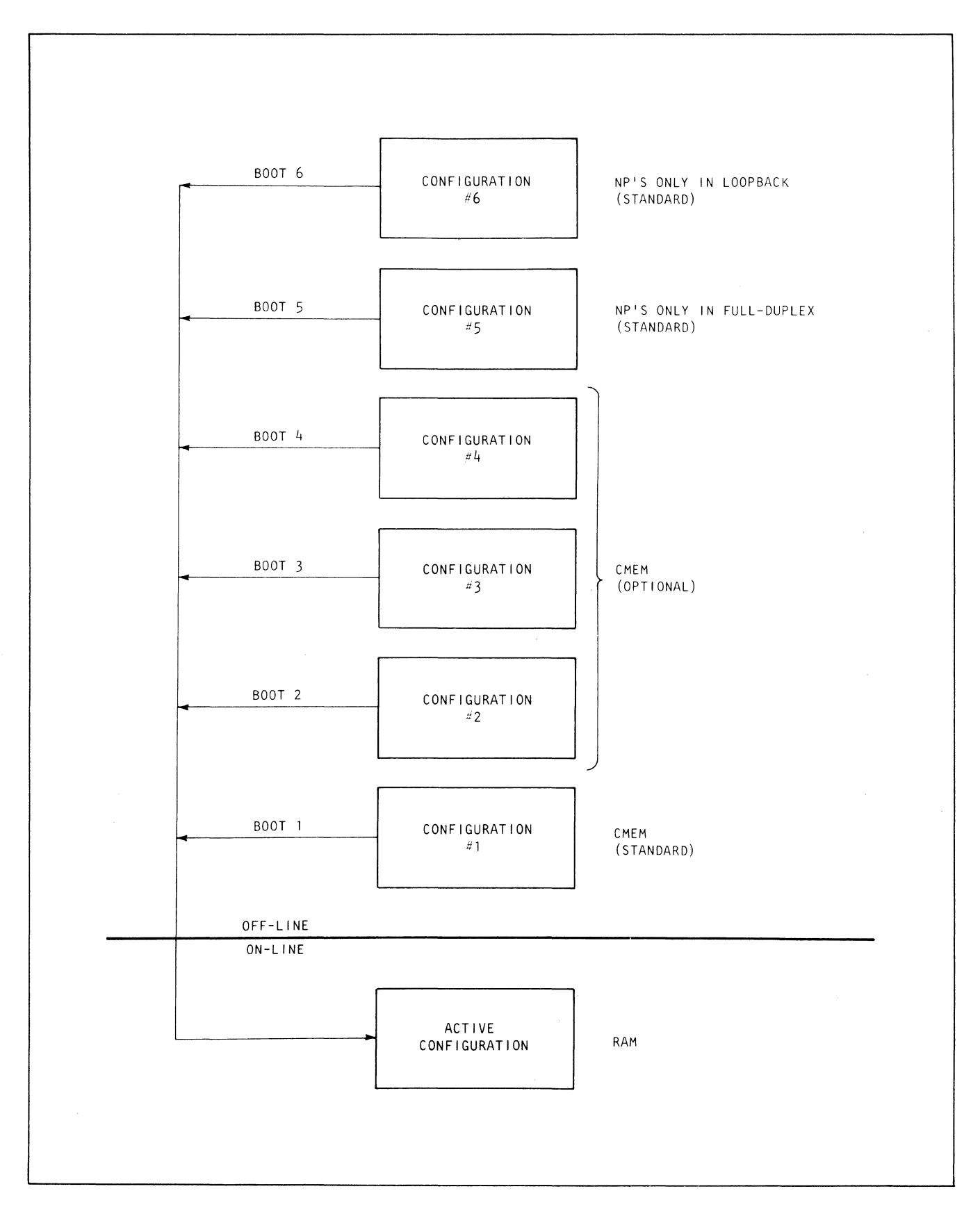

**Figure** 1-3. **Configuration Control** 

#### 1.2.2 POWER-UP STATE

In order to prevent unexpected reboots from new nodes which power-up in an operational 6000 network, these nodes will power-up with CS active. When the power-up boot is complete, the new node will send a system message to all nodes in the network announcing its presence.

If the new node is to be added to the network, it is the responsibility of the network operator to reboot the network explicitly to a configuration which includes the new node.

#### 1.3 TYPICAL NETWORKS

A 6040 may be used in a great variety of networks. An example of a multinode terminal port transmit/receive path has already been shown in Figure 1-2.

In Figure 1-4, a typical ring network topology is shown. In this example, two CPU's exist. Data sources at remote nodes 3 and 4 require access to CPU's at nodes 1 and 2. In addition, there is a requirement for communications paths from node 3 and 4.

Traffic from node 3 to 2 is routed through an intermediate node (1 or 4). This is accomplished with the use of a logical path, internal to the 6040, and referred to as a transfer port. A transfer port is unidirectional, thus providing independent transmit and receive paths that may be routed via physically different high-speed links.

Figure 1-5 illustrates a typical star structure with  $6030$ 's and  $6040$ 's to statistically multiplex data between asynchronous and BSC synchronous devices and a host processing system. Data originating at a remote device is passed to the 6000 to which it is attached, statistically multiplexed with other data, and transmitted to the host 6040 via a high-speed link. At the host site, the 6040 demultiplexes all data streams and routes data from the individual sources to the appropriate ports on the CCU. In this example, a 6040 was selected for node 3 to provide two high-speed links required for a total higher node-to-node transmission capacity.

A combination ring/star network, also called a fully-distributed network, is illustrated in Figure 1-6. This type of structure permits direct communication between any two nodes as well as through intermediate nodes.

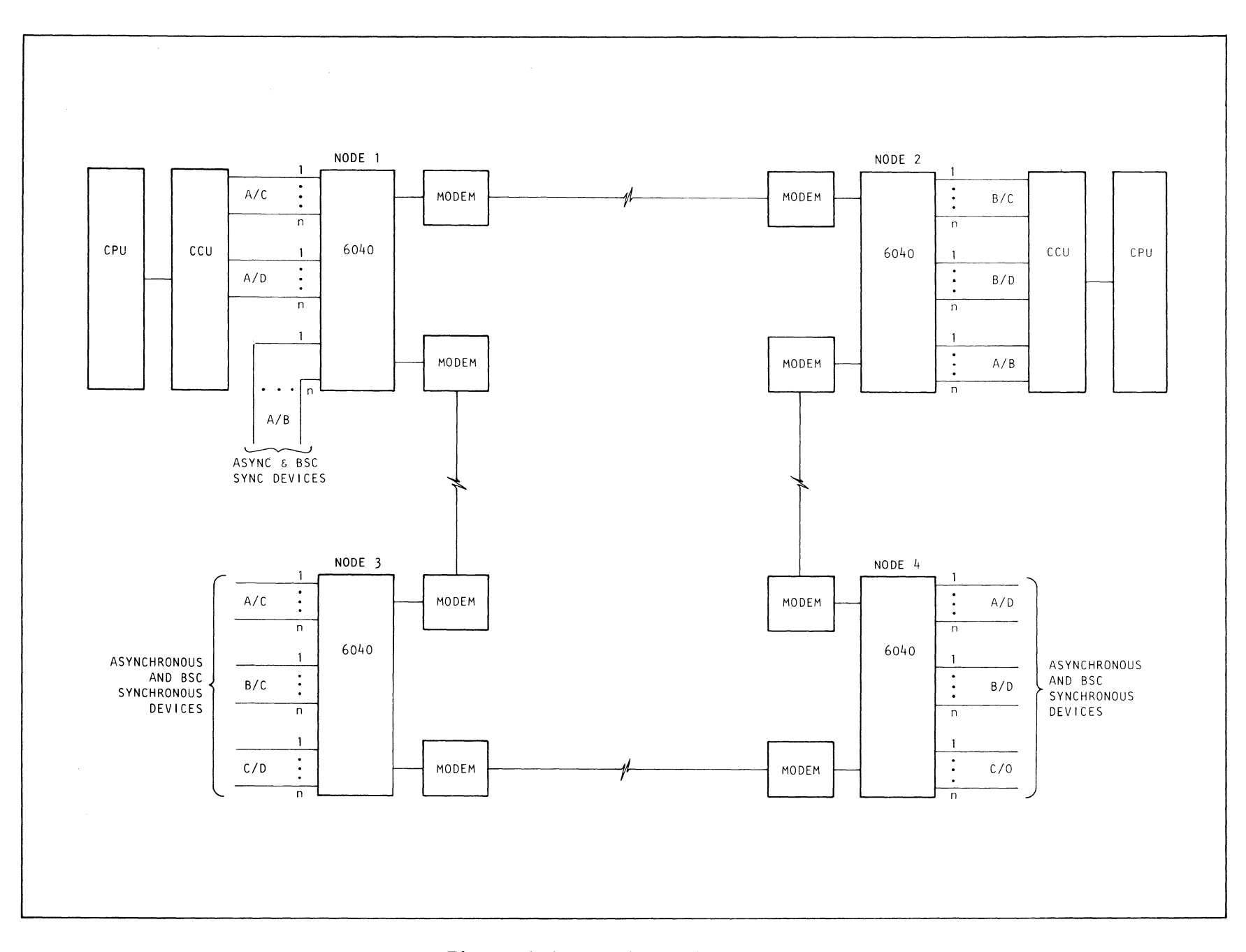

Figure 1-4. Typical Ring Network

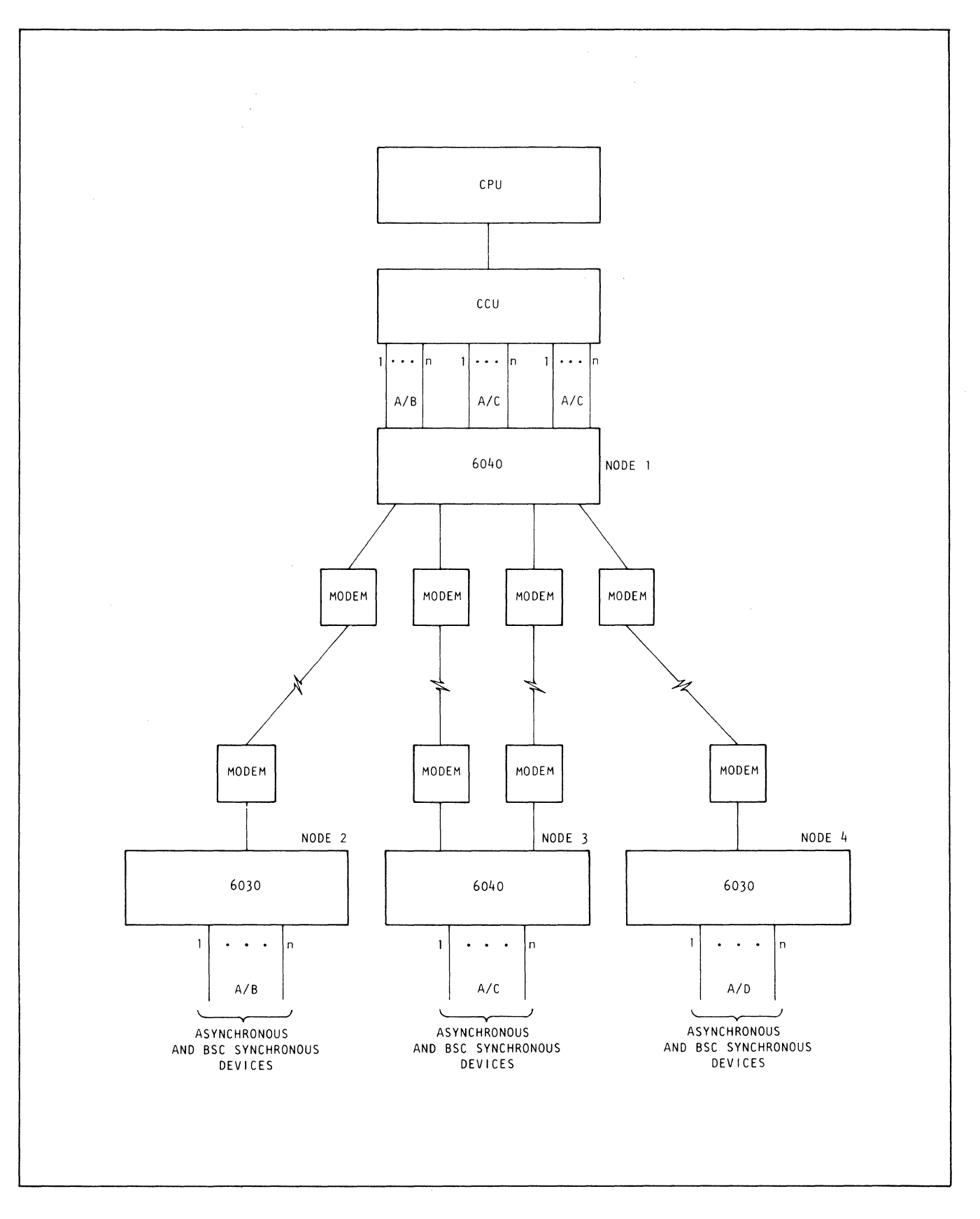

Figure 1-5. Typical Star Network

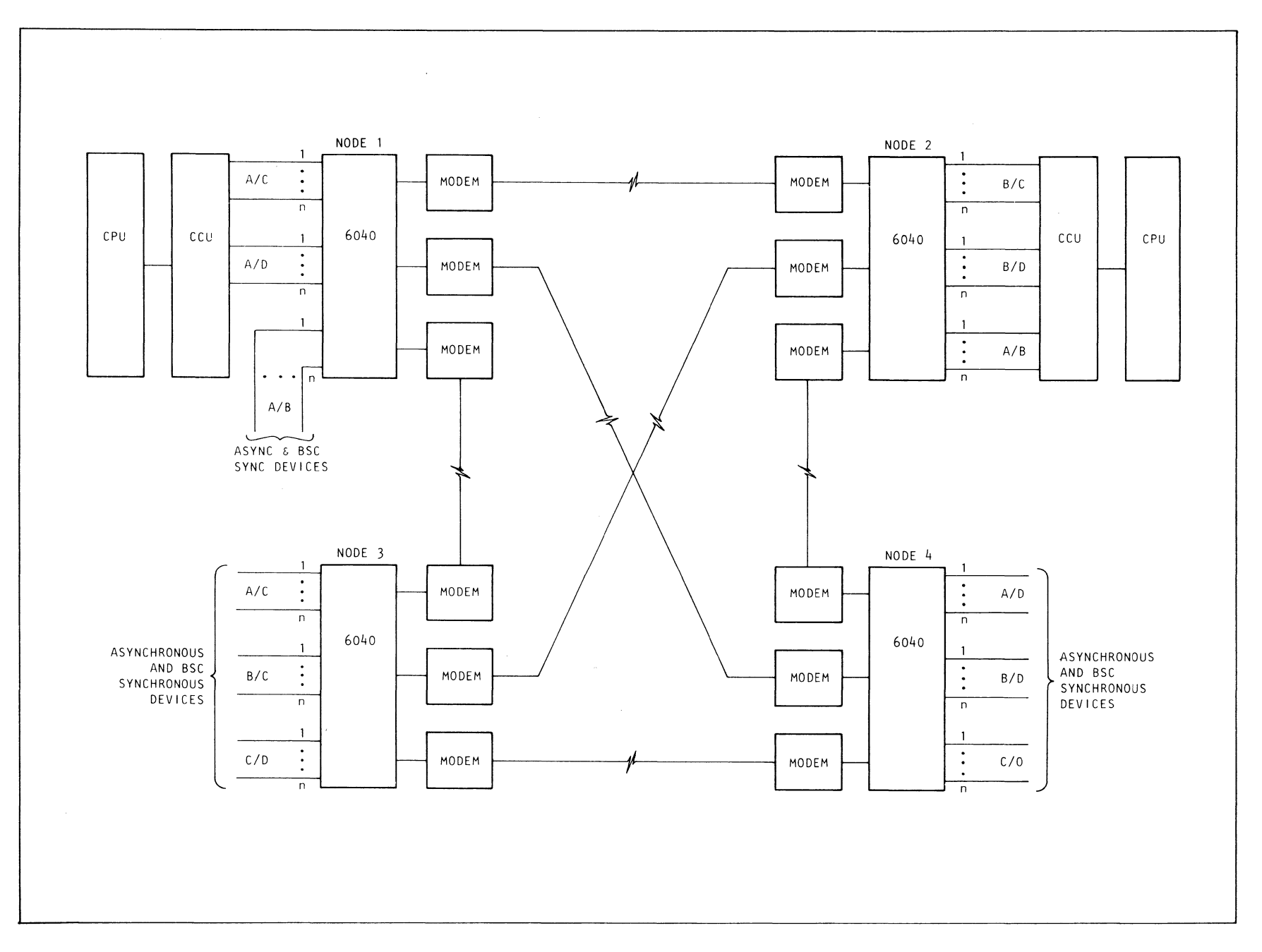

Figure 1-6. Combination Ring/Star Network

#### 1.3.1 TRANSFER PORTS

A transfer port is a software option that sends data to a nonadjacent destination node via an adjacent intermediate node. It passes data through the intermediate node without processing. By not processing the data at the intermediate node, it reduces processor loading and throughput delay. The data is forwarded to the destination, and if the return path is through the same intermediate node, a second transfer port is used since transfer ports are unidirectional.

#### 1.4 FEATURES OF 6040 INP's

Salient physical and functional features of all models of 6040 INP's are listed and described in Table 1-1.

What distinguishes the INP from a conventional TDM is its ability to provide higher throughput efficiency and error-free data transmission. The primary method used to achieve high throughput efficiency is statistical multiplexing. A typical TDM allocates a fixed portion of the high-speed link's time to each port. If there is no data for this port to send, its portion of the time is unused. In contrast, the INP allocates the time dynamically. If a particular port has no data to transmit, a short place-holding character is sent for it and its used time is assigned to the next port that does have data.

A second method that achieves throughput efficiency is data compression. To minimize the number of bits to be transmitted over a data link, the data is compressed by use of variable-length codes for characters and by bit-stripping.

Variable-length coding offers a significant improvement in compression. Short codes, 3 bits for example, are used to represent frequently-used characters such as *e,* t, and space, and longer codes up to 14 bits for the less frequent characters such as z and @. The substitution of variable length codes reduces the average bit lengths of received characters by about 30 percent. This method of data compression was developed in 1952 by D.A. Huffman.

Bit-stripping is the method commonly used by multiplexers. It consists of removing overhead information: start, stop, and parity bits from asynchronous data, and the idle and filler bits from BSC data.

Code conversion of specified code sets may be feasible as a result of the data compression. Since the data must be converted back from its variable length code set to a fixed-length character code, the conversion may be performed by providing a table to be used for decoding into the new character set.

#### 1.5 SPECIFICATIONS AND PHYSICAL CHARACTERISTICS

#### 1.5.1 PERFORMANCE SPECIFICATIONS

1.5.1.1 THROUGHPUT. The overall efficiency provided by the INP depends upon its specific application. Typically, statistical multiplexing increases throughput 2 to 4 times over TDM efficiency. Data compression further increases throughput by a factor from 1.2 to 1.5.

1.5.1.2 NODE-TO-NODE DELAY. Since the node-to-node protocol utilizes variable length frames, the node-to-node delay introduced by the 6030 will vary. For most applications it ranges from 35 to 50 ms.

1.5.1.3 INTERFACES. The 6040 series INP offers the following interfaces: EIA RS-232-C, CCITT V.24, or MIL-STD-188C. In addition, 20/60 mA current loop interface may be provided.

1.5.1.4 TERMINAL SUPPORT. The INP supports terminals using BSC ASCII, BSC EBCDIC, EBCDIC without transparency, BSC Transcode, 2741 Correspondence, and, on special order, special customer requirements.

1.5.1.5 CLOCK ACCURACY. A 6040 accepts clock accurate to  $\pm 0.10$ % and provides clock accurate to ±0.05%.

#### 1.5.2 PHYSICAL SPECIFICATIONS

a. Environmental

Temperature:  $0-50$ <sup>O</sup>C (32-122<sup>O</sup>F). Relative Humidity: 0-95% (without condensation). Altitude: 0-10,000 ft (0-3 km).

b. Power Requirements

115/230 Vac ±10%. 47 to 63 Hz.

#### c. Terminal and Network Port Connectors

Cannon or Cinch DB-19604-43 or equivalent (standard 25-pin EIA connector).

### d. Port Nest Space Availability and Allocation

First Nest - 12 card slots. Second through eighth nests - 16 card slots each. One terminal port module provides for two terminal interfaces and occupies one card slot. *Any* of three types of terminal ports may be used. One 6140 Network Port Module provides one communication trunk and occupies two card slots.

### 1.S.3 DIMENSIONS, WEIGHTS, AND POWER CONSUMPTION

Tables 1-2 and 1-3 respectively show dimensions and weights, and power consumption of the 6040 Series INP's.

| Mode1 | Width  | Height   | Length | Weight  |
|-------|--------|----------|--------|---------|
| 6041  | 19 in. | 19 in.*  | 19 in. | 50 1bs  |
|       | 48 cm  | 48 cm    | 48 cm  | $23$ kg |
| 6042  | 19 in. | 30 in.*  | 25 in. | 68 lbs  |
|       | 48 cm  | 76 cm    | 64 cm  | 31 kg   |
| 6043  | 19 in. | 41 in.*  | 25 in. | 86 lbs  |
|       | 48 cm  | $104$ cm | 64 cm  | 39 kg   |
| 6044  | 19 in. | 52 in.*  | 25 in. | 94 1bs  |
|       | 48 cm  | 132 cm   | 64 cm  | 43 kg   |
| 6045  | 19 in. | 63 in.*  | 25 in. | 112 1bs |
|       | 48 cm  | 160 cm   | 64 cm  | $51$ kg |
| 6046  | 19 in. | 74 in.*  | 25 in. | 120 lbs |
|       | 48 cm  | 188 cm   | 64 cm  | 55 kg   |
| 6047  | 19 in. | 85 in.*  | 25 in. | 138 lbs |
|       | 48 cm  | 216 cm   | 64 cm  | 63 kg   |
| 6048  | 19 in. | 96 in.*  | 25 in. | 146 lbs |
|       | 48 cm  | 244 cm   | 64 cm  | 67 kg   |

TABLE 1-2. 6040 DIMENSIONS AND WEIGHTS

\*Overall vertical mounting space required.

|       | Power Consumption,<br>Amperes |         |
|-------|-------------------------------|---------|
| Model | 115 Vac                       | 230 Vac |
| 6041  | 3.5                           | 2       |
| 6042  | 7.0                           | 4       |
| 6043  | 10.5                          | 6       |
| 6044  | 10.5                          | 6       |
| 6045  | 14.0                          | 8       |
| 6046  | 14.0                          | 8       |
| 6047  | 17.5                          | 10      |
| 6048  | 17.5                          | 10      |

TABLE 1-3. 6040 POWER CONSUMPTION

 $\overline{ }$ 

 $\mathcal{L}^{\text{max}}_{\text{max}}$  ,  $\mathcal{L}^{\text{max}}_{\text{max}}$ 

 $\label{eq:2.1} \frac{1}{\sqrt{2\pi}}\int_{0}^{\infty}\frac{1}{\sqrt{2\pi}}\left(\frac{1}{\sqrt{2\pi}}\right)^{2\pi} \frac{1}{\sqrt{2\pi}}\left(\frac{1}{\sqrt{2\pi}}\right)^{2\pi} \frac{1}{\sqrt{2\pi}}\left(\frac{1}{\sqrt{2\pi}}\right)^{2\pi} \frac{1}{\sqrt{2\pi}}\frac{1}{\sqrt{2\pi}}\frac{1}{\sqrt{2\pi}}\frac{1}{\sqrt{2\pi}}\frac{1}{\sqrt{2\pi}}\frac{1}{\sqrt{2\pi}}\frac{1}{\sqrt{2\pi}}\frac{1$  $\label{eq:2.1} \frac{1}{\sqrt{2}}\left(\frac{1}{\sqrt{2}}\right)^{2} \left(\frac{1}{\sqrt{2}}\right)^{2} \left(\frac{1}{\sqrt{2}}\right)^{2} \left(\frac{1}{\sqrt{2}}\right)^{2} \left(\frac{1}{\sqrt{2}}\right)^{2} \left(\frac{1}{\sqrt{2}}\right)^{2} \left(\frac{1}{\sqrt{2}}\right)^{2} \left(\frac{1}{\sqrt{2}}\right)^{2} \left(\frac{1}{\sqrt{2}}\right)^{2} \left(\frac{1}{\sqrt{2}}\right)^{2} \left(\frac{1}{\sqrt{2}}\right)^{2} \left(\$  $\mathcal{L}^{\text{max}}_{\text{max}}$  $\label{eq:2.1} \frac{d\mathbf{r}}{d\mathbf{r}} = \frac{1}{2} \sum_{i=1}^n \frac{d\mathbf{r}}{d\mathbf{r}} \left( \frac{d\mathbf{r}}{d\mathbf{r}} \right) \mathbf{r}_i \mathbf{r}_i \mathbf{r}_i \mathbf{r}_i \mathbf{r}_i \mathbf{r}_i$  $\label{eq:2.1} \begin{split} \mathcal{L}_{\text{max}}(\mathbf{r}) = \mathcal{L}_{\text{max}}(\mathbf{r}) \mathcal{L}_{\text{max}}(\mathbf{r}) \,, \end{split}$  $\label{eq:2.1} \frac{1}{\sqrt{2}}\left(\frac{1}{\sqrt{2}}\right)^{2} \left(\frac{1}{\sqrt{2}}\right)^{2} \left(\frac{1}{\sqrt{2}}\right)^{2} \left(\frac{1}{\sqrt{2}}\right)^{2} \left(\frac{1}{\sqrt{2}}\right)^{2} \left(\frac{1}{\sqrt{2}}\right)^{2} \left(\frac{1}{\sqrt{2}}\right)^{2} \left(\frac{1}{\sqrt{2}}\right)^{2} \left(\frac{1}{\sqrt{2}}\right)^{2} \left(\frac{1}{\sqrt{2}}\right)^{2} \left(\frac{1}{\sqrt{2}}\right)^{2} \left(\$ 

### CHAPTER 2

#### DESCRIPTION

#### 2.1 INTRODUCTION

A Codex 6040 Series Intelligent Network Processor consists of an operator's console (or, optionally, a front panel), a mainframe, and one or more port nests, interconnected by an I/O bus, (see Figure 2-1). De power for the chassis is furnished by one or more power supplies. Figure 2-2 shows the chassis of a rack mounted 6041 INP with the major components identified. The operator's console, mainframe, and power supply are mounted in one drawer of the rack, and the port nest in another.

The INP's are modular in design. They offer a variety of options and capabilities that tailor them quite precisely to the needs of a given communication network. This modularity assures the customer of the services that are needed, but requires purchase of only the options that provide those services. If the system requirements change, the INP may be modified to match the new requirements by inclusion of the appropriate options.

Certain features are standard requirements, others are options. These options are classed as either hardware or firmware. In the following system description, the hardware components are described according to their physical locations in the INP.

#### 2.2 OPERATOR'S CONSOLE AND FRONT PANEL

The operator's console is located on the front of the INP (see Figure 1-1). Every network must have at least one operator's console for configuring the network topology, monitoring system operation, gathering system operational statistics, and performing diagnostics of hardware operation. Only the operator's console can be used for performing diagnostics, although a control terminal port may perform the other operator's console functions.

If a 6040 does not have an operator's console, it has a front panel instead (see Figure *2-3),* the front of which has only an On/Off POWER switch for the node and access to a SO-pin connector to which a portable operator's console may be attached.

 $2 - 2$ 

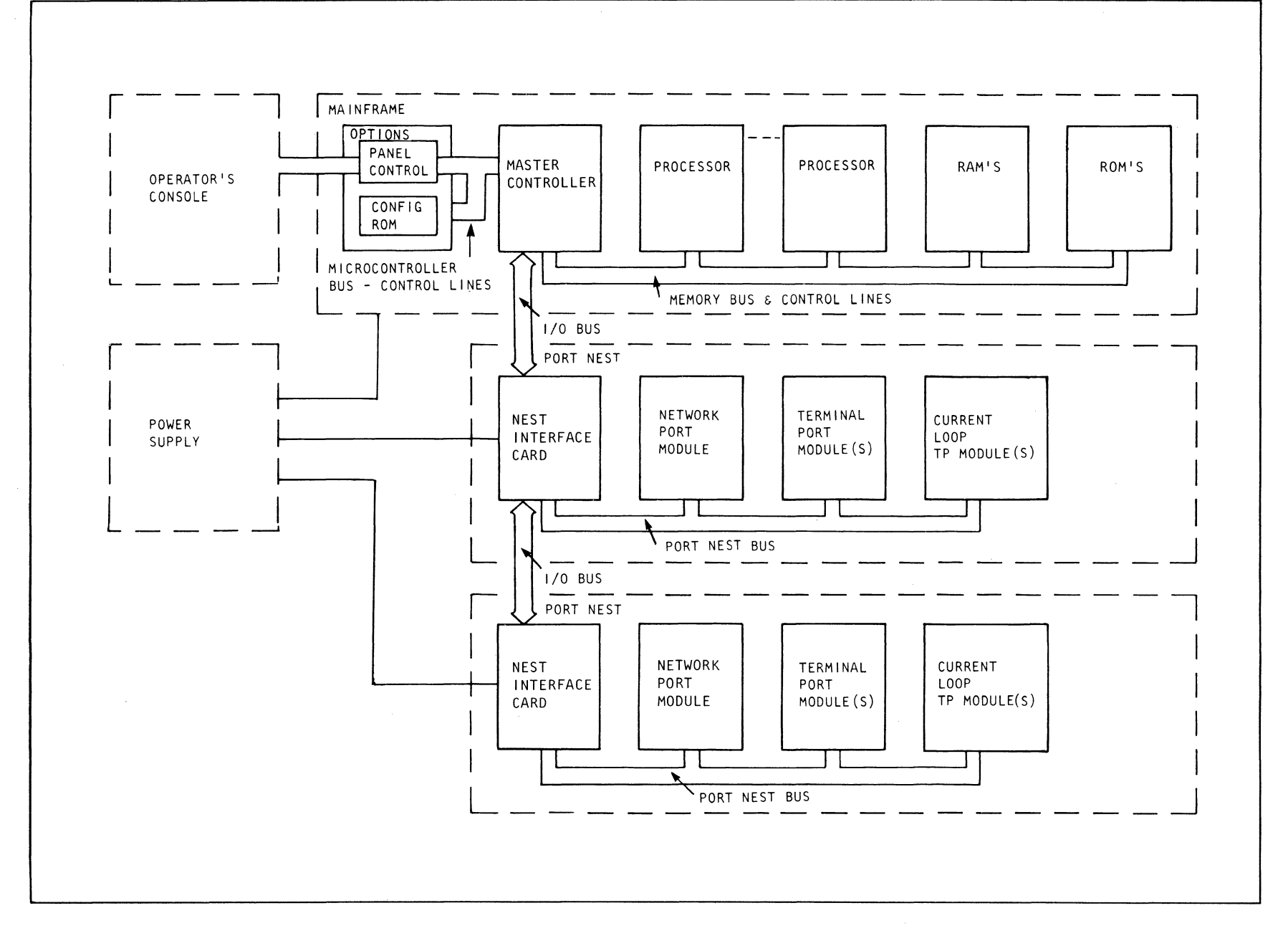

Figure 2-1. 6040 Series Functional Block Diagram

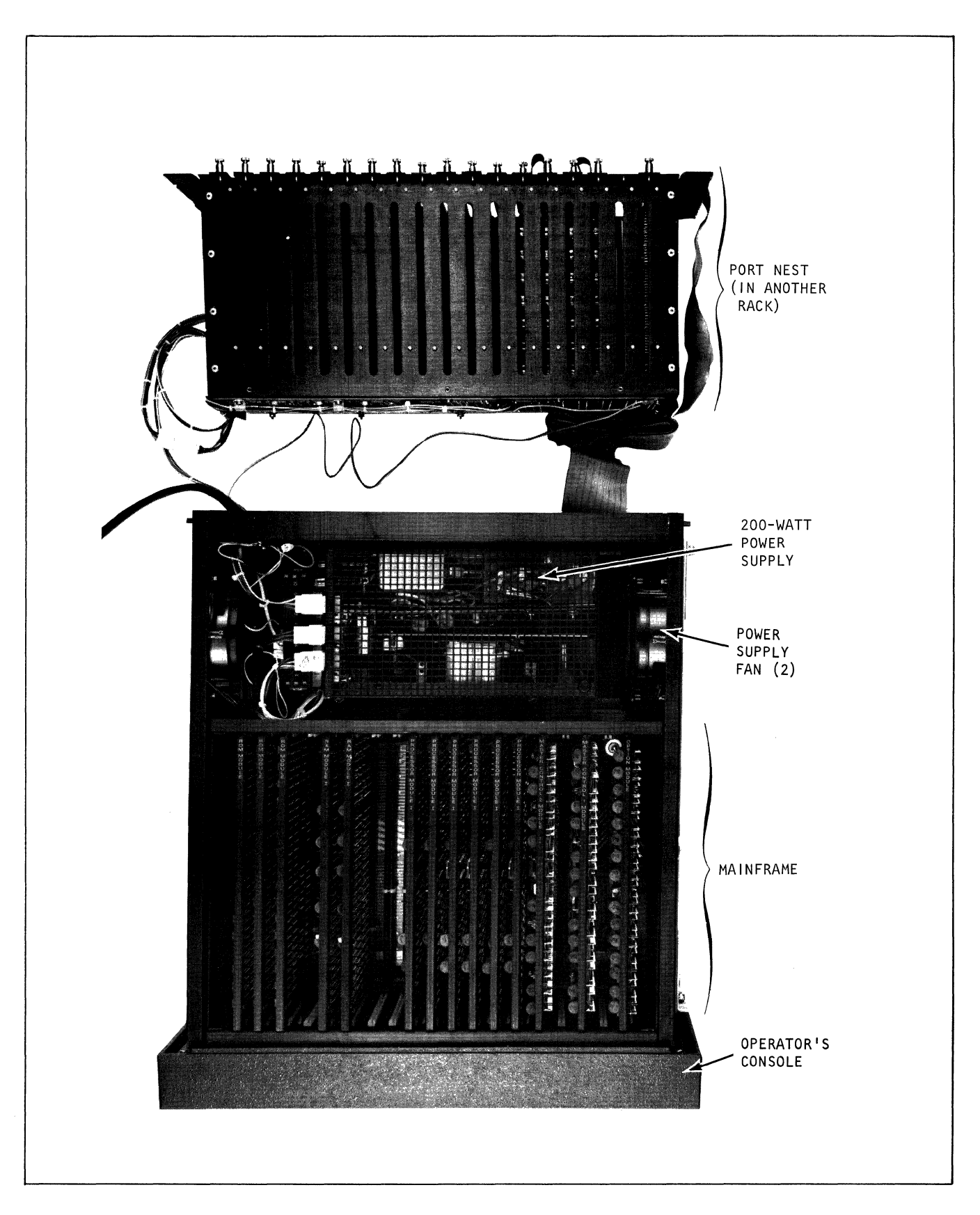

**Figure** 2-2. **Top View of Rack-Mounted 6041 INP** 

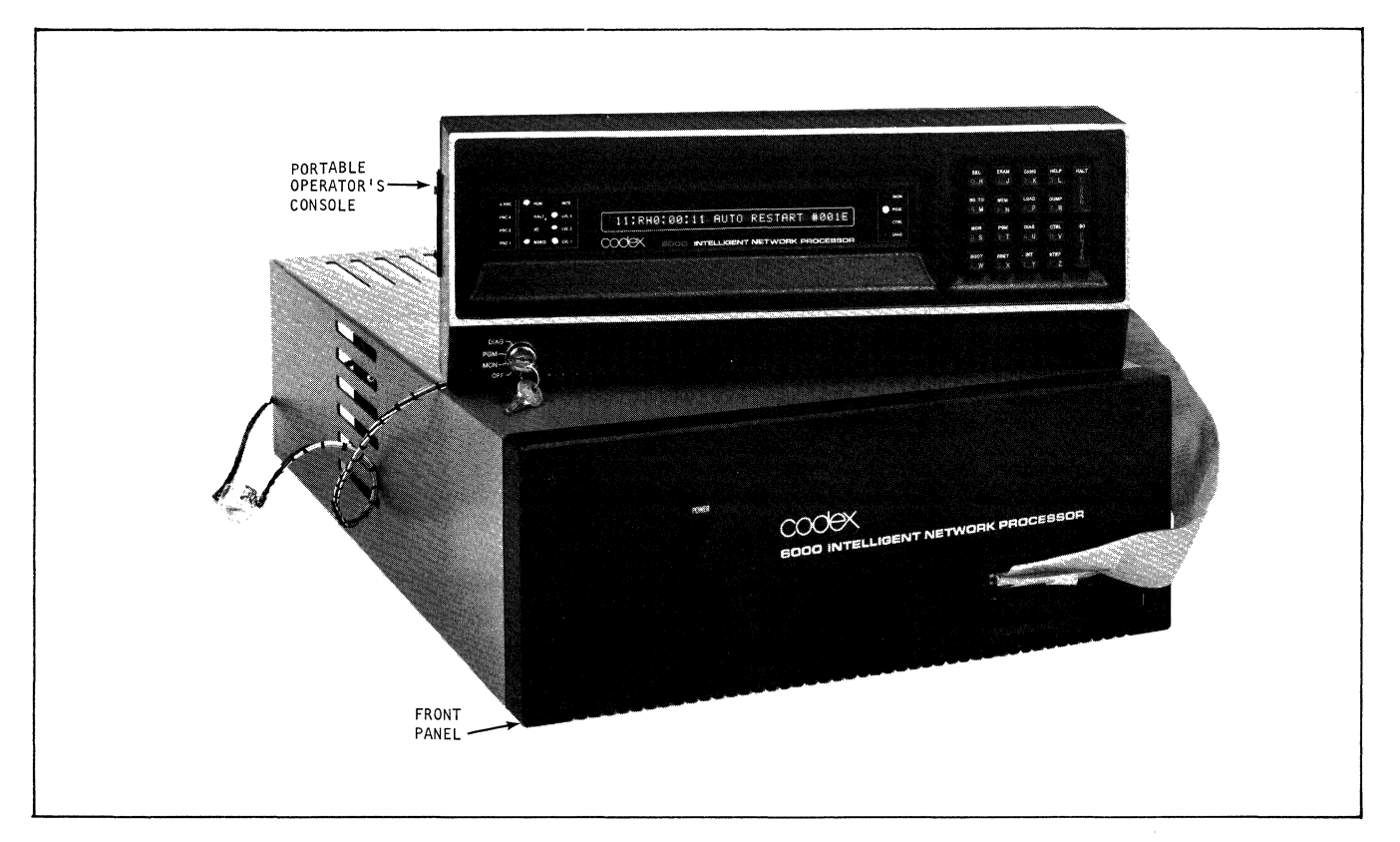

Figure 2-3. Front Panel with Portable Operator's Console Attached

When a node has only a front panel, a portable operator's console may be attached to it on those occasions when operational reports or statistics are needed.

#### WARNING

On the inner surface of the logic card for the operator's panel there is a daughterboard that supplies 250 Vdc to drive the self-scan display. This voltage is dangerous.

#### 2.2.1 OPERATOR'S CONSOLE

The operator's console is used for programming and display, and for hardware diagnostics and testing. Operator inputs to the INP are made via the keyboard; outputs are via the self-scan display.

The front of an operator's console is shown in Figure 2-4. The console presents, from left to right: a row of processor ID lamps, a row of processor status lamps, a row of interrupt level lamps, a 32-character 5x7 dot alphanumeric self-scan display, a row of operating mode indicator lamps, and an 18-key keyboard. The functions of the controls and lamps are listed in Table 2-1.

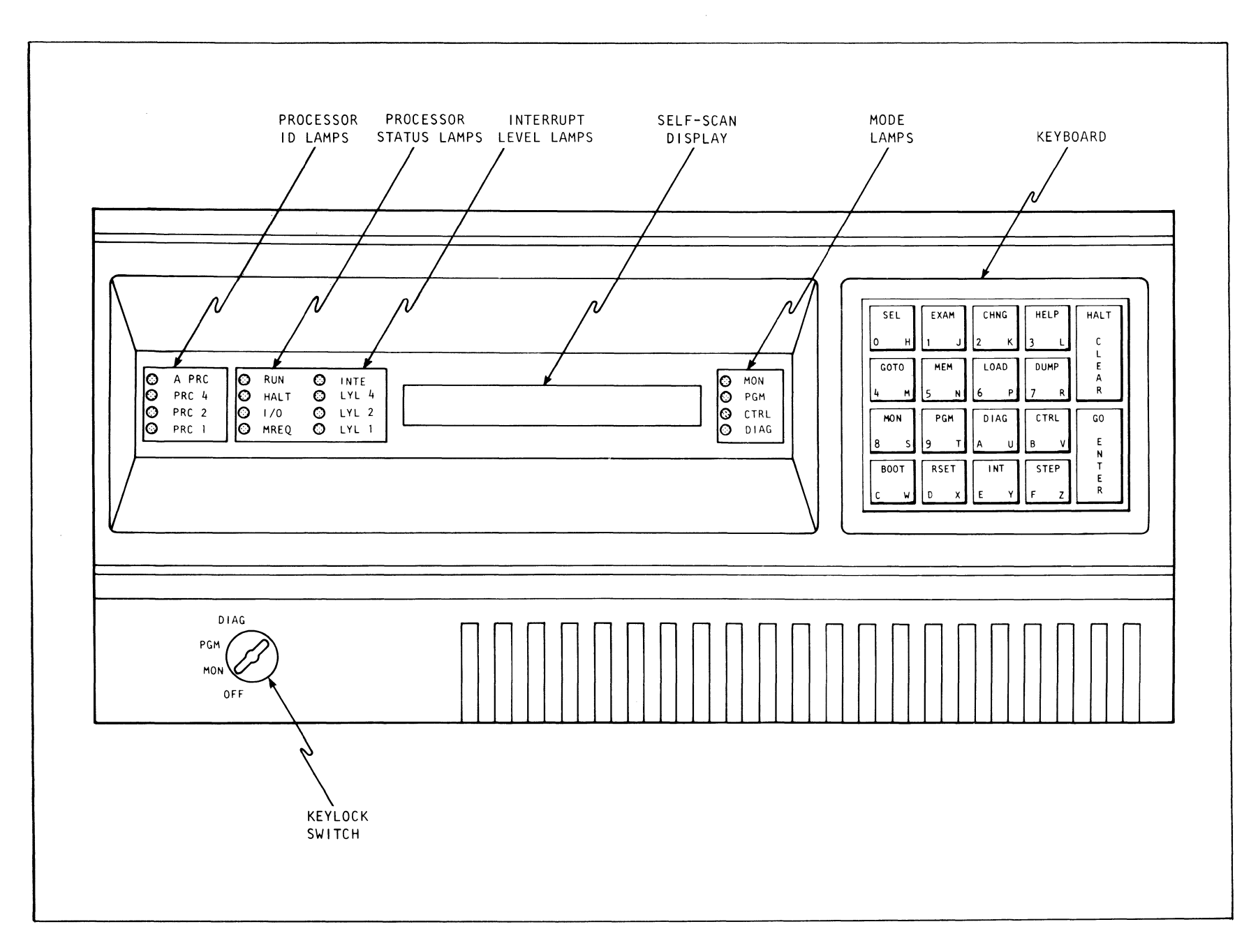

# TABLE 2-1. CONTROLS AND INDICATORS

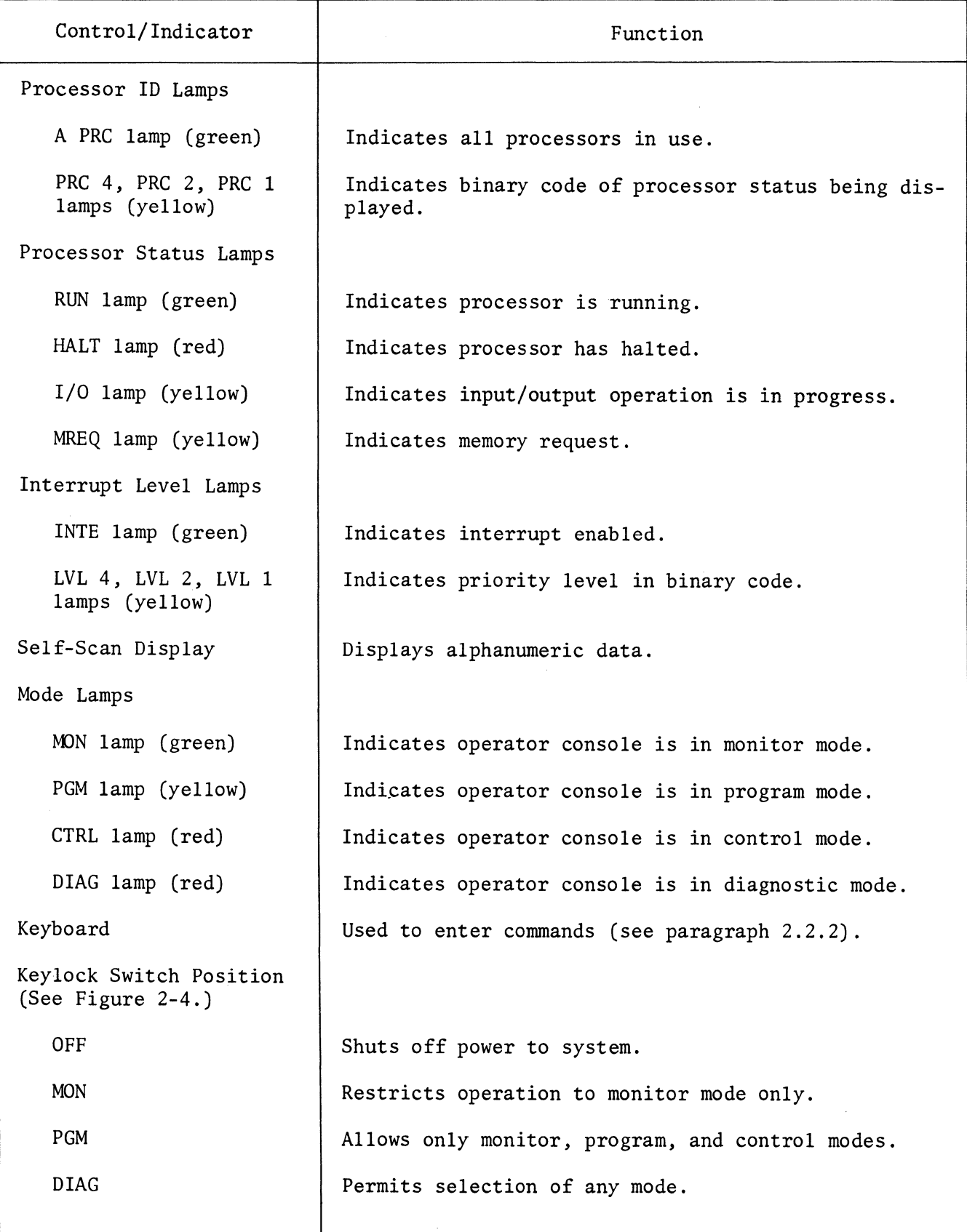

The alphanumeric self-scan screen is used to display configuration information, commands, error conditions, and network statistics. In Program and Monitor modes, character positions 2 through 6 of the self-scan screen continually display the currently-selected node number, configuration number, port type, and port number. This information may be displayed by the EXAM and CHNG commands. A sample format of this display is shown in Figure 2-5. Character position 1 contains an asterisk that notifies the operator when a system report is waiting to be displayed.

#### 2.2.2 KEYBOARD DESCRIPTION

The keyboard consists of 18 pushbutton keys, as shown in Figure 2-4. Each key has more than one function depending upon the type of command being used. Therefore, each key has two or three different words or symbols printed on it, to facilitate ease of operation. The operator must wait for a system response (normally the echoing of the entered character) before pressing another key. This is the result of the keystroke interlock design of the keyboard.

In the lower left-hand corner of each of the 16 square keys is a number or letter indicating the hexadecimal digits 0 to F (see Figure 2-6). Port addresses are in hexadecimal.

The mnemonic code set consists of the alphabetic characters printed on the keys (see Figure 2-7). Therefore, the hexadecimal digits A through F double as alphabetic characters for the mnemonic code set. The character "O" doubles as both the number "Zero" and the letter "O," and the character "1" doubles as both the number "One" and the letter "L"

The control character set for Monitor and Program modes is shown in Figure  $2-8(A)$ . The additional control characters used for the Control and Diagnostic modes are shown in Figure 2-8(8).

The four keys across the top, SEL, EXAM, CHNG, and HELP are command keys. SEL (select) is used to select a mode or parameter. EXAM (examine) is used to examine system parameters. CHNG (change) is used to change system parameters. HELP is used as an aid in explaining commands.

The four keys in the third row, MON (monitor), PGM (program), DIAG (diagnostic), and CTRL (control) are mode keys. They are used following the SELect key to change the system mode.

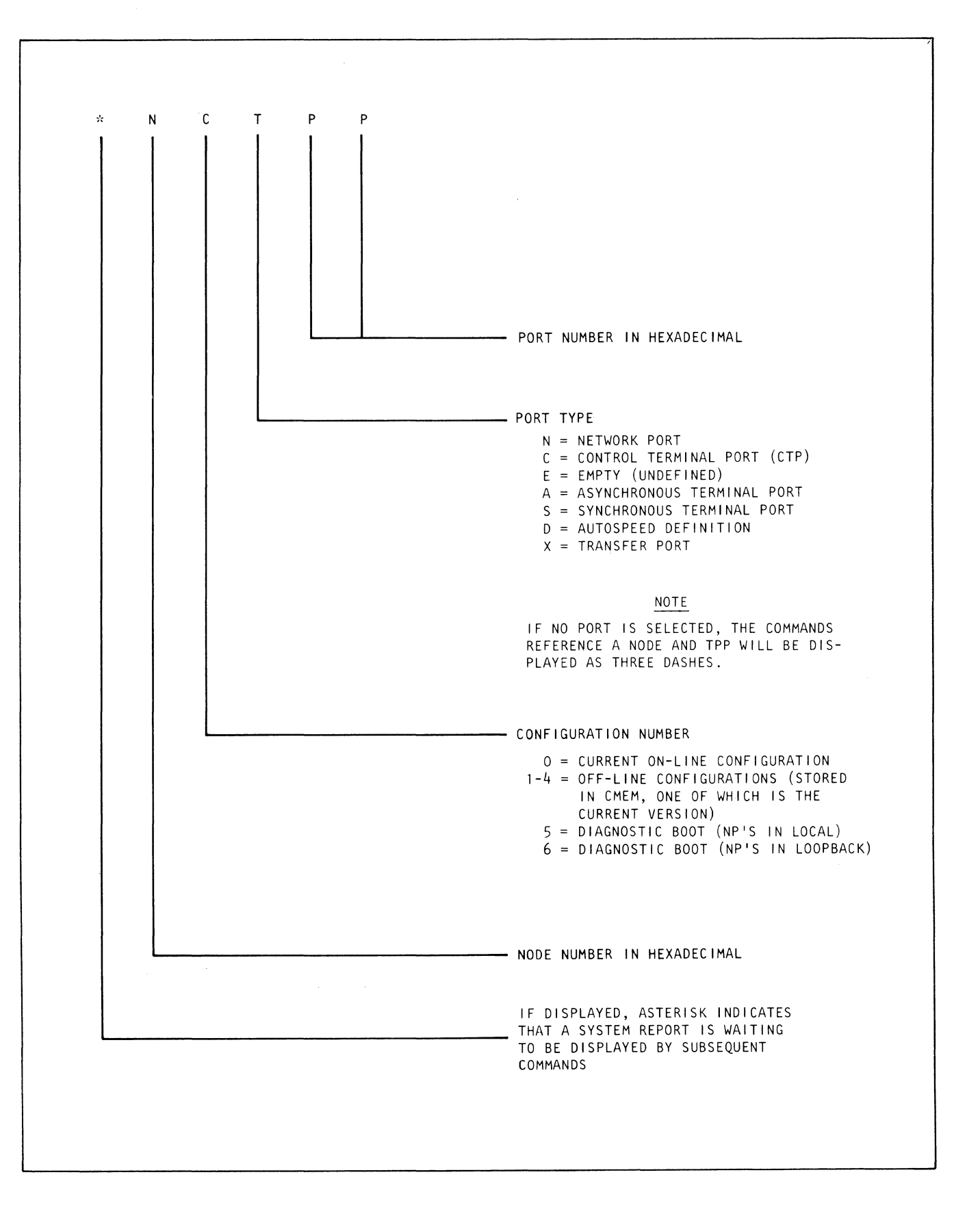

**Figure** 2-5. **Display Format** 

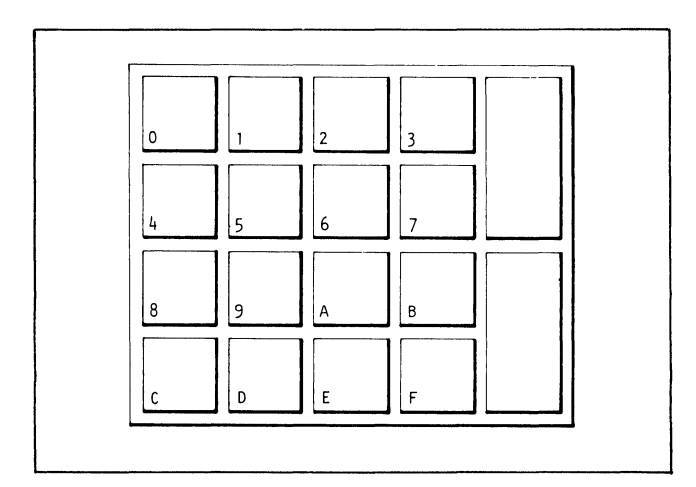

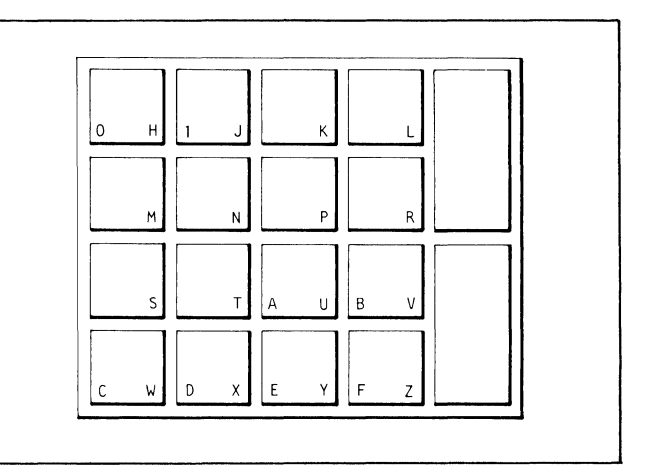

Figure 2-6. Hexadecimal Key Set

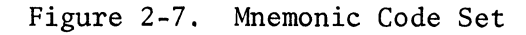

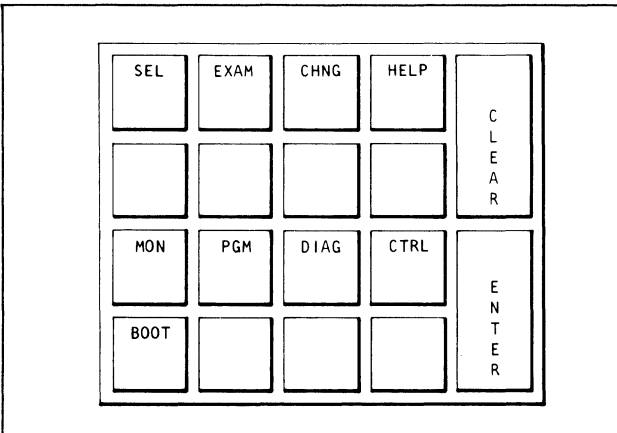

|            |            |            |      | <b>HALT</b> |
|------------|------------|------------|------|-------------|
| 0          |            | 2          | 3    |             |
| GOT0       | <b>MEM</b> | LOAD       | DUMP |             |
| 4          | 5          | 6          |      |             |
| <b>MON</b> | PGM        | DIAG       | CTRL | GO          |
|            |            | Α          |      |             |
| BOOT       | RSET       | <b>INT</b> | STEP |             |
|            |            |            |      |             |

Figure 2-8(A). System Control Key Set, Figure 2-8(8). System Control Key Set, Monitor and Program Modes

Control and Diagnostic Modes

The BOOT key is used for bootstrapping, i.e., loading the system with a desired predetermined configuration.

#### 2.2.3 FRONT PANEL

A front panel is used at a remote node that is usually unmanned. It can be used only to apply power to the node via an On/Off POWER switch. A 50-pin connector allows attachment of a portable operator's console for test purposes.

#### 2.2.4 PORTABLE OPERATOR'S CONSOLE

Since a front panel can be used only to power-up a node, Codex Customer Service Engineers are provided with a portable operator's console to give commands, query the system, and perform diagnostics at that node. This is an operator's console (Option 66120) that has a specially made protective rear cover. It is attached to the front panel SO-pin connector, with the power cord attached to power supply J2 or J3, as shown in Figure 2-3.

#### 2.3 MAINFRAME

The mainframe, shown in Figure 2-9, is a card rack that is mounted directly behind the operator's console. It holds up to 17 circuit boards. These boards are of five types: an option module, two master control modules, up to six processor modules, and memory (ROM's and RAM's). They process data (processors), control operation of the system (master controllers), store software (ROM's) and configurations (RAM's), and contain the clocks to drive the logic and interfaces to other functional units of the INP. Master Controller 1 (MCl) is the I/O controller. MC2 performs interface functions between MCl and the processors and memories. The Option card contains logic that interfaces the operator's console and the configuration memory with the MCl.

The boards are edge-connected to the mainframe memory and control bus on a horizontal printed circuit (PC) motherboard that is the floor of the mainframe. A SO-pin connector at the right rear edge of the motherboard terminates the I/O bus: a ribbon bus between the motherboard (master controller) and the next downstream interface card in the first port nest (see Figure 2-1).

A key on each edge connector on the motherboard allows only the correct type of module to be installed in each slot. The key engages a slot in the edge of the module.

#### 2.3.1 OPTION MODULE

The Option Module holds information about the configuration of the system. Its logic provides the interface between the Master Controller and the operator's console and/or the control terminal port, as well as the configuration memory. It also contains mainframe hardware reset logic and node number switching.

**Barnet** 80. I ST J. 3 e. **IC** Ĺ. Ñ. A MITTER AND ALLE كأكيه  $\overline{a}$   $\overline{a}$   $\overline{$ 91 SKWHUK OOZHEOW - 2000-W T KAR KARA Alexandri S شاري دي.<br>منابعة من S R g,  $\mathbf{r}$ **ACOOMOOOC SOODUM HARACTERS** AKOOWWWOK 2000-W H **ACOOMWOOD ZOOD JW HTTPS:** non<br>≉ **SEOCHONOE SOODUM HEADERS AEOOHOOOE SOODUM HERE ANDERS** ŋ A KOUWOOO ZOOD-W H SANGHONING AND A LANGUAGE AND AN ANTISTICALLY  $\overline{\mathbf{a}}$ **MAR** B 道道游浪速 ā <u> Latitude is the interpretation when we will have</u> EKS SOOD TIM H EKS SOUD-IM H â Ś **ALCOOS SOD EQS SOOD AND AND** mrc⊽os 30¤
Two type of modules are used. They are the wirewrap version (see Figure 2-lOA), and the printed circuit version (see Figure 2-lOB, 2-lOC) which consists of a mother/daughter card. The mother card contains the logic, memory retention battery and Write Protect Switch and the daughter card contains the configuration memory. Setting the Write Protect Switch in the Protect Position prevents changes in the information contained in the configuration memories.

2.3.1.1 CONFIGURATION MEMORY EXPANSION (Option 66122). The configuration memory (CMEM) consists of nonvolatile (battery backed up) CMOS RAM's.

## CAUTION

If the Option module is removed from the mainframe, it is possible to discharge the battery by wrapping the board in conductive packing material or by attaching a protective edge connector cover to the edge connector. Use only clear colorless polyethylene material for wrapping. Do not use an edge protector. Do not place a removed board on any electroconductive material.

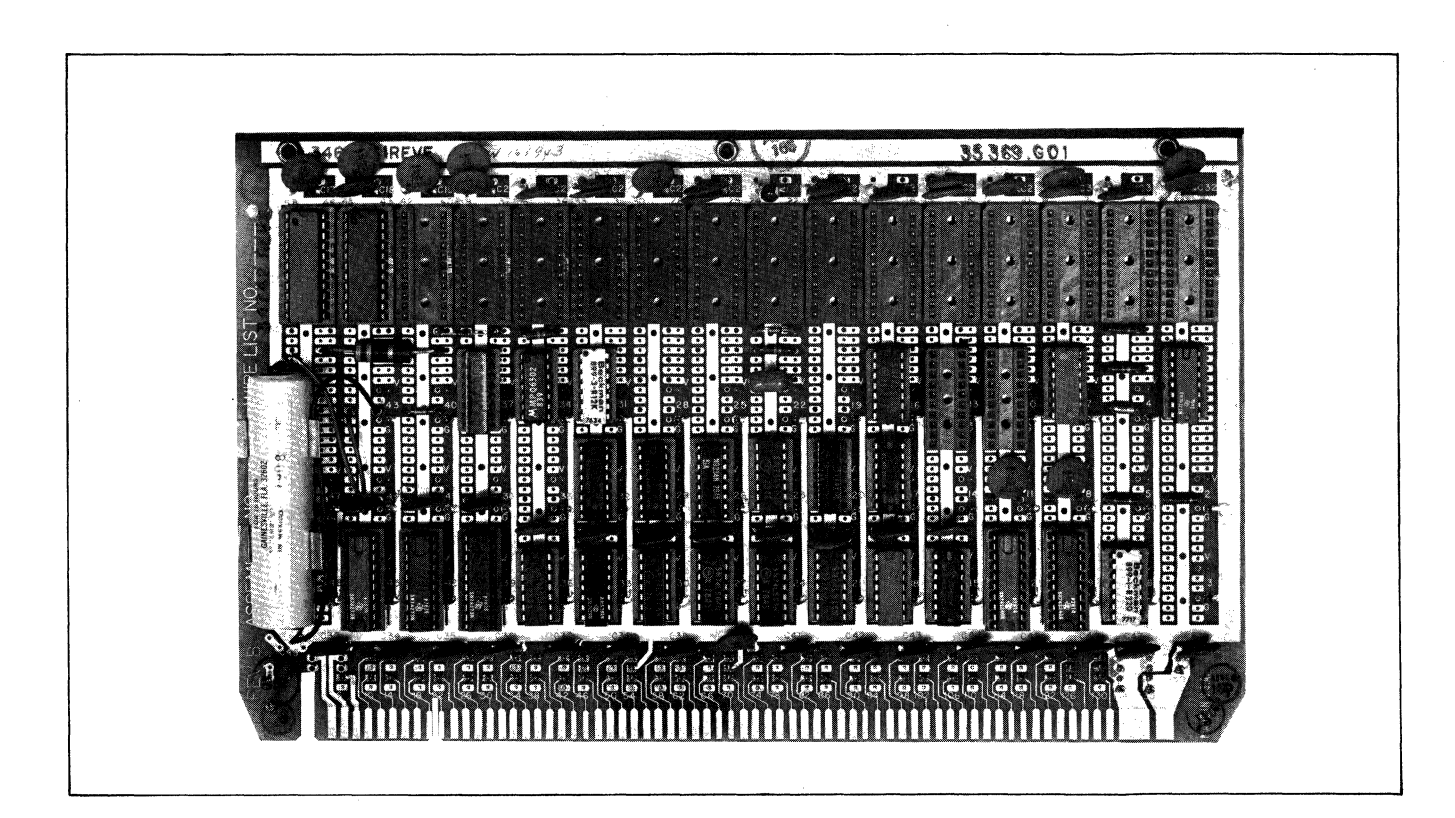

Figure 2-lOA. Wire Wrap Option Module

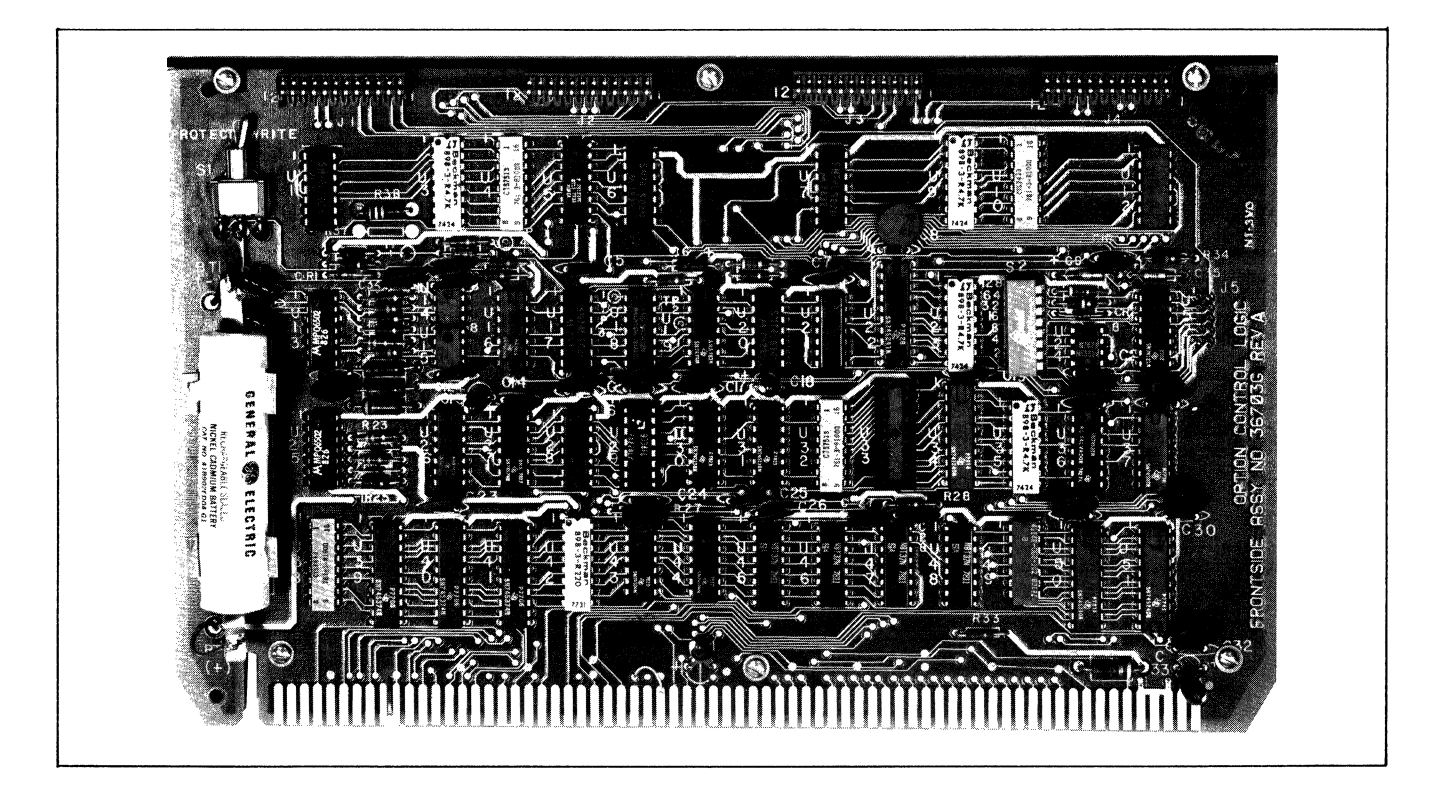

Figure 2-lOB. Printed Circuit Option Module (Mother Card)

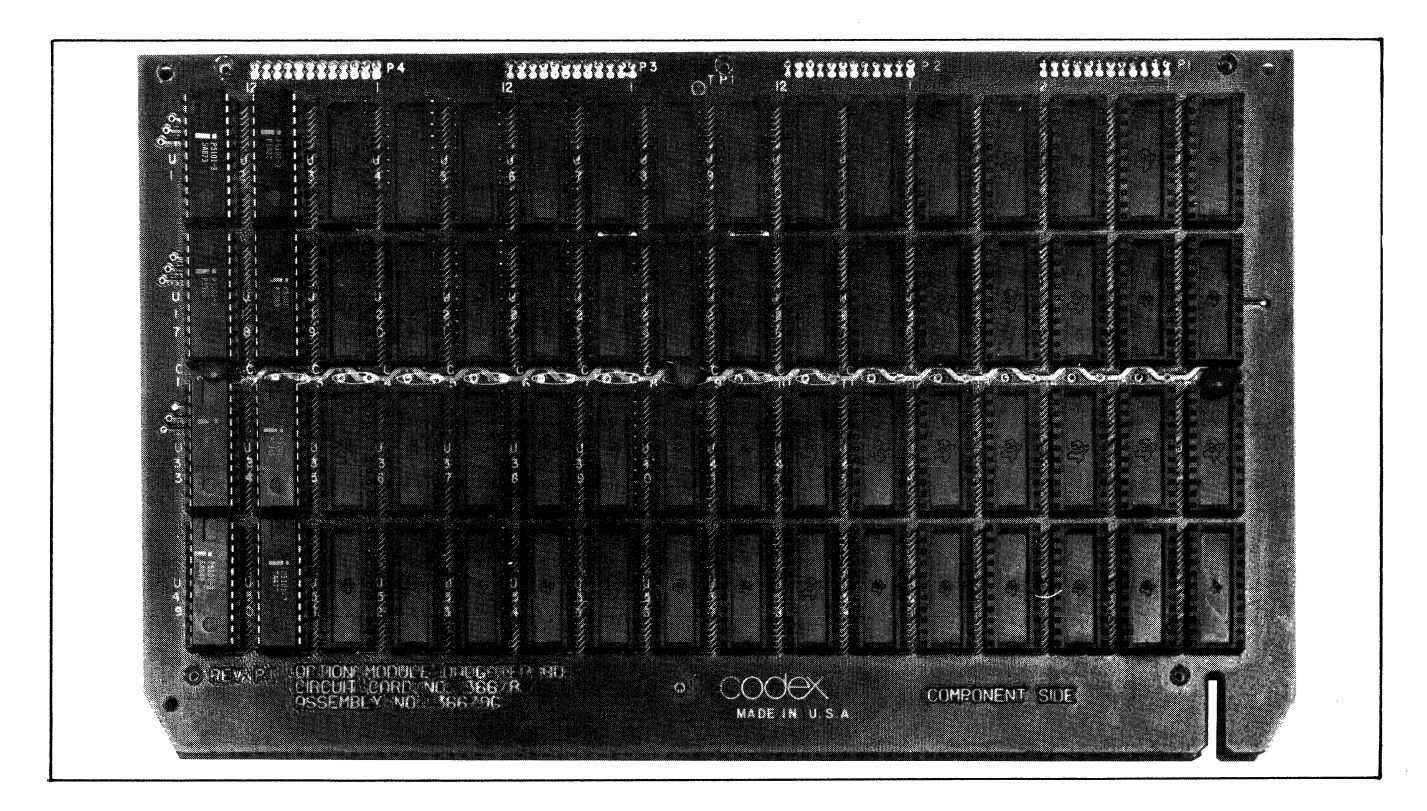

Figure 2-lOC. Printed Circuit Option Module (Daughter Card)

The CMEM needed for any model of a 6040 Series INP is furnished as standard equipment with that model. This provides one basic configuration (Cl) as defined for the model. If additional configurations (C2 through C4) are needed to perform the required system functions, additional CMEM (Option 66122) must be ordered. Each 66122 module consists of 256 bytes of CMEM, and can support up to 32 terminal ports. Beginning with S47 software, the maximum capacity of PC CMEM is 680 ports at 12 bytes per port. Tables 2-2 and 2-3 present the relationship between model number, CMEM, and the number of terminals supported.

2.3.1.2 CONFIGURATION MEMORY LAYOUT. There are two versions of the Option module: wirewrap and printed circuit. The wirewrap version consists of only one board, with the configuration memory chips laid out across the top of the board. The PC version consists of a motherboard and a daughterboard. The CMEM daughterboard carries the configuration memory chips. Figures 2-11 through 2-14 show the memory chip layouts for INP Models 6041 through 6048.

## 2.3.2 MASTER CONTROLLER 1 (MCl)

MCl is a PC board that performs the CPU functions for the master controller (see Figure 2-15). It contains the central processor (Intel 3000 Series microcontroller), the firmware\* program, local memory, and the pipeline registers, as well as the control and data interface for the port nest. It also contains the real-. time clock and port clock generator. There is one MCl per mainframe. The card rail of MCl's used with S49 software are marked "S49." Those that are not so marked operate under S47 or S46.

The MCl firmware chips are marked as follows:

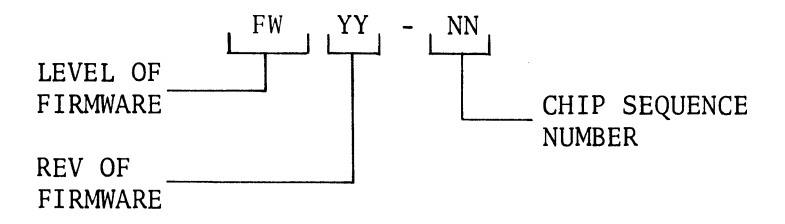

An MCl is compatible in speed with any INP processor card.

\*In the Codex INP's, "firmware" refers to the programmable ROM's on the MCl; they contain the programs for the Intel 3000 microcontroller. "Software" refers to the programs in the ROM cards.

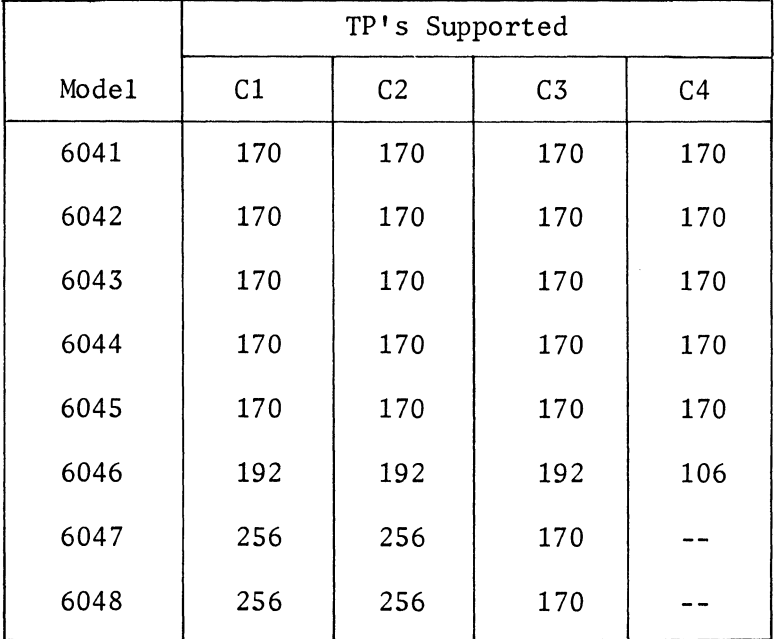

# TABLE 2-2. TP'S SUPPORTED BY PRINTED CIRCUIT CMEM (64 CHIPS)

TABLE 2-3. SUPPORTED BY WIREWRAP CMEM

 $\sim$   $\sim$ 

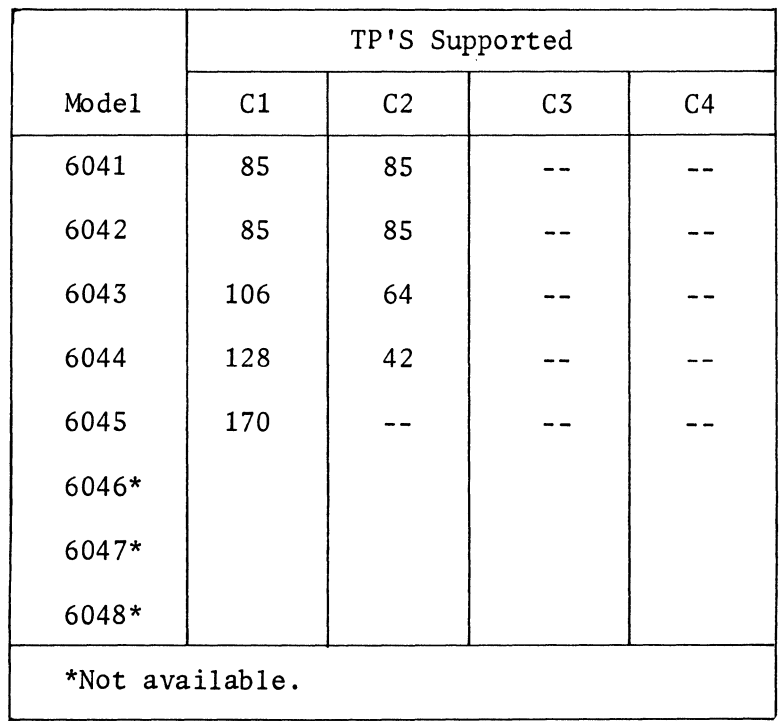

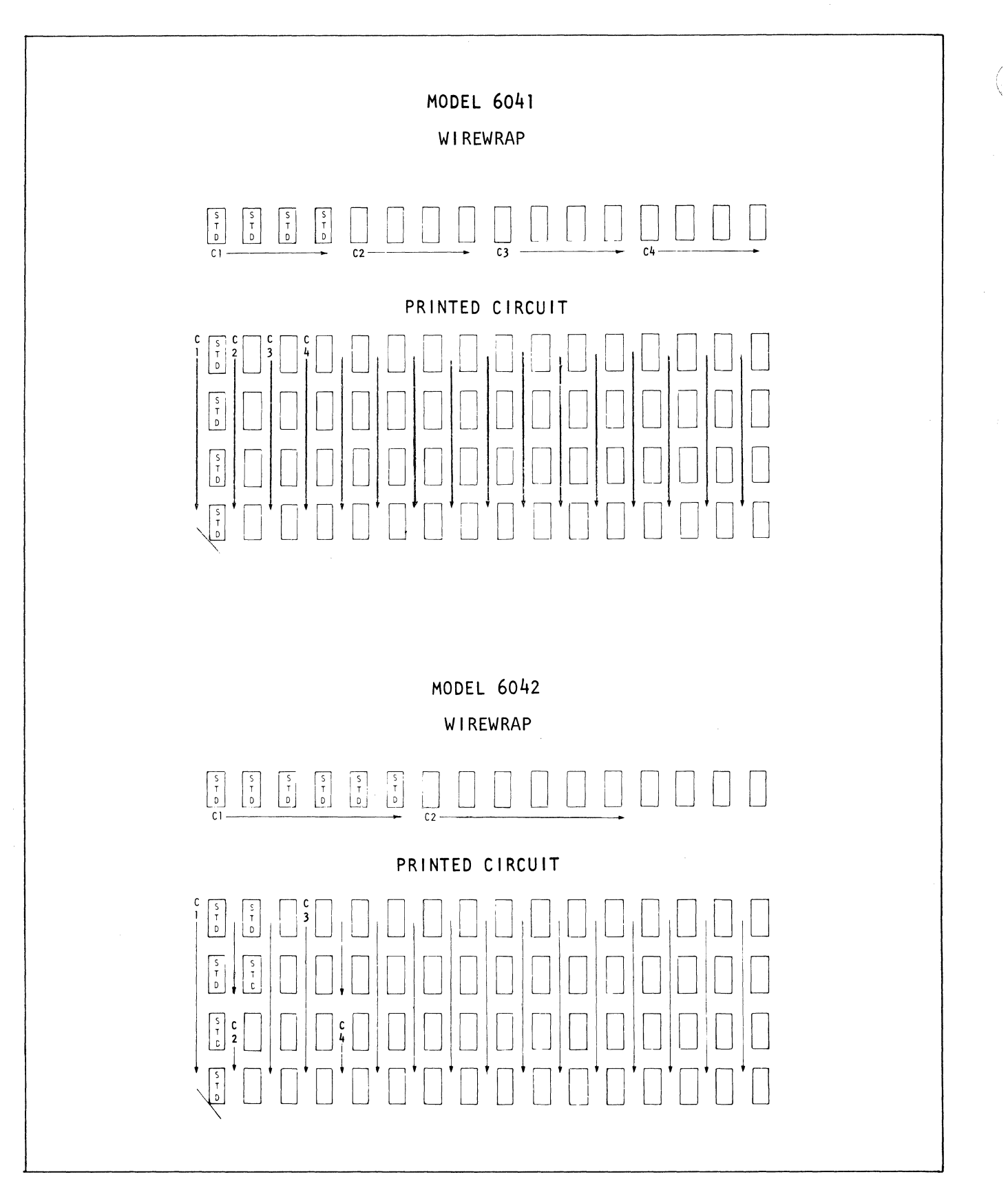

**Figure 2-11. Configuration Memory Chip Layout (6041, 6042)** 

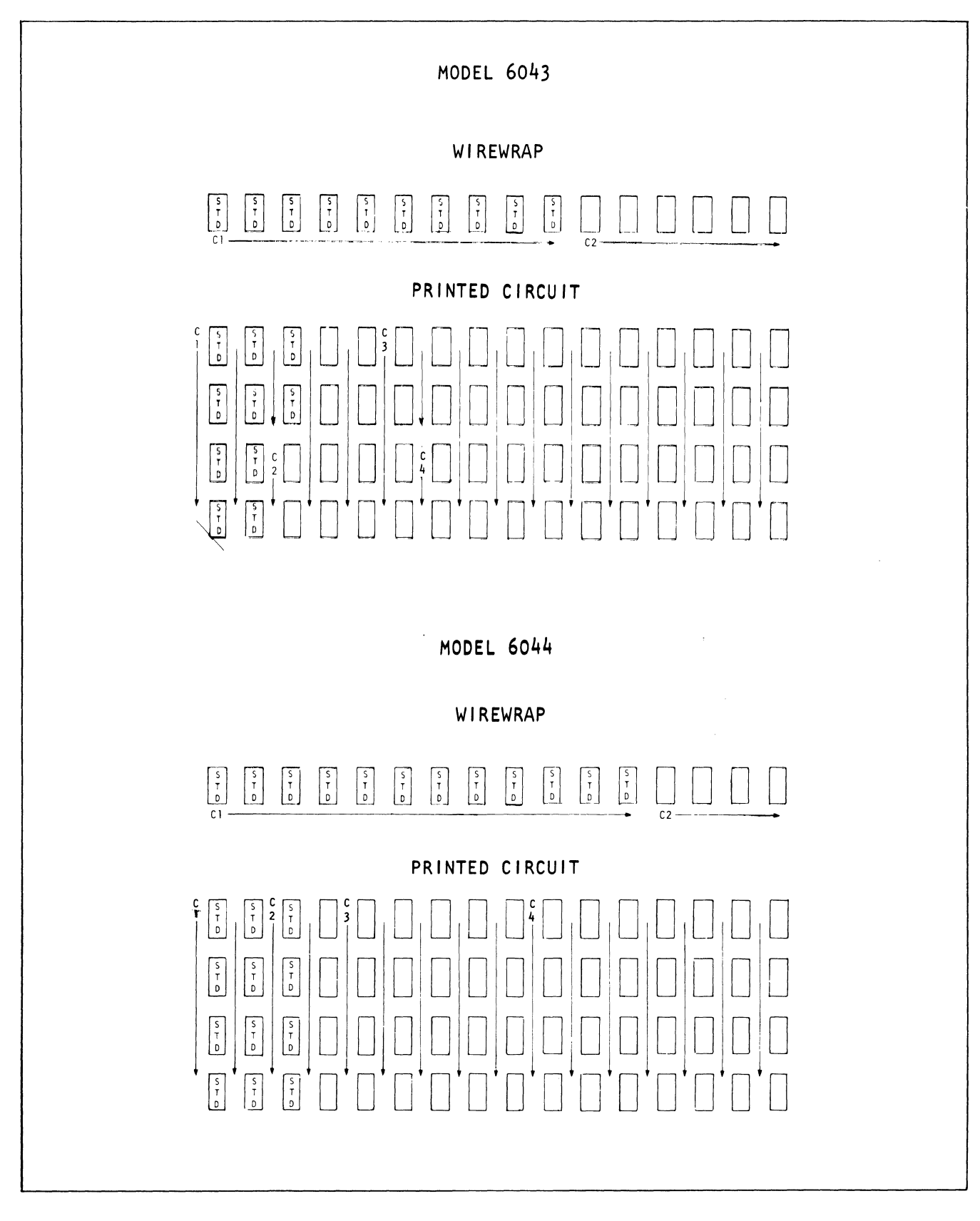

Figure 2-12. Configuration Memory Chip Layout (6043, 6044)

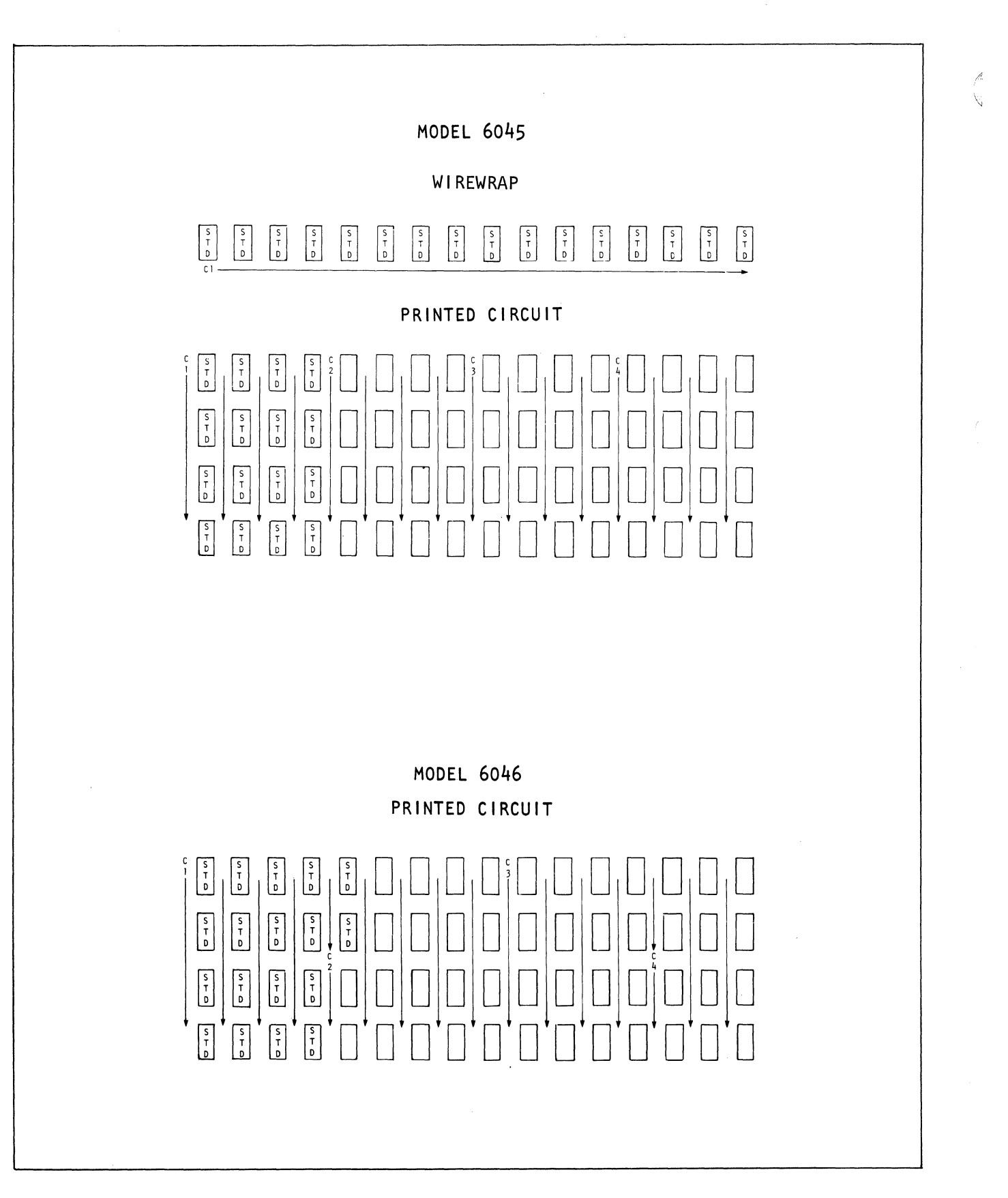

**Figure 2-13. Configuration Memory Chip Layout (6045, 6046)** 

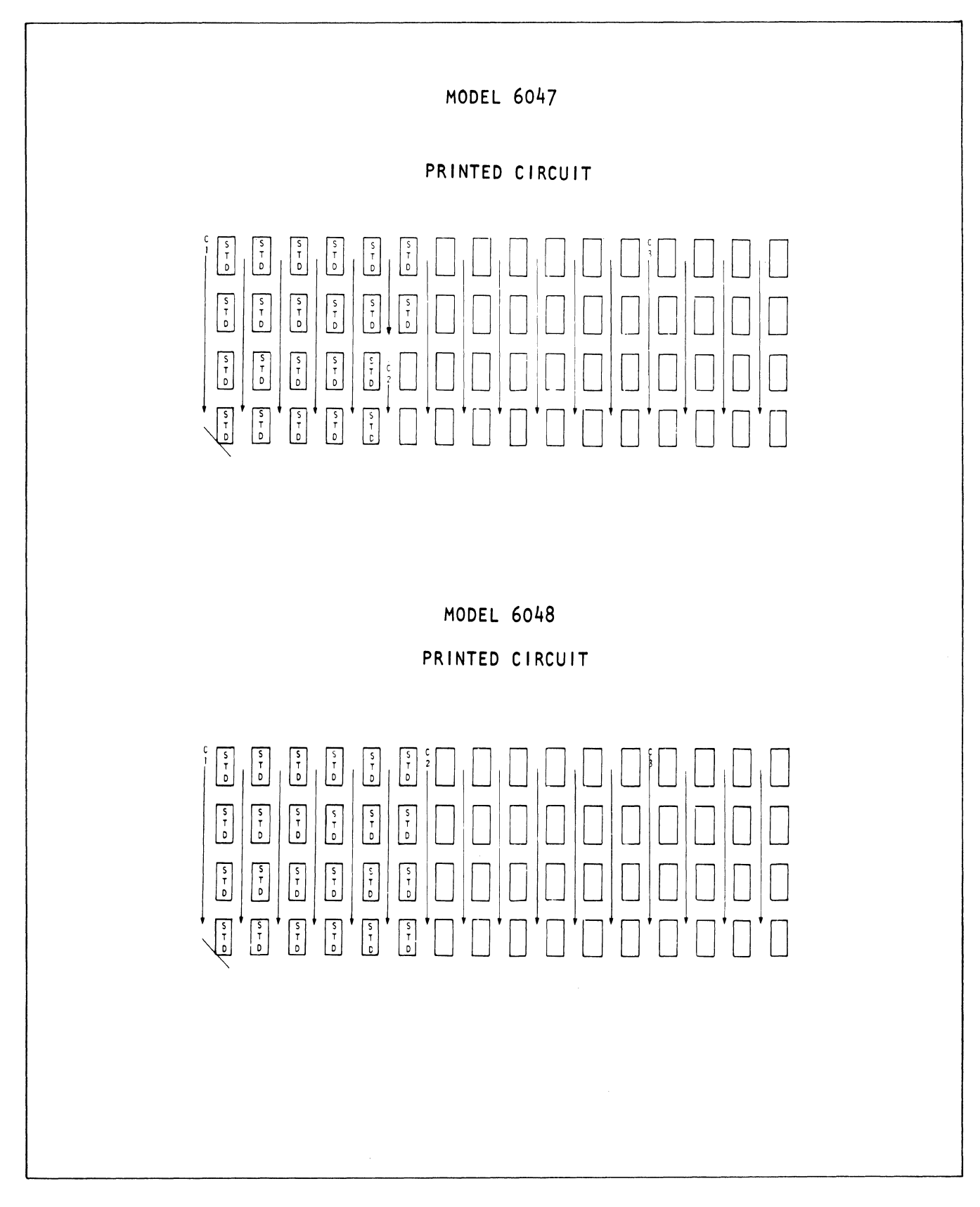

Figure 2-14. Configuration Memory Chip Layout (6047, 6048)

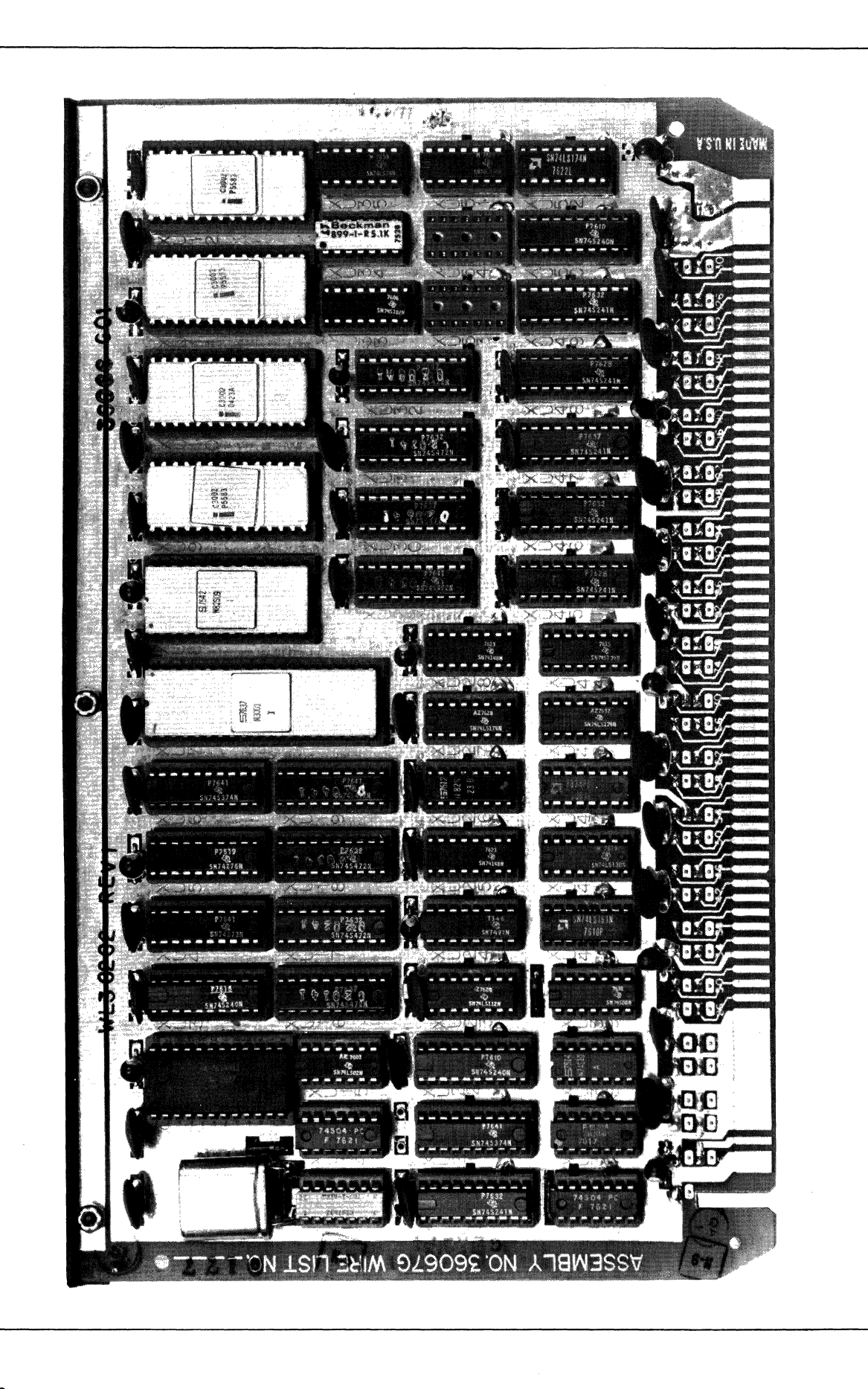

Master Controller 1 (MC1) Figure 2-15.

#### 2.3.3 MASTER CONTROLLER 2 (MC2)

MC2 is a PC board that performs the interface functions between the master controller and the processors and memory (see Figure 2-16). MC2 also contains the system master clock generator, memory refresh control for the RAM's, and memory addressing and memory read/write. There is one MC2 per mainframe. MC2's that operate in a 5 MHz system are marked with "I" on the rail. Those that are not so marked operate with 4 MHz processors.

MC2 has straps for controlling the size of the lock byte area and for the rate of the system clock. The lock byte area is physically on the RAM, but is controlled from the U40 platform on MC2.

2.3.3.l LOCK BYTE AREA. The lock byte area is an area of memory that is common to all processors. It provides processors with temporarily exclusive access to 256 byte segments of RAM. This prevents interruption of a critical program by other processors. The key to each segment is an 8-bit "lock byte." When a processor addresses the byte and reads it, it clears the byte. Another processor addressing the same byte finds all O's and retries at the cycle rate until the first processor has written the byte back.

The size of the lock byte area is dependent on the INP model (see Table 2-4) and is selected by soldered straps on platform U40 of the MC2 board.

## 2.3.4 PROCESSOR

The processor, a PC module, performs processing of information passed between the terminal ports and the network ports.

The processor (see Figure 2-17) contains the Motorola M6800 micro processor, associated bus and interrupt logic, and phase clock generation logic. There may be up to six processors in a 6040 Series mainframe.

Processors that operate at 5 MHz are marked "I" on the rail; those that are not so marked operate at 4 MHz. If 5 MHz processors are used in the same mainframe as 4 MHz processors, they must be strapped for 4 MHz. The 4 MHz processors cannot be strapped for 5 MHz.

A processor provides two areas of strapping. One of these, platform U34 (Figure 2-18) provides for "fast" or "slow" operation: a function of internal signal timing on the processor board. All current systems are strapped fast.

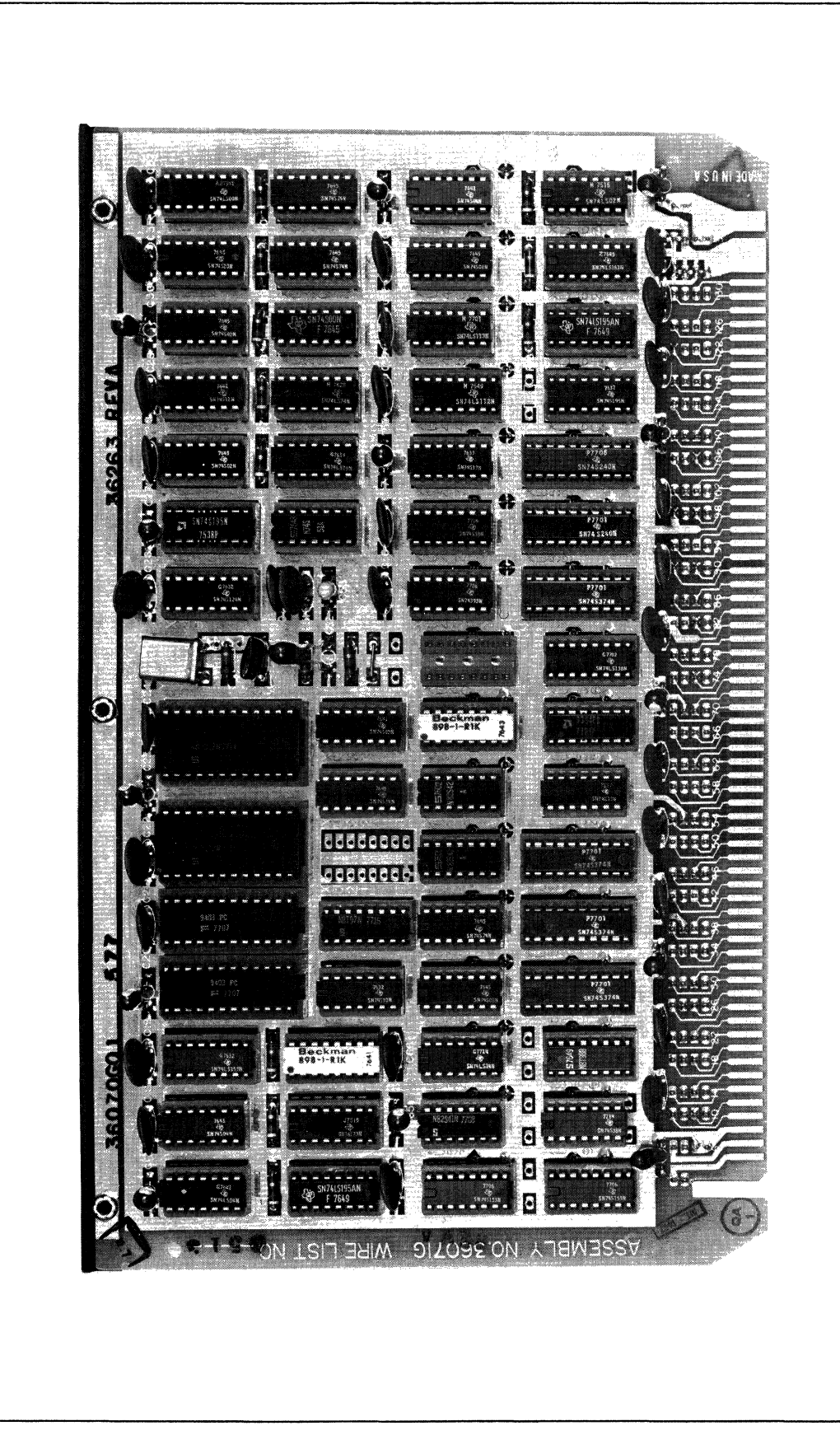

Master Controller 2 (MC2) Figure 2-16.

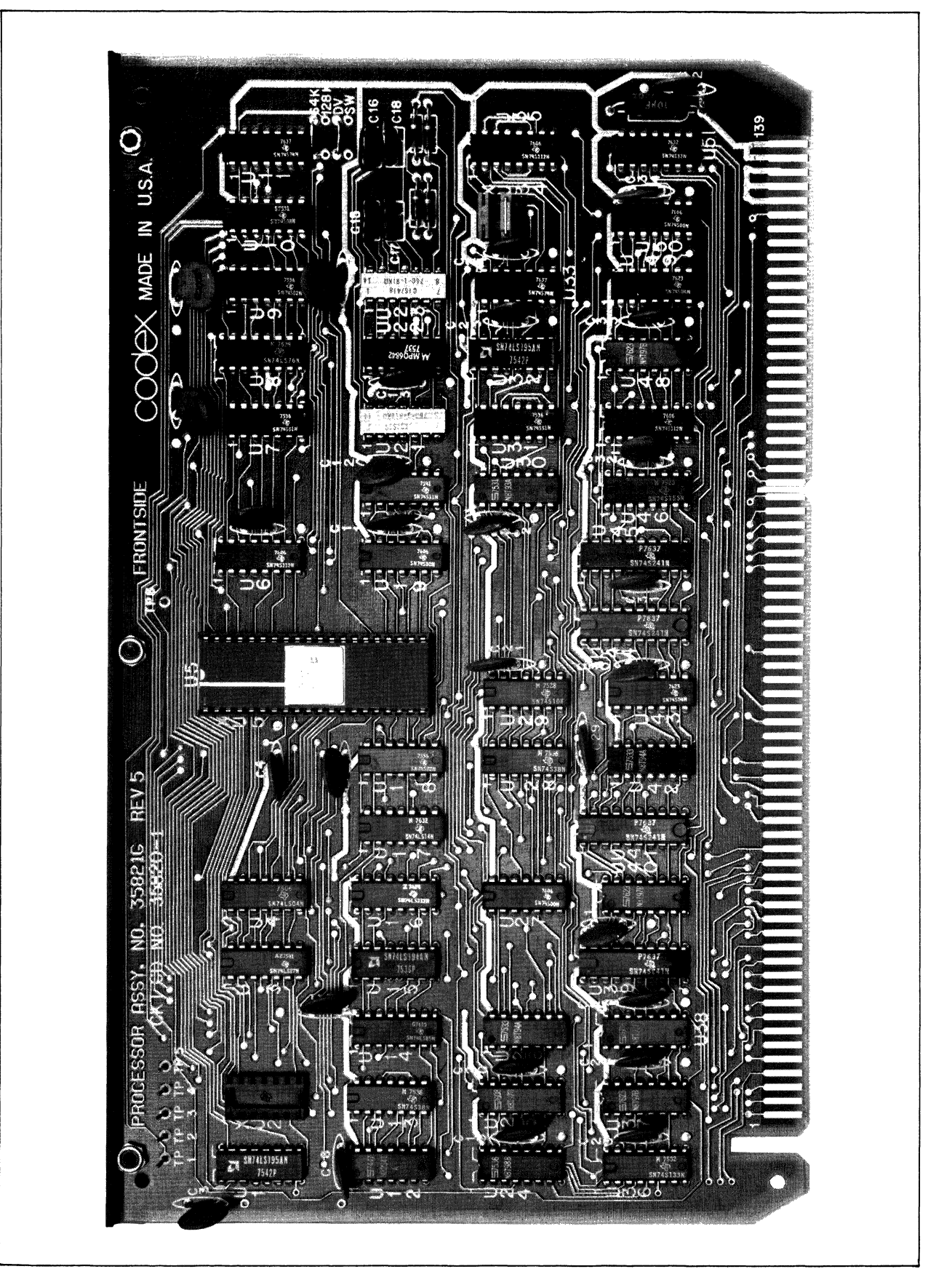

| <b>INP</b><br>Mode1 | Size of Lock<br>Byte Area,<br>Bytes |  |  |
|---------------------|-------------------------------------|--|--|
| 6041                | 1024                                |  |  |
| 6042                | 1024                                |  |  |
| 6043                | 1024                                |  |  |
| 6044                | 1024                                |  |  |
| 6045                | 2048                                |  |  |
| 6046                | 2048                                |  |  |
| 6047                | 2048                                |  |  |
| 6048                | 2048                                |  |  |

TABLE 2-4. SIZE OF LOCK BYTE AREAS

The second area of strapping is in the upper right corner of the processor, just below Ull. These connections are soldered staples (see Figure 2-19), and depend on the software used. For S46 and S47 software, the connections are across DV and 64K. For S49 they are across DV and 128K; it is the 128K strap that permits addressing the third ROM which holds some options available only with S49. This feature also requires firmware changes on the master control cards. The compatible MCl can be identified by "S49" stamped on the rail.

### 2.3.S 16K PROM'S (ROM'S)

The ROM's provide storage to support software\* options ordered by the customer. These options are listed below and are described in Appendix B.

| Product Code | Description                           |  |  |  |
|--------------|---------------------------------------|--|--|--|
| 66301        | Statistics and Performance Monitoring |  |  |  |
| 66320        | Operator Console Support              |  |  |  |

<sup>\*</sup>In these Codex INP's, "software" refers to the programs contained in the ROM cards; "firmware" refers to the PROM's on the MC1 module that contain the program for the Intel 3000 microcontroller.

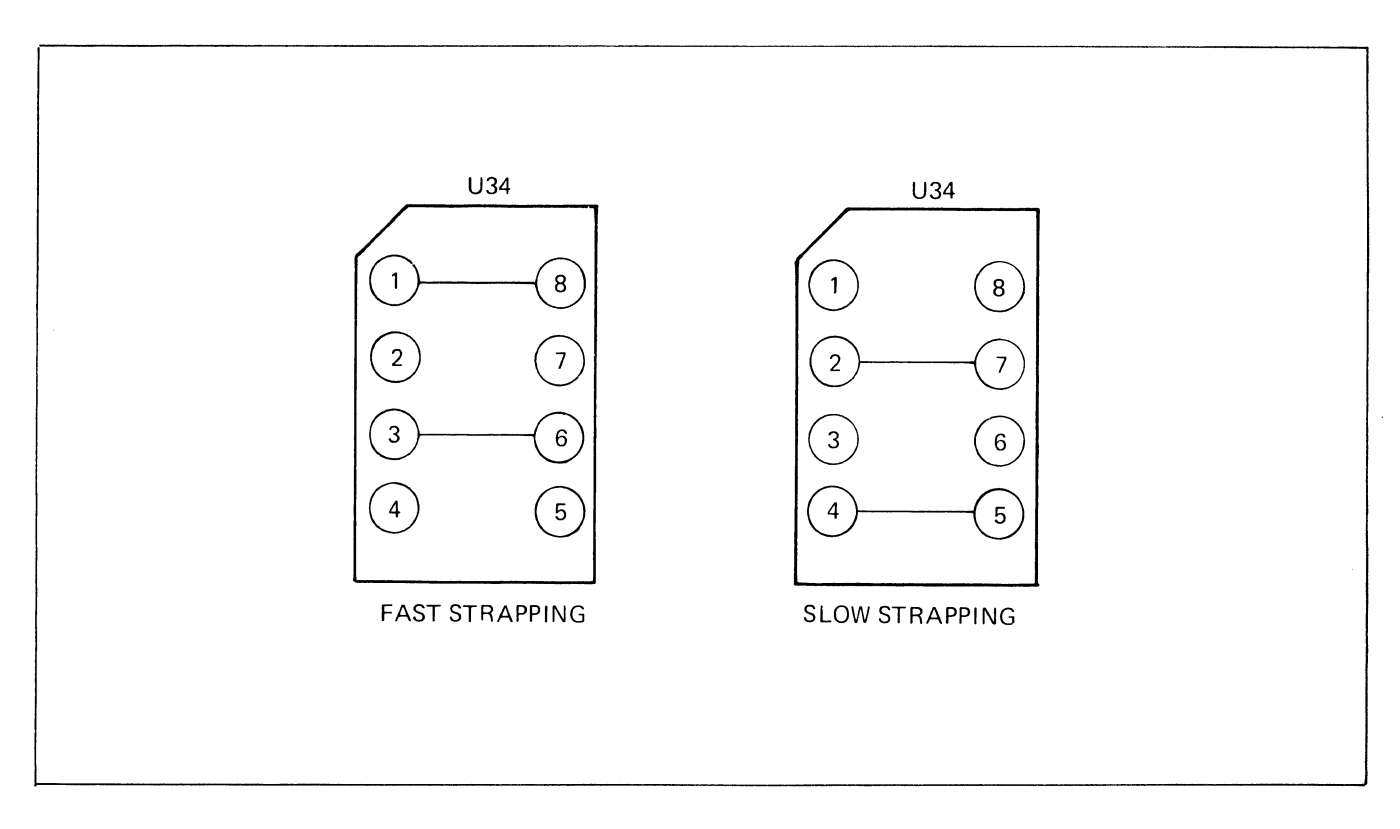

Figure 2-18. Processor Card Cycle Speed Strapping, Platform U34

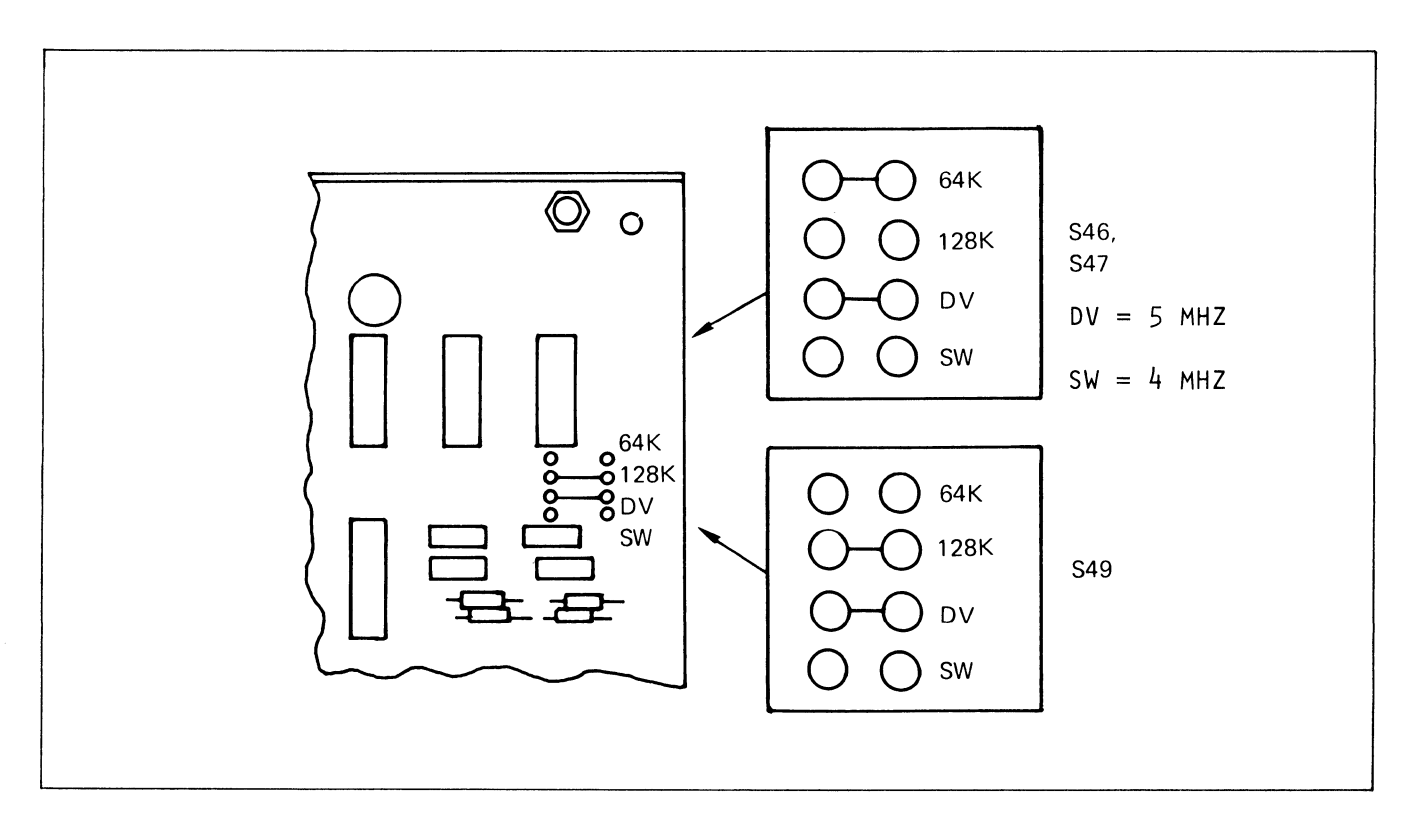

Figure 2-19. Processor Card Software Strapping

Product Code (Cont)

## Description (Cont)

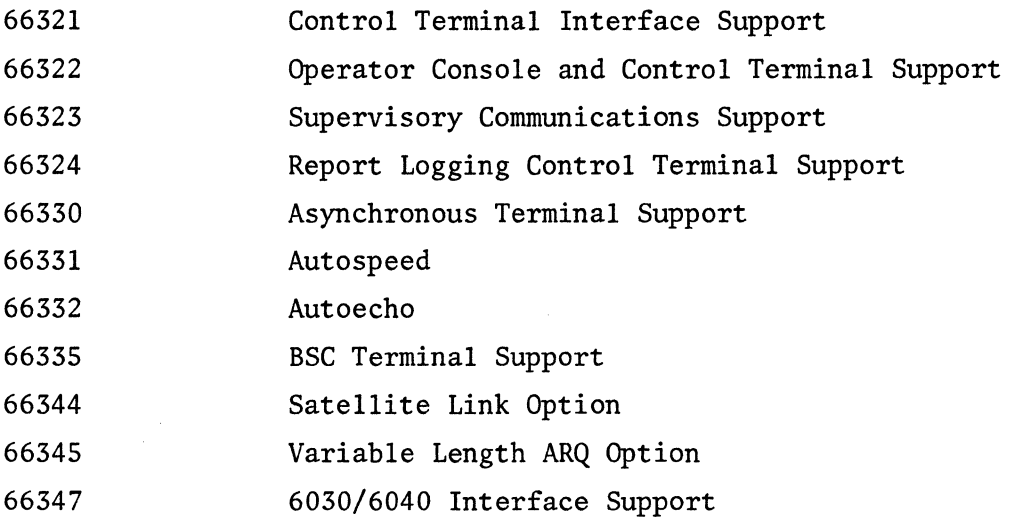

The software is contained on two or three PC ROM cards, depending on the software used and the options required (see Figure 2-20). Each ROM has strapping on platform U52 (Figures 2-21 and 2-22) that addresses the software. Because this strapping defines the addresses, the sequence of the three cards in the mainframe is immaterial. The chips accross the top of the board are PROM's, programmed by Codex to provide the required memory.

The ROM's will run at either 4 MHz or 5 MHz, and are not identified according to speed.

2.3.5.1 IDENTIFYING ROM'S FOR SOFTWARE APPLICATIONS. Inspection of the strapping and chip marking of a ROM will disclose its application.

2.3.5.1.1 S47 ROM's. S47 software resides on two ROM cards. ROM chips used with S47 software are identified with a number having the format:

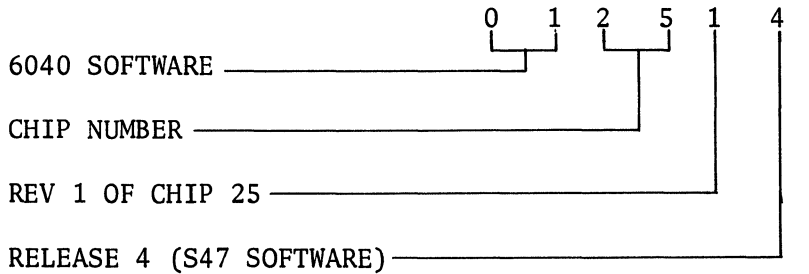

2-26

25 <u>ទ្ធិខ្ពុ</u>  $-10$  $\ddot{\mathbf{C}}$  $0.18610$ 14499111111111  $111117777$ ⊃ິຕິ  $12321$ m  $8.58320$ **BOOTBOOT**  $\overline{c}$ IN U.S.A **EXITINALIZATI** B ∕े 012310  $12t$  $\mathbf{r}$ MADE I 11/1/1881  $8.5.6.779$ WWW.  $11/10$ œ ÷  $\frac{1}{2}$  $\sqrt{3}$  $\rightarrow$  $1/1/172/12$  $\frac{1}{2} \frac{1}{2} \frac{$ 9/1497/19  $\supset$   $\leq$  $0.126$ 40 Li. È **SIDE PA HARRING** 14/18/11/1 Ð 'ಲ್ಲಿ ಕ್ರಿ  $1, 1, 2, 10$ FRONT 11/11/100 44181 g  $0.1777$  $\mathbb{R}$ .  $\overline{O}$ ð.  $\frac{1}{2}$ 夏至三 4/2/1/1/  $\sim$   $\epsilon$ S  $1.12$ **PARITIU** dda  $\lambda$ h 361346 ් 5/8/11/1 11111000  $55$ Q 覆盖 0 3. G 1 G r,  $0.108.$  $-2b$ 41/11/11 **BUSHIM** Ь **TYPE**  $\overline{Q}$ z  $2.1831$ ö øË **BANINI** 50 ASSY. 811273  $6.116.18$ \$87 **RAMINI** RABALLIN 1 Ô PROM 相互いう  $1.10.1$ R. **RANNIN B/B////// 1** n **Xg** ाद **Deltra 0.6** 1 6  $-9.1$ xx **RACHARDON 1 BAANNA 1**  $\Omega$ <u>၁၀၀၀</u>  $\frac{1}{6}$ 30 SC  $\hat{O}$  $9,18136$ Ř  $\overline{c}$ **Telescope** olojo n  $\leftarrow \alpha$ 

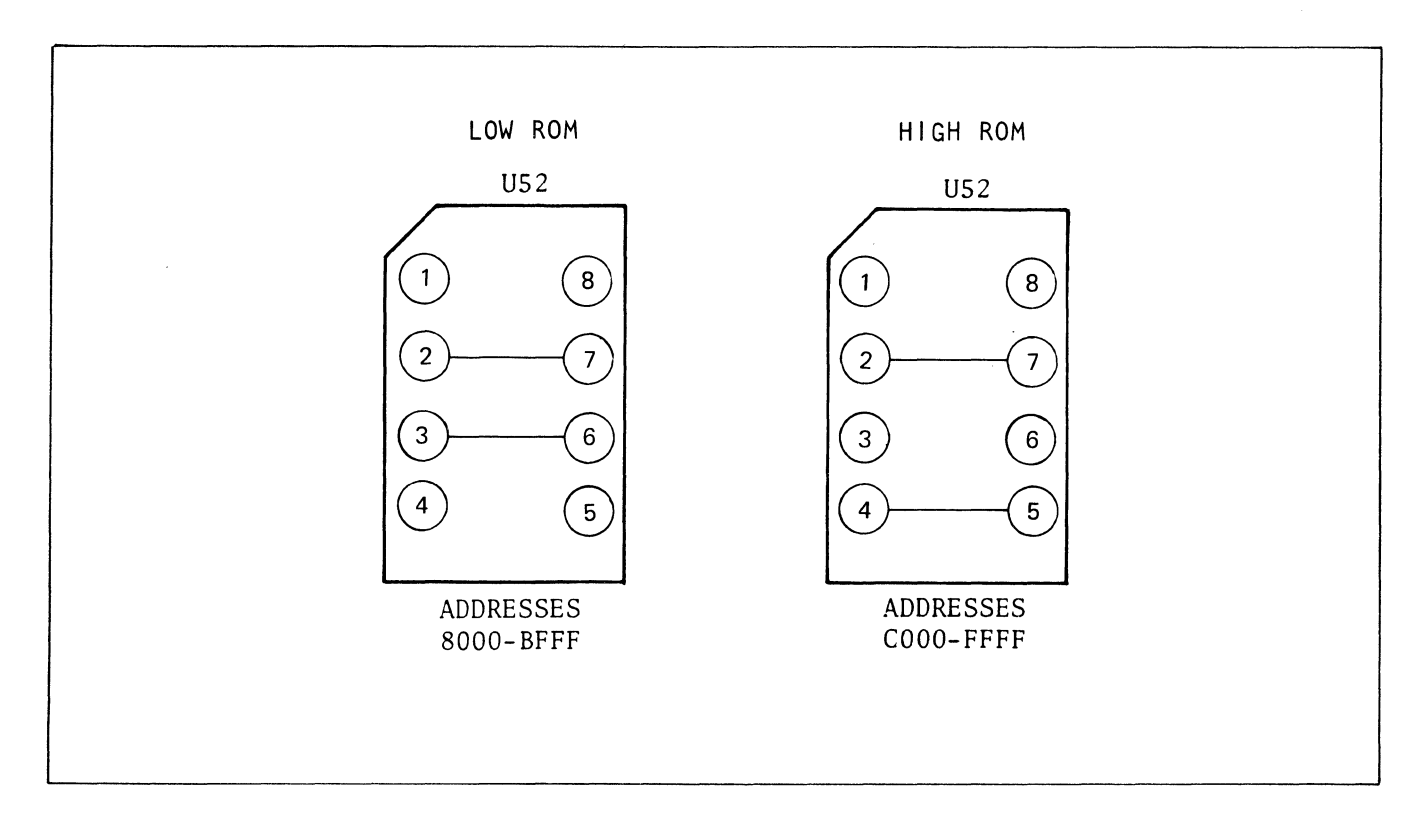

Figure 2-21. ROM Card S47 Address Strapping, Platform U52

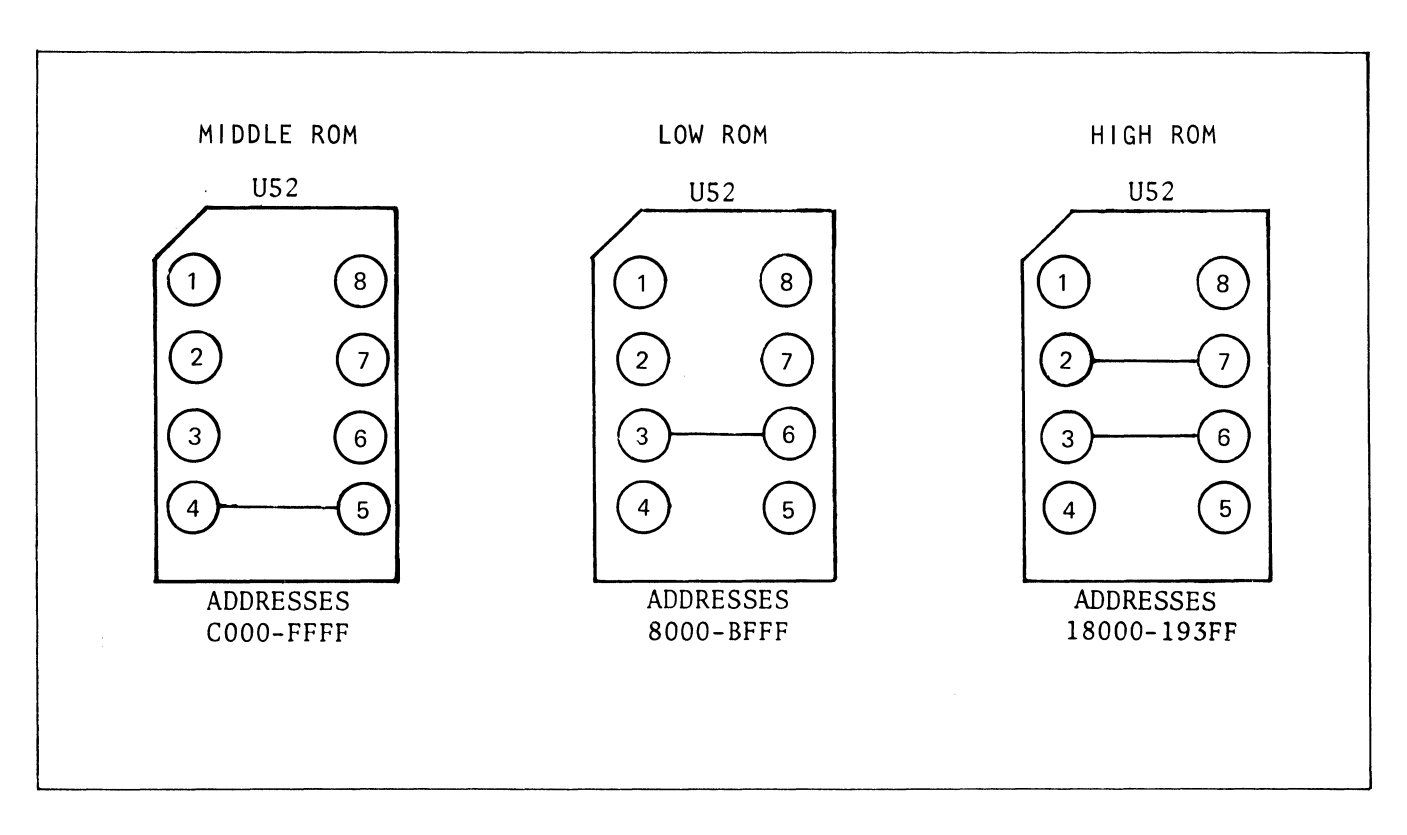

Figure 2-22. ROM Card S49 Address Strapping, Platform U52

NOTE

Chips 1 through 8 used for the code tables start with the digits 04. These chips replace chips nwnber 57 to 64 inclusive.

2.3.5.1.2 S49 Applicable ROM's. S49 software resides on three cards. ROM chips that contain S49 software are marked:

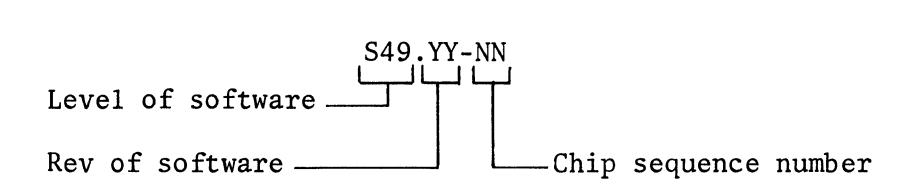

ROM chips that contain the code tables are marked:

#### CT.YY-NN

where YY and NN have the same meanings as above.

2.3.5.2 MEMORY MAP. Figure 2-23 is an example of the address ranges used in an INP. The upper and lower limits of the code tables are fixed, but the address of the first byte of software is variable. It is a function of the Rev of the software. There may be some empty space between the top of the code tables and the lowest address of software; this may be used for "customer specials." The upper limit of software depends on the options needed by the user. Locations FFFO through FFF8 hold information on software Rev levels, checkswns, and customer specials. Physically, the ROM memory chips are laid out in two rows of 16 each.

2.3.6 DIAGNOSTIC ROM (Options 66950 and 66951)

The diagnostic ROM is a PC test board that is used for identifying hardwarecaused operating faulty boards. It does not test the system software. The test procedure is described in separate user's manuals: Hardware Diagnostic ROM Rev 11 (for systems operating under S47 software) or Rev 12 (for systems operating under S49 software).

Physically, the diagnostic ROM is a standard ROM board containing specially programmed ROM's. Option 66950 is used to test INP's that operate under S47; Option 66951 is for INP's that operate under S49.

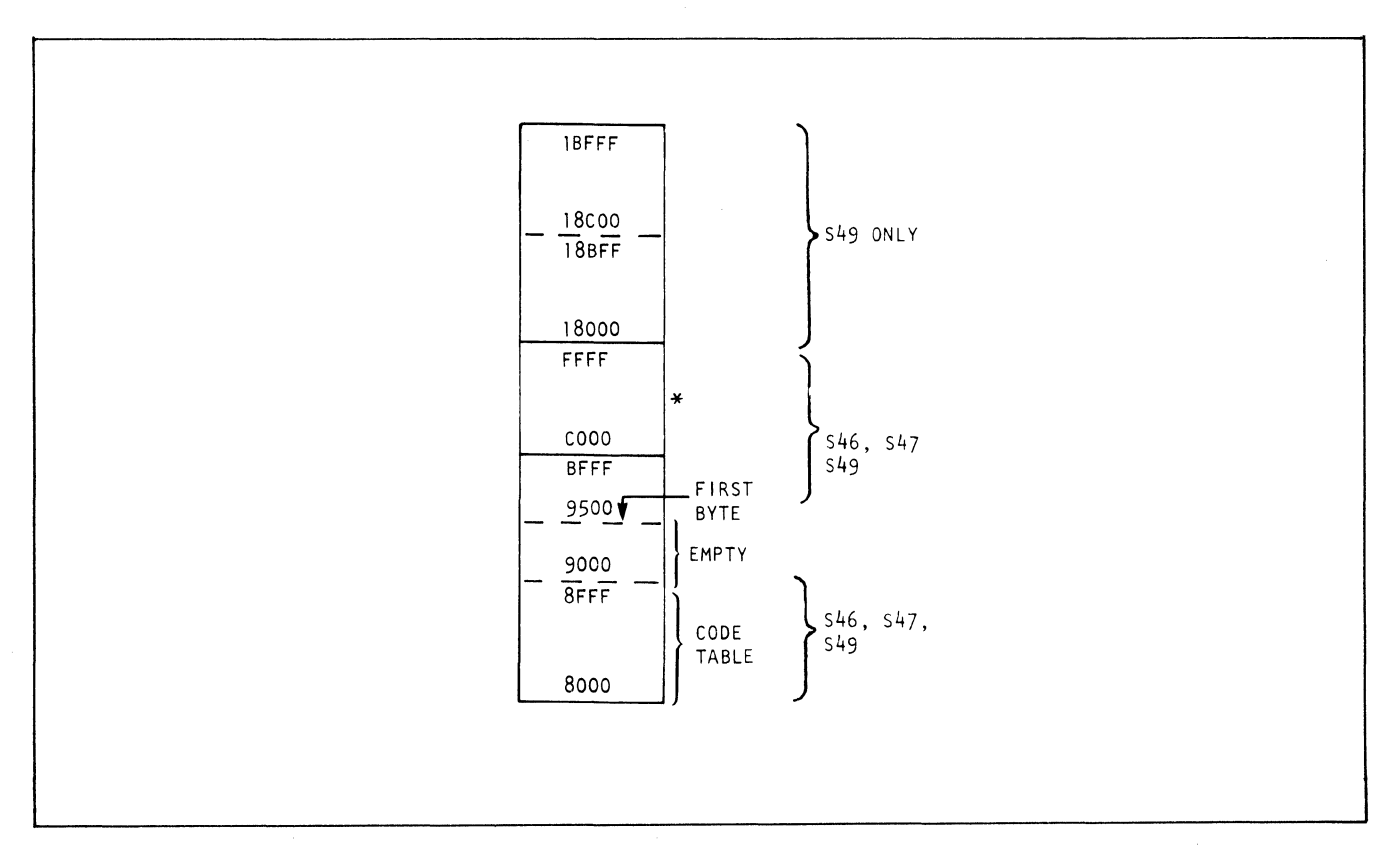

Figure 2-23. ROM Memory Map - S46, S47, and S49

To run diagnostics, the standard ROM's are removed and the diagnostic ROM is inserted in any empty ROM slot. It is removed as soon as the testing is completed.

## 2.3.7 RANDOM ACCESS MEMORY (RAM) MODULE

The 16K RAM module (see Figure 2-24) provides temporary storage for all data processing activities within the !NP mainframe. The RAM, a PC board, interfaces with the processors and the MC2 via the mainframe bus to perform read, write, and read-write-modify functions. Additional logic circuitry provides all the control signals required by the RAM chips, as well as address multiplexing, address range decoding, and interleaving. The on-line configuration (CO) of the network is stored in RAM.

The 16K memory is organized as four banks of 4K each and consists of 32 4Kxl dynamic random access chips. These chips are supported by refresh logic on the RAM card and on MC2.

RAM's that are compatible with a 5 MHz system are marked "I" on the rail. Those that are not so marked are compatible with a 4 MHz system.

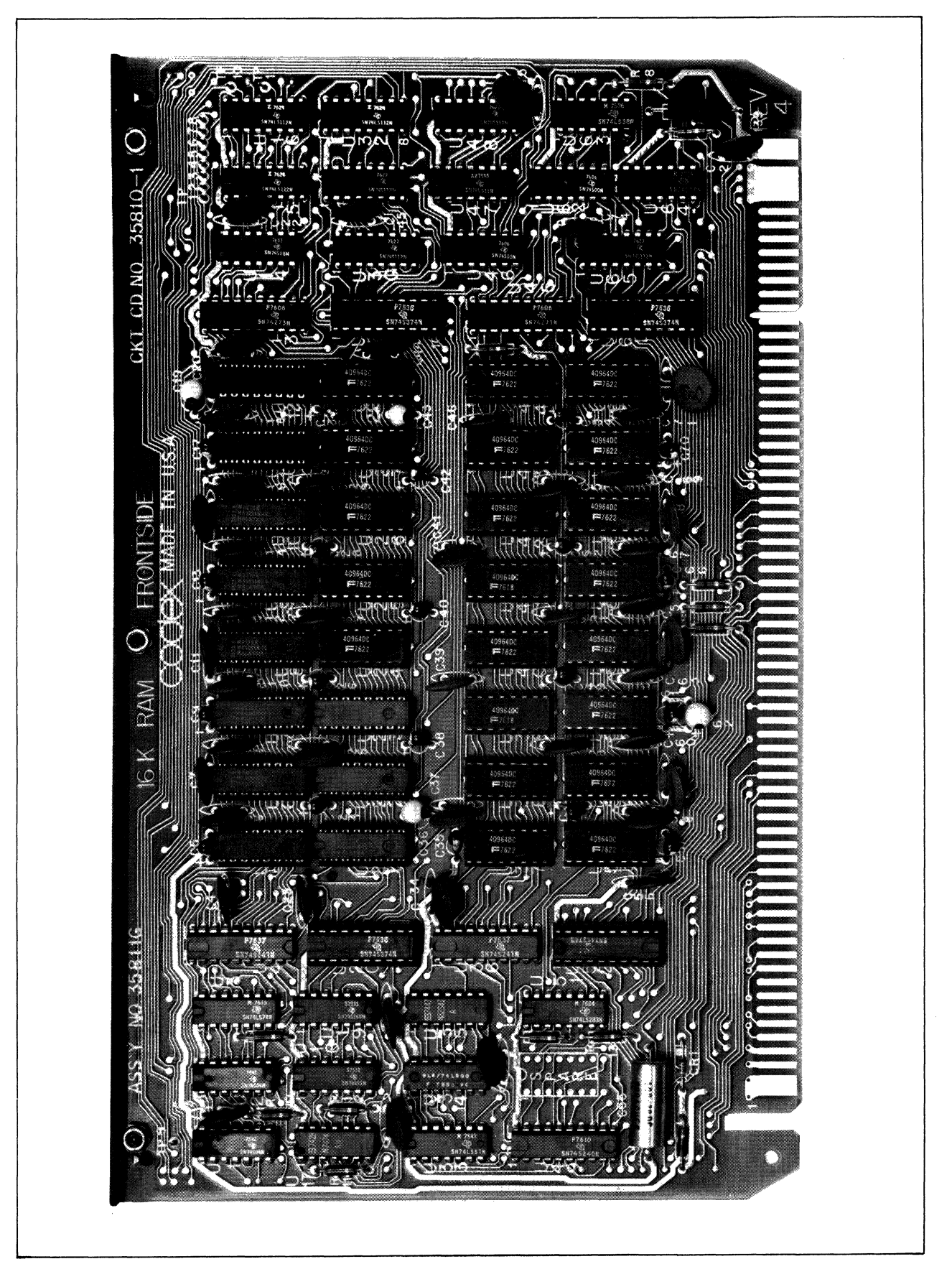

RAM's must be installed in consecutive slots in the mainframe, beginning with the rightmost slot that is keyed for RAM cards.

#### 2.4 PORT NEST

A port nest is a card rack with connections for 18 circuit boards (see Figure 2-25). It contains one Nest Interface Card (NIC) and up to 16 port cards, the types and quantities of which are application-dependent. The types of port cards are network ports (NP's) consisting of a set of two cards, an NPl and an NP2; Dual Universal Terminal Ports (TP's), Activity Indicator Terminal Ports, and/or Current Loop Ports (CLP's). If the INP has the Report Logging CTP option, a timeof-day module (TODM) is installed in slot lE/lF. Port cards are connected to the nest interface card by a PC backplane port nest bus.

Every INP has as many port nests as needed to hold the required number of terminal port cards. Multiple port nests are cascaded from the mainframe by way of I/O busses in the form of SO-conductor ribbon cables between NIC's (see the block diagram of Figure 2-1).

## 2.4.1 PORT ADDRESSES AND PHYSICAL LOCATIONS

The nest interface card is mounted in the leftmost slot in the nest, marked "NI." It has no address. The next slot is empty, and also has no address. The two boards of the first network port are mounted in physical slots 00/01 and 02/03; the network port address is X'02' (the first card is not addressed). Addresses are hexadecimal. The locations and addresses for eight port nests are shown in Figure 2-26. Terminal port cards have two channels each. The address of the Jl channel is the upper of the two addresses for the card, and the upper addresses are even. The address of the J2 channel is at the bottom which is an odd address.

## 2.4.2 INSTALLATION OF PORT CARDS

Terminal and network port cards that are located downstream of one empty slot in the port nest will operate normally because they are able to generate an interrupt. However, they cannot if they are downstream of two consecutive empty slots. For this reason it is good practice to insert cards in consecutive slots. This allows removal of a port card while the INP is running.

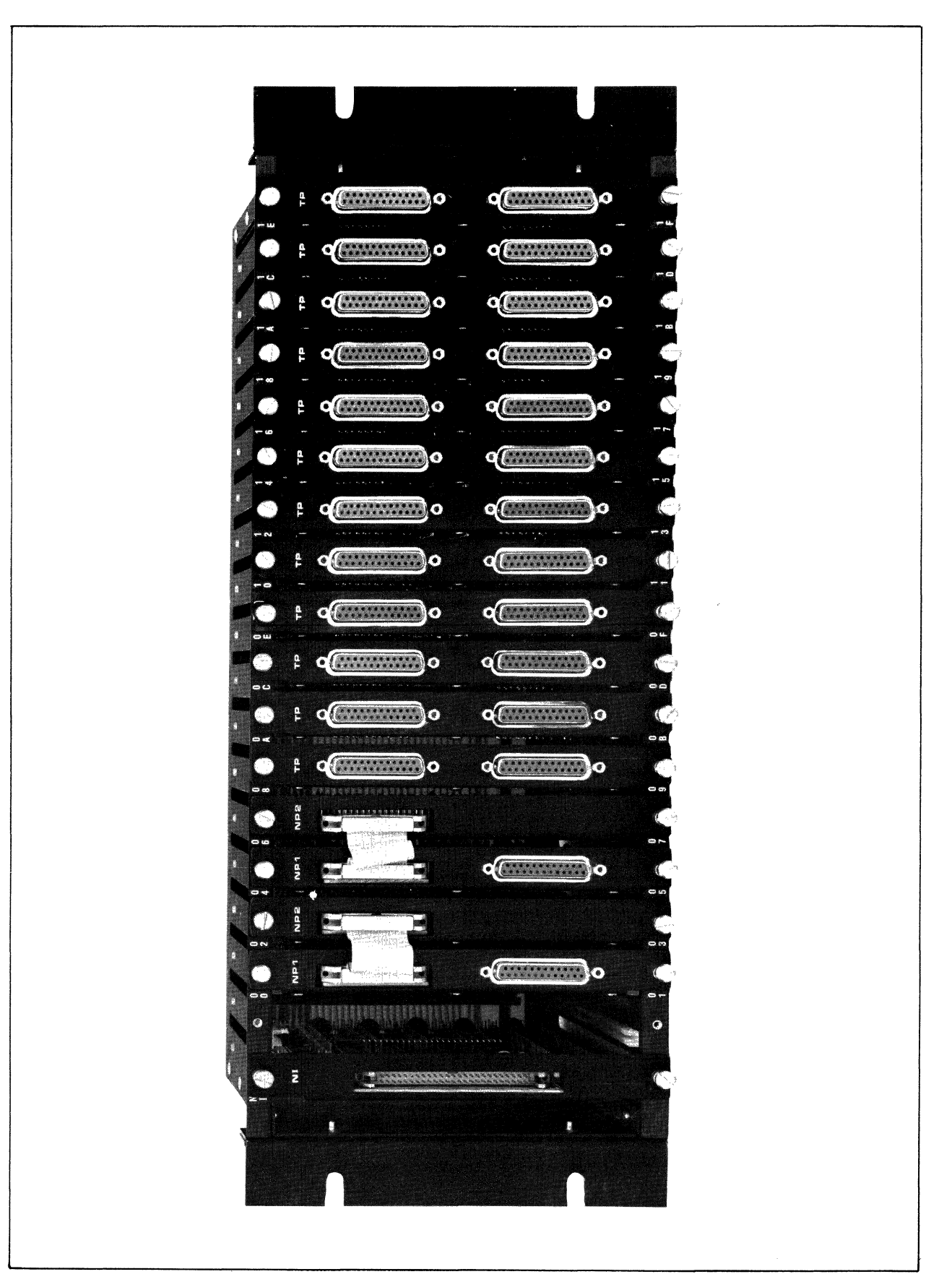

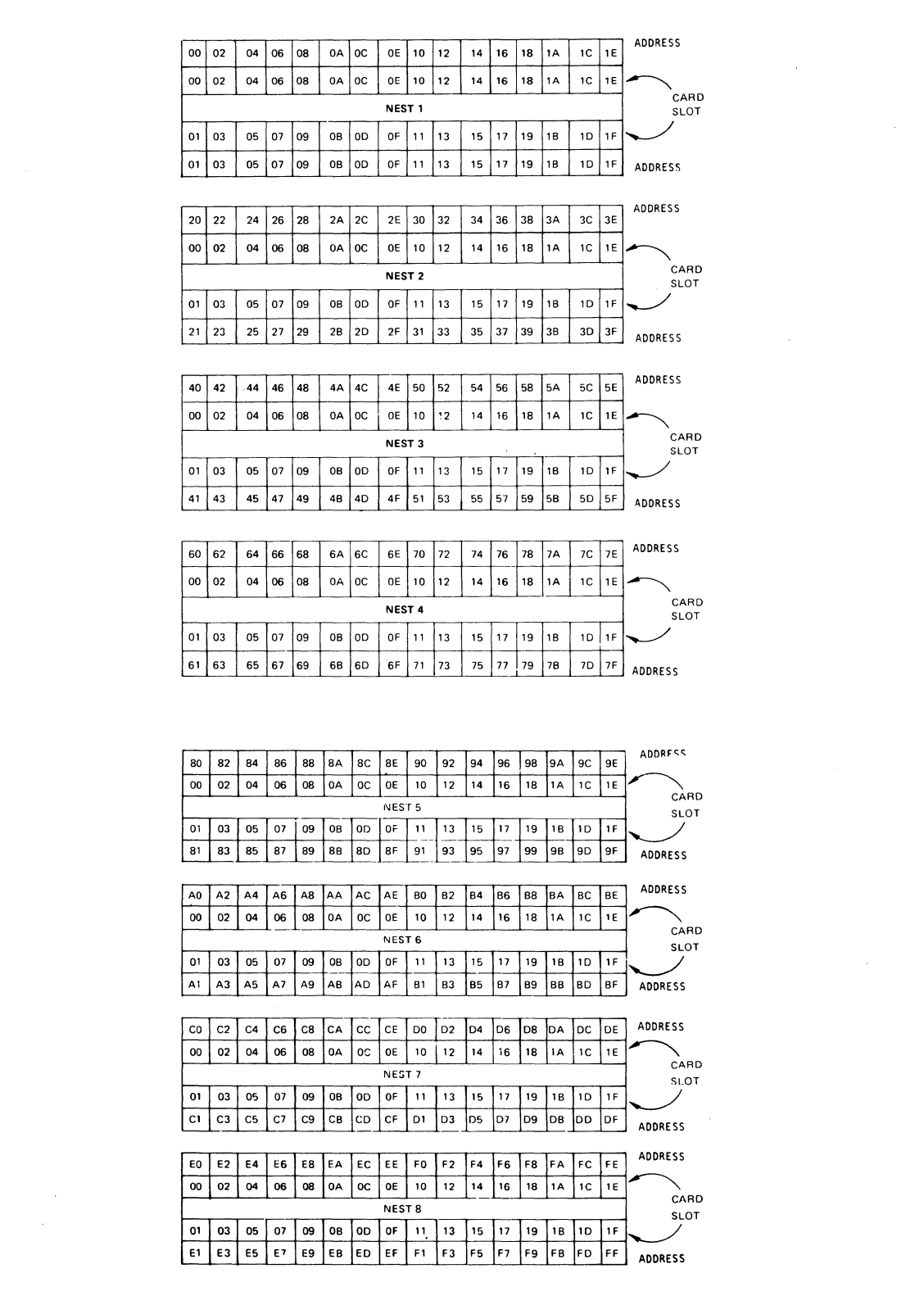

 $\sim$ 

Figure 2-26. Locations and Addresses of Network Port Cards

### 2.4.3 NEST INTERFACE CONTROL MODULE

The Nest Interface (NI) control module (Figure 2-27) in each port nest recognizes and passes I/O signals from the mainframe (or the adjacent upstream NI if there are two or more port nests) addressed in the I/O ports in its nest, as well as the adjacent downstream NI. The NI contains nest-selection logic, read-write controls, local chip select logic, interrupt service logic, clock buffers, a downstream address generator, and an 8-bit bidirectional Data Access Line (DAL) bus. In a 6040 series INP, as many as eight nests can be daisy-chained via their respective NI modules and I/O busses.

## 2.4.4 NETWORK PORT

A 6040 Series !NP has one network port (consisting of two cards, NPl and NP2) for each adjacent node assigned.

The network port is the synchronous node interface to the highspeed trunk modem and, ultimately, to the INP at the remote node. It performs the functions of serializing, deserializing, and buffering data; inserting and detecting flags; and generating and checking block error check sequences. It also generates level 4 and level 6 service requests and receives, and transmits ACK's and NACK's.

A network port (NP) operates at synchronous speeds of 1200, 2400, 4800, 7200, and 9600 bps, and presents a Data Terminal Equipment (DTE) interface at its EIA connector on NPl. The NP consists of two modules: NPl, which contains the transmit circuits, and NP2, which contains the receive circuits (see Figures 2-28 and 2-29).

NPl and NP2 are joined logically (daisy-chained) by a ribbon cable I/O bus, connected to the Jl connector of each module. Removal of either NP breaks the daisychain. Connection to the highspeed modem is via J2 on the NPl module. J2 presents a DTE interface to the high-speed modem. NPl and NP2 should be treated as a matched pair because two cards of different Rev's may be incompatible.

2.4.4.1 FIFO. The FIFO (first-in, first-out) register on the network port is a serial shift register that functions as a transmit buffer, so its size (in bits) is related to trunk speed (see Table 2~5). The FIFO acts as a serial bit delay to the highspeed trunk. It smooths out the flow of data so as to minimize NP generated interrupts.

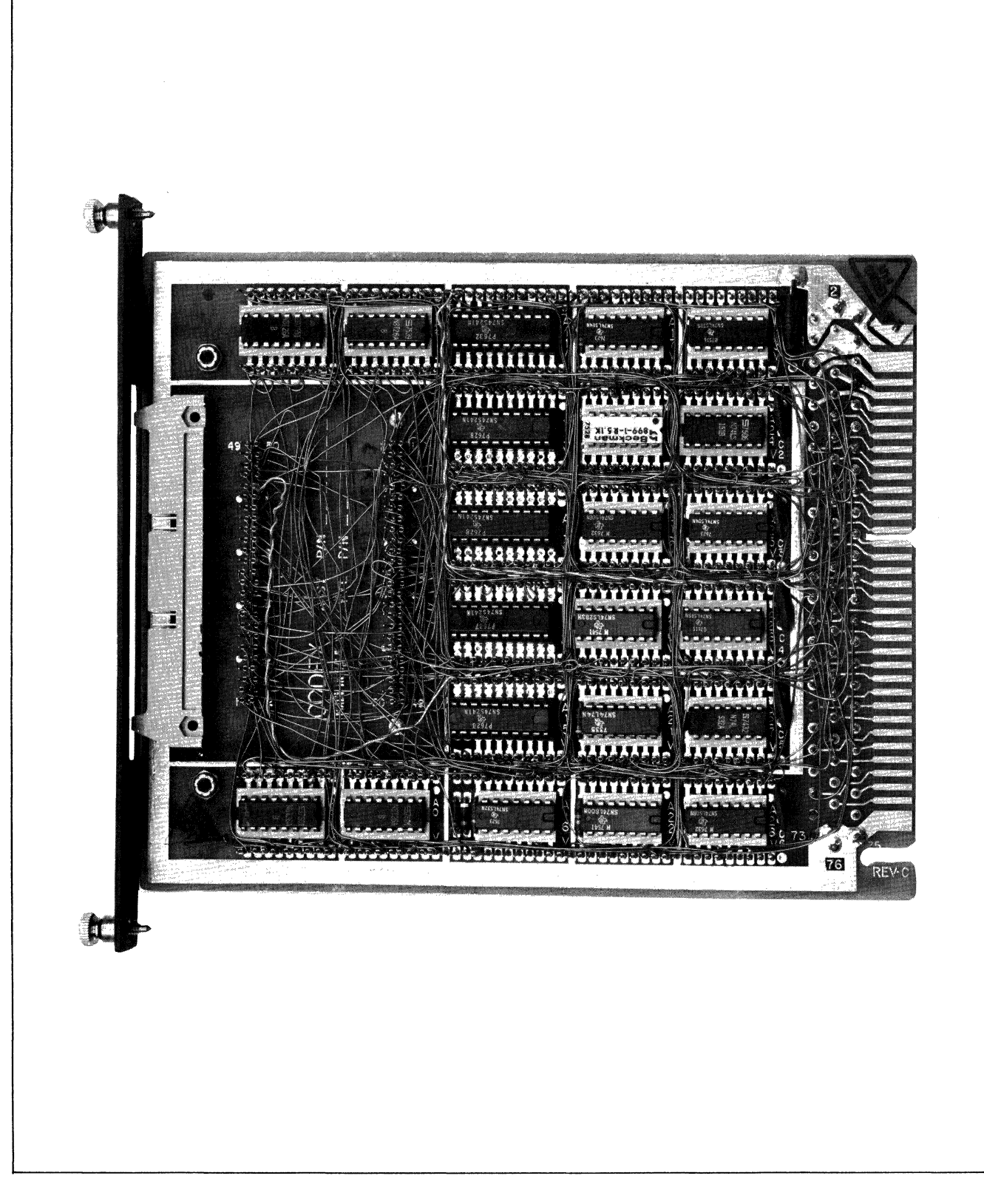

Figure 2-27. Nest Interface Control Module

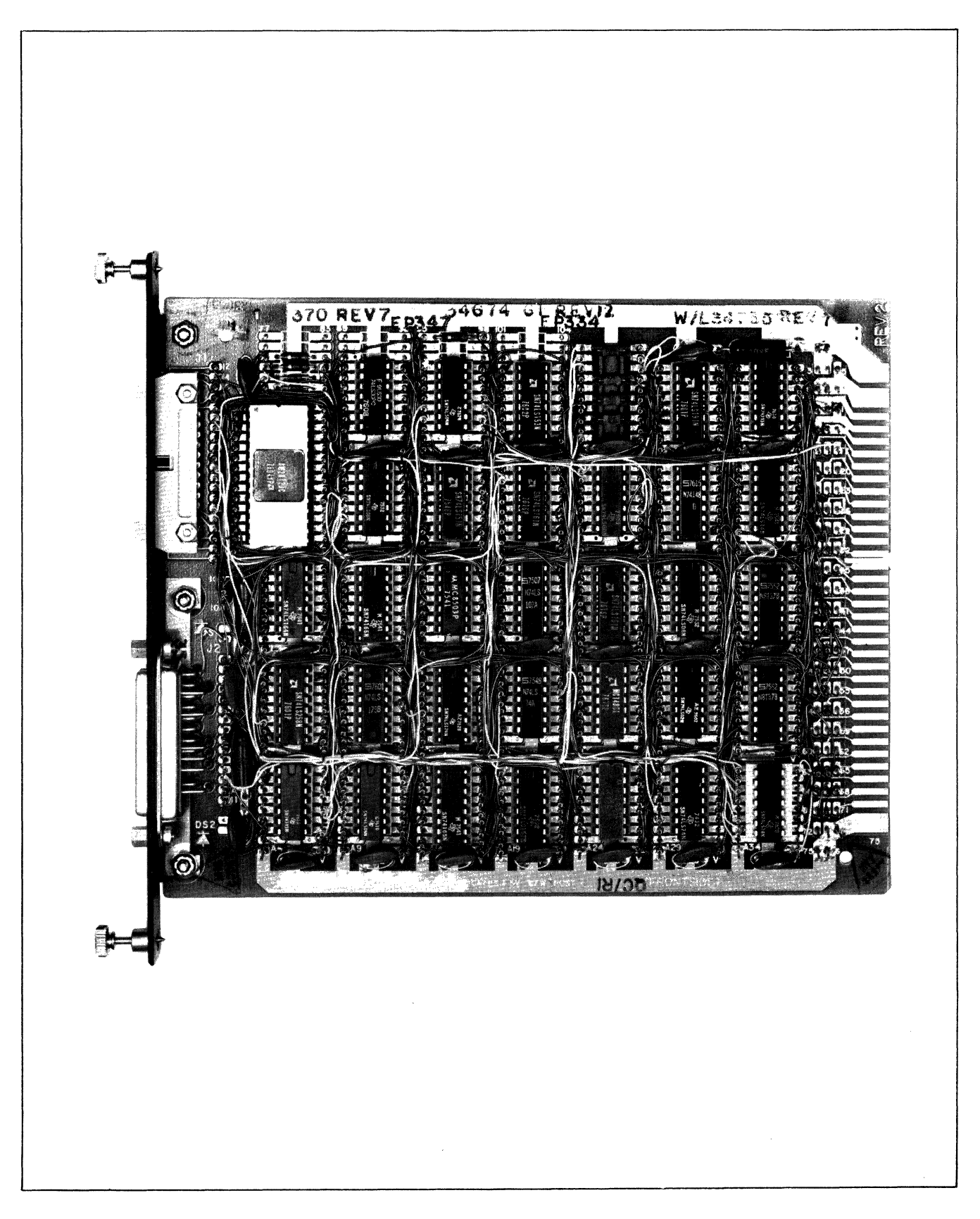

Figure 2-28. Network Port 1 Card (NPl)

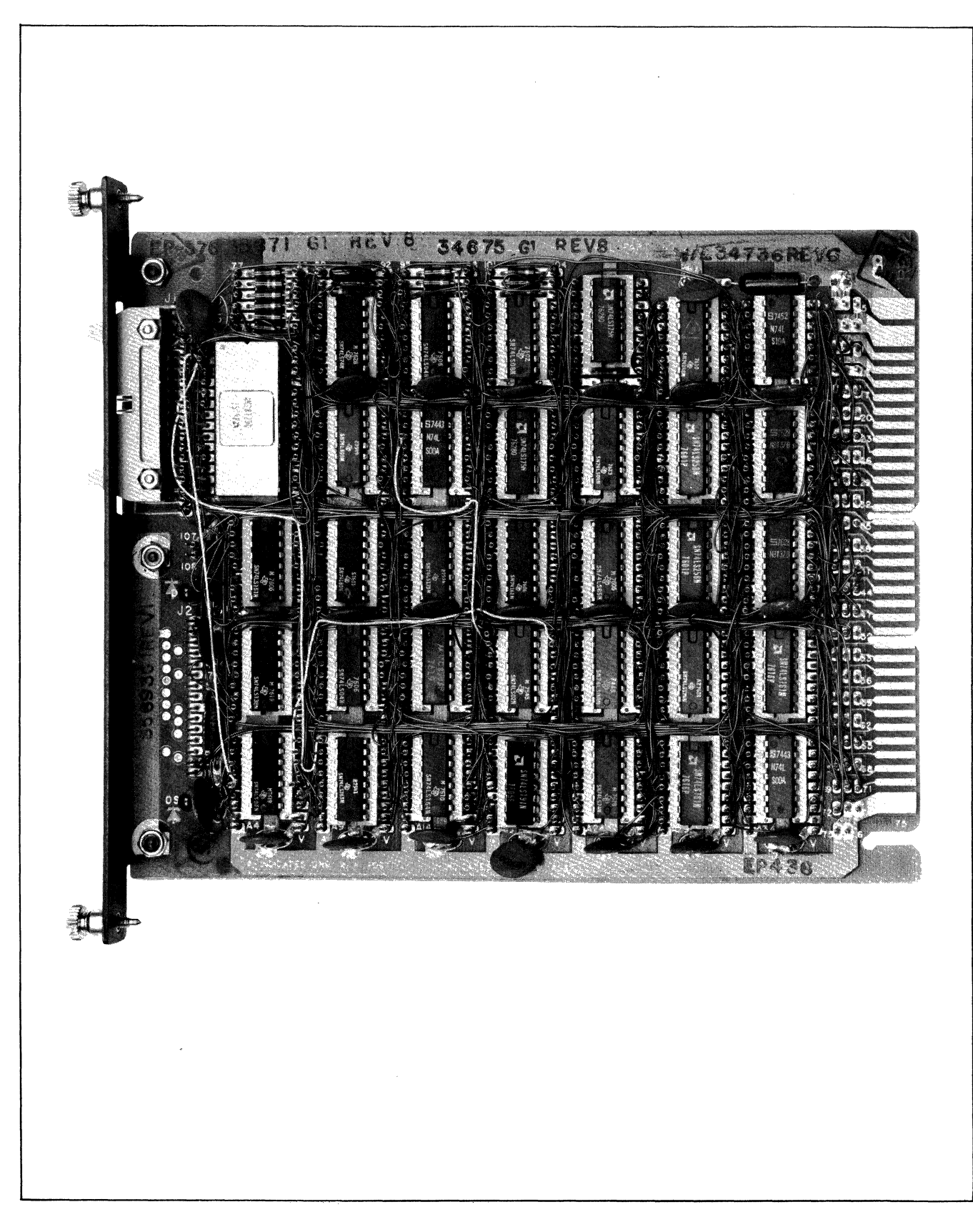

(  $\ddot{\phantom{1}}$ 

Figure 2-29. Network Port 2 Card (NP2)

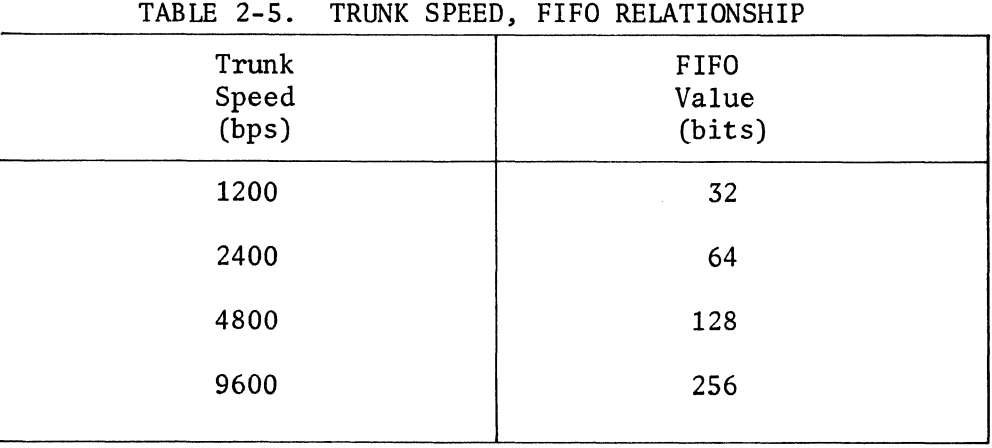

### 2.4.5 DUAL UNIVERSAL TERMINAL PORT (Option 66130)

This terminal port (TP) provides RS-232-C or CCITT V.24 interface between an Intelligent Network Processor and the data terminal attached to it. The TP module (see Figure 2-30) contains two channels, each independently capable of full-duplex operation in either asynchronous or BSC synchronous mode. (The mode is determined when the system is configured.) Each interface can appear as a modem (DCE) or as a data terminal (DTE), depending on the interface cable used to connect the terminal port channel to its I/O device. Terminal port interface signals and the interfaces for each type of cable are listed in Appendix C.

The TP contains hardware for generating and selecting clock rates, and selecting clock sources, EIA control signals, and signal delays. Two separate sets of clock rates are provided: one for asynchronous (low-speed) terminals, the other for synchronous (high-speed) terminals. Seven standard asynchronous clock rates are supplied: 75, 110, 134.5, 150, 300, 600, and 1200 bps. Other customer-selected speeds can be provided via Option 66136, each at the sacrifice of one standard speed.

ASCII or EBCDIC codes are supported when operating in BSC synchronous mode, as well as the transparent text mode. The following code-dependent functions are implemented: (1) character framing via SYN characters, (2) recognition of transparent/ nontransparent text mode transitions, and (3) strip/insertion of idle time-fill characters.

Synchronous clocks are strap-selectable on the module. The terminal port (DCE) receiver clock can be selected from the receive or the transmit clocks supplied by the Data Terminal Equipment (up to 9600 bps), or from a set of six clocks supplied by the sync clock generator U22 on the TP module itself: 1200, 2400, 3600, 4800,

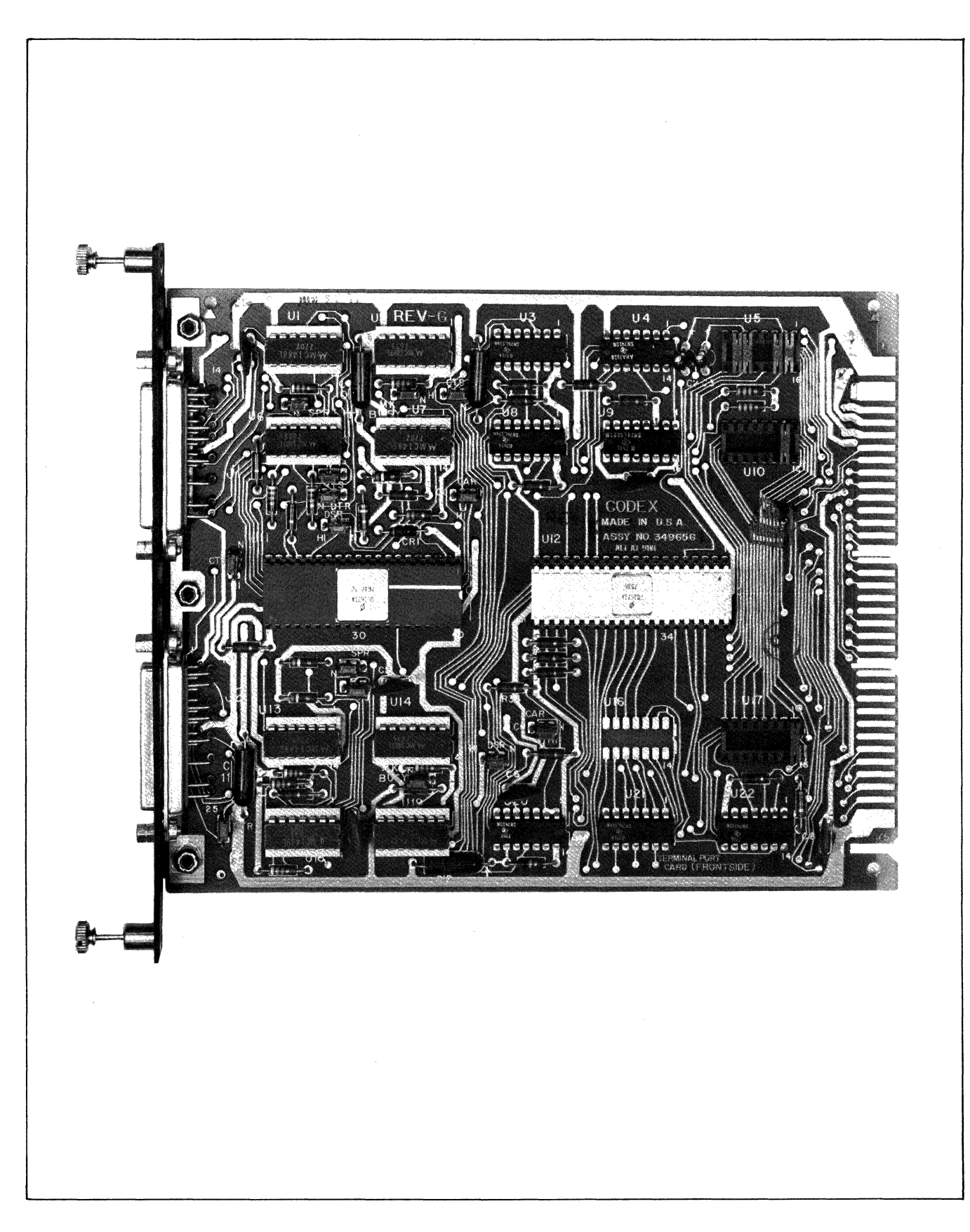

Figure 2-30. Standard (Dual Universal) Terminal Port Module

7200, or 9600 bps. The terminal port transmit clock can be selected as the DTE transmit clock, or it can be the same as the terminal port receive clock. Output transmit and receive clocks are generated from the selected DCE receive clock.

2.4.5.1 TP MODULE LAYOUT. When the TP card is plugged in the port nest, the upper connector is for the Jl channel, the lower connector for J2, Strapping capabilities and the ASTRO for the Jl channel are illustrated in Figure 2-31. Strapping platform US is common to both channels. The clock sources and control signal delays for channel Jl are also shown in this figure. The corresponding numbers for the J2 channel's ASTRO and strapping platforms are shown in the corner of the illustration.

## 2.4.6 ACTIVITY INDICATOR TERMINAL PORT (Option 66131)

Option 66131 performs the same functions as the standard (dual universal) terminal port module. The activity indicator terminal port incorporates the following enhancements:

a. Four LED's are mounted on the rail of the card. They show input and output signal activity for each channel on the card.

b. Control signal strapping capabilities have been improved.

Like the standard (dual universal) terminal port, Option 66131 is strappable to select clock sources and rates and to activate control signals and associated delays.

2.4.6.1 MODULE LAYOUT. When the module is plugged into the port nest, the Jl con~ nector is on top, J2 is below. All circuitry and strapping platforms for each channel are located on the associated (upper or lower) half of the board, Figure 2-32 shows the choices available for control signals and signal delays, and clock speeds and sources for the Jl channel. The corresponding J2 channel ASTRO and strapping platform are shown in the corner of Figure 2-33,

2.4.6.2 ACTIVITY INDICATOR LED DISPLAY. There are four LED's mounted on the rail of each activity indicator terminal port module, The two LED's on the left are associated with the Jl channel, and the two on the right with the J2 channel, The top two LED's indicate output activity, and the bottom two indicate input activity.

Table 2-6 summarizes the LED conditions. Each LED responds to three signals: a primary control signal, a secondary control signal, and a data signal. For an

 $2 - 42$ 

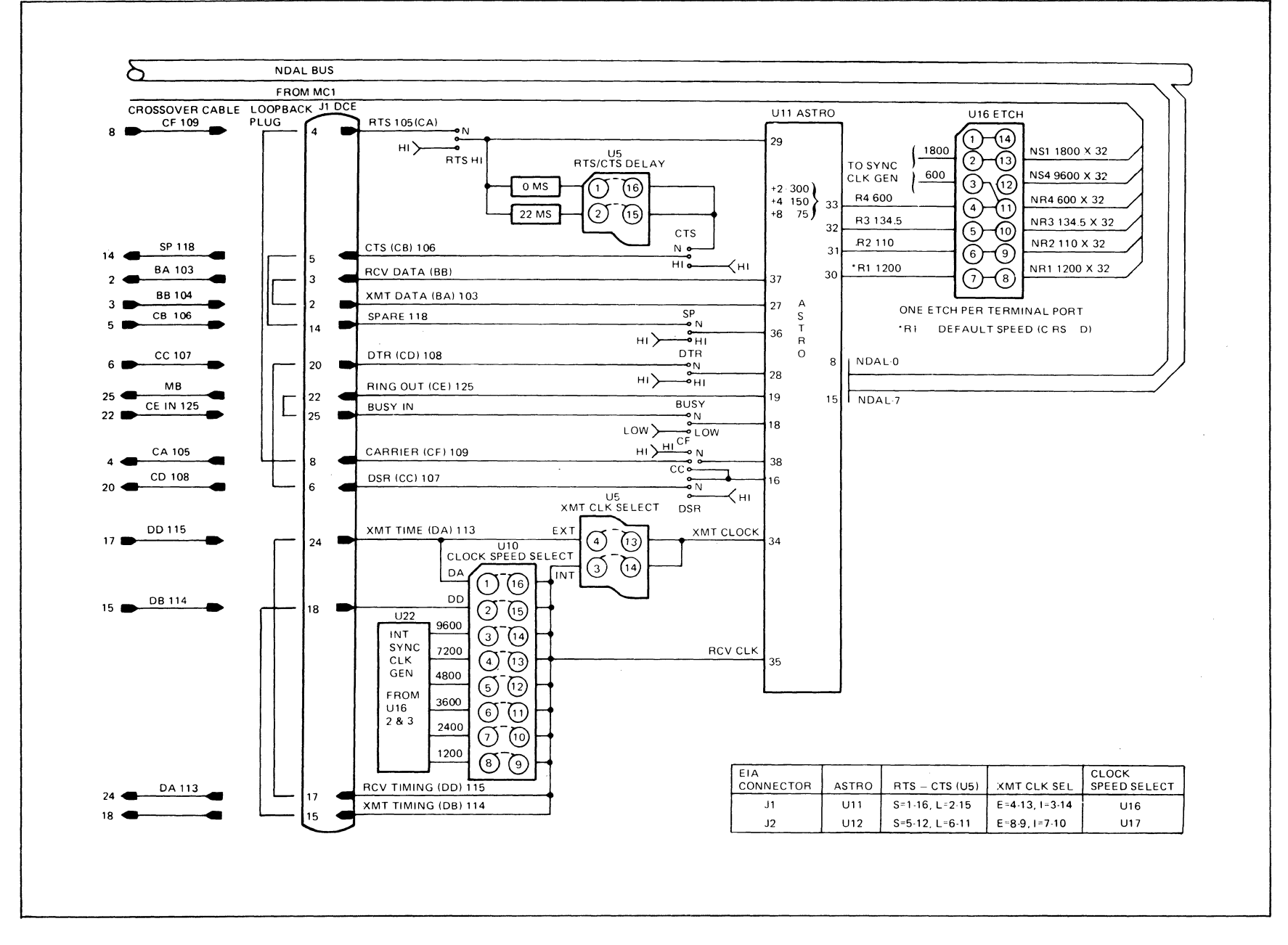

Figure 2-31. Dual Universal Terminal Port J1 Channel Signals

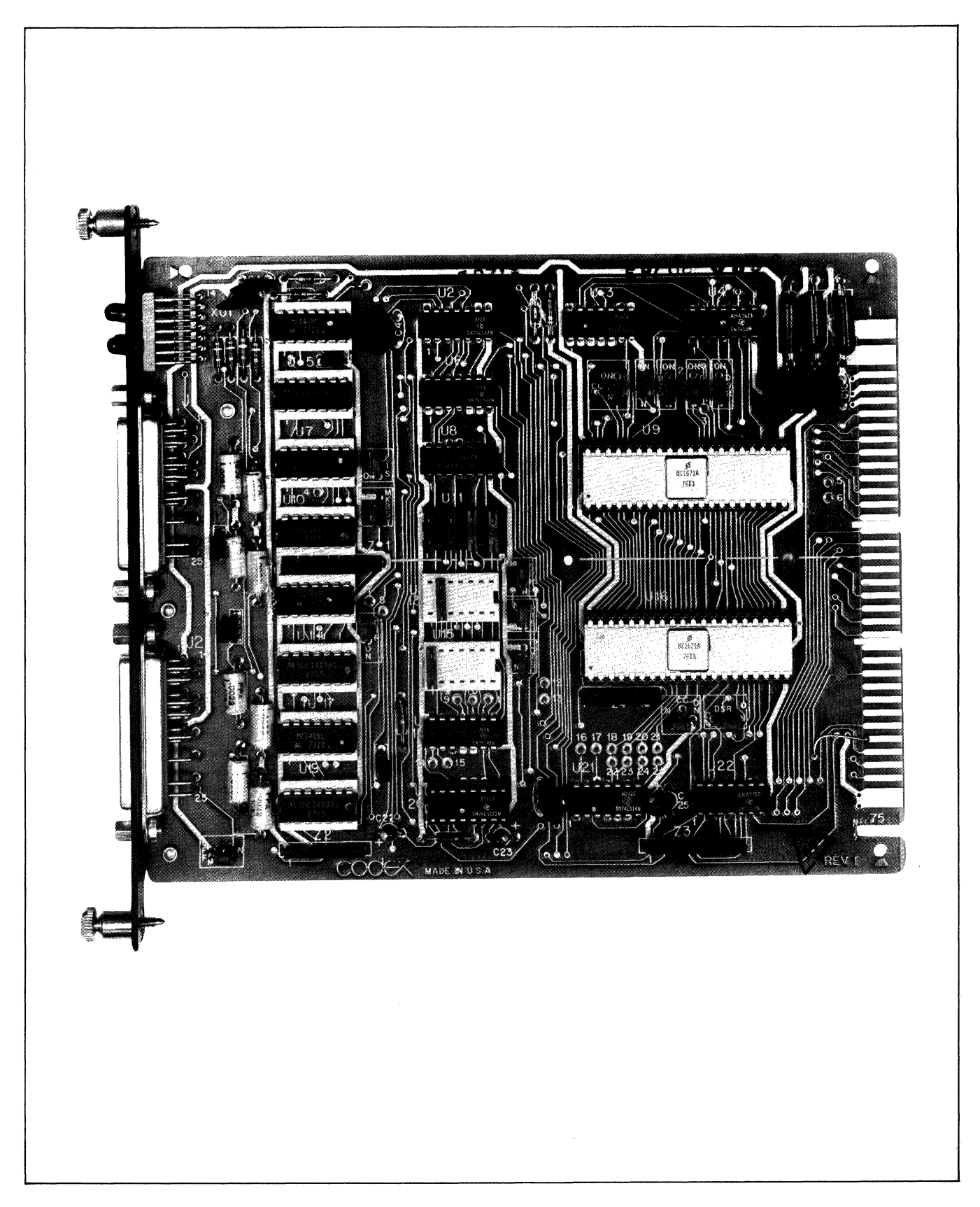

Figure 2-32. Activity Indicator Terminal Port

 $2 - 44$ 

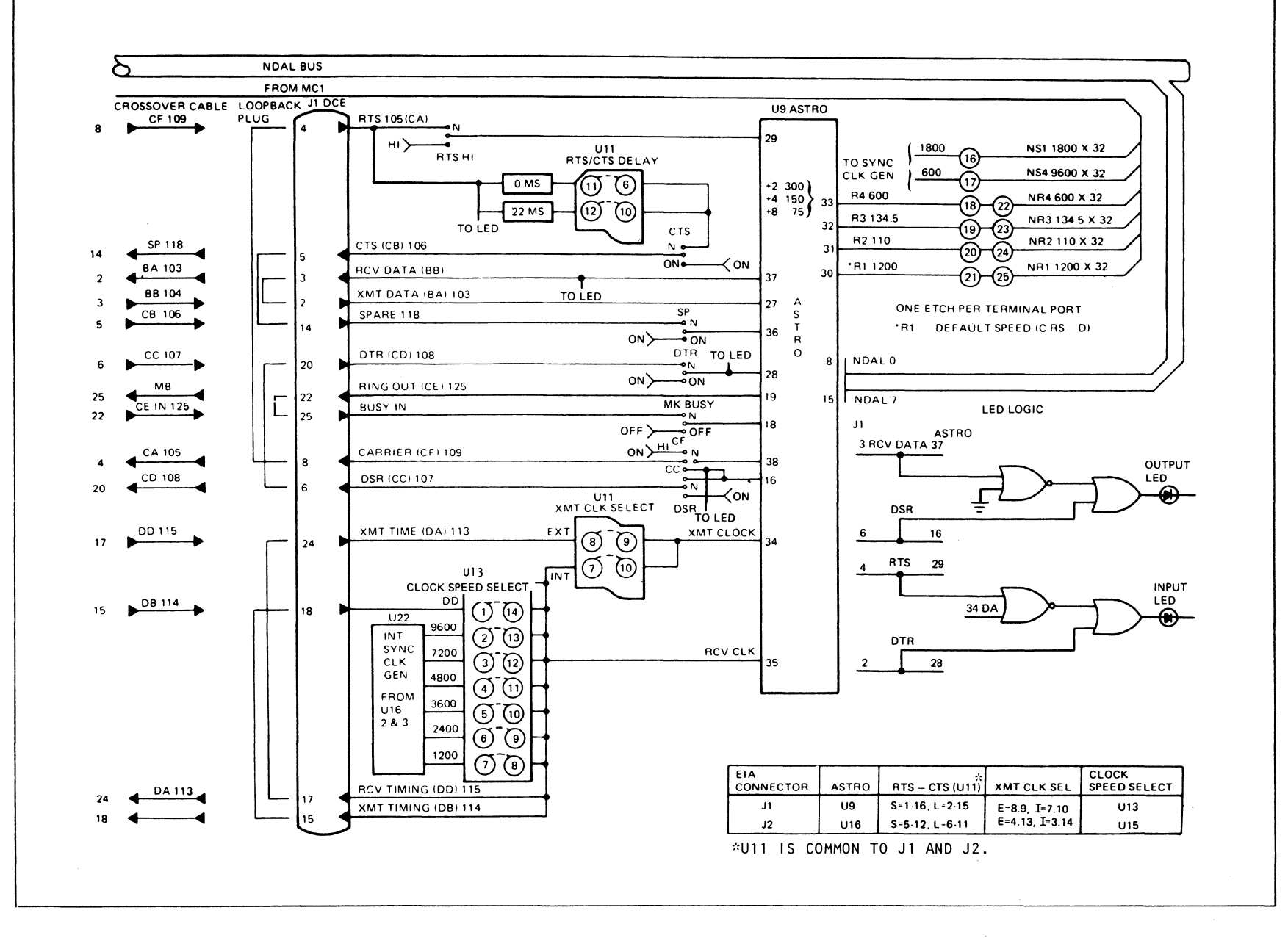

Figure 2-33. Activity Indicator Terminal Port J1 Channel Signals

|        | Primary<br>Control<br>Signal           | Secondary<br>Control<br>Signal             | Data<br>Signal                                | LED<br>State           |
|--------|----------------------------------------|--------------------------------------------|-----------------------------------------------|------------------------|
|        | <b>DSR</b>                             | CAR                                        | <b>BB</b>                                     |                        |
| Output | Inactive<br>Active<br>Active<br>Active | Don't care<br>Inactive<br>Active<br>Active | Don't care<br>Don't care<br>Space 0<br>Mark 1 | 0ff<br>0n<br>0ff<br>0n |
|        | <b>DTR</b>                             | <b>RTS</b>                                 | BA                                            |                        |
| Input  | Inactive<br>Active<br>Active<br>Active | Don't care<br>Inactive<br>Active<br>Active | Don't care<br>Don't care<br>Space 0<br>Mark 1 | 0ff<br>On<br>0ff<br>0n |

TABLE 2-6. LED CONDITIONS

output indicator the primary control signal is DSR, the secondary control signal is CARRIER and the data signal is BB. For an input indicator the primary control signal is DTR, the secondary control signal is RTS, and the data signal is BA.

A LED will be ON if its primary control signal is active and its secondary control signal or its data signal is inactive. (A data signal is inactive if marking). A LED will be OFF if its primary control signal is inactive or if its primary control signal, secondary control signal, and data are all active, All control signals are detected at the ASTRO interface, not at the EIA interface. Under normal active conditions, a channel will have its primary and secondary control signals active while its data signal shifts from Mark to Space and back. The associated LED will blink on and off in this situation.

2.4.7 DUAL CURRENT LOOP PORT (Option 66150)

The current loop terminal port module, Figure 2-34, provides two independent current loop interfaces to two current loop data terminals, such as send/receive teleprinters, at standard asynchronous speeds.

Such asynchronous terminals operate either half-duplex or full-duplex, The maximum voltage swing is 125 Vdc with polar signaling or 85 Vdc with neutral signaling, and the maximum standard current is 60 mA. The high voltage is used by common carriers and customers who need it to transmit over substantial distances (over 1500 feet). The loop current compensates for resistance in the wire and the inter-

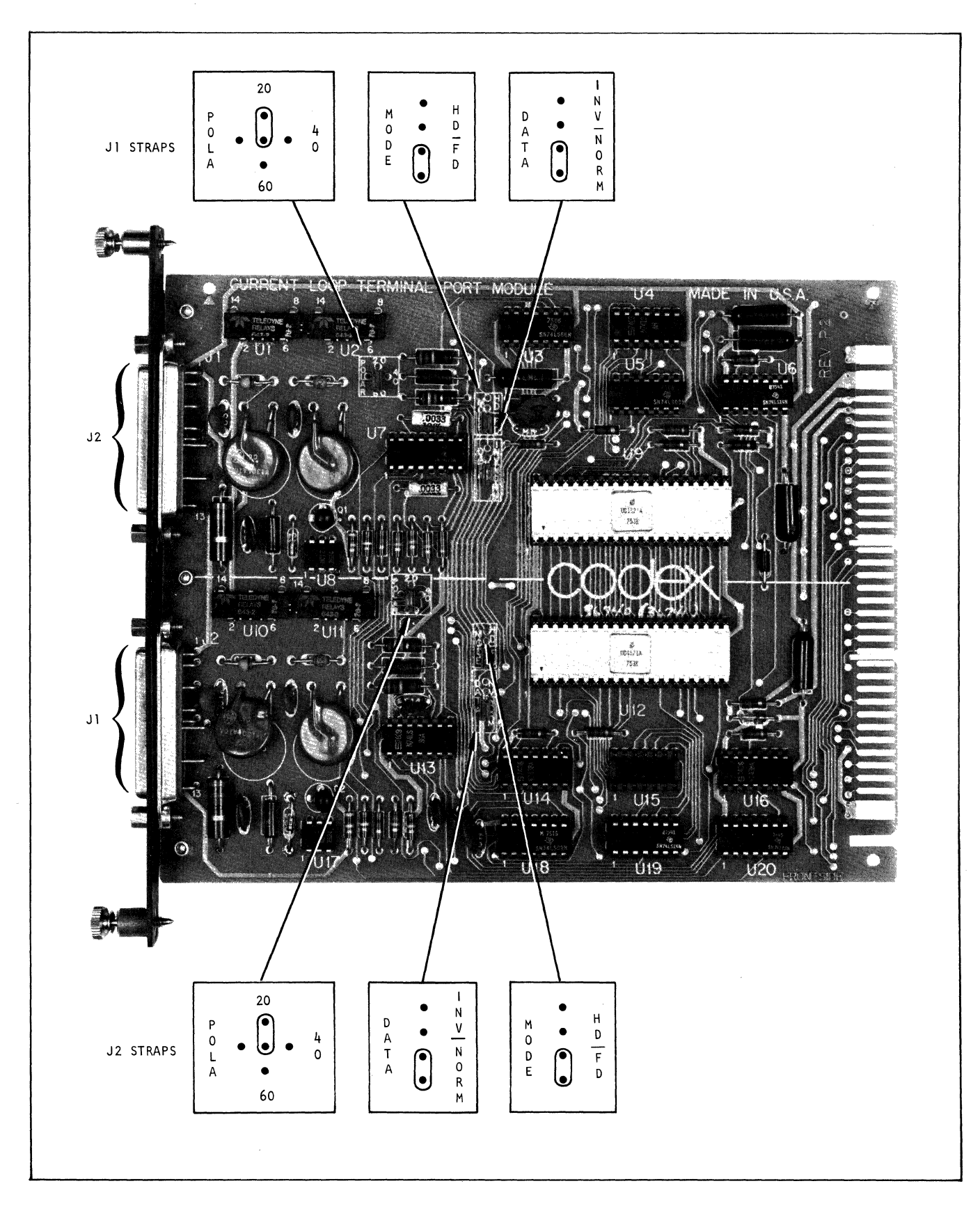

€

**Figure 2-34. Current Loop Port** 

face of the terminal equipment since it must provide 20 to 25 mA at the receiving terminal to minimize noise from the contacts in the terminal.

2.4.7.1 CURRENT LOOP SIGNALS. The signals may be either polar or neutral working, as required by the attached terminal. Neutral working signals may be either positive or negative.

In polar working signals, Mark is current flow in one direction, while Space is current flow in the other direction. In neutral working, Mark is current flow, either positive or negative (see Figure 2-35) while Space is no current.

2.4.7.2 eURRENT LOOP MODULE STRAPPING. The accommodation to polar or neutral working signals generated by the terminal, and to the customer-provided loop current, is made by performing the appropriate strapping on platforms on the board. (See Figure 2-34.)

Each of the two channels has strap positions for 20, 40, or 60 mA polar current; normal or invert data; and half-duplex or full-duplex operating mode. The common carrier normally provides the de power source and current limiting devices.

2.4.7.3 ACCESSORIES. To prevent connecting an EIA connector to a current loop port, the male and female connectors have been exchanged. The female is on the current loop cable, not on the card. The card connectors are male.

Two 40-inch cables, each with a standard 25-pin EIA connector at one end and a terminal block at the other (see Figure 2-36) are provided as part of the option.

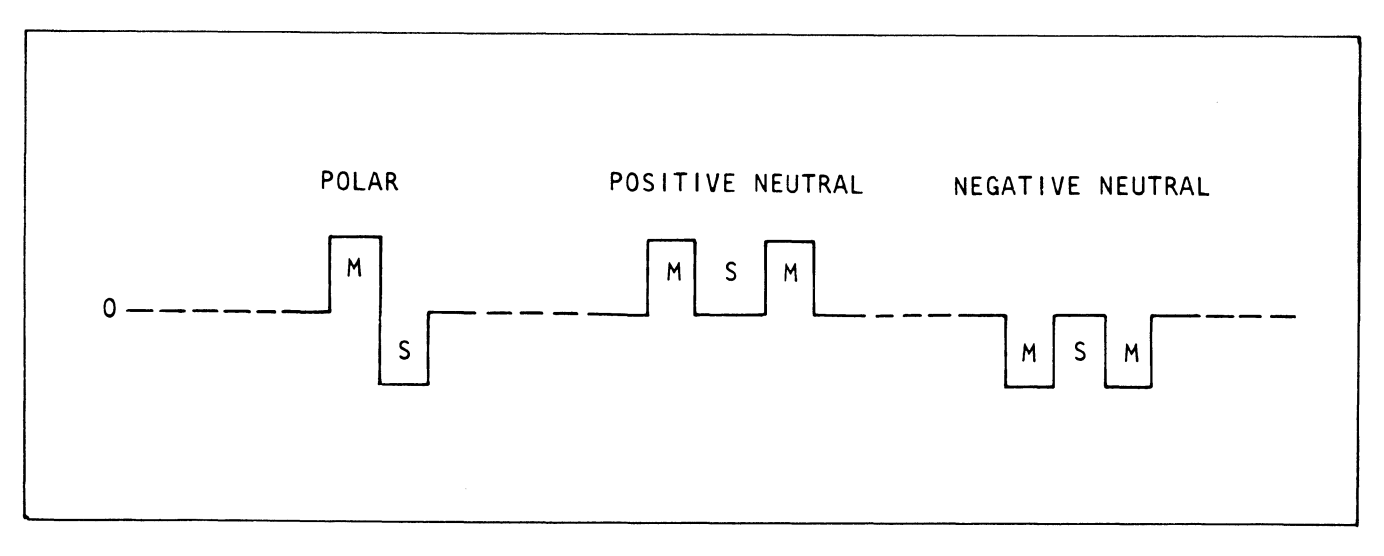

Figure 2-35. Current Loop Signals
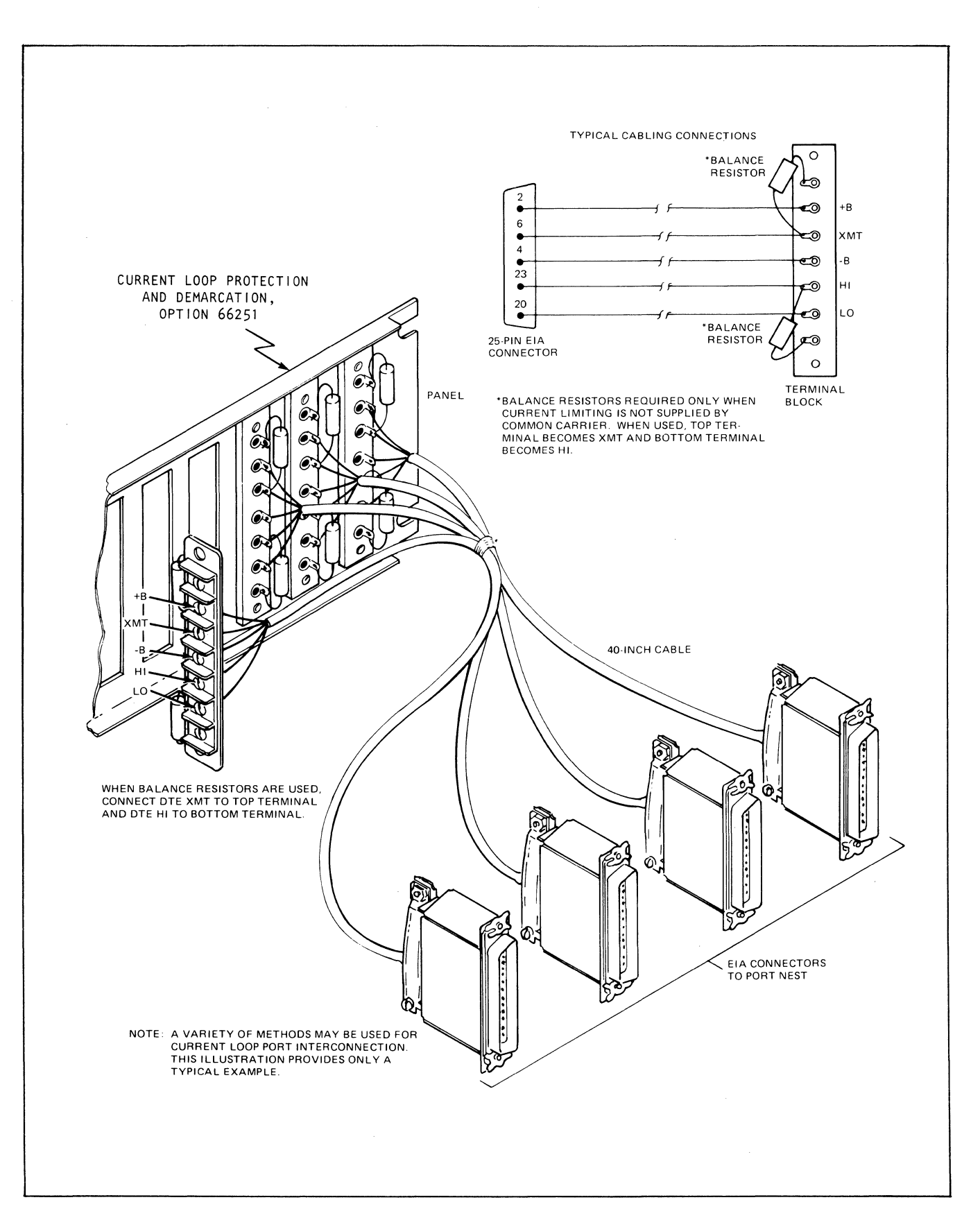

**Figure 2-36. Current Loop Cabling Accessories** 

THE EIA connectors (of which only five pins are active) plug into Jl and J2 of the current loop port. Ther terminal block at the other end of a cable mounts into a specially designed demarcation strip which is also available as an accessory (Option 66251).

The demarcation strip is mounted on vertical rails at the rear of a rack. The strip contains 16 slots into which current loop terminal blocks may be mounted, allowing up to 16 current loop ports to be supported by one panel.

The port nest backplane and terminal block panel have protective cover to guard operators and maintenance personnel from the high voltage present at the backplane etches and terminals. The covers are held in place by a set of spacers and screws.

Such terminals are asynchronous and operate either half-duplex or full-duplex. The maximum voltage swing is 180 Vdc with neutral signaling or 85 Vdc with polar signaling, and the maximum standard current is 60 mA. The high voltage is used by common carriers and customers who need it to transmit over substantial distances, (over 1500 feet). The loop current compensates for resistance in the wire and the interface for the terminal equipment; it must provide 20 to 25 mA at the receiving terminal to minimize noise from the contacts in the terminal.

 $\label{eq:2.1} \hat{U} = \frac{1}{2} \sum_{i=1}^n \hat{U}_i \hat{U}_i + \sum_{i=1}^n \hat{U}_i \hat{U}_i + \sum_{i=1}^n \hat{U}_i \hat{U}_i + \sum_{i=1}^n \hat{U}_i \hat{U}_i + \sum_{i=1}^n \hat{U}_i \hat{U}_i + \sum_{i=1}^n \hat{U}_i \hat{U}_i + \sum_{i=1}^n \hat{U}_i \hat{U}_i + \sum_{i=1}^n \hat{U}_i \hat{U}_i + \sum_{i=1}^n \hat{U}_i \hat{U}_i +$ 

 $\sim$ 

## CHAPTER 3

## INP INSTALLATION

### 3.1 INTRODUCTION

Each model of a 6040 Series INP has a basic physical configuration, described briefly in Chapter 1, with the components detailed in Chapter 2. In this chapter we are concerned only with the mechanical and electrical requirements for interconnecting the components delivered by Codex Corporation, and for assuring and verifying their proper operation.

The installation may be performed either by the customer's personnel or by Codex personnel, as determined when the equipment is ordered.

### 3.2 SITE PREPARATION

The 6040 Series INP's should be installed within 5 feet (l.Sm) of a grounded ac outlet that has no other equipment on the line and is capable of furnishing the appropriate power specified in paragraph 1.5.2 and Table 1-3. The installation area should be clean, well-lighted, and free from extremes of temperature, humidity, and vibration. One power outlet is required for each power supply in user-supplied racks. If Codex racks are used, only one outlet is required.

No other equipment should be driven from the electrical circuit used to power the INP.

#### 3.3 INSTALLATION PROCEDURE

Personnel should become familiar with the following installation procedure before attempting to install the equipment.

#### 3.3.1 UNPACKING

After unpacking the equipment shipping crate, check the contents against the packing list. Inspect the equipment carefully for any damage that may have occurred in shipment. If any damage is noted, contact the shipper's agent. In the event of damage or a material shortage, contact the nearest Codex representative or the Codex Corporation, 20 Cabot Boulevard, Mansfield, Massachusetts 02048, for advice and

and assistance. It is suggested that the shipping crate and packing material be retained for use in future repackaging and shipment.

## 3.4 MECHANICAL ASSEMBLY

#### 3.4.1 RACK-MOUNTED MODELS

Refer to Figures 3-1 through 3-4. Assembly of rack-mounted equipment is performed by installing the INP hardware in the appropriate racks, then connecting the port nest and power supply cables. These figures show the configuration with 400W power supplies. Figure 3-5 shows the sequence of modules (cards) in the mainframe.

#### 3.4.2 CUSTOMER-PROVIDED RACKS

Users who elect to install a 6040 Series INP in their own racks must use installation techniques similar to those described in this manual. Codex Corporation may refuse to service locations where adequate provisions for accessibility, strain relief, and ventiliation have not been provided.

#### 3.5 ELECTRICAL ASSEMBLY

Electrical installation consists of connecting all cables according to drawings, verifying that boards in the mainframe and port nest are properly located and seated, and verifying the positions of movable straps on the boards. Only then should power be applied to the system.

In the mainframe, the edge connectors on the motherboard are keyed to provide dedicated slots for boards, right to left, as follows:  $\,$  option card, MCl, MC2,  $\,$ 8 for processors, and 6 for RAM's and ROM's (see Figure 3-5).

Slots in the port nest are not keyed, but the placement of cards in the nest is subject to a few rules: The nest interface card occupies the leftmost slot, while the next slot is always open. The network port cards follow: NPl in slot 00/01 and NP2 in slot 02/03, with other pairs of NP cards following in sequence. Terminal port cards follow in any type or order. If there is a time-of-day module (TODM) for a report logging CTP, it occupies slot lE/lF. Terminal port modules should be installed in consecutive card slots.

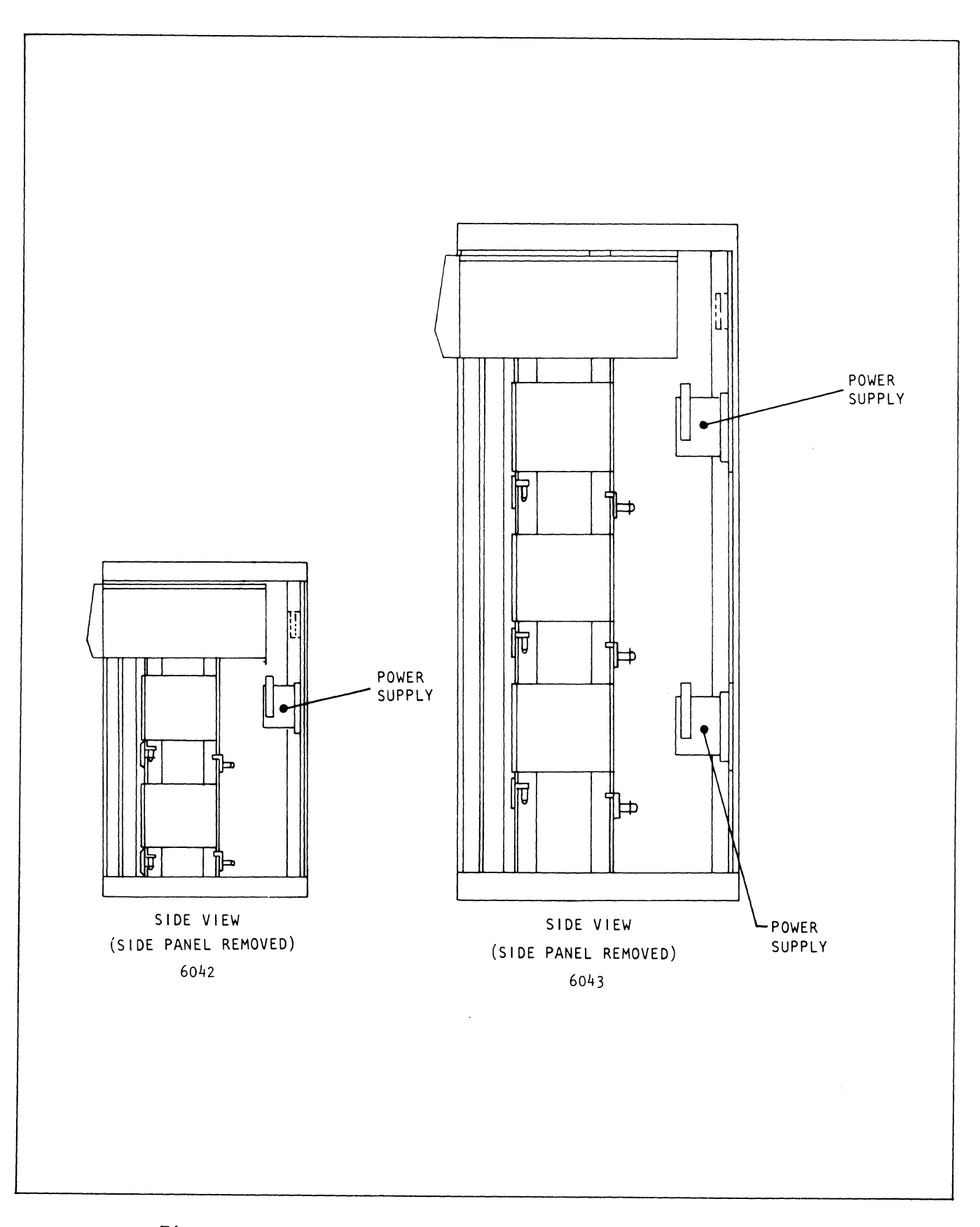

Figure 3-1. Models 6042 and 6043 INP Cabinet Installation

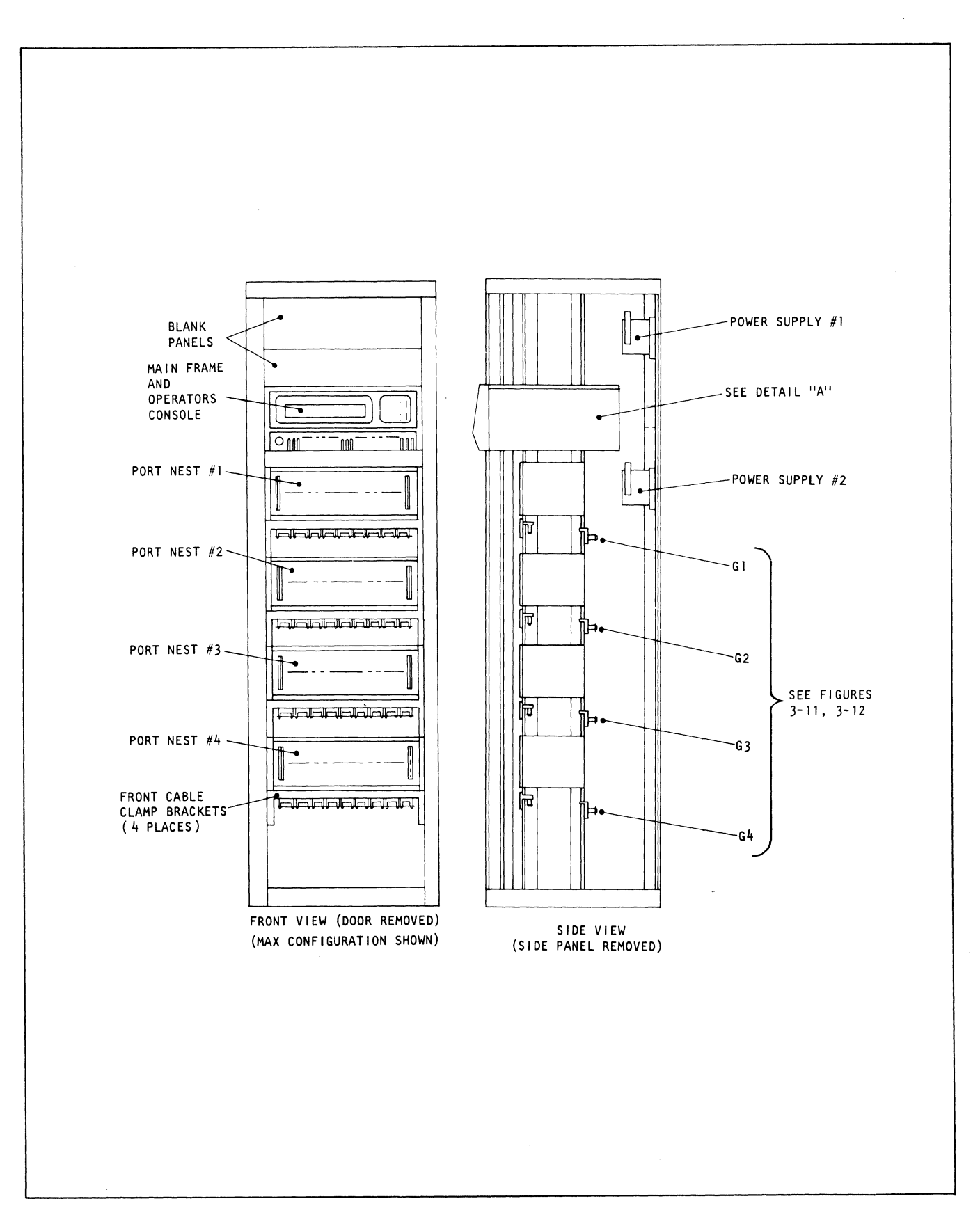

**Figure** 3-2. **Model 6044 INP Cabinet Installation** 

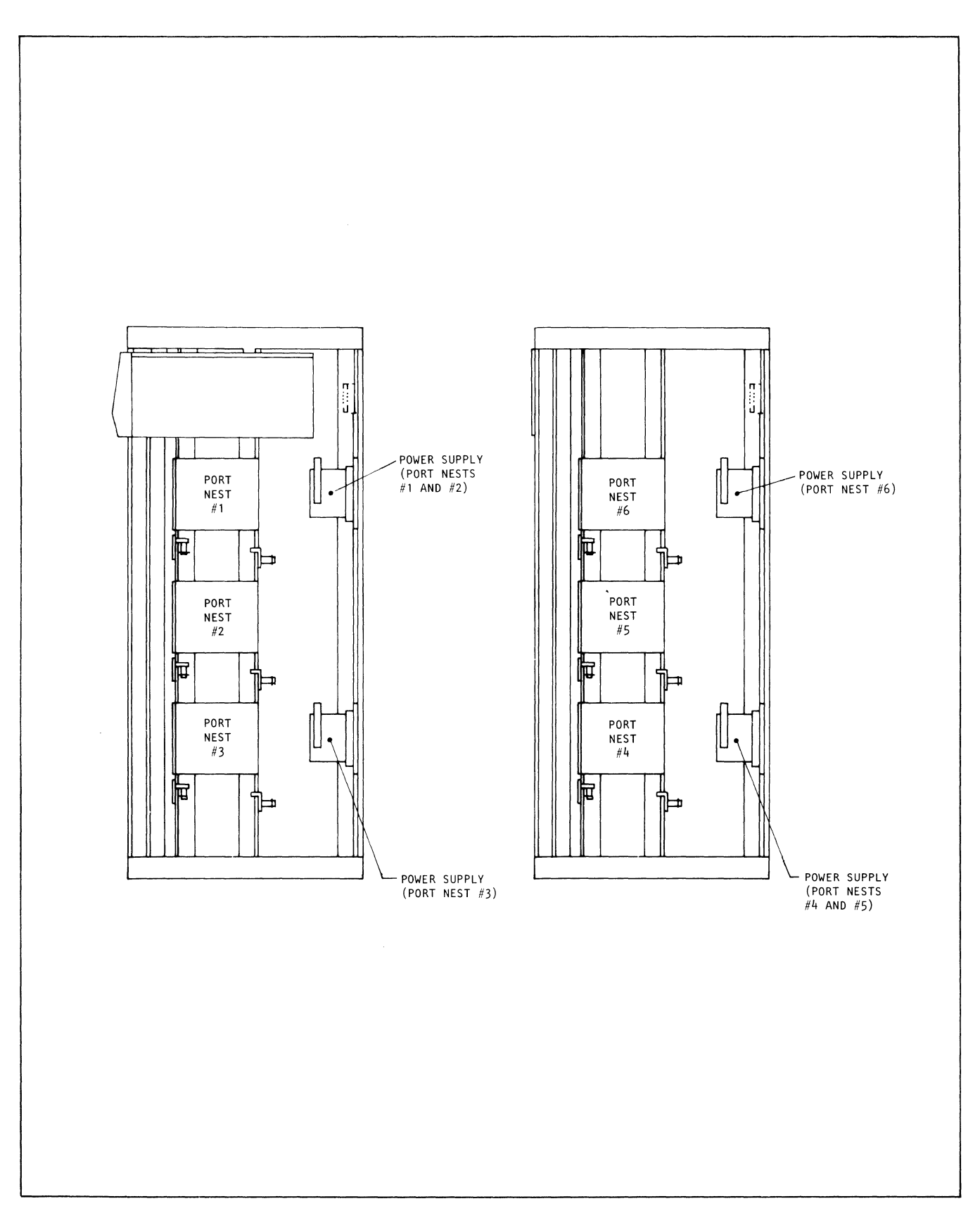

**Figure 3-3. Models 6045 and 6046 INP Cabinet Installation** 

 $\bar{z}$ 

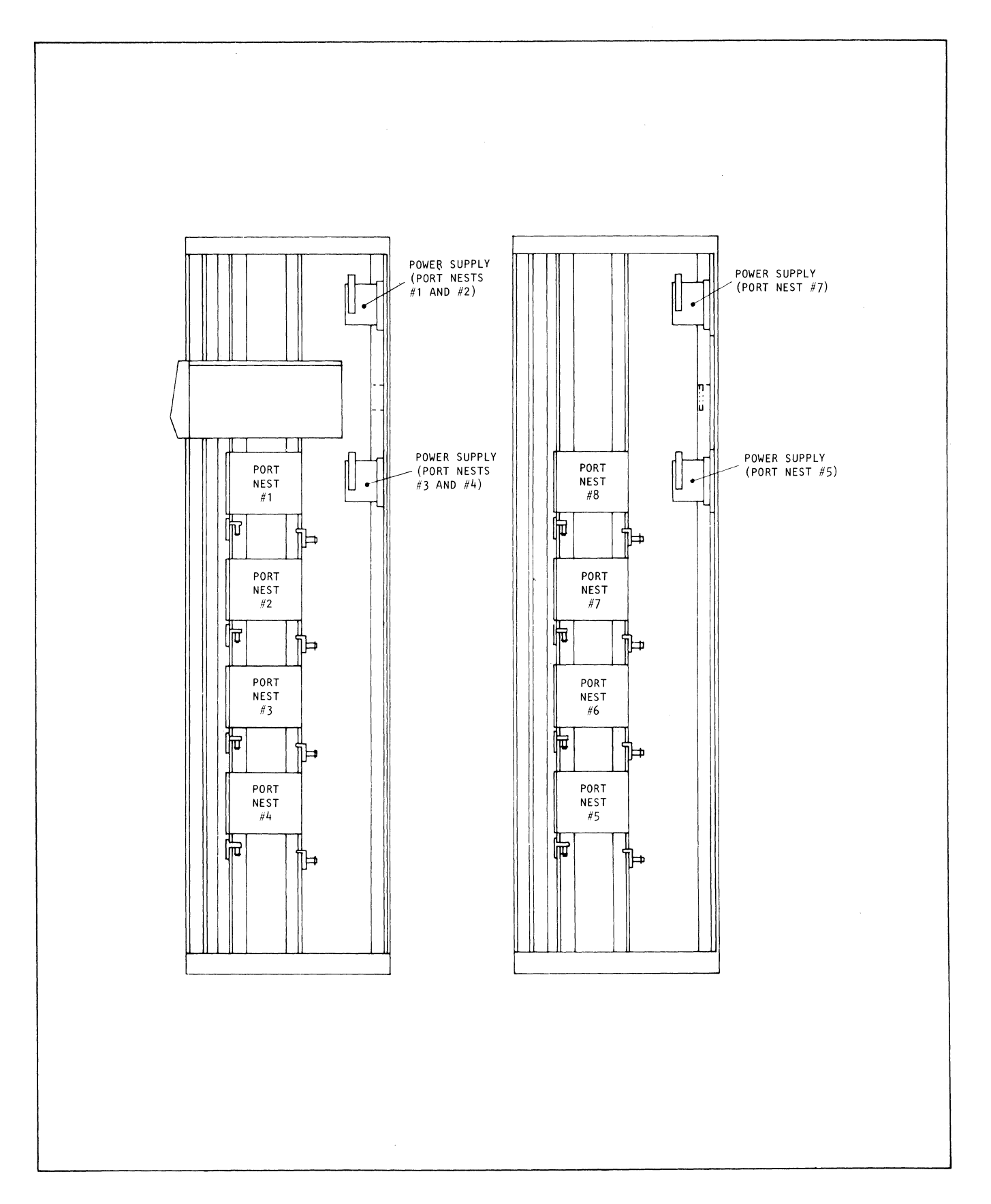

**Figure** 3-4. **Models 6047 and 6048 INP Cabinet Installation** 

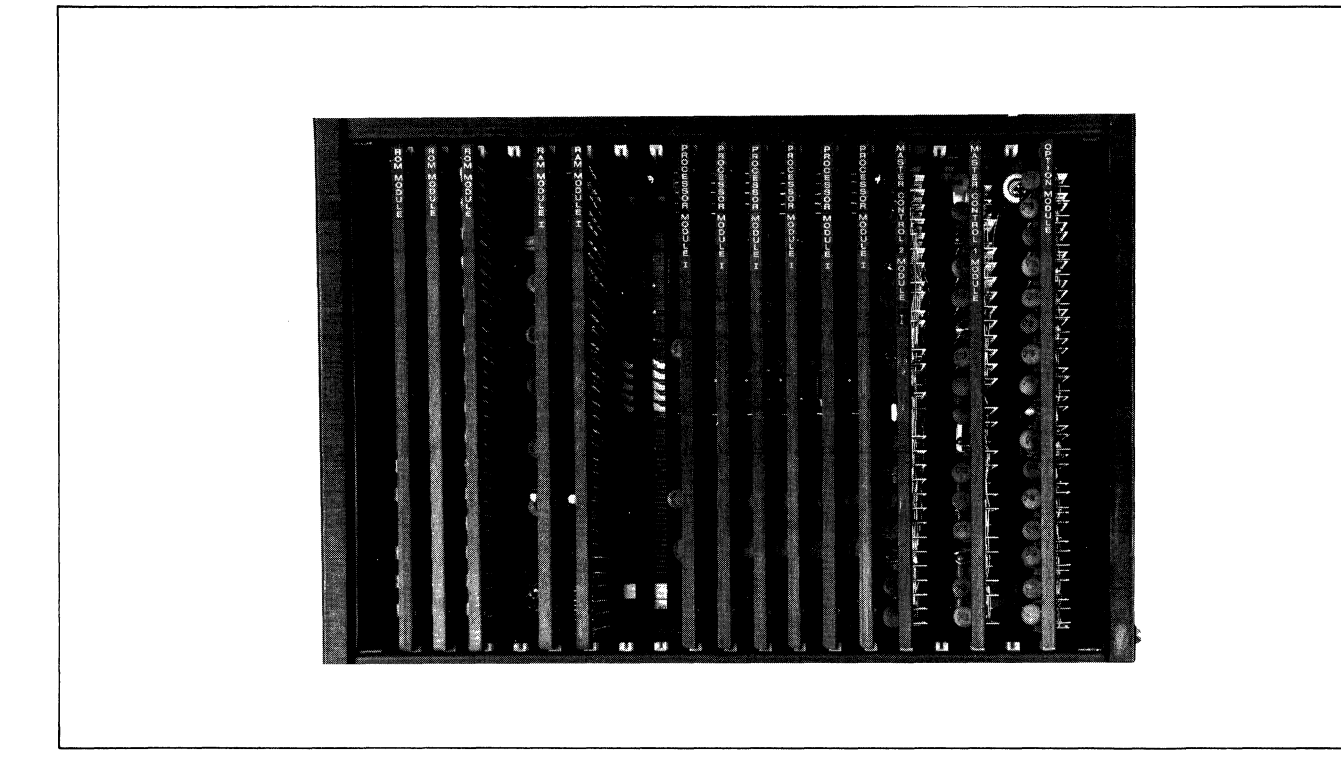

Figure 3-5. Mainframe Card Location

### 3.5.1 CABLING

Figures 3-6, 3-7, and 3-8 show the cables and connections used in installation of the various models of 6040 INP's.

Figure 3-6 shows a 6041 rack-mounted INP with one power supply. When a 200W power supply is used and a second port nest is added (Figure 3-7) it is preferable to attach both port nests to the second power supply to equalize the loads on the power supplies. No more than two port nests should be attached to a 200W rack-mounted power supply. With a 400W rack-mounted supply, two units will supply up to eight port nests (see Figure 3-8).

The equipment and cabling required for each model is indicated by the levels of the dashed lines at the left of the diagrams. For example, a 6042 (Figure 3-7) consists of all equipment above the level of the dashed line: one operator's console, one mainframe, two port nests, and two 200W power supplies; or if a single 400W supply is provided, it is capable of supporting the same quantity of equipment (see Figure 3-8).

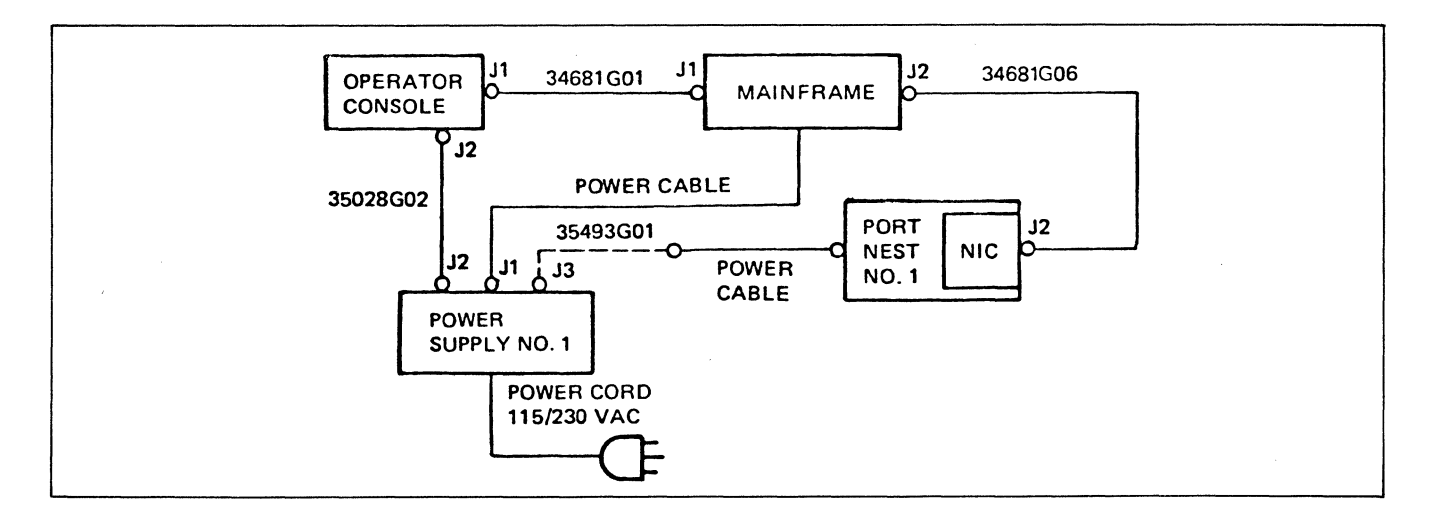

Figure 3-6. Cabling for 6041 INP's

Table 3-1 lists the product codes and descriptions of standard cables used in INP installations. The Codex part numbers given in Table 3-1 consist of two parts. The first five digits indicate the general application, e.g., crossover cable 35861, while the letter G and the last two digits indicate the length: G01, G02, etc. Customers should order parts by product code number.

In Figures 3-6, 3-7, and 3-8, cable 35493G01, product code 66938 (port nest to power supply) is shown as a dotted line. This cable is an extension to the port nest power cable, and is installed only if the added length is needed.

Figure 3-9 shows the cabling used on a port nest of a 6040 INP. The product number of the cable from NPl J2 to the high-speed modem depends on the length required (see Table 3-1). Figure 3-10 shows the applications of INP to DTE direct cables, and INP to DCE crossover cables.

3.5.1.1 STRAIN RELIEF. A fully cabled 6044 or 6048 INP would put considerable strain on ports and port nests. To prevent misalignment and possible disconnections, this weight is borne by front and rear cable brackets on the racks. Cable clamps on the brackets separate and hold groups of cables that run from the port connectors, down the rack, to terminals and modems as shown in Figures 3-11 and 3-12. Cables from one port nest are separated into two groups, clamped in front, and led back beneath the nest to the rear brackets. Cables from nest 1 are bundled downward at the extreme left and right clamp locations (Figure 3-11), with those from nest 2 just inboard, and so on. Since a 6044 may have up to 124 port cables, this makes it considerably easier to find and run a cable to its proper terminal.

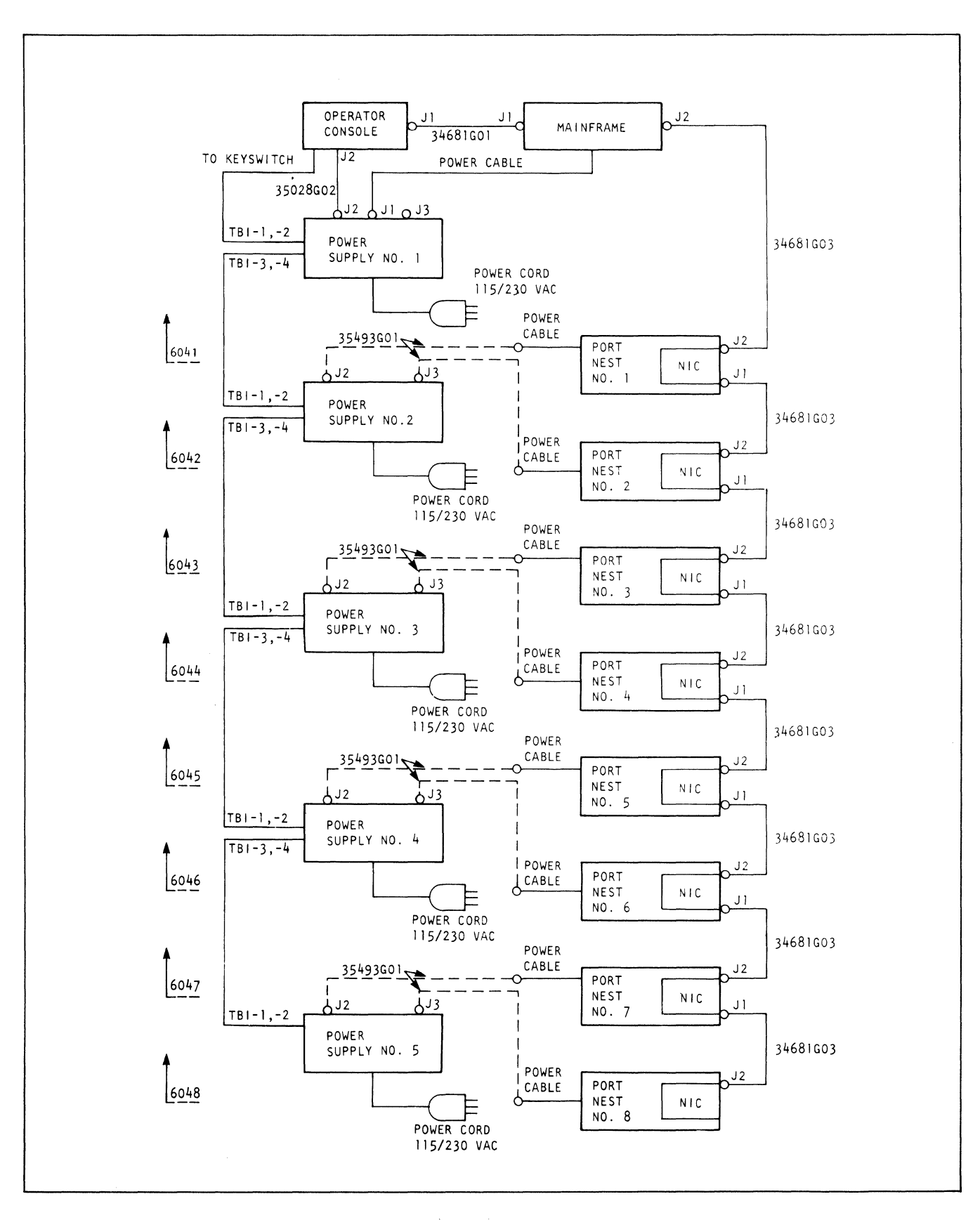

Figure 3-7. Cabling and Connections for 6040 Series INP's with 200-Watt Power Supplies

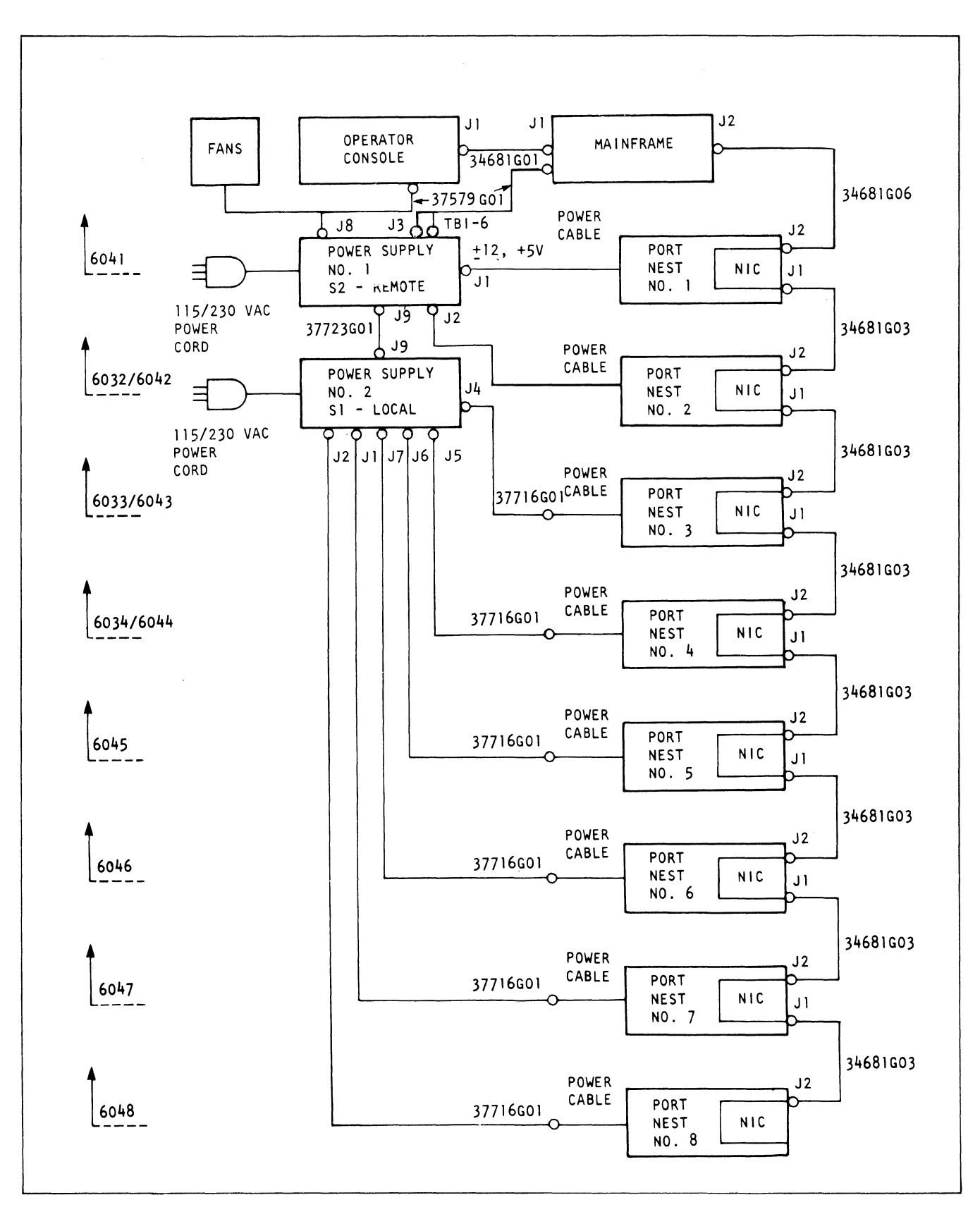

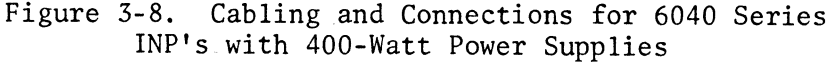

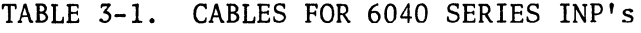

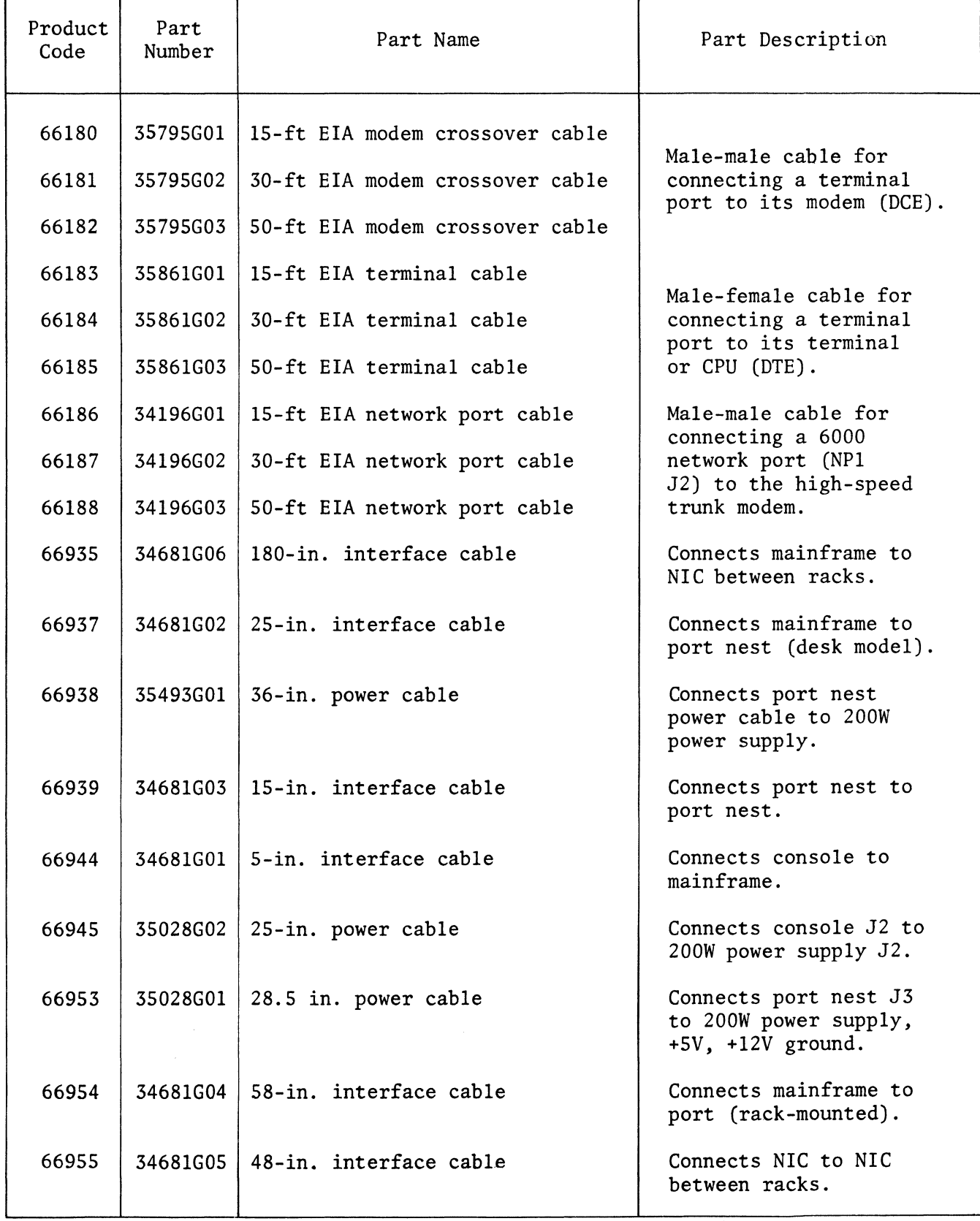

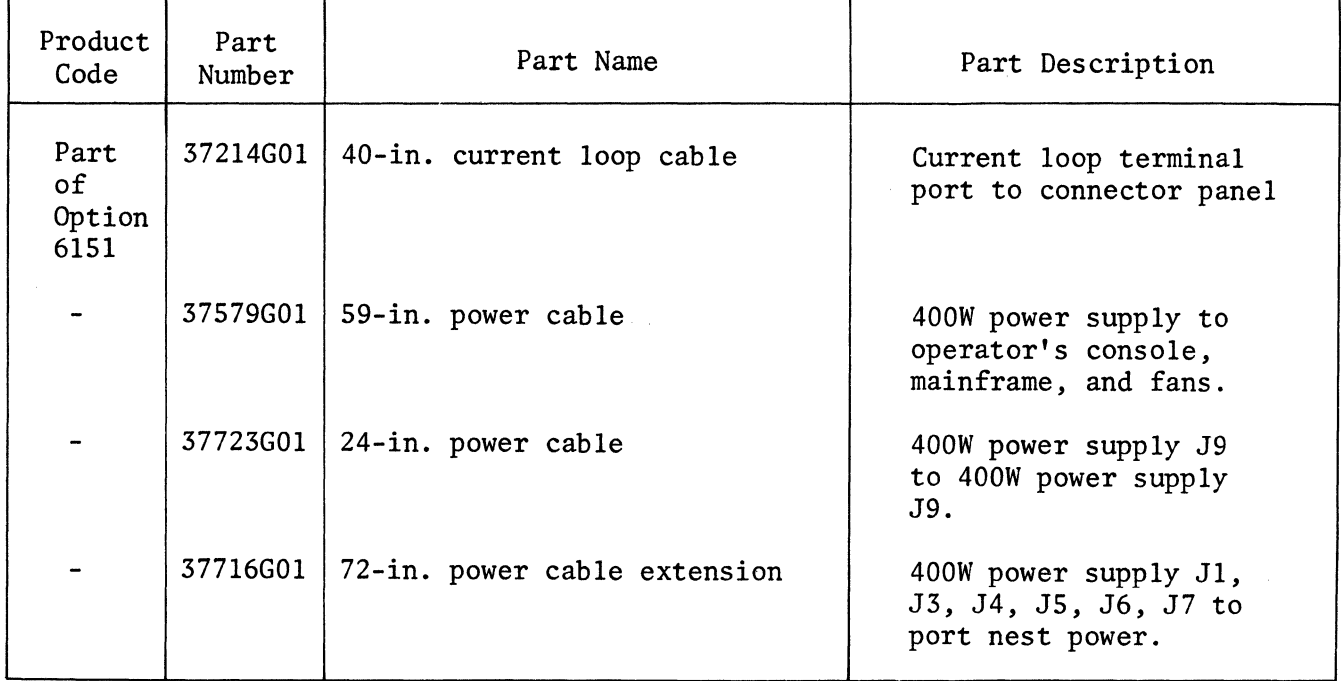

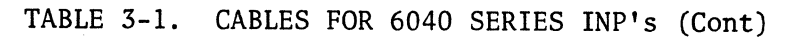

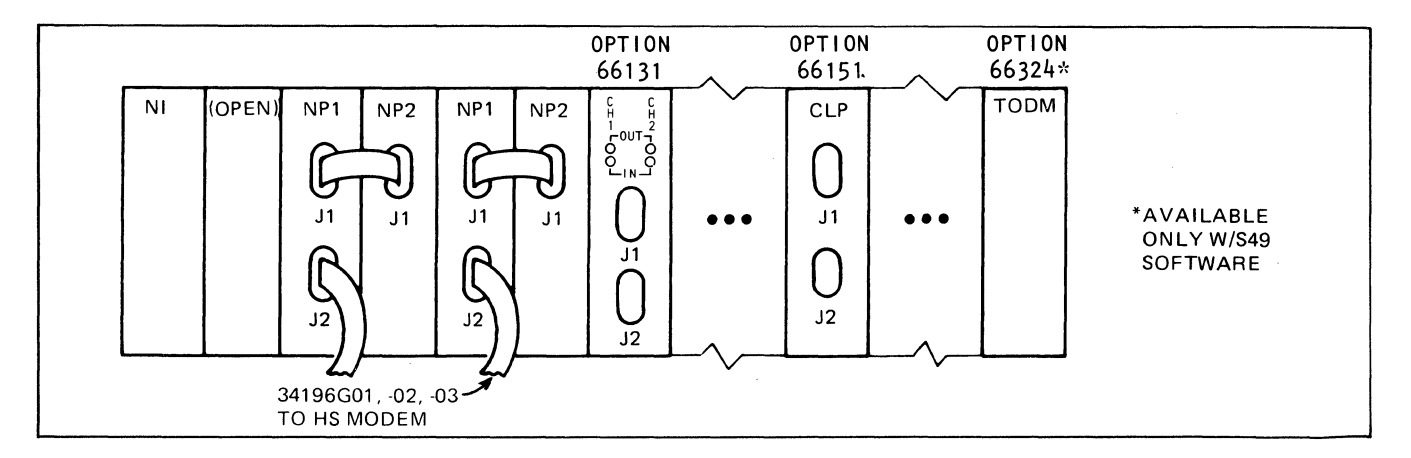

Figure 3-9. Port Nest Cabling

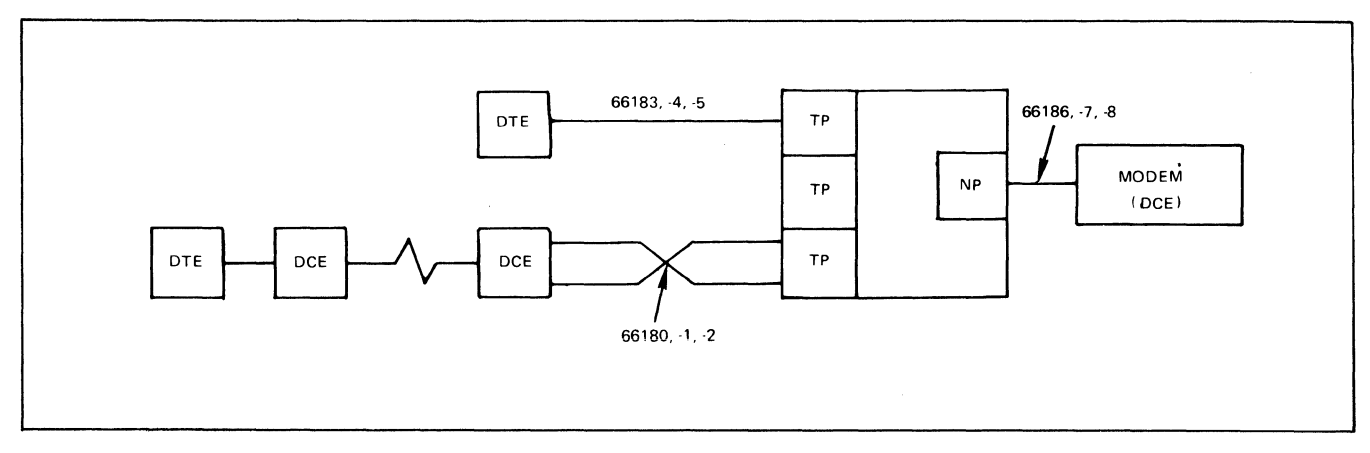

Figure 3-10. Cables from INP to DTE's and DCE's

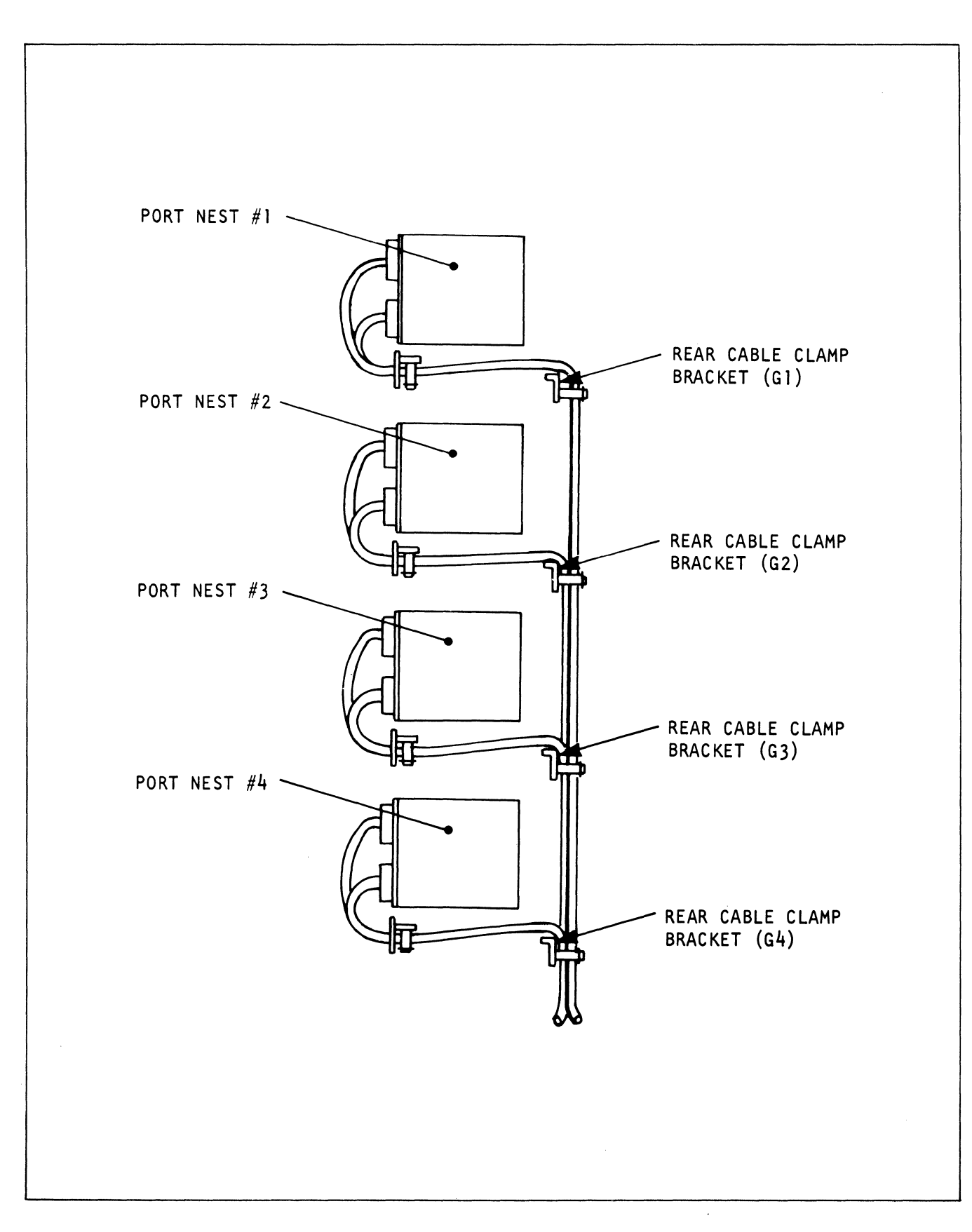

Figure 3-11. Trunk Cable Routing

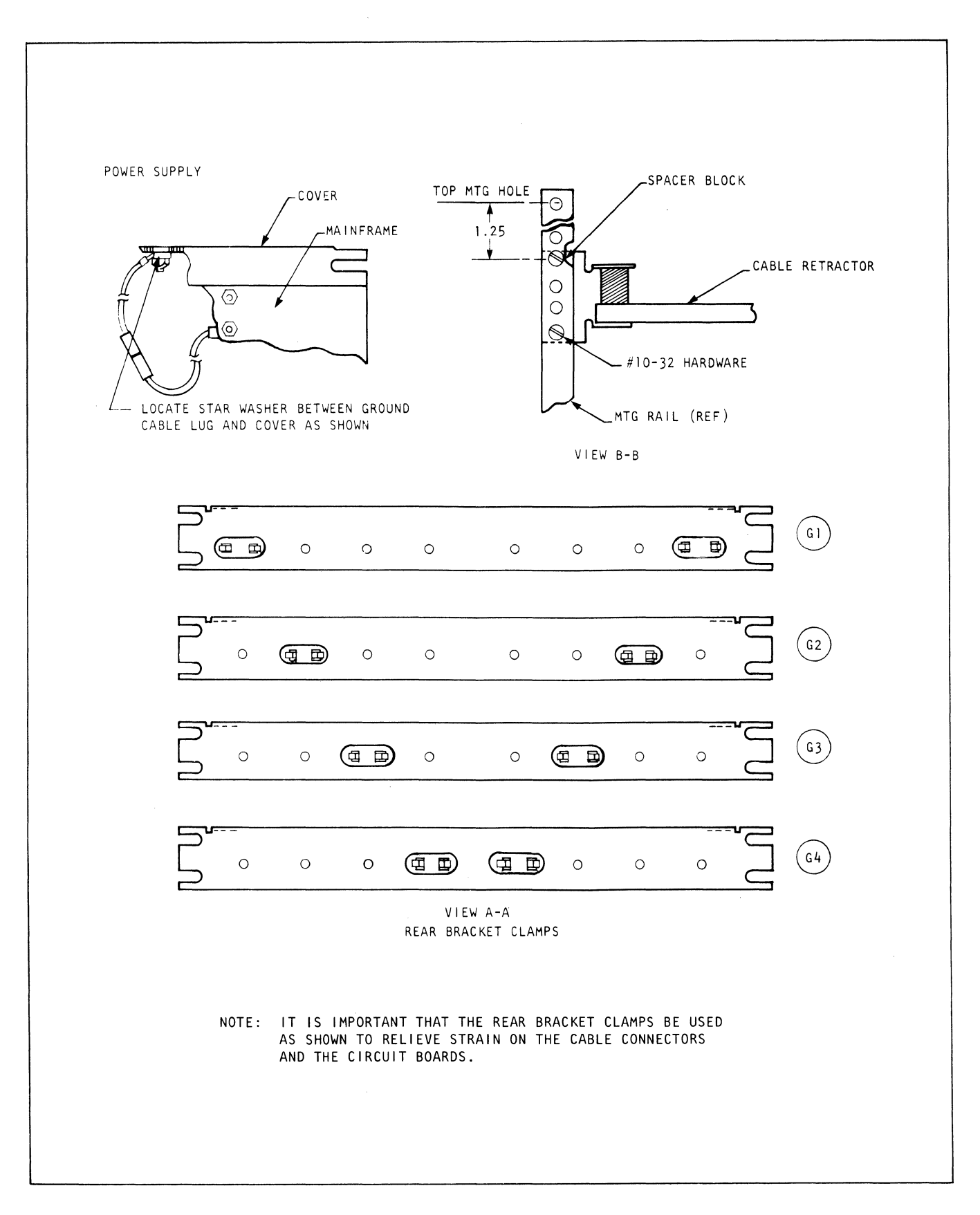

**Figure 3-12. Cabinet Installation** 

#### 3. 5. 2 STRAPPING

When the mechanical installation and cabling connections have been completed, check the positions of the straps and switches on the printed circuit boards before applying power to the system.

3.5.2.1 MASTER CONTROLLER 2 (MC2). The MC2 has straps for controlling the size of the lock byte area and for the rate of the system clock.

Soldered straps on the U40 platform control the size of the lock byte area (1024 bytes or 2048 bytes). If an MC2 has insufficient lock byte area for the model of the INP, the error message IL (insufficient lock byte area) will be displayed at BOOT time. Figure 3-13 shows the strapping for each model of the INP, and should be referred to if the cards are swapped.

System clock is solder-strapped at location DV near the center of the board, just above U40. DV is 5 MHz, SW is no longer used. There are two versions of this board: one with a 40 MHz crystal, and one with a 32 MHz crystal. The cases of the crystals are marked for speed. Each is divided by 8 to provide 5 MHz or 4 MHz processor speed.

3.5.2.2 PROCESSOR. There may be up to six processors in a 6040 Series mainframe. All processors in the same mainframe must be strapped for the same speed: 5 MHz or 4 MHz. The current boards operate at 5 MHz (strapped U34-l to -8 and U34-3 to -6), but there are some 4 MHz processors in the field strapped U34-2 to -7, and U34-4 to  $-5$  (see Figure  $3-14$ ).

S49 software takes advantage of an extended memory address technique. This technique requires that the strap in the upper right corner of the processor card, just below Ull, be placed in the 128K position instead of the 64K position required by S46 and S47 (Figure 3-15). S49 also requires firmware changes on the Master Control cards. The compatible MC's are marked "S49" on the card rail.

3.5.2.3 16K PROM (ROM). ROM's for S47 software are treated as a set of two of the same release and revision number, so that if one fails, both are replaced. They are interchangeable in the two ROM slots in the mainframe because the addresses are strapped on platform U52 as shown in Figure 3-16. If three ROM's are required for S49, they are strapped as shown in Figure 3-17. S49 ROM's are identified by "S49" printed on the rail.

 $3 - 15$ 

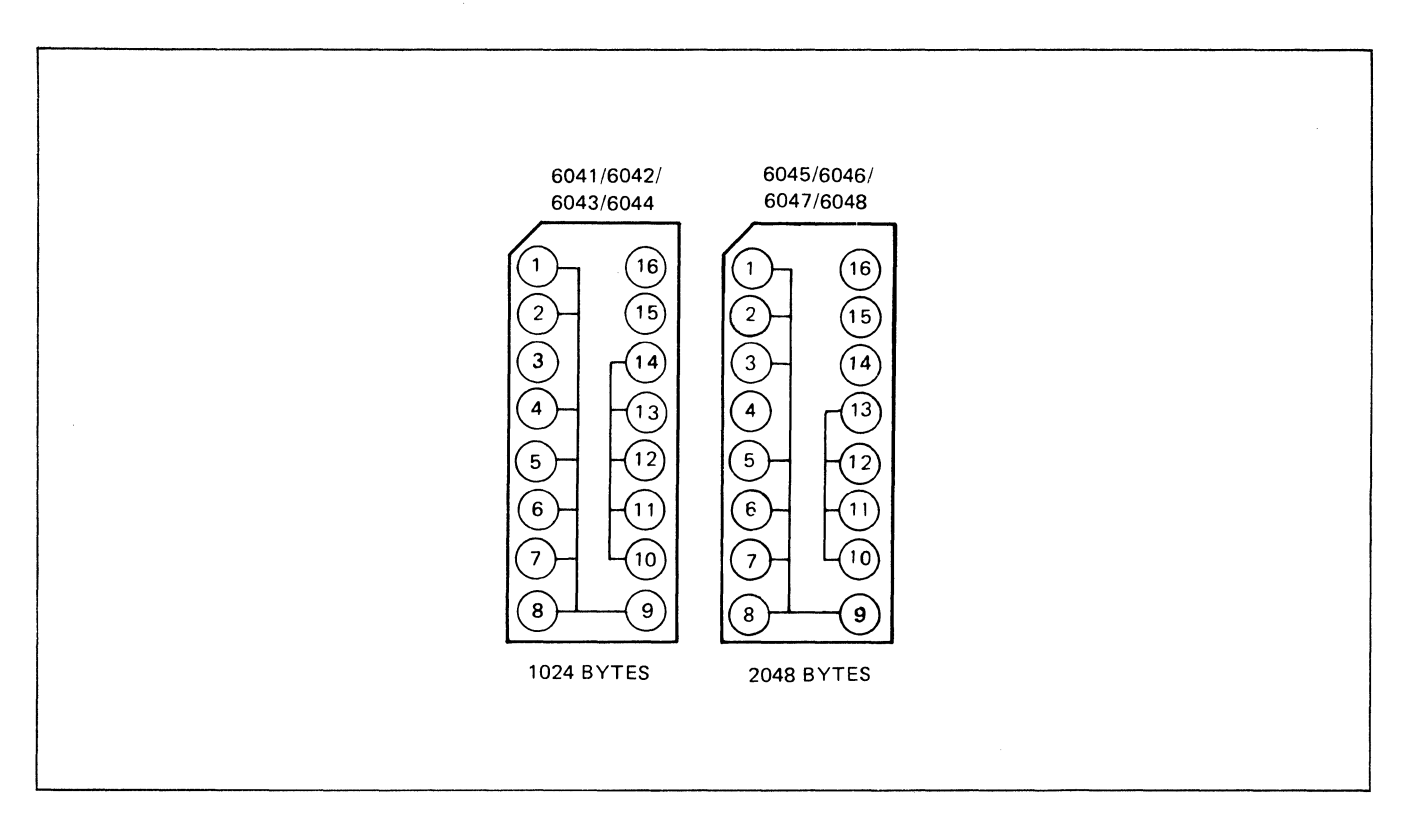

Figure 3-13. MC2 Lock Byte Platform U40

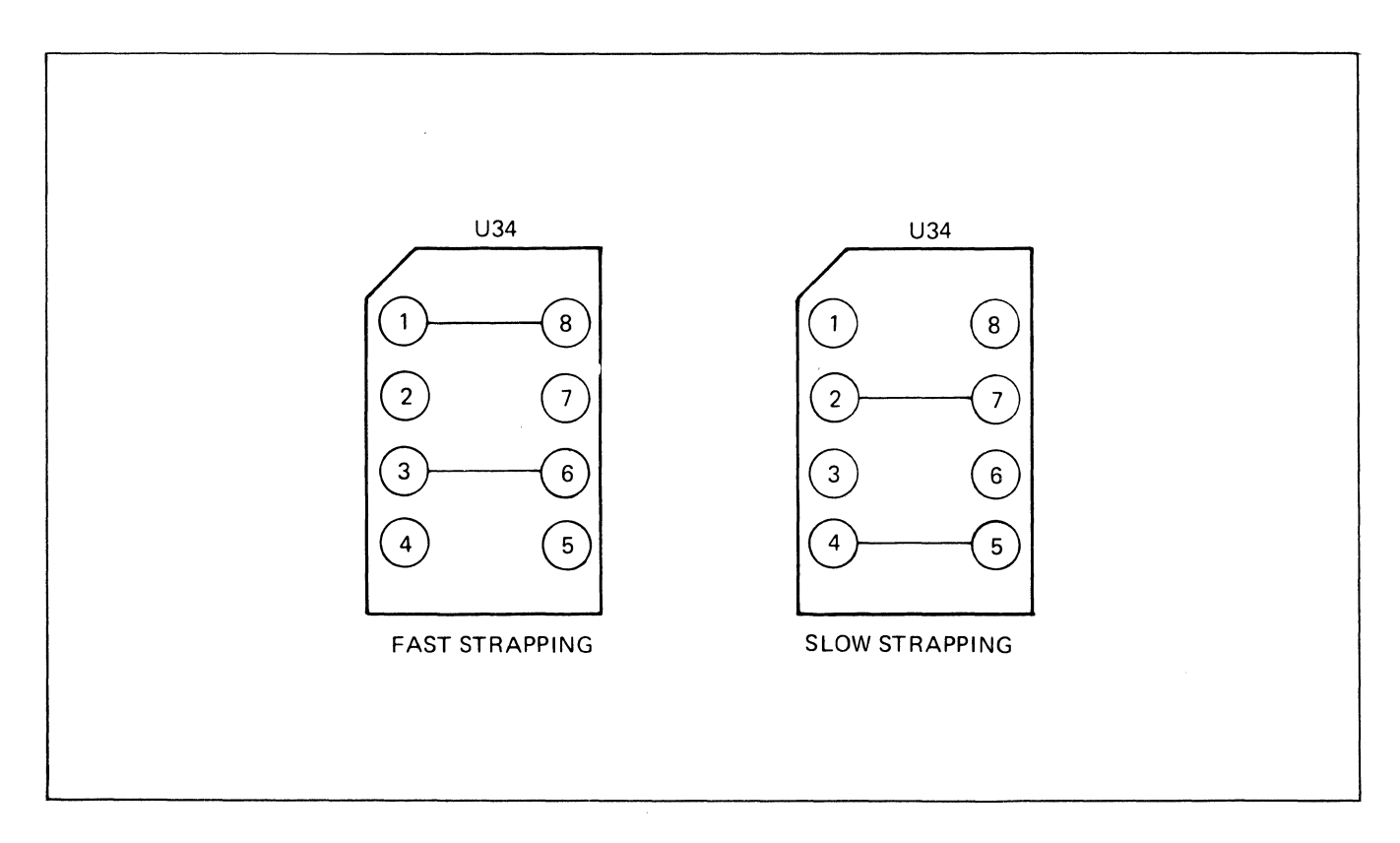

Figure 3-14. Processor Cycle Speed Strapping, Platform U34

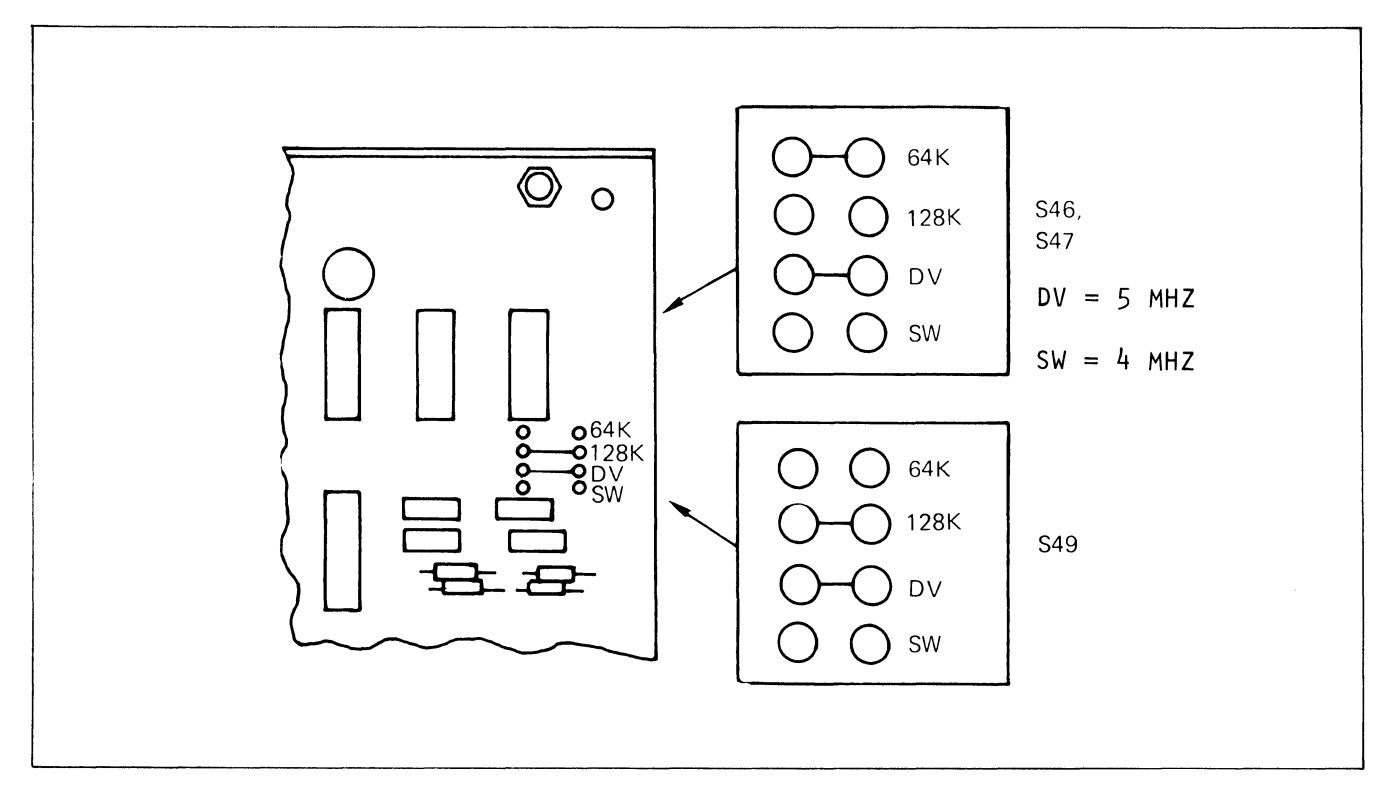

Figure 3-15. Processor Card Strapping, S46, S47 and S49

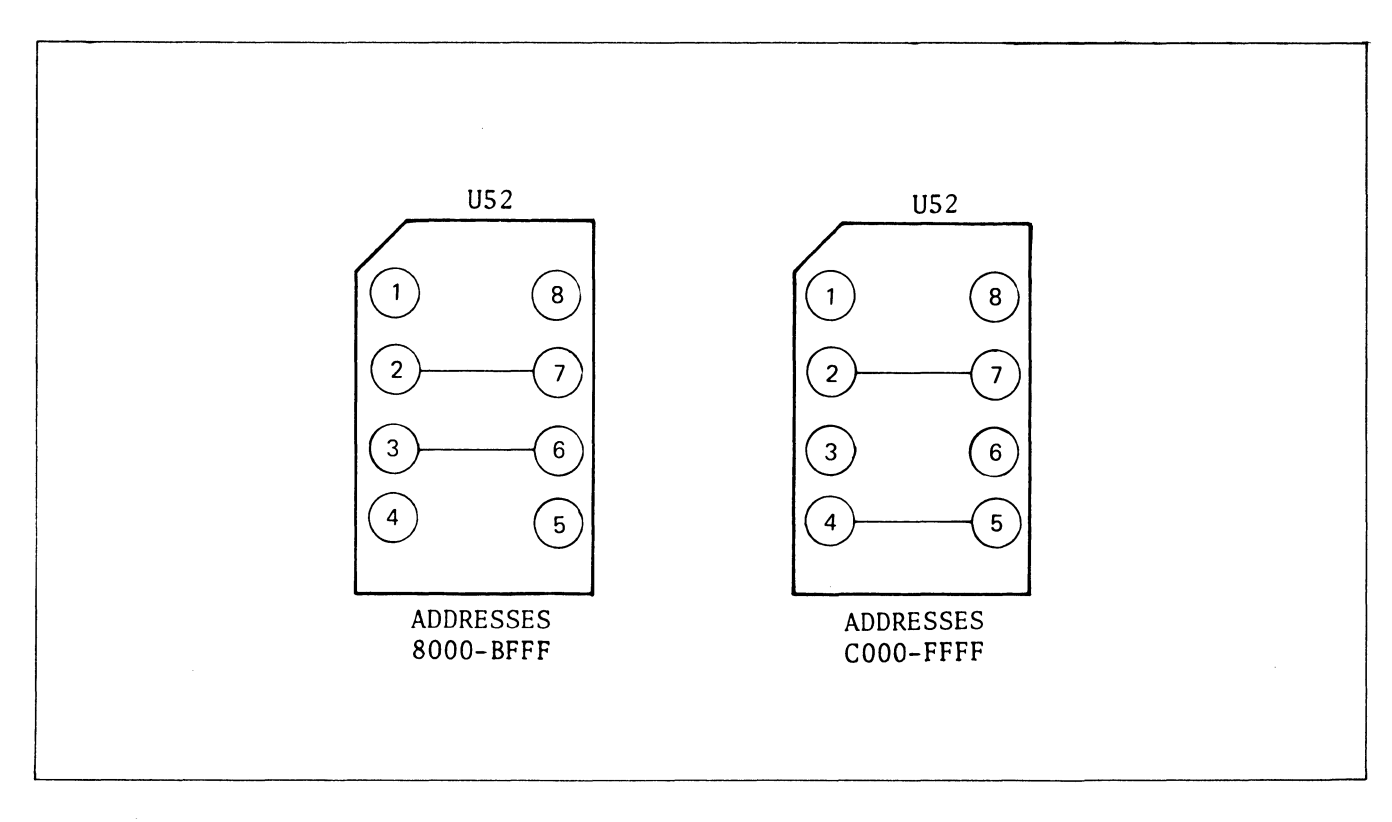

Figure 3-16. ROM Card S46 and S47 Address Strapping, Platform U52

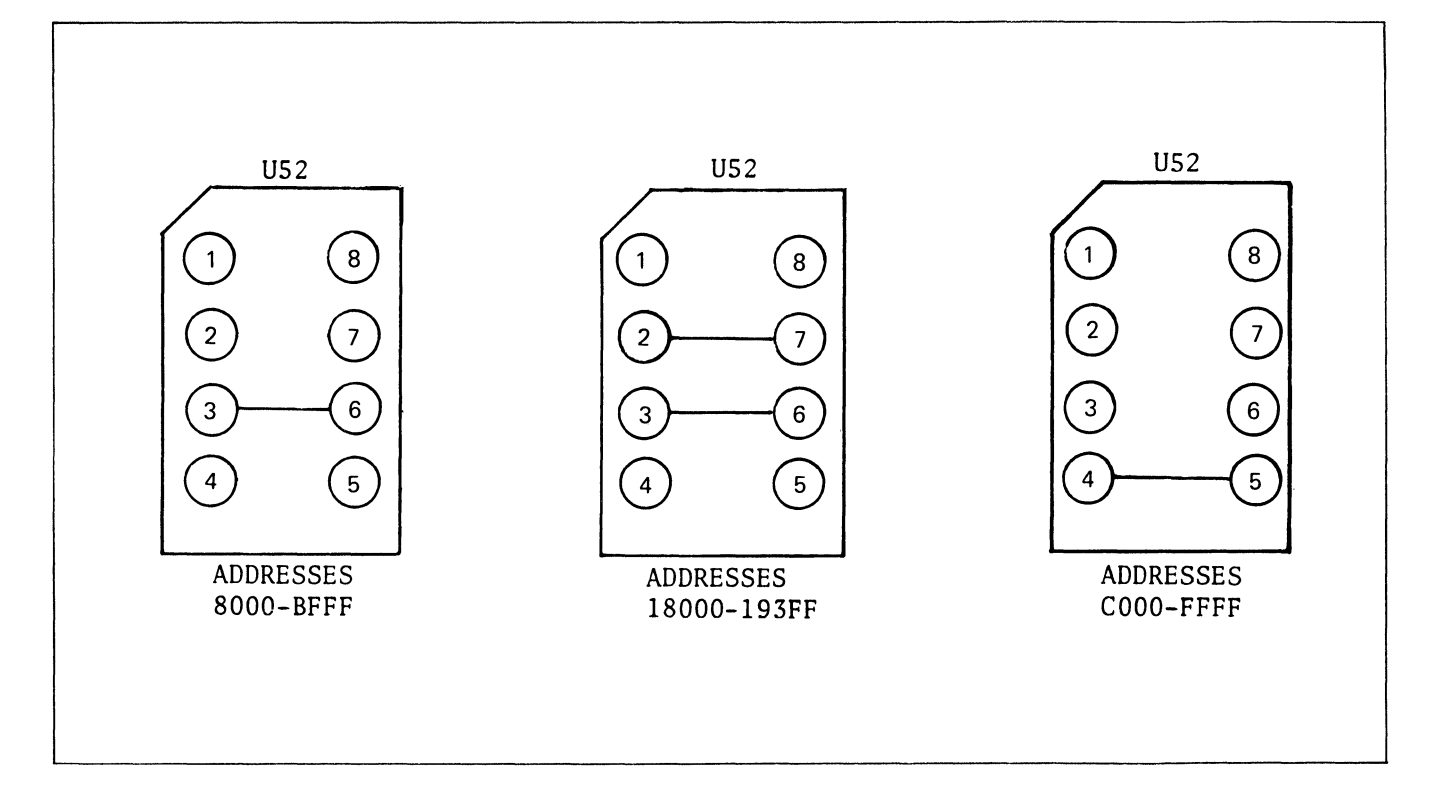

Figure 3-17. ROM Card 549 Address Strapping, Platform U52

3.5.2.4 NETWORK PORT 1 (NP!). The NP! output clock (see Figures 3-18 and 3-19) used to clock data out of the network prot to the high-speed trunk modem may be selected from either the modem's DB clock (via U20, 4-17) or the modem's DD clock (via U20, 5-16).

Control signals DTR and RTS may be strapped to be either always high (via U20, 15-6 and 13-8) or to change state as the node is initialized (via UlO, 15-6 and 13-8).

When the mode parameter of the network port is such that the network port is operating in a double-ended loopback, the electronic switches (labeled 1 through 5) change to the opposite position. Under these conditions, NP! can be strapped for either internal or external loopback timing to be used as the NPl output clock through switch 1 transferred and appropriate U20 strapping. Normally, the loopback clock is strapped for internal at 1800 bps (via U20, 1-20). Additional strapping capabilities include the internal speed of 7200 (via *U20,* 2-19) or using one of the modem clocks (via U20, 3-18 and either *U20,* 4-17 DB or *U20,* 5-16 DD).

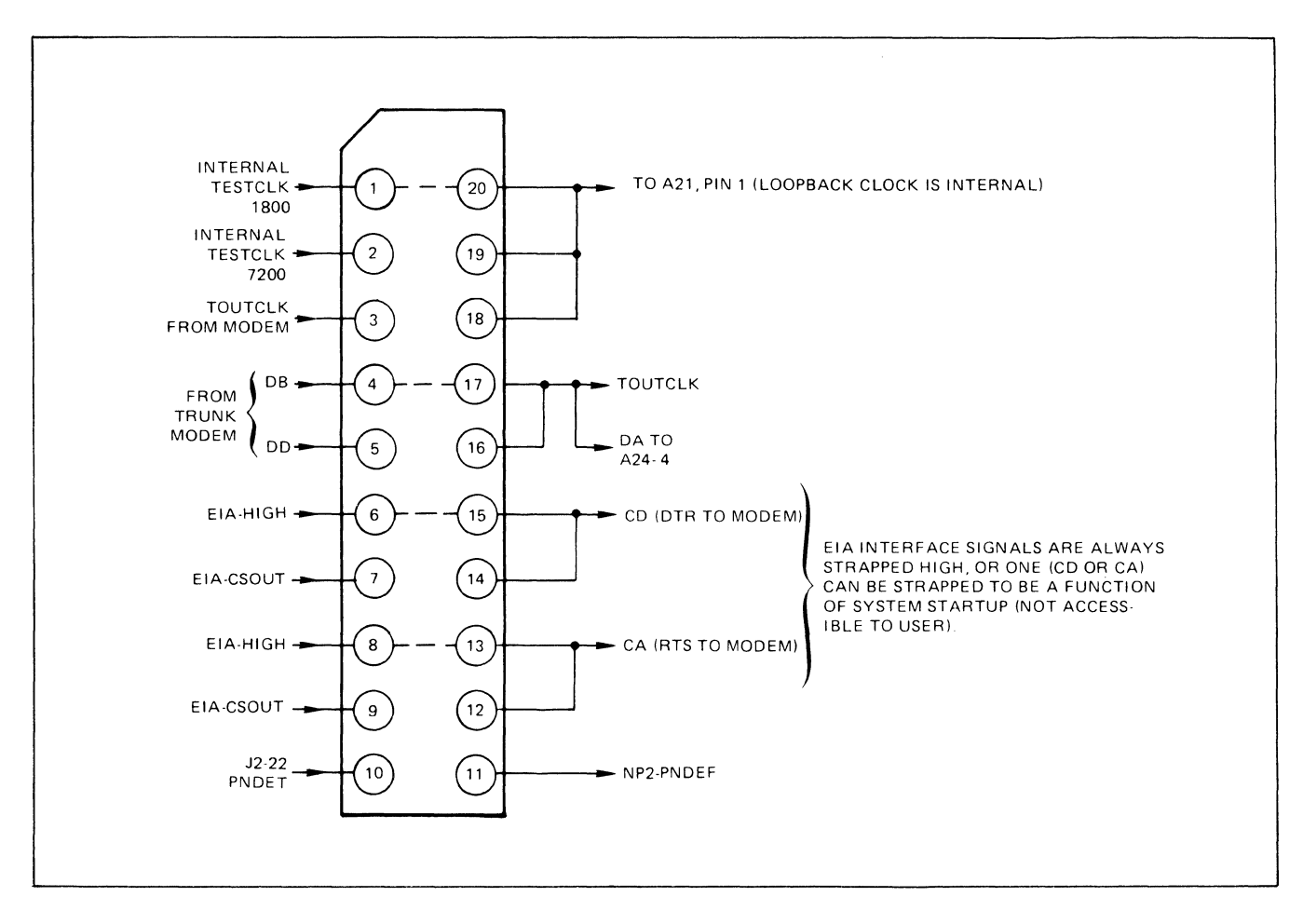

Figure 3-18. NPl Platform U20, Normal Strapping

NPl and NP2 should be considered as a "matched pair." (It is good practice to replace both if one must be replaced, which will prevent incompatibility that could be caused by mixing cards with different revision levels.) Chapter *2,*  Figure 2-26, shows locations and addresses of NP's in nest slots of multiple-nest layouts.

Always insert the first NP card set as follows: NPl in card slot 00/01 and NP2 in card slot 02/03. For configuration purposes, the address would be Port 02.

3.5.2.S STANDARD (DUAL UNIVERSAL) TERMINAL PORT (Option 66130). The dual universal terminal prot (Option 66130) has two channels, each of which can be configured independently to operate in either BSC or asynchronous mode. The mode is selected when the TP is configured.

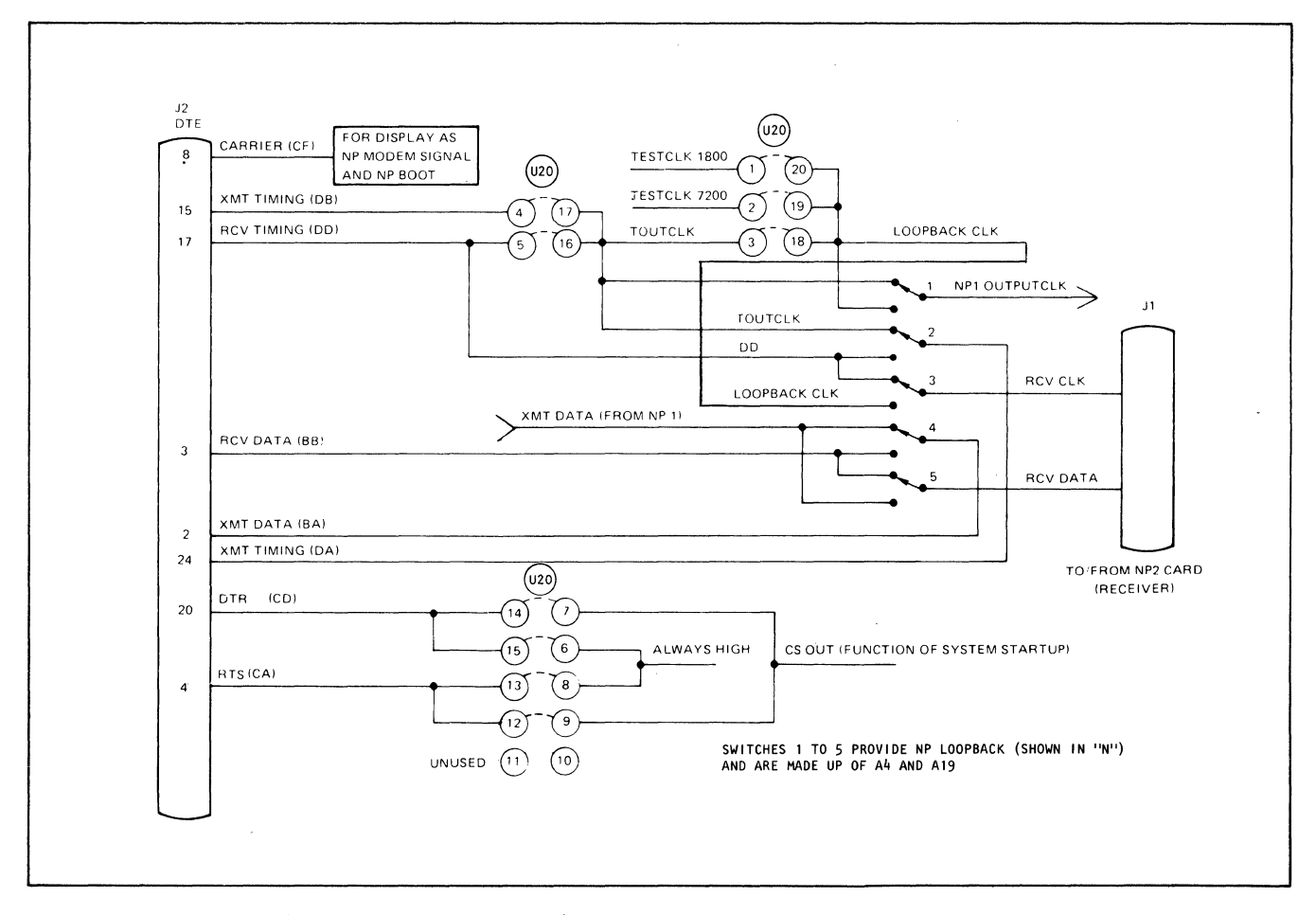

Figure 3-19. NPl I/O Signals and Loopback Strapping

Signals that must be strapped on the TP module are: EIA control signals, clock rates, clock sources, and signal delays.

Figure 3-20 shows the strapping locations on the TP card. In this figure, a dashed dividing line, approximately across the middle of the board, separates components for the even channel (EIA connector Jl) and odd channel (J2). Both Jl and J2 are wired as DCE interfaces. Platform US, in the upper right corner of the board, is common to both channels. It is used to select internal or external clock sources as well as CTS delay. On *US,* pins 1 to 4, and 13 to 16, serve the even channel; and S to 12 serve the odd channel.

Figure 3-21 is a schematic of the even (Jl) channel on a TP. The schematic for the odd channel is identical except for the strapping points on US and the component location numbers of the ASTRO and clock speed select platform.

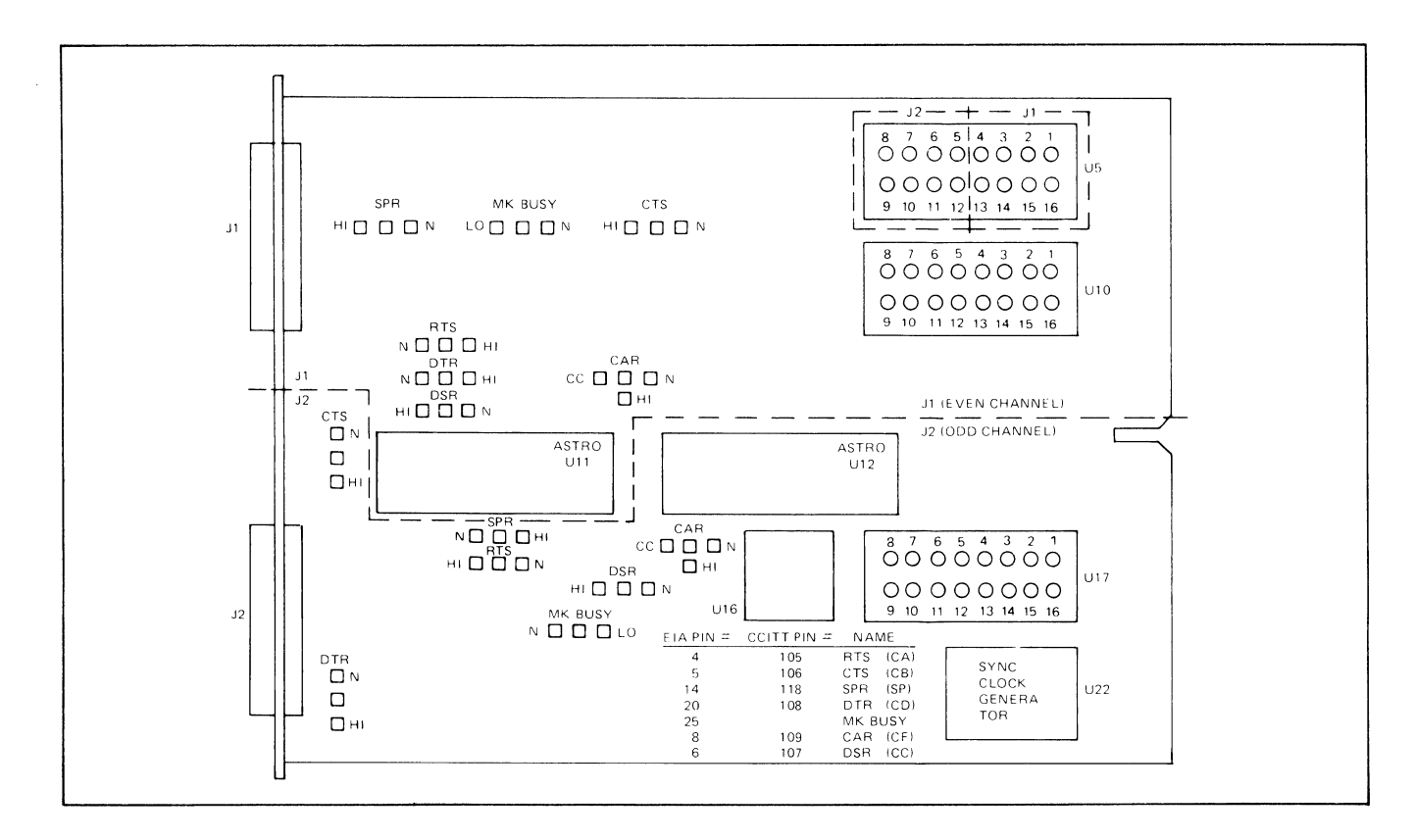

Figure 3-20. Standard TP Card Strap Locations

#### $3.5.2.5.1$ Control Signals

## **CAUTION**

Remote unattended terminals must have at least one control signal strapped Normal. If all control signals are strapped HI or ON, the terminal will always appear to passing control signals, even if it is not.

Figure 3-22 shows recommended strapping of control signals for dedicated DCE and for dedicated DTE equipment. Figure 3-23 shows the strapping for dial DCE and DTE equipment.

For a dedicated DCE (marked "A" in Figure 3-22), the connection is via a oneto-one cable. Straps on the local port provide a continuous data path, with the appropriate control signals to the local and the remote port. Signals CC and CF are strapped N (normal) if a modem is attached to the remote port. With this strapping, the local port will signal the terminal if the remote tail circuit fails.  $3 - 22$ 

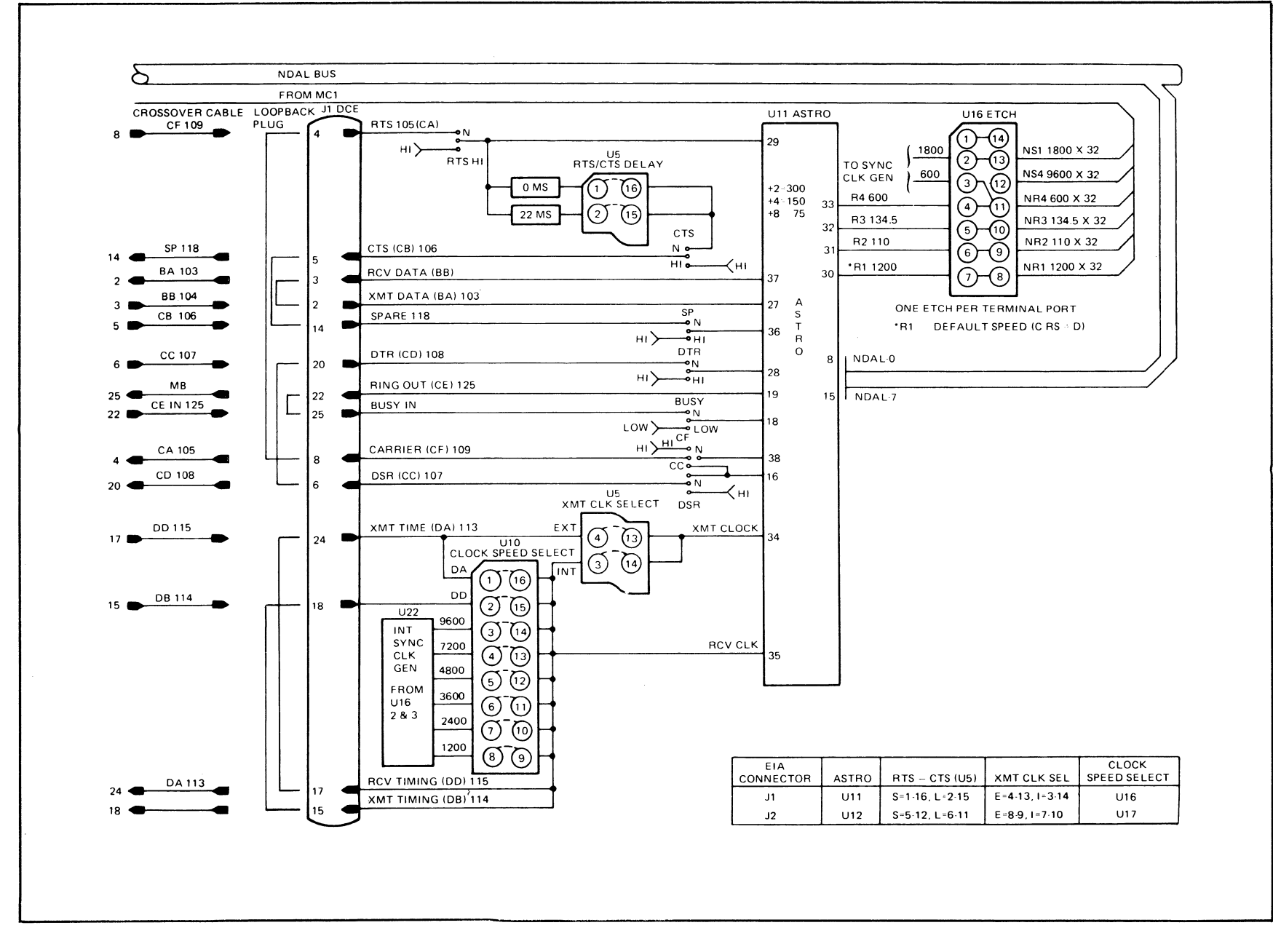

Figure 3-21, Terminal Port Even Channel (J1) Signals

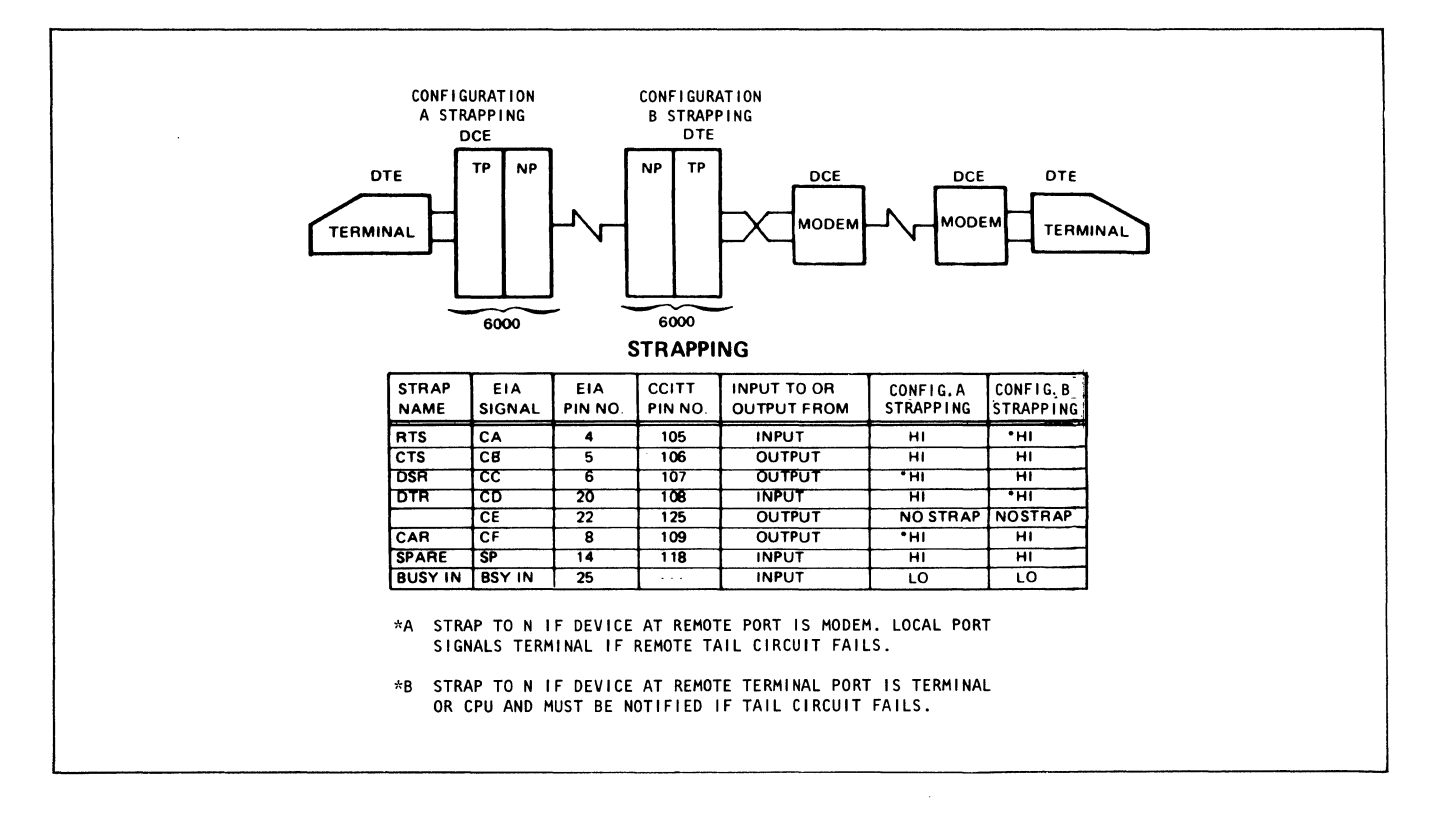

Figure 3-22. Control Signal Strapping for Dedicated DCE(A) and DTE(B) TP

For a dedicated DTE (marked "B" in Figure 3-22), the connection is via a crossover cable to the modem. RTS and DTR are strapped to N (normal) if the device attached to the remote port is a terminal or CPU that requires notification of a tail circuit failure.

Control signals for terminal ports that appear as dial DCE's and DTE's should be strapped according to Figure 3-23. A terminal port that appears as a dial DTE, marked "C," is connected via a crossover cable to a modem. Control signals are strapped as shown in the table. A terminal port that appears as a dial DCE, marked *"D,"* is connected via a one-to-one cable to a terminal or CPU. All straps pass control signals dynamically between the terminal ports. If a signal is not available, strap it to a dedicated DCE signal (marked "A" in Figure 3-22). Strap the remaining signals as in Figure 3-23. BUSY IN is not always available, so it is strapped OFF to prevent noise pickup. If BUSY IN is provided by the terminal, it is strapped N (normal).

Figure 3-24 shows the relationships of control signals for local and remote terminal ports. For example, transmit data (BA) on EIA pin 2 of the local port

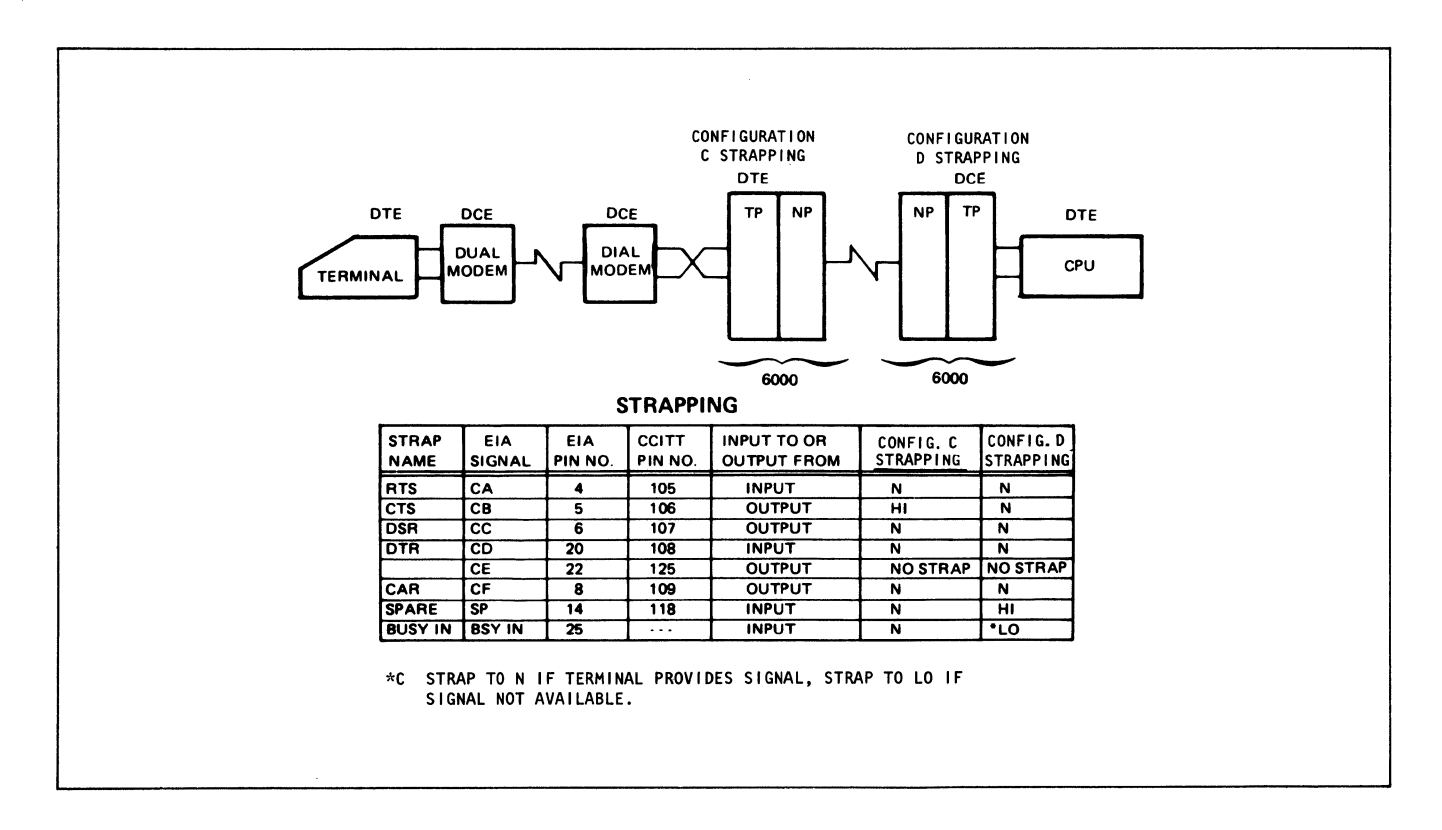

Figure 3-23. Control Signal Strapping for Dial DTE(C) and DCE(D) TP

appears in pin 3 at the remote port as receive data (BB). The figure shows all these changes, as well as the signal paths resulting from crossover cables.

## 3.5.2.5.2 Clock Rates.

a. Synchronous Clock Rates. Internally-generated clock rates, supplied by the synchronous clock generator U22 on the TP, can be strapped on UlO (even channel Jl) and Ul7 (odd channel J2). The appropriate strapping is shown in Figure 3-25. Externally-generated clock rates of 1200 bps to 9600 bps, supplied from the modem, are strapped on platforms U10 (even channel, J1) and U17 (odd channel, J2). Patching 1 to 16, as shown in Figure 3-26, on either U10 or U17 selects external clock DA from EIA pin 24 (connected to DTE). Patching 2 to 15 on either platform selects external clock DD from EIA pin 18 (connected to DCE).

b. Asynchronous Clock Rates. Seven standard asynchronous internal clock speeds (75, 110, 134.5, 150, 300, 600, or 1200 BPS) are provided, and are selected during configuration of the port. Any other asynchronous clock speeds are special

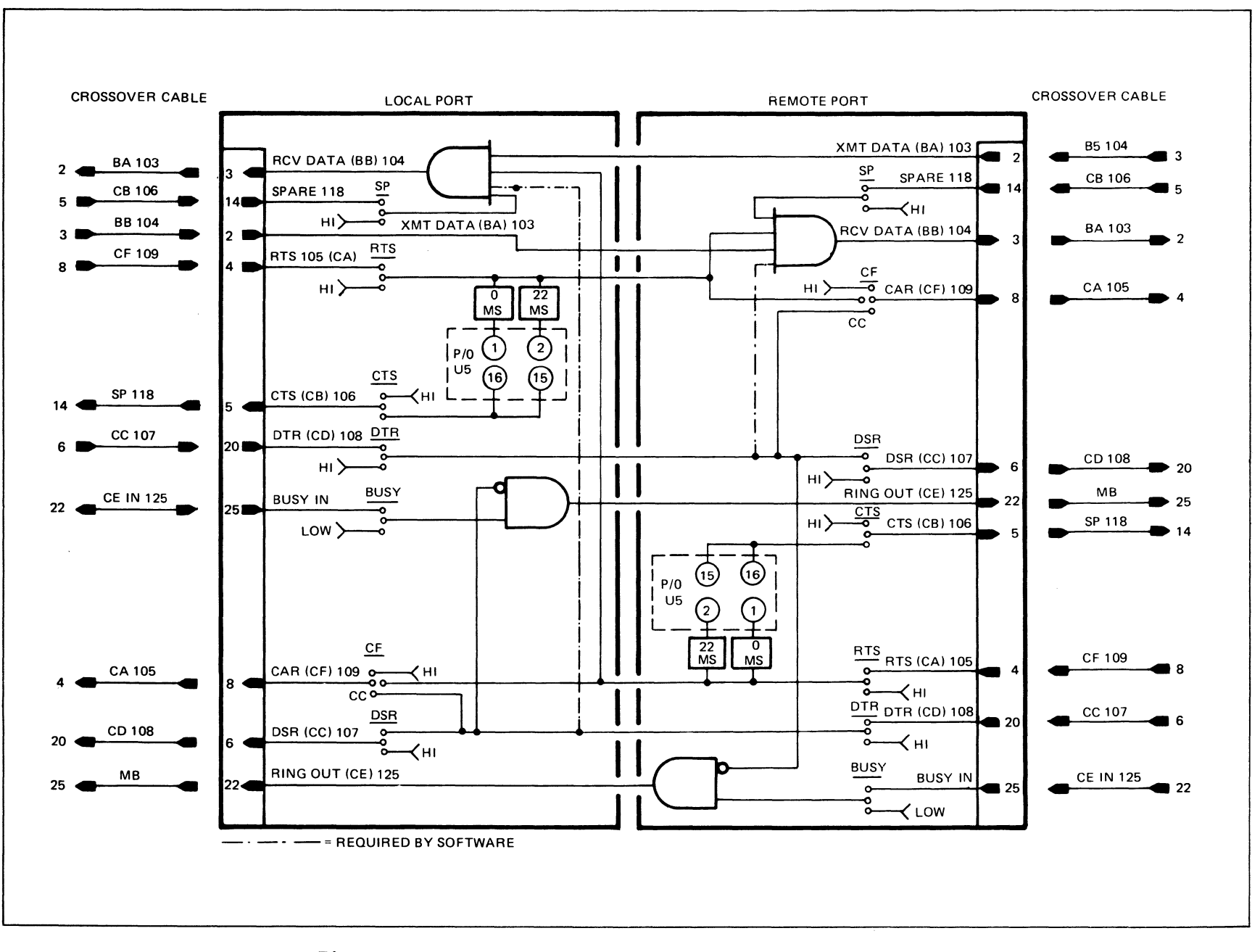

Figure 3-24. Control Signals at Local and Remote Ports

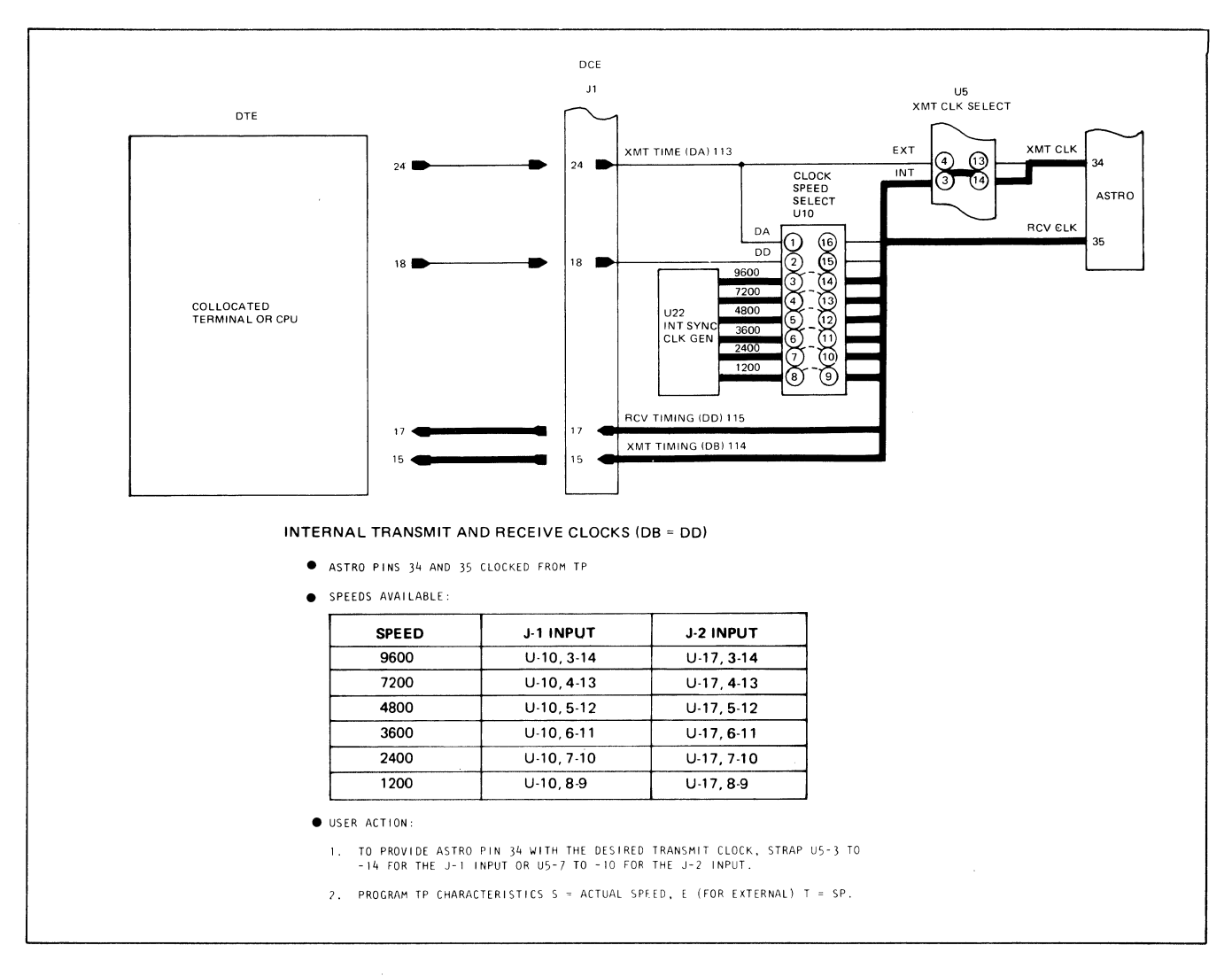

Figure 3-25. Internally-Generated Clock Rates on Standard TP

rates, available at RPQ items under Option 66136. Each special rate replaces one of the seven standard rates. Additionally, the software is modified to both recognize the special rate and provide statistical information relative to that rate. Special speeds are typically generated by the bit rate generator on the MCl card and selected by the appropriate etch on Ul6 of the 66130 TP card (Figure 3-21).

3.5.2.5.3 Clock Sources. (See Figure 3-21.) The synchronous transmit clock sources are selected on platform US: for the even (Jl) channel, strapping 3 to 14 provides an internal clock from the internal clock sync generator U22; strapping 4 to 13 provides external clock from the modem. For the odd (J2) channel, 7 to 10 provides internal clock and 8 to 9 provides external clock.

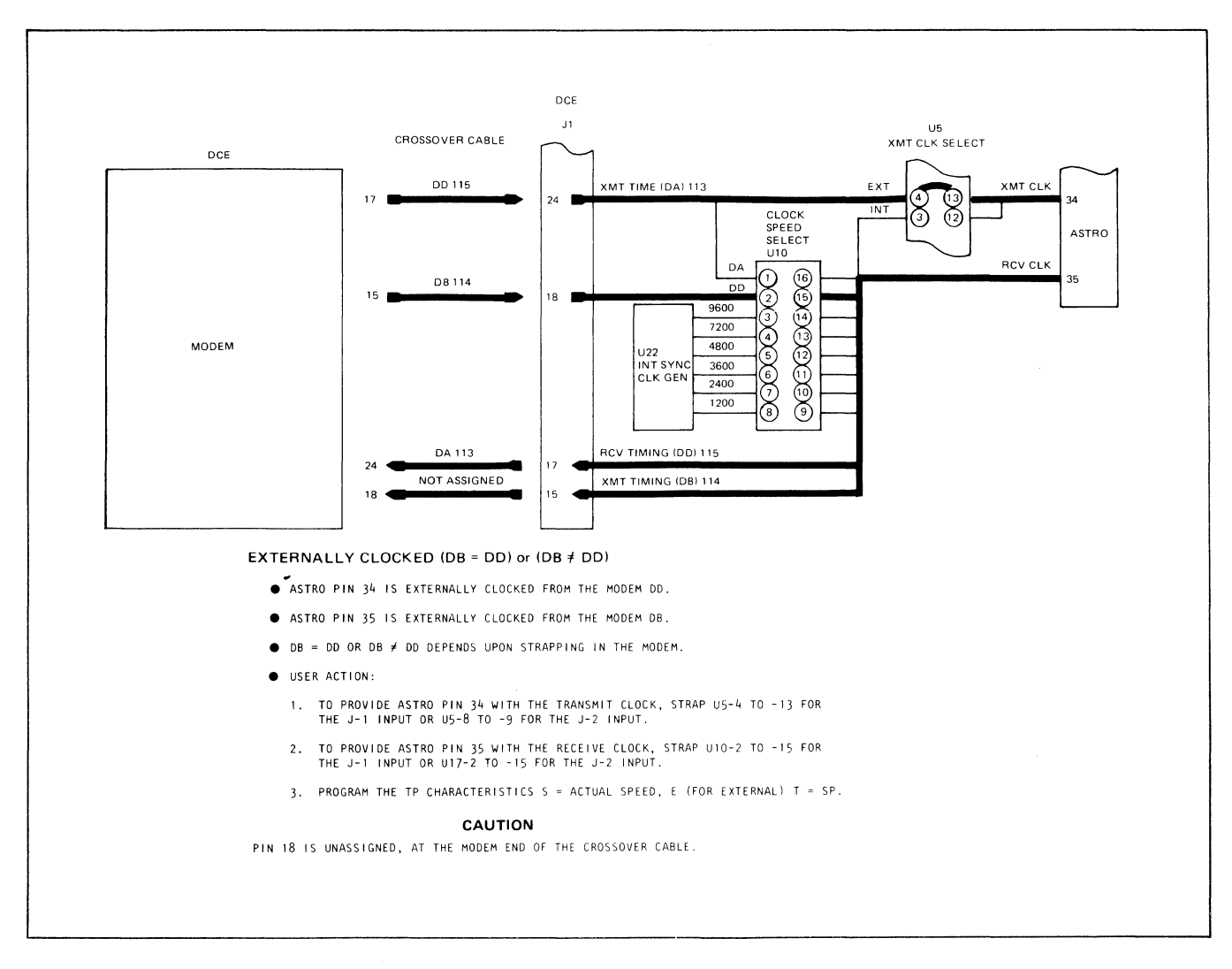

Figure 3-26. Externally-Generated (Modem) Clock Strapping on Standard TP

3.5.2.5.4 Autospeed Clock Source and Speed. (See Figure 3-21.) A non-CPU autospeed terminal port using S49 software operates at 4800 bps, achieved by strapping the Jl channel Ul0-5 to Ul0-12, with internal timing on U5-3 to U5-14. The J2 channel is strapped Ul7-5 to Ul7-12, and U5-7 to U5-10.

3.5.2.5.5 RTS/CTS Delay. The RTS/CTS delay refers to the OFF-to-ON transitions of RTS. There is no RTS/CTS delay for the ON-to-OFF transition. The delay choices are 0 and 22 ms. The 22 ms delay can be changed when necessary. Directions for this are given in Chapter 3 of the 6030/6040 Technical Manual.

3.5.2.6 ACTIVITY INDICATOR TERMINAL PORT (Option 66131). Strapping locations on the card are illustrated in Figure 3-27. Note that the dividing line through

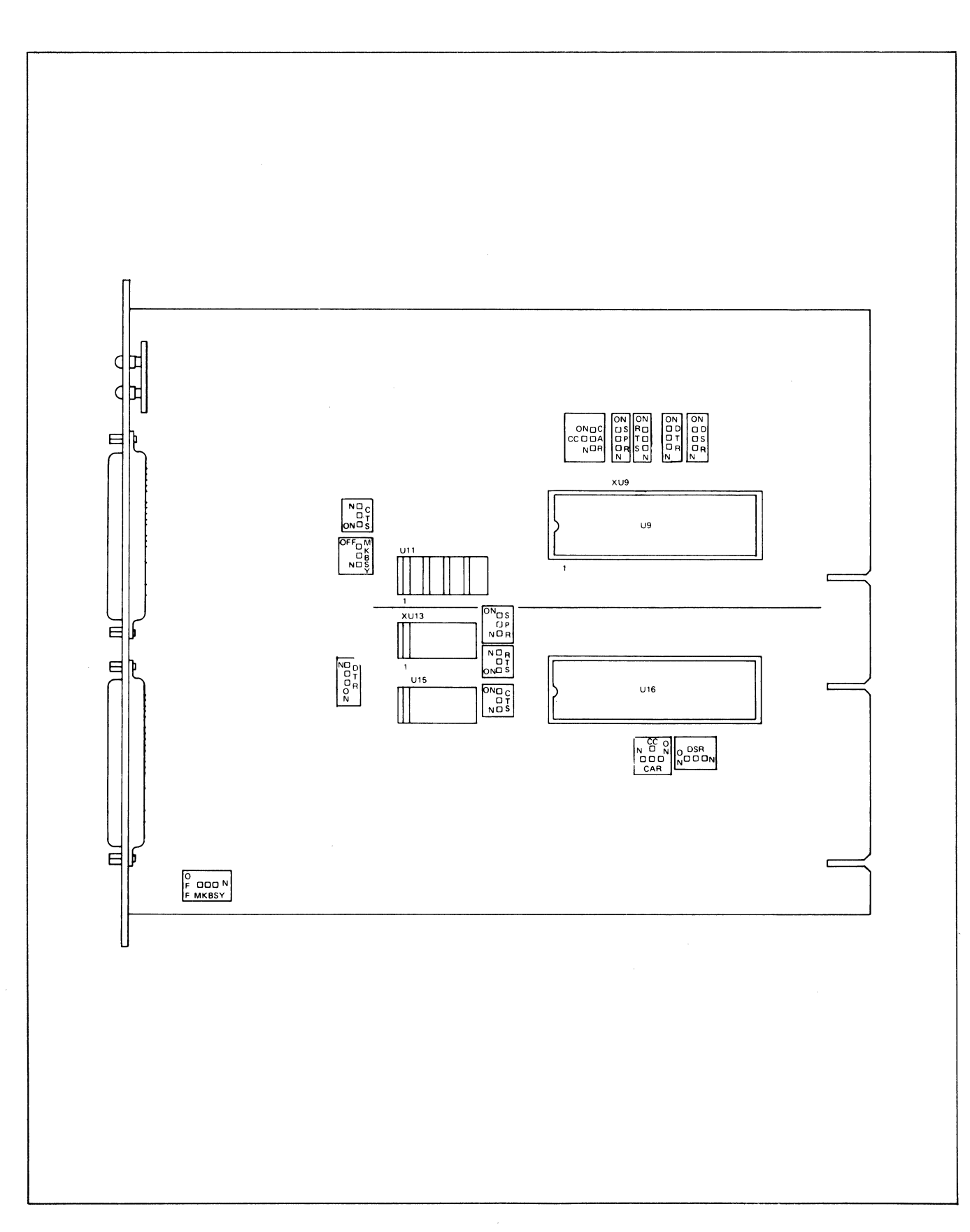

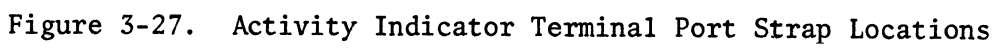

the middle of the card denotes the JI straps from the J2 straps with the exception of Ull, which is common to both.

Figure 3-28 illustrates the Jl portion of the card; Figure 3-29 illustrates the J2 portion.

3.5.2.6.1 Control Siznals. Table 3-2 illustrates the most common applications for control signal strapping.

| Recommended TP Strapping                                                                                                    |                                               |                                               |
|----------------------------------------------------------------------------------------------------|-----------------------------------------------|-----------------------------------------------|
|                                                                                                    | For Dedicated Terminal Applications:          |                                               |
| Signal                                                                                                    | Terminal End TP                               | CPU End TP                                    |
| <b>CTS</b><br>(106)<br>CAR<br>(109)<br><b>SPR</b><br>(118)<br><b>RTS</b><br>(105)<br><b>DTR</b><br>(108)<br><b>DSR</b><br>(107)<br>MK BSY | HI<br>N<br>HI<br>HI<br>HI<br>${\bf N}$<br>LOW | HI<br>${\bf N}$<br>HI<br>НI<br>HI<br>N<br>LOW |
|                                                                                                    | For Tail-Circuit Applications:                |                                               |
| Signal                                                                                                    | Tail Circuit End                              | CPU End                                       |
| <b>CTS</b><br>(106)<br>CAR<br>(109)<br><b>SPR</b><br>(118)<br><b>RTS</b><br>(105)<br><b>DTR</b><br>(108)<br><b>DSR</b><br>(107)<br>MK BSY | N<br>N<br>N<br>N<br>N<br>N<br>N               | ${\bf N}$<br>N<br>HI<br>N<br>N<br>N<br>LOW    |

TABLE 3-2. TERMINAL PORT STRAPPING

3.5.2.6.2 Clock Rates. Timing is strapped according to the requirements of the attached device. For the Jl input this is accomplished via platform U13; for the J2 input via platform Ul5.

Transmit clock selection is provided for the Jl input via platform Ull, positions 8 to 9 or 7 to 10; for the J2 input via Ull, positions 4 to 13 or 3 to 14.

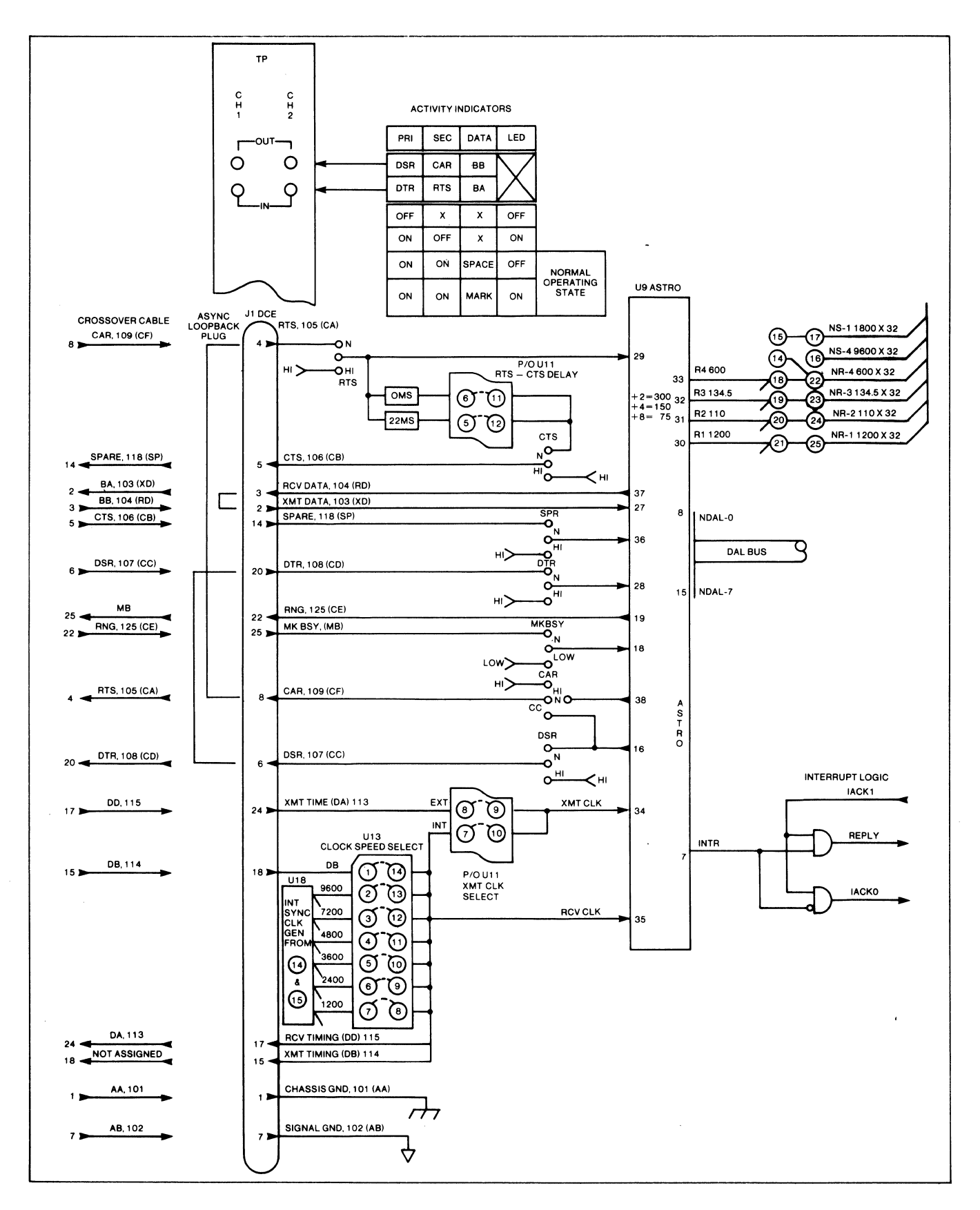

Figure 3-28. Terminal Port Block Diagram, Jl Input

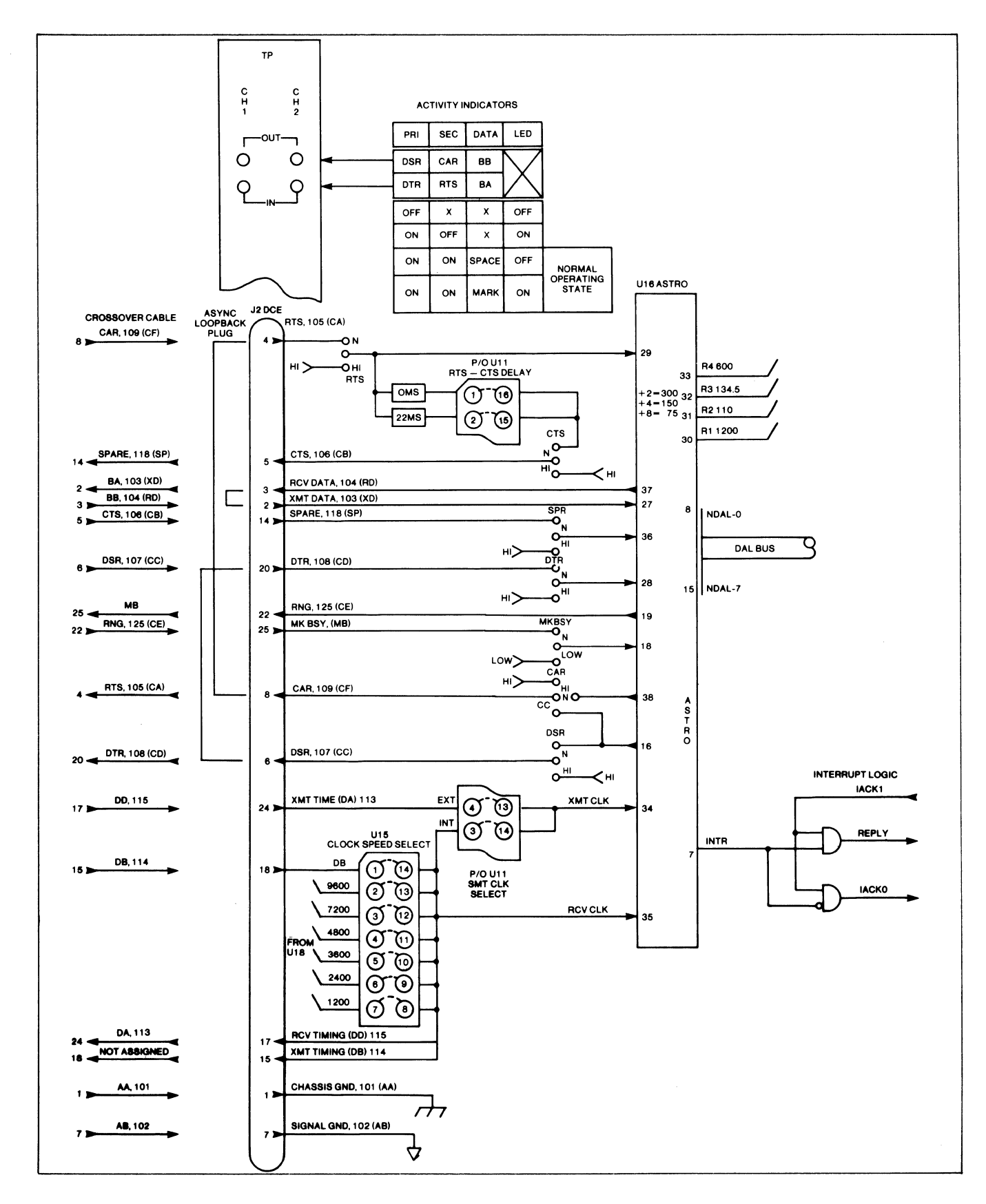

Figure 3-29. Terminal Port Block Diagram, J2 Input

3.5.2.6.3 RTS/CTS Delay. RTS/CTS with or without delay are strap-selectable via platform Ull as follows:

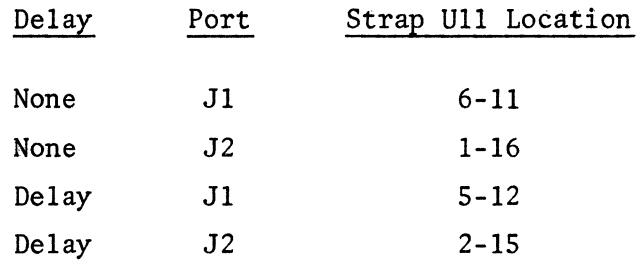

3.5.2.6.4 Internal and External Clock. Figure 3-30 shows internally generated clock rates; Figure 3-31 shows externally generated rates.

3.5.2.7 CURRENT LOOP TERMINAL PORT (Option 66151).

# WARNING

Dangerous high voltage may be present at all 6000 INP current loop port interfaces. INJURY TO SERVICE PERSONNEL AND DAMAGE TO EQUIPMENT may result unless the following precautionary procedures are followed during installation of any current loop port module.

3.5.2.7.1 Cabling Accessories. To prevent accidental connection of a current loop DTE to an EIA type port module, the male and female connectors have been exchanged. The card connectors are male, the cable connectors are female.

Two 40-inch cables with a standard 25-pin EIA connector at one end and a terminal block at the other end are furnished with each port module (see Figure 3-32). The EIA connector (of which only five pins are active) plugs into Jl or J2 of the current loop port. The terminal block at the other end of the cable mounts into a specially designed demarcation strip which also is available as an accessory (Option 66251).

The demarcation strip mounts on vertical mounting rails at the rear of a rack. The strip contains 16 slots into which current loop terminal blocks may be mounted.

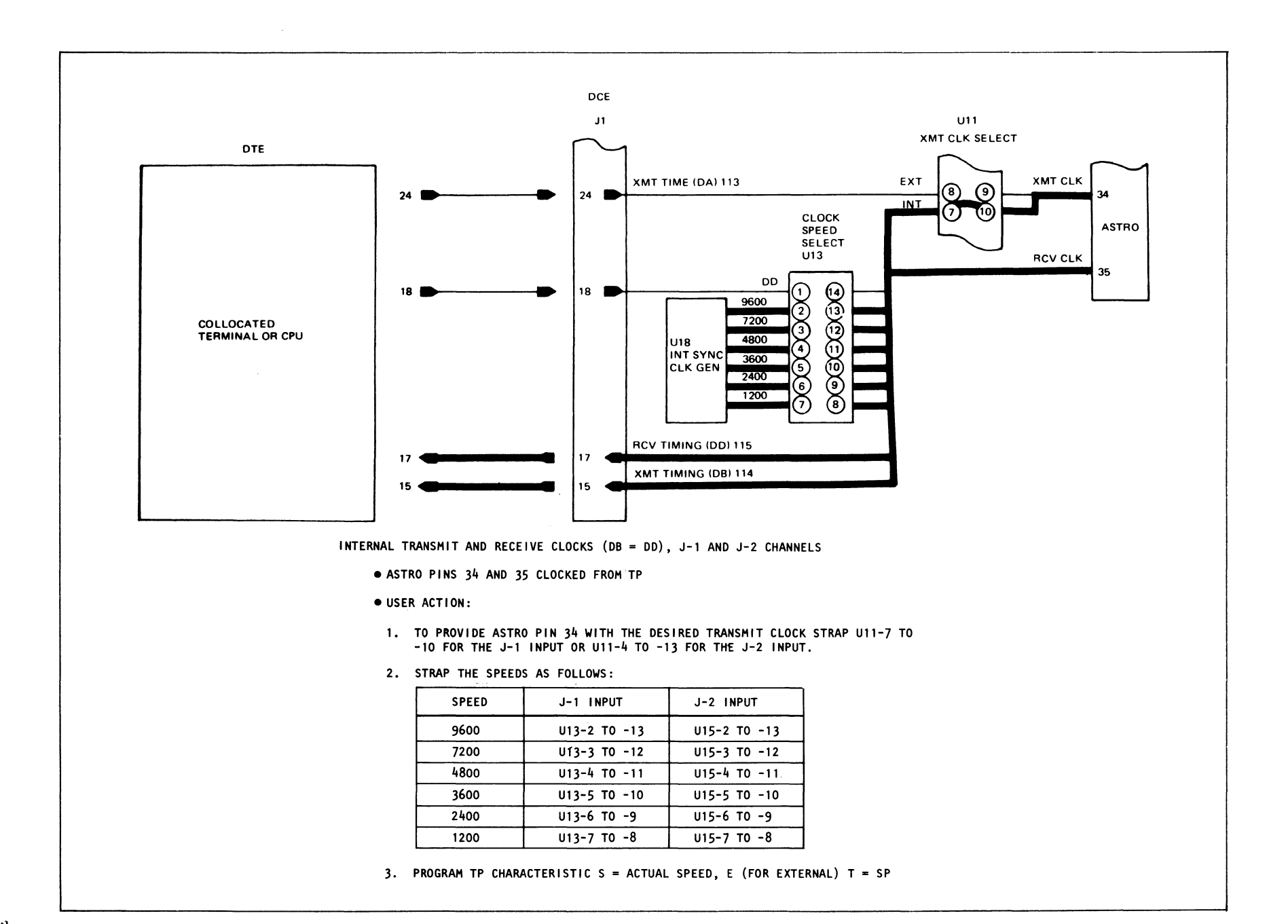
(;I I  $\frac{5}{4}$ 

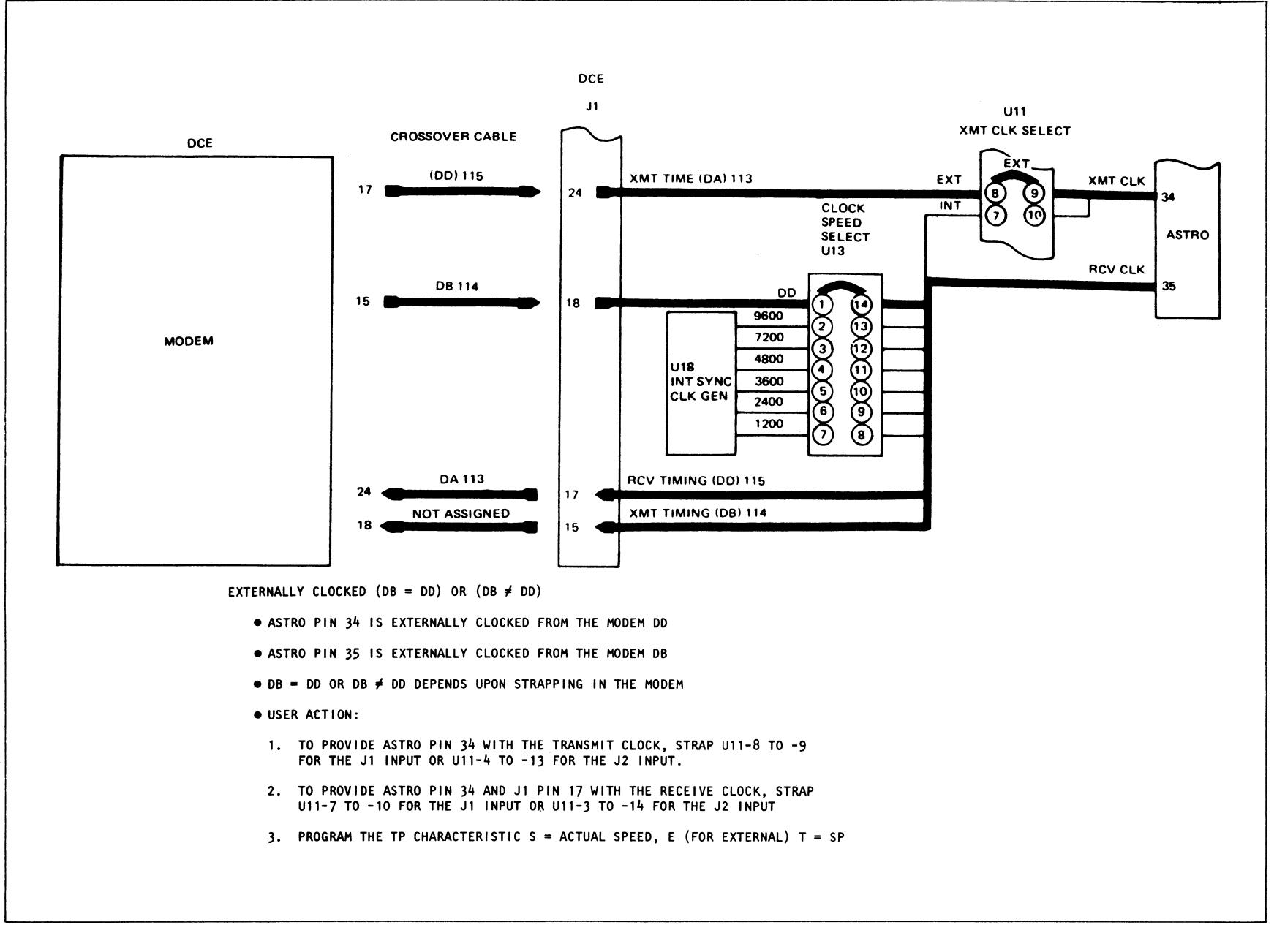

Figure 3-31. Externally Generated Clock Rates

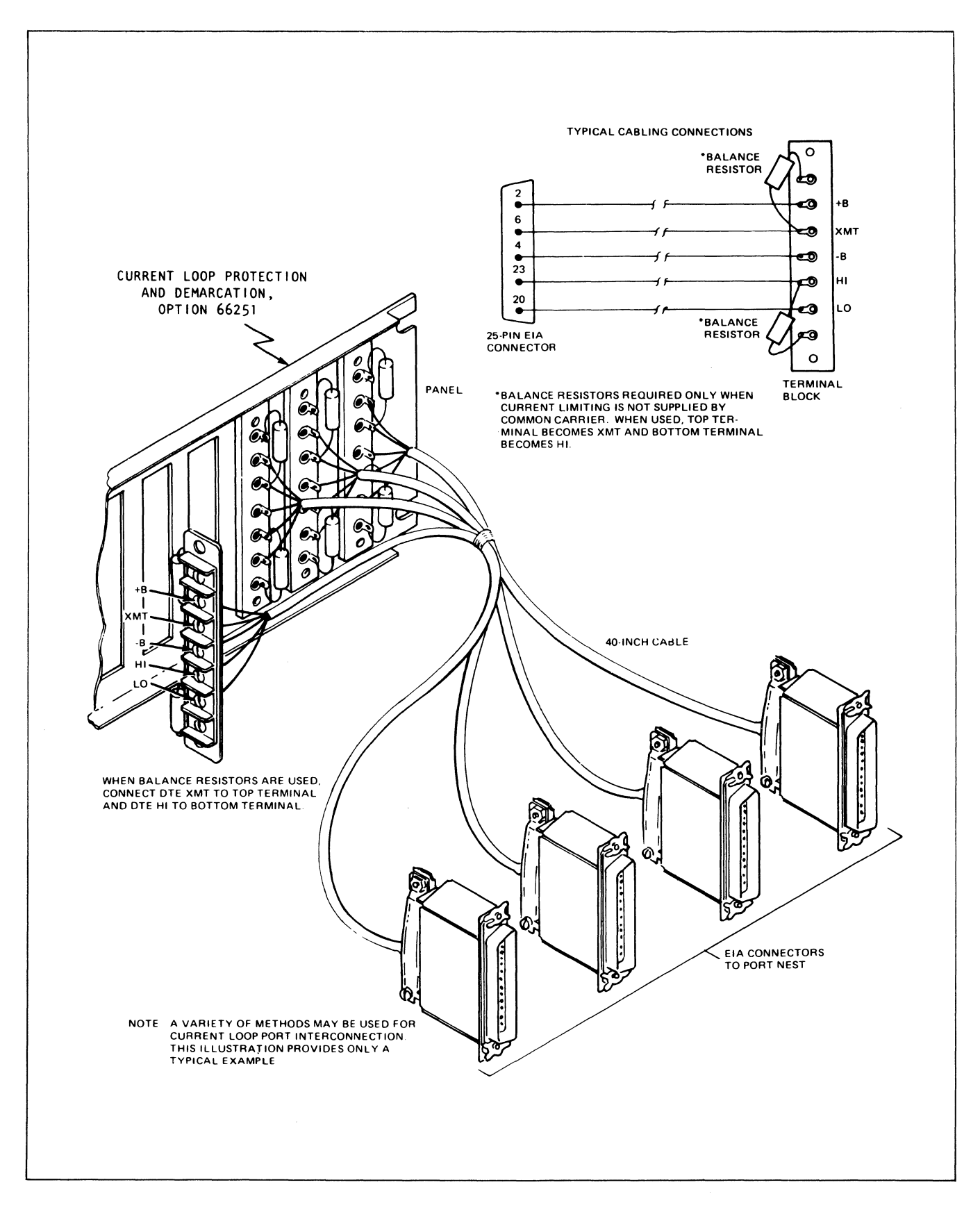

 $\bar{z}$ 

Figure 3-32. Cabling Accessories (Neutral Configuration Shown)

## WARNING

Install the protective cover over the terminal block panel upon completion of any current loop port installation. The cover protects operators and service personnel from the high voltage present at the terminals. The cover is held in place by several plastic spacers. Avoid contact with terminals while installing the covers.

3.5.2.7.3 Strapping. Three jumpers per channel (see Figure 3-33) are located on the current loop port module to allow selection of various operational modes for the current loop channel. Each is described as follows:

One jumper is used to adapt the current loop module to the current that is being supplied to the channel by the customer. Normally, a channel will be adjusted for a 20, 40, or 60 mA neutral loop, or for polar configuration; the customer provides the de power source and current limiting devices to supply these specifications. The current loop module can be strapped to within  $\pm 15\%$  of any one of these parameters by positioning a jumper across the appropriate pins.

The current loop terminal port can be modified at the factory to accept any other "special" current between 10 and 60 mA. This accommodates customers which supply current different than the standards listed above. This "special" current loop module requires that the customer provide line balance to within 10% of the "special" current value.

The jumper labeled DATA allows the current loop module to accept either normal data (SPACE = OPEN loop and MARK = CLOSED loop) or INVerted data (SPACE = CLOSED loop and MARK = OPEN loop) from the data terminal.

The jumper labeled MODE is used to adapt the port module to either halfduplex or full-duplex operation, according to customer requirements.

3.5.2.7.4 User Cabling Connections. Figures 3-34, 3-35, and 3-36 illustrate the cabling connections for the more common current loop port configurations.

3.5.2.8 POWER SUPPLY STRAPPING AND CABLING. Figure 3-37 shows strapping and cabling for the INP's (one power supply) and between multiple power supplies. The terminal board shown has the ten connection points used in the supply that has two 4-Amp fuses.

In all versions of the power supply, the logic ground (TBl-6) and earth ground (TBl-7) are shipped strapped together, although the customer's application may require the strapping to be removed.

3.5.2.8.1 Ground Strapping. Check to see whether the grounds AA and AB (EIA pins 1 and 7) are strapped together in the INP and also in the trunk modem. Both pieces of equipment are shipped with the straps in place because the straps are special and may be difficult to obtain in the field. Strap either the INP or the trunk modem, but not both.

#### 3.6 INSTALLATION CHECKOUT PROCEDURES

After performing all internal cabling as shown in Figure 3-7 or 3-8, verify that all strapping is correct for network configuration. If the equipment is available, connect the network ports to the modems.

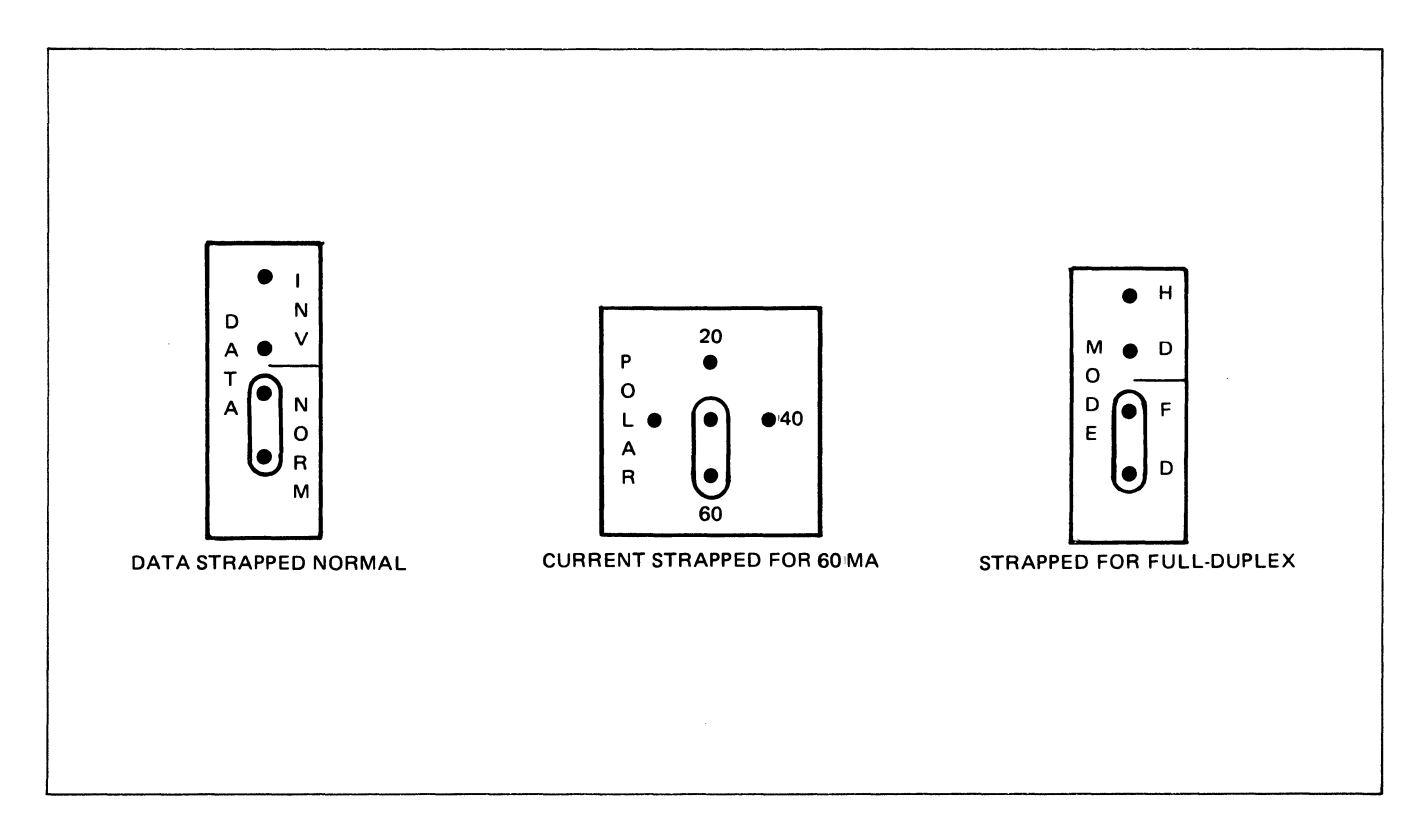

Figure 3-33. Strapping for Data, Current, and Mode

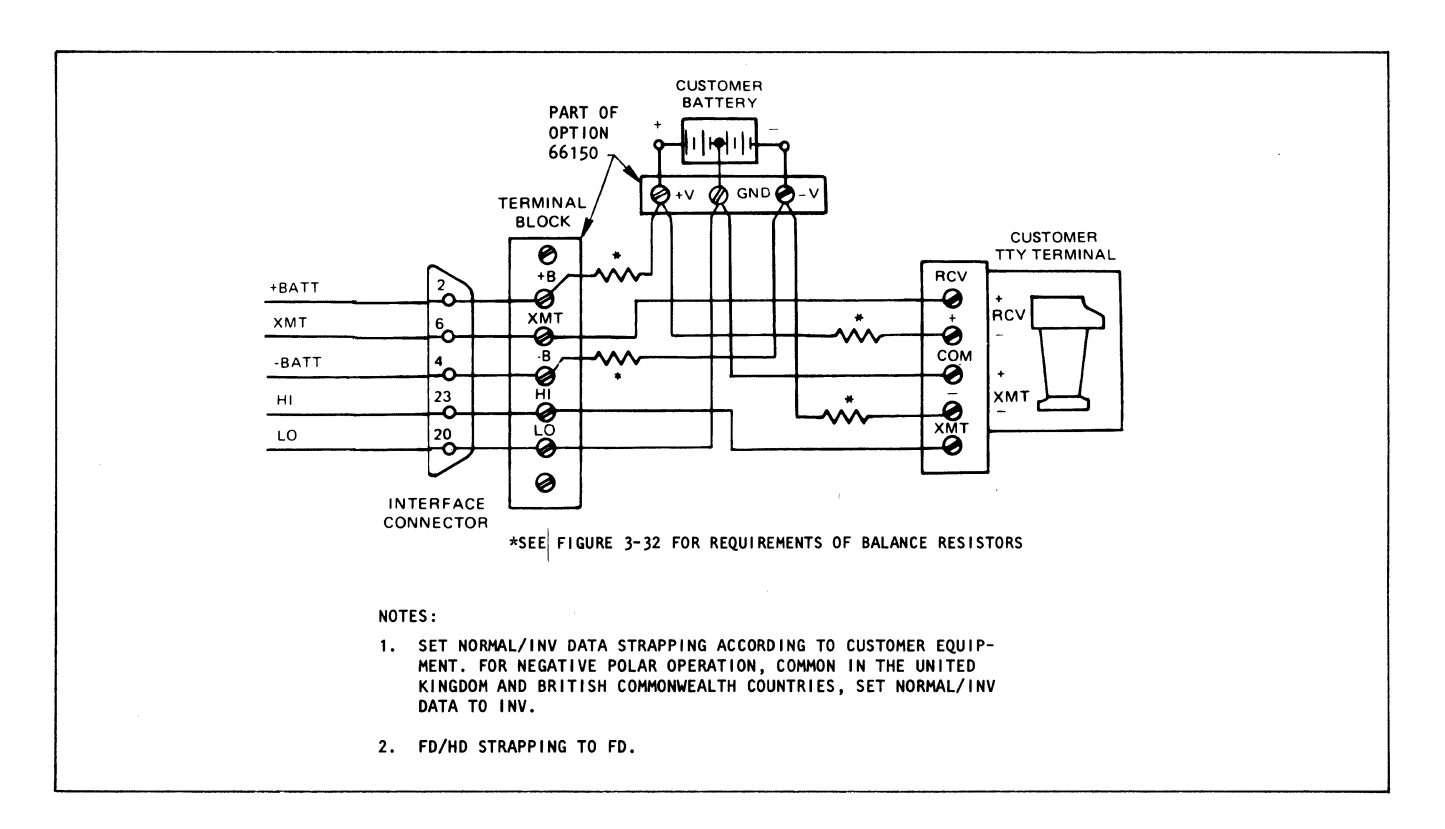

Figure 3-34. Polar Loop Operation

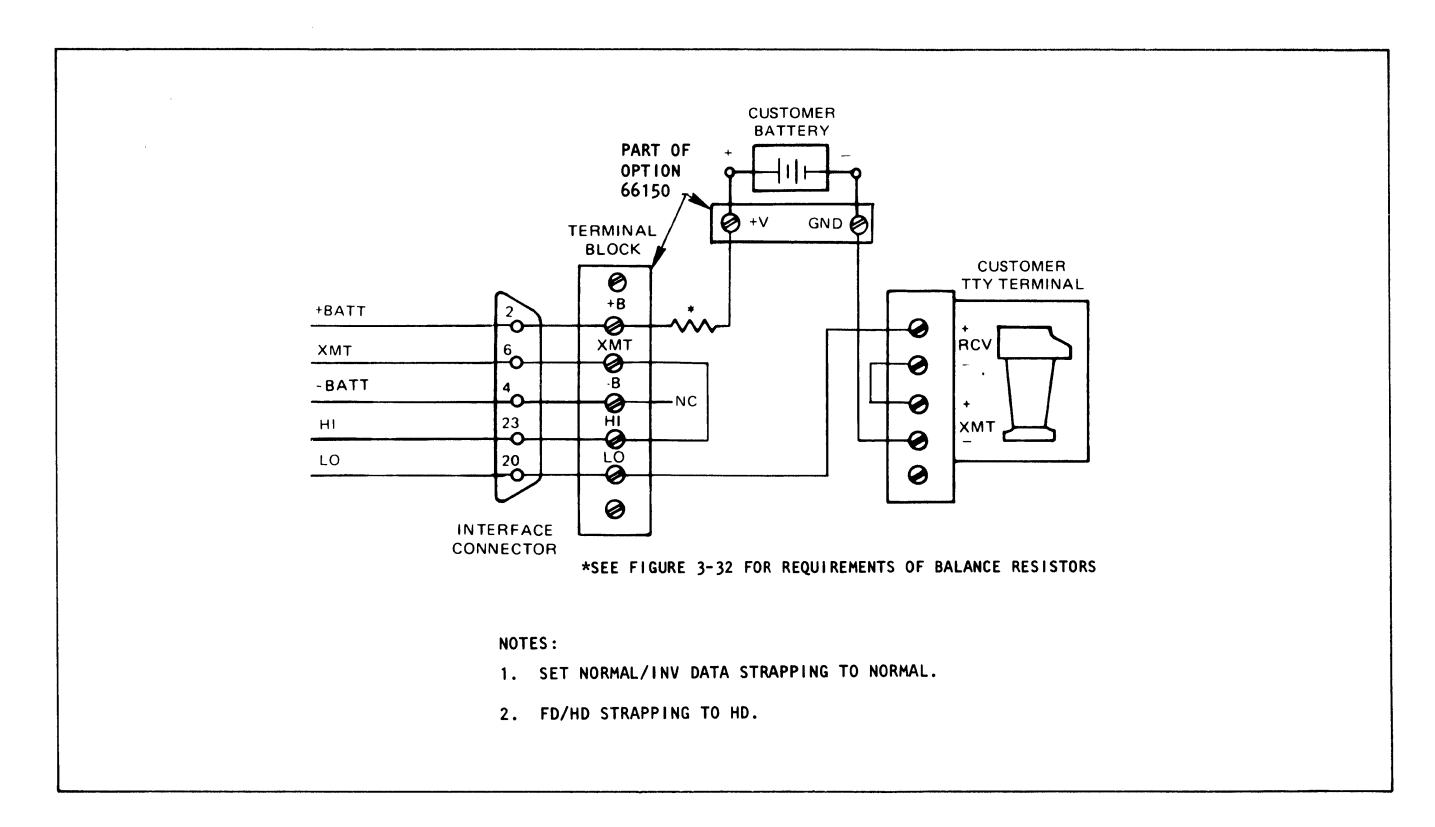

Figure 3-35. Positive Neutral Loop, 2-Wire Half-Duplex Operation

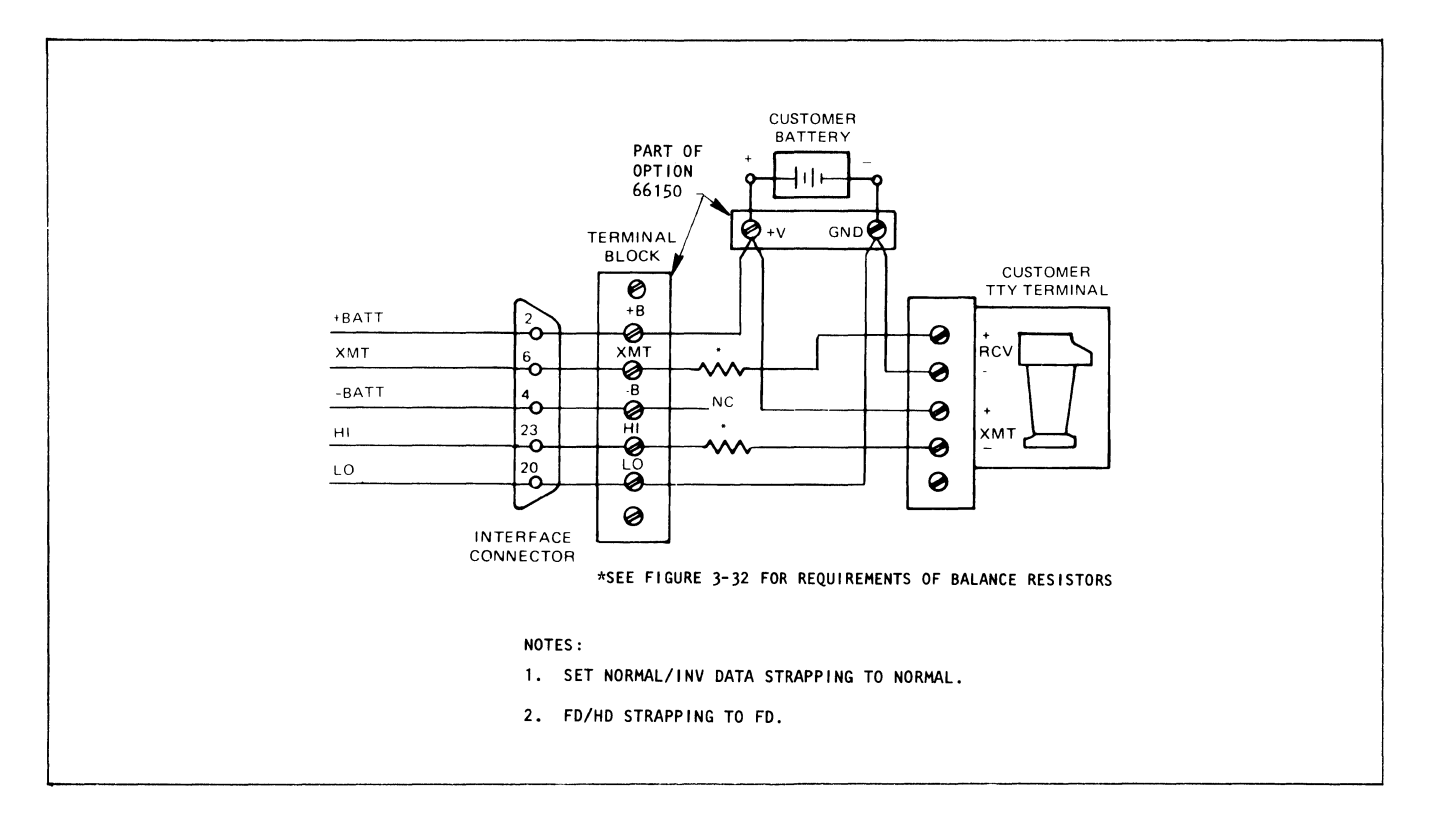

Figure 3-36. Positive Neutral Loop, 4-Wire Full-Duplex Operation

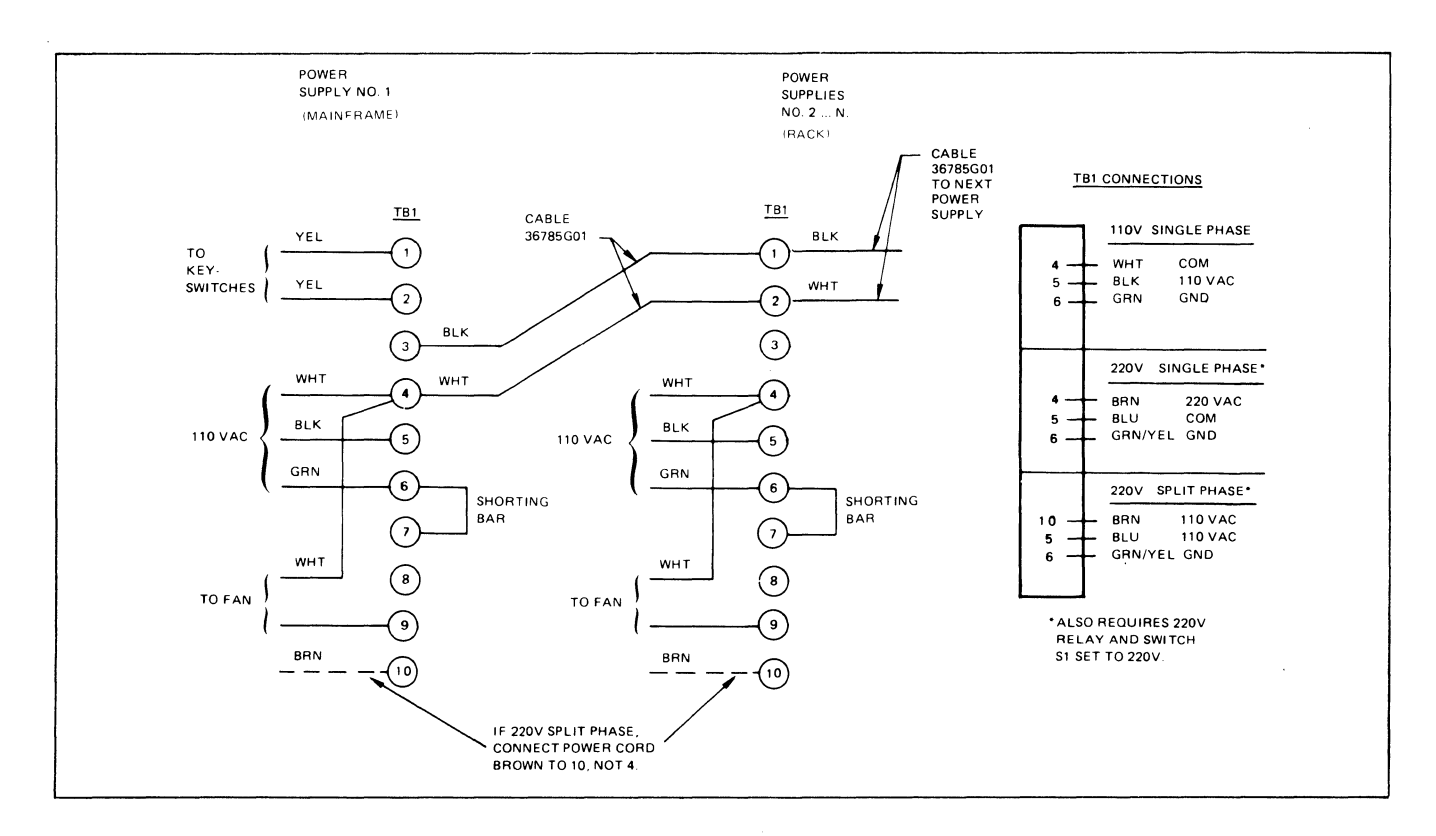

Figure 3-37. Connections on 200-Watt Power Supply with Two 4-Amp Fuses

#### NOTE

Before applying power to the system, pause to consider that the INP automatically boots the last booted configuration. Since the last configuration may not be known, the results may be unpredictable. It is better to boot configuration 6 (BOOT 6) after powering up the system, to verify operation of the node.

#### 3.6.1 BOOTING THE SYSTEM

Turn the Keylock switch to PGM. If the PGM mode LED is not on, press SEL PGM ENTER, followed by BOOT n ENTER, where n is the number of the configuration to be booted. An asterisk will appear on the self-scan display, indicating that a message is waiting.

The recommended procedure is to BOOT 6 at each node, verify correct operation, and then BOOT 5, which permits the adjacent nodes to communicate with each other. Next, the desired configuration may be entered into the appropriate CMEM at each node.

3.6.1.1 DIAGNOSTIC BOOT: BOOT 6 ENTER. The Diagnostic Boot causes the local node to load a configuration with the network port in local loopback. The response should be: CC and FA (or FA and CC).

Any other response, or the lack of a response, indicates a system failure. All cabling and strapping should be checked, then the Diagnostic Boot command reissued. If CC and FA messages are not received now, contact Codex Customer Service.

A successful Diagnostic Boot permits configuration of the local node only: the node at which the BOOT command was issued.

3.6.1.2 DIAGNOSTIC BOOT: BOOT 5 ENTER. After testing each individual node via BOOT 6 and receiving the correct messages, connect the INP's to each other over the communication facility.

#### NOTE

Additional testing of the communication facility may be required to provide a viable path from node to node.

 $3 - 40$ 

Issue the command: BOOT 5 ENTER. Successful indication of the command is via the CC and FA messages at each node. Any other messages or the lack of both of the above indicate a malfunction.

#### NOTE

Each node having an operator console will have the messages displayed for that node only.

3.6.1.3 CUSTOMER CONFIGURATION BOOT. Upon successful BOOT 6 and BOOT 5 activity, enter the customer configuration data into each node and BOOT the configuration. Successful indication of the BOOT is via the CC and FA messages (displayed at the reporting node (RN) and reporting port (RP) of that node.

Once a configuration is loaded, checked, and booted successfully, individual port problems can be diagnosed.

To examine a port's EIA interface signals, select the appropriate node, and port and issue the command:

## (EXAM) (M) (ENTER)

This results in a display of all of the active EIA interface signals for the specified port.

If DTR (CD) and RTS (CA) are not active, the local port's receiver and the remote port's transmitter will not function. If DSR (CC) and CAR (CF) are not active, the local port's transmitter will not function. If DSR and CAR are not active, check the remote port's DTR and RTS signals. If they are not active, check the terminal and the cable for a bad connection.

If all of the interface signals appear to be correct and data does not pass correctly, check the system network configuration (characteristics, activity, transmit data path, and receive data path) for end-to-end compatibility and consistency with the terminals being used.

If further testing of a terminal port path is required, each terminal port can be placed in either local or remote loopback. Select the appropriate node, port, and configuration; then issue the following commands:

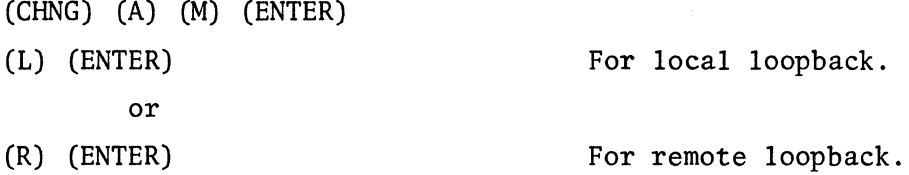

#### 3.6.2 REMOTE REBOOT OF THE SYSTEM

Setting the network port mode (M=) parameter to BT (boot) will cause the adjacent node to boot the configuration that is active at the node requesting the boot.

Setting the mode of the network port to BT permits N02 to reboot NOl (see Figure 3-38). An NB (network port boot) message will be displayed on the selfscan screen, and an NP boot sequence will be sent every 10 seconds as long as a framing lost (FL) condition exists. After the first NP boot sequence, the N02 mode parameter reverts to M=N (even though the NP boot sequences continue to be sent). NOl will then boot the configuration active at N02, which subsequently causes N02 to reboot the same configuration.

If a framing lost condition has occurred, set the adjacent NP's mode to BT. The system should reboot almost immediately, using the currently running configuration, e.g., the configuration at N02.

Example:

(SEL) (N) (#) (#) (ENTER) (SEL) (P) (#) (#) (ENTER) (CHNG) (A) (M) (ENTER) (B) (T) (ENTER)

 $(\#)$   $(\#)$  = Number of the adjacent node.  $(\#)$  (#) = Number of the network port. Change mode to BT.

If, Node 1 has established communication with itself, the NP boot sequence is sent only once since there is no FL (framing lost) condition (see Figure 3-39).

#### NOTE

Node 1 will NOT be rebooted by its own boot sequence.

NO will boot the configuration that is active at NOl, which subsequently causes NOl to reboot the same configuration.

If a frame lost condition has not occurred, but it is suspected that the content of CO at one of the nodes is not correct, issue a BOOT 5 command, then set

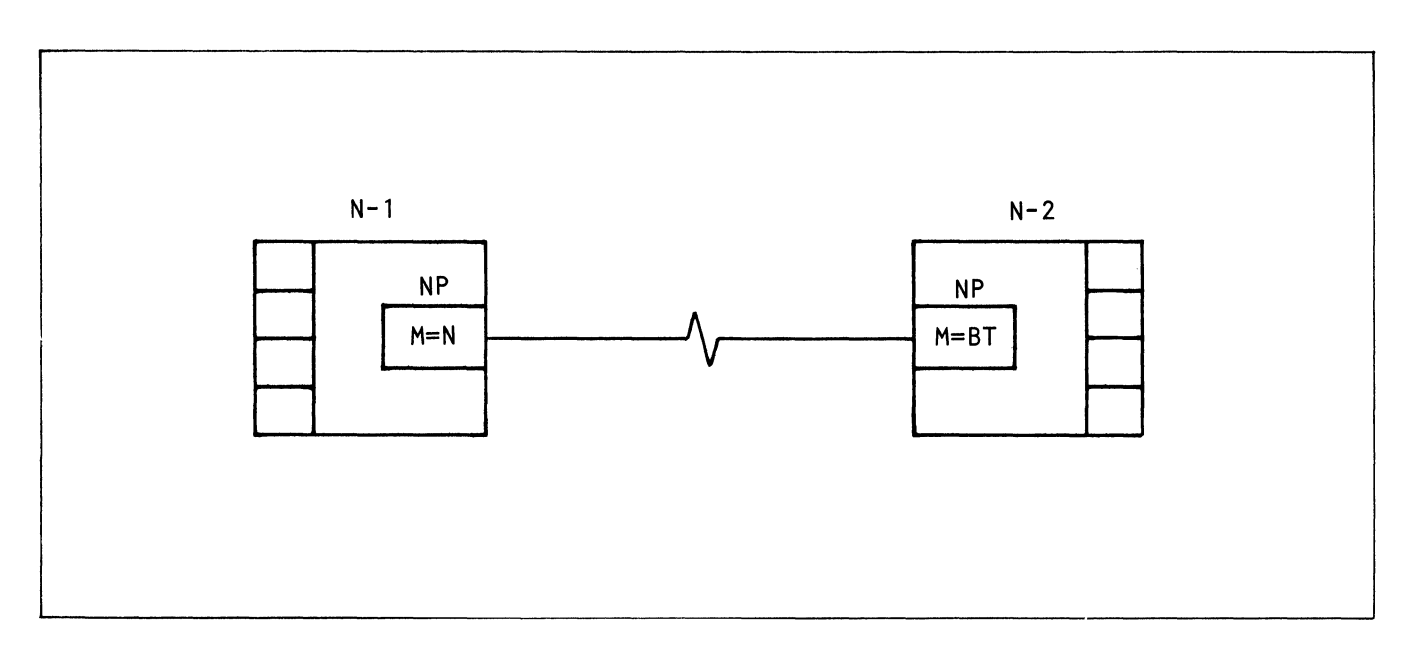

Figure 3-38. Network Port BT Mode (Remote Mode = N)

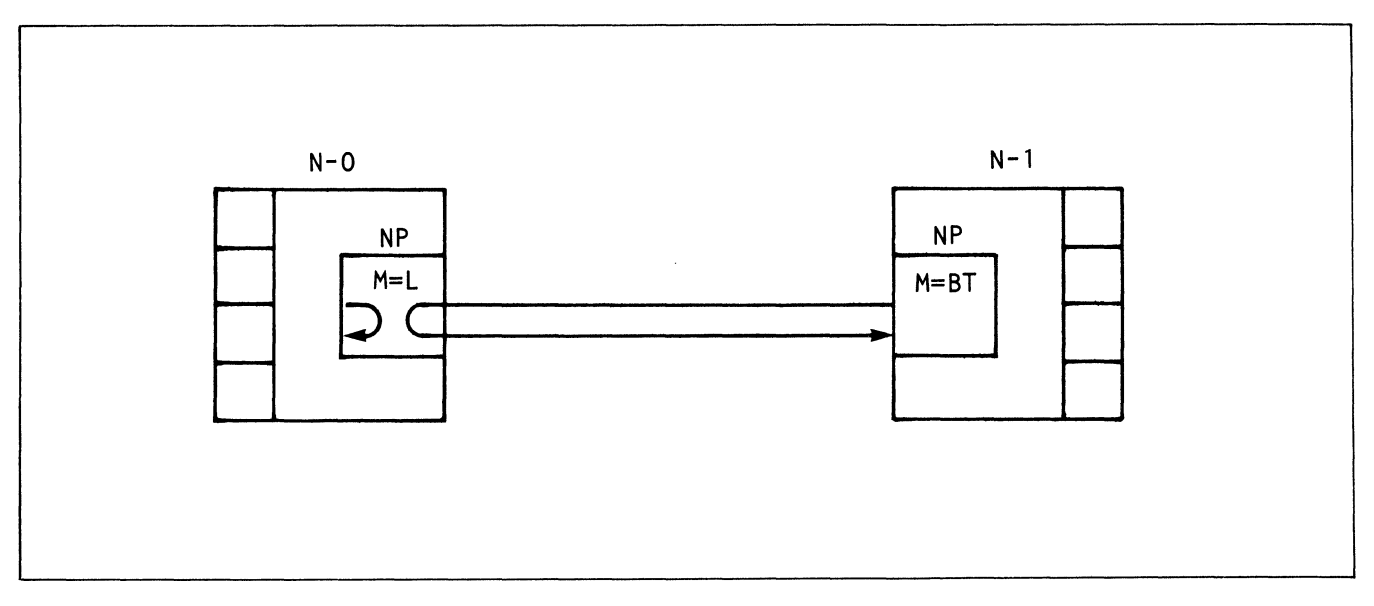

Figure 3-39. Network Port BT Mode (Remote Mode = L)

the local node's NP mode parameter to BT. This should cause the remote node to also boot CS. Once both nodes have CS active, the content of the suspected incorrect configuration memory may be examined and/or changed, then booted.

Example:

(BOOT) (5) (ENTER) (SEL) (N) (#) (ENTER) (SEL) (P) (#) (#) (ENTER) (CHNG) (A) (M) (ENTER) (B) (T) (ENTER)

 $#$  = number of local node,  $##$  = number of NP.

#### 3.7 INSTALLATION HINTS

#### 3.7.1 GROUNDING THE SYSTEM

To eliminate the possibility of establishing a ground loop potential, all communications equipment at each location should have both their signal grounds and chassis grounds connected in series except at one point in the system, normally the host computer's !NP (see paragraph 3.5.2.8).

#### 3.7.2 "DEAD" PORTS (S47)

In many cases a TP that fails to respond does not indicate a bad port. If the TP card is removed while the system is operating, the software will cease to recognize the port even after it is replaced until a CHNG C S ENTER command is issued via the operator console or CTP.

#### 3.7.3 PRECONFIGURATION ACTIVITY

Before attempting to configure a new system, make sure that all configuration parameters for the CMEM are "empty." Use the following procedure:

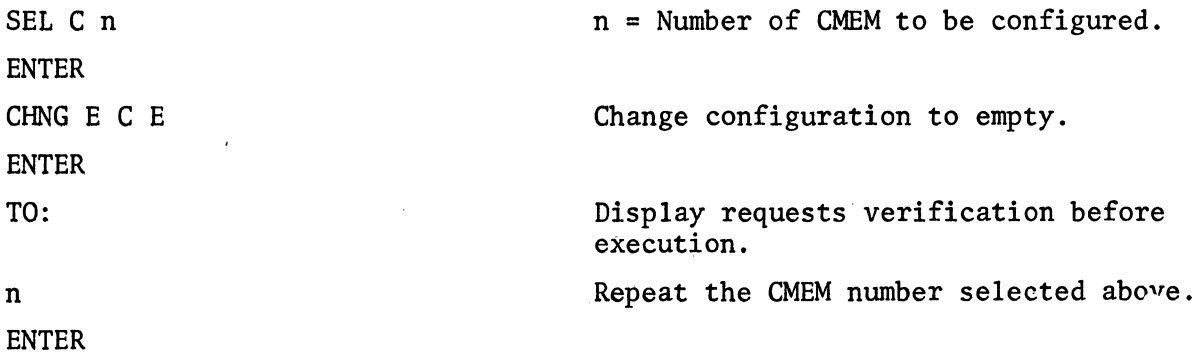

#### CHAPTER 4

### COMMANDS FOR PROGRAM AND MONITOR MODES

#### 4.1 INTRODUCTION

This chapter describes the functions and formats of all Program Monitor mode commands. It also describes the command format conventions used.

Program mode is used to select, examine, and change each configuration parameter at a specified node. Monitor mode is used in the same way as Program mode to examine and select the configuration parameters, and to display the local node number and active configuration. It is a subset of the Program mode and exists so that the Keylock switch can be set and the key removed to prevent either changes of configuration information or a reboot of the system, while enabling the other capabilities.

Both modes are interactive. After a mode is entered, the INP automatically displays a series of prompting messages according to an hierarchical plan. The operator responds to each message, and his response prompts the next message.

In this chapter commands in Program or Monitor mode are presented on the lefthand pages. Right-hand pages are devoted to notes, explanatory text, and examples. Both right-hand and left-hand pages are used for tables and figures related to the text.

After the execution of a command, the keyboard is locked until a response message is displayed. The CTP is similarly locked while waiting for a response message. If the command or the format is invalid, an error code is displayed on the operator console, the command is cancelled, and another command may be issued.

A command may be cancelled at any time (up to the pressing of the ENTER key which causes execution of the command) by pressing the CLEAR key. This action leaves the operator console in its initial state; i.e., waiting for a command key to be pressed.

Three Program mode commands are also available as Monitor mode commands. They are SEL, HELP, and EXAM. Their use and meaning are unchanged. Monitor mode commands, in effect, are a subset of Program mode commands.

Although this chapter discusses the commands as printed on the 6000 keyboard, the user should be aware that these same commands may be initiated from terminals

 $4 - 1$ 

used as CTP's. Table 4-1 presents the CTP terminal keyboard equivalents of the standard 6000 Series keyboard.

| Operator Console<br>Command/Function Key | Control Terminal Port<br>(CTP) Command/Function Key |  |
|------------------------------------------|-----------------------------------------------------|--|
| <b>ENTER</b>                             | RETURN (RET)                                        |  |
| <b>CLEAR</b>                             | ESCAPE (ESC)                                        |  |
| HELP                                     | Н                                                   |  |
| <b>SEL</b>                               | S                                                   |  |
| <b>CHNG</b>                              |                                                     |  |
| EXAM                                     | E                                                   |  |
| <b>BOOT</b>                              | B                                                   |  |
| <b>MON</b>                               | М                                                   |  |
| <b>PGM</b>                               | P                                                   |  |
| <b>DIAG</b>                              | Not available on a CTP                              |  |
| <b>CTRL</b>                              | Not available on a CTP                              |  |
| <b>STEP</b>                              | F                                                   |  |

TABLE 4-1. CTP COMMANDS/FUNCTIONS

## 4.2 CONVENTIONS

#### 4.2.1 COMMAND FORMATS

Throughout this chapter a number of conventions are used to present command formats. They are listed below.

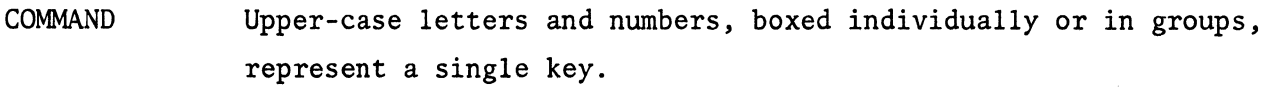

(parameter) Lower-case letters, individually or in groups, bounded by parentheses, represent variable data which must be entered by the operator by pressing the appropriate key(s); e.g., a numeric key to enter a terminal port number.

#### 4.2.2 FORMAT OF EXAMPLES

Examples are presented in three colunms: command (keystrokes); display (on the operator console screen or CTP display); and remarks on the effect of the command.

The commands are shown as a series of keys. To emphasize the command under discussion, it is shown clear. All others will be shaded.

The term "standard screen display" refers to the first 6 characters (\*NCTPP) of the 32 character self-scan display (see Figure 2-5) on the operator's console. This chapter assumes the display of 01A04, meaning node O, configuration 1, port 04 (hex), as asynchronous terminal port. The actual display varies with the commands issued, as shown in Chapter 5.

#### 4.3 COMMAND TERMINATORS

There are two command terminators: ENTER and CLEAR. Each takes effect immediately.

4.3.1 ENTER COMMAND TERMINATOR (ENTER)

- Function: Terminates and executes the command just entered via the keyboard. The resulting display is a function of the executed command.
- Format: (COMMAND) (parameters, if any) (ENTER) (parameter values, if any) (ENTER)

4.3.2 CLEAR COMMAND TERMINATOR (CLEAR)

- Function: Terminates and cancels all of the command that precedes it. The system then waits for a new command to be issued. The screen clears except for the standard screen display.
- Format: (COMMAND) (parameters) (CLEAR)

NOTE

CLEAR does not require an ENTER command following it to be effective.

#### 4.4 COMMANDS

There are five Program mode commands:

- SEL = Select a mode, node, port, or configuration.
- EXAM = Examine displays a specified parameter or groups of parameters.
- HELP = Help displays the local node number and active configuration number.
- CHNG = Change: display (and optionally, change) a specified parameter.
- BOOT = Bootstrap: loads a copy of an off-line configuration to the on-line configuration.

There are three Monitor mode commands: SEL, EXAM, HELP. They have the same meanings and formats as in Program mode.

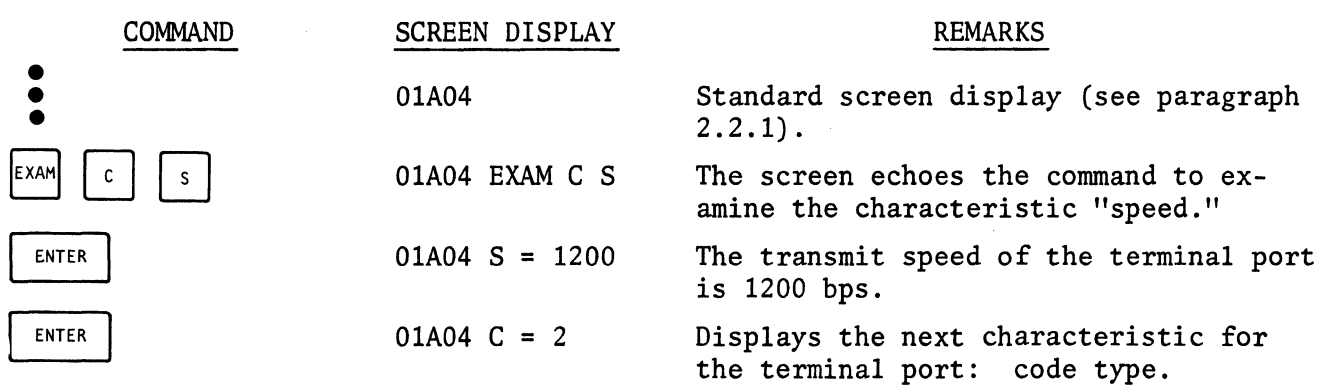

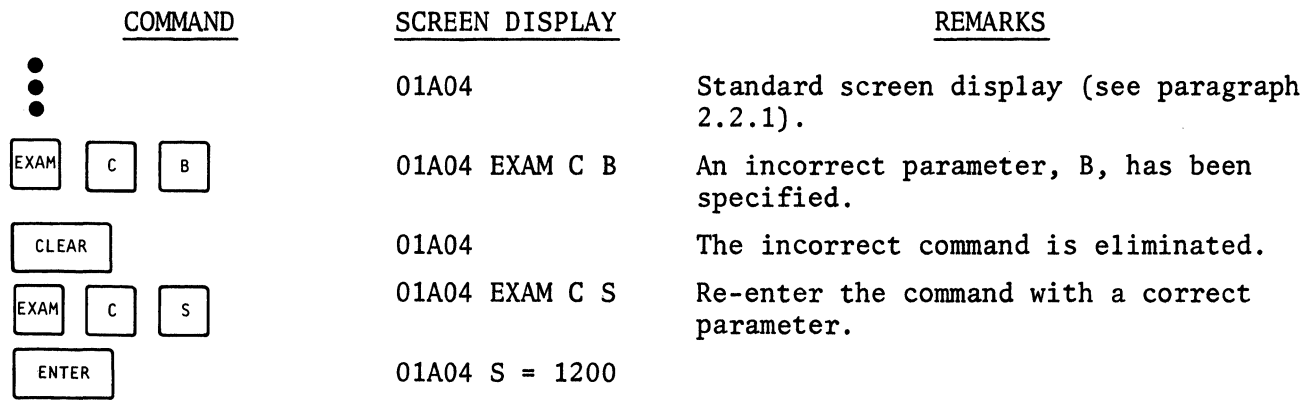

4.4.1 SELECT COMMAND (SEL)

Function 1: Select a mode.

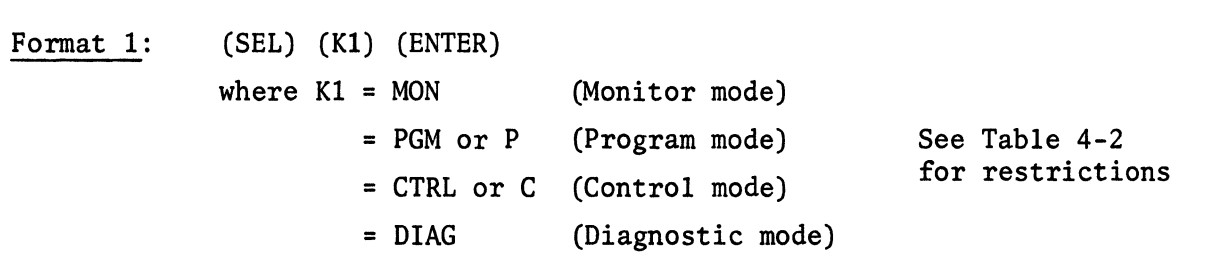

Function 2: Select and display a configuration number, node number, or port number as the referenced entity in subsequent EXAM or CHNG commands.

## TABLE 4-2. SEL MODE RESTRICTIONS

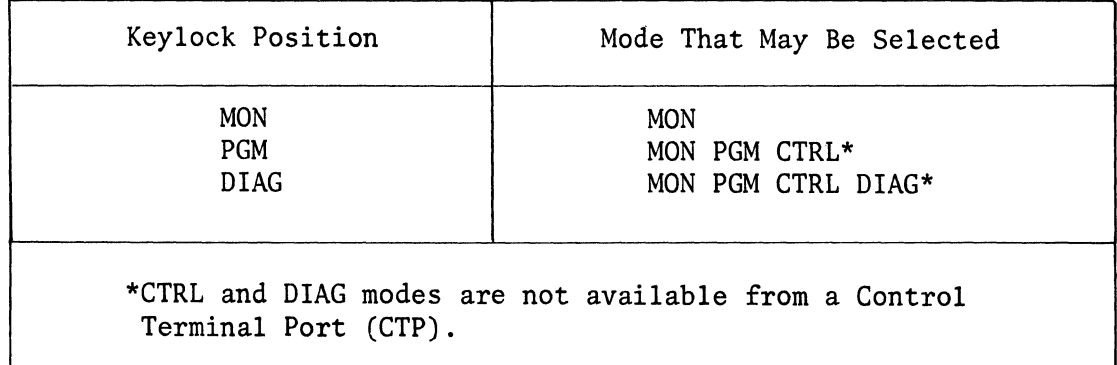

Format 2: (SEL) (Kl) (K2) (ENTER)

or

(SEL) (Kl) (K2) (K3) (ENTER)

- where K1 = C to select a Configuration, K2 = configuration number\* = N to select a Node number.
	- = P to select a Port number.

where K2, K3 = One or two hexadecimal numbers which specify the configuration, port, or node to be referenced. If K3 is not entered, a leading Zero is supplied automatically.

## NOTES

\*If Kl = *C,* the allowable values for K2 are: 0 = On-line configuration, 1,2,3, or  $4 =$  Off-line configurations (CMEM).

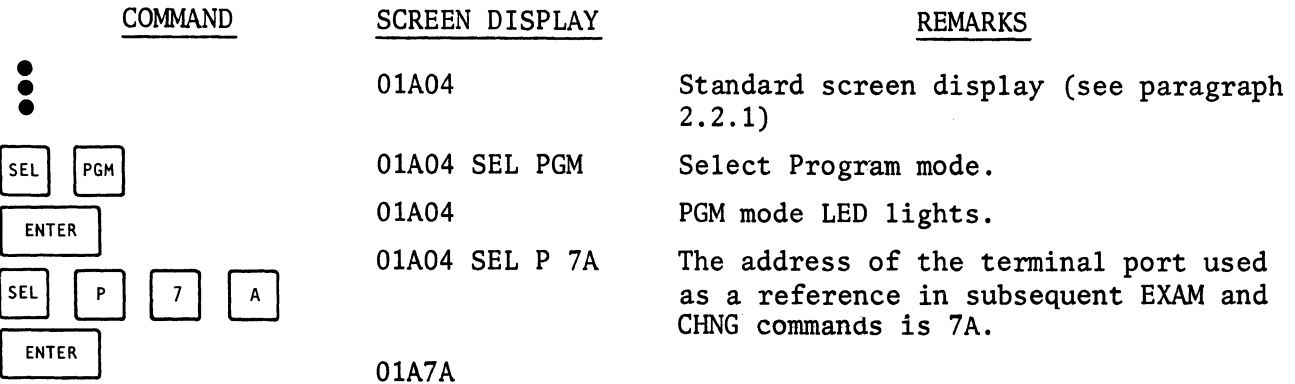

#### 4.4.2 EXAMINE COMMAND (EXAM)

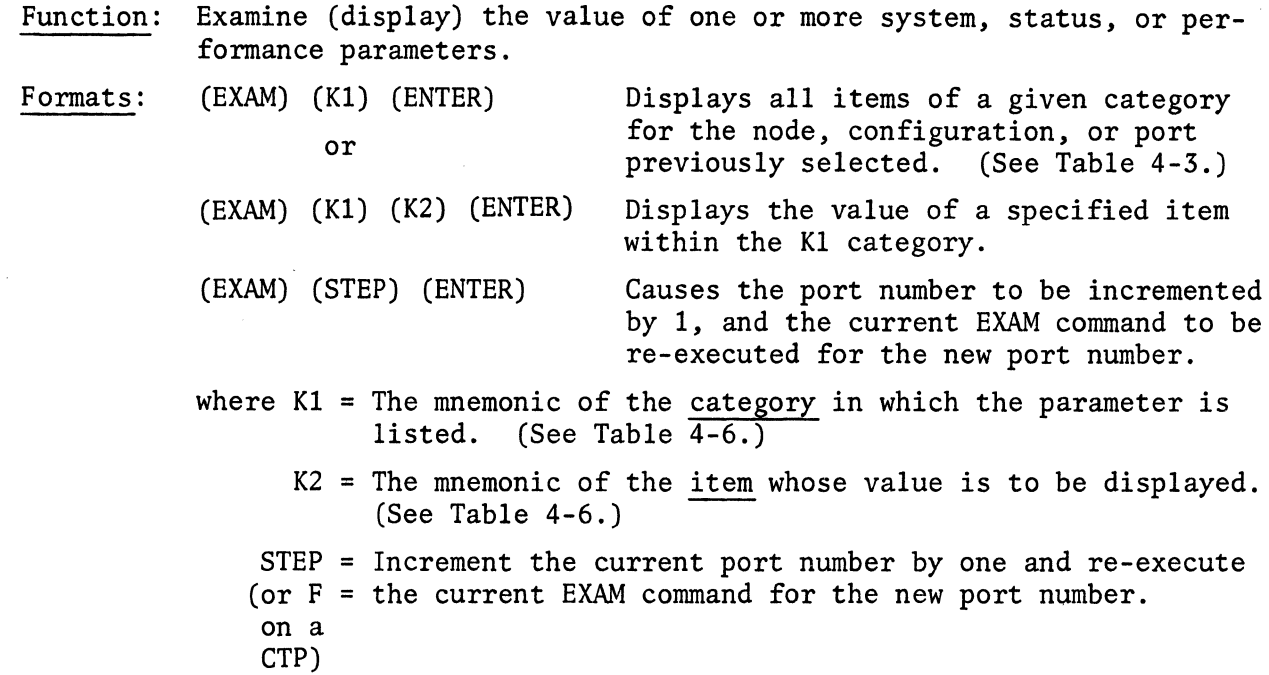

#### NOTE

Once an EXAM command has been issued, successive ENTER commands will cause scrolling to occur. The value of (K2) will change to the next valid item in the Item Mnemonics list of Table 4-6. Wraparound will occur; i.e., after the last item, the first item will be repeated. Pressing the CLEAR Key will conclude the ENTER command.

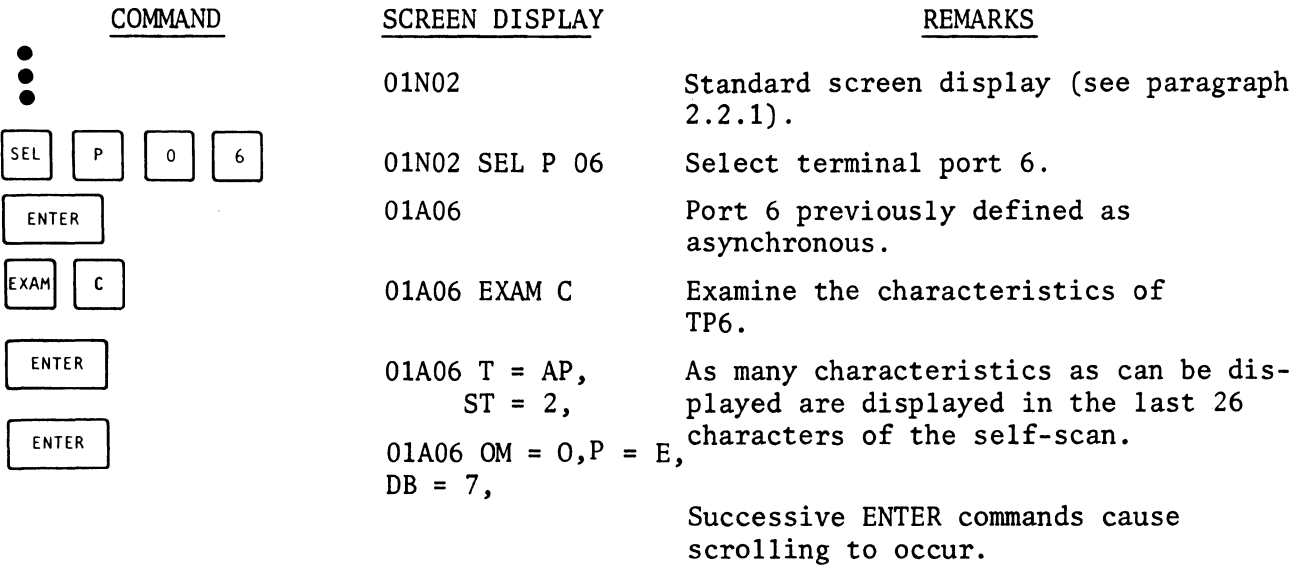

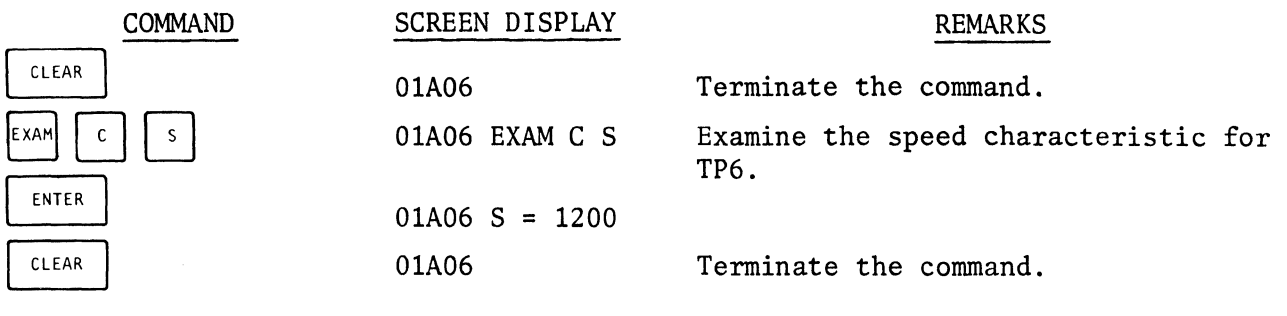

4.4.3 HELP COMMAND (HELP)

Function: Display the local node number and current configuration number. Format: (HELP) (ENTER)

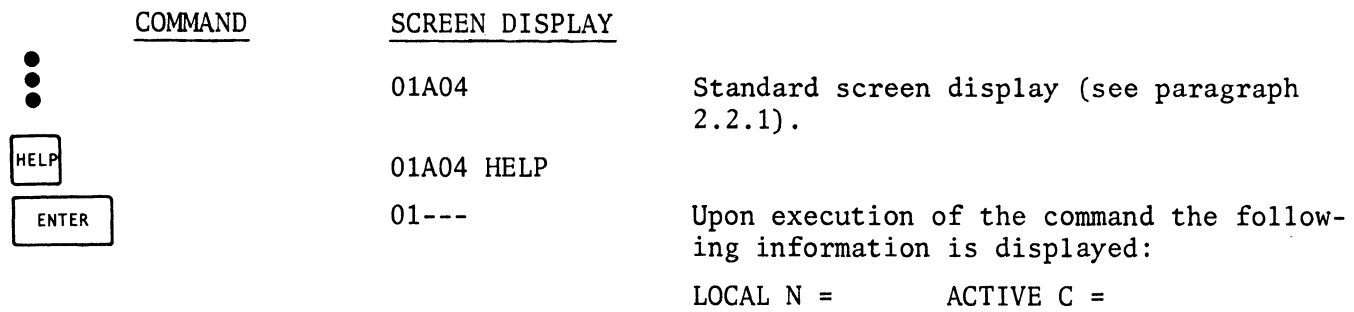

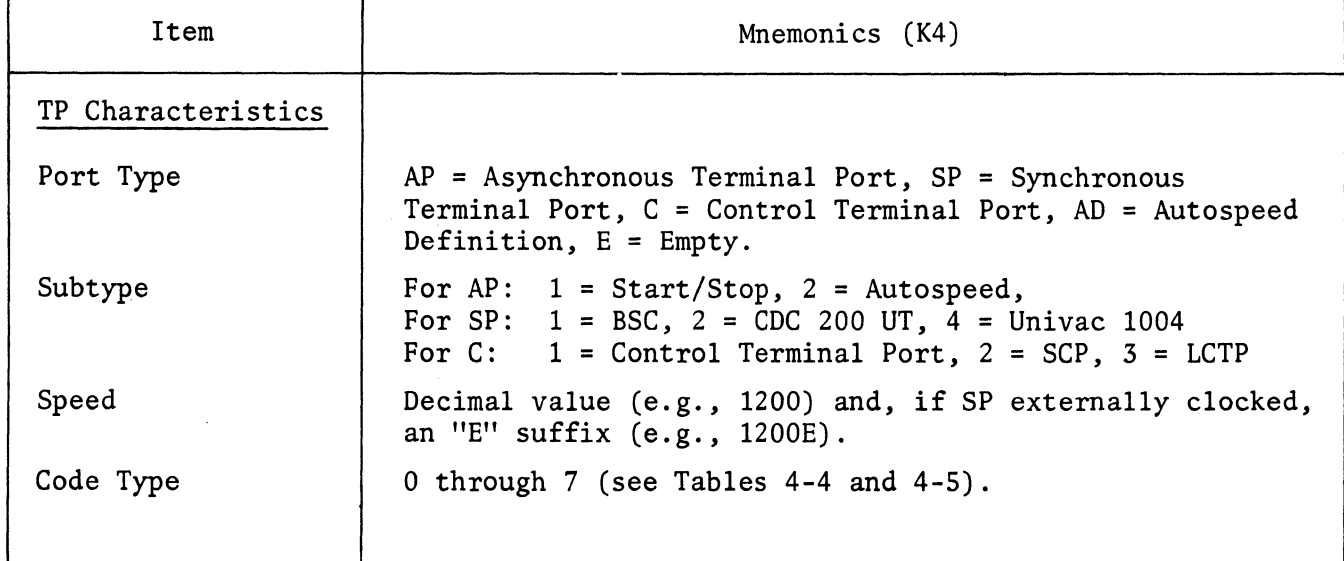

TABLE 4-3. ITEM PARAMETER MNEMONICS

 $\bar{\mathcal{P}}$ 

# TABLE 4-3. ITEM PARAMETER MNEMONICS (Cont)

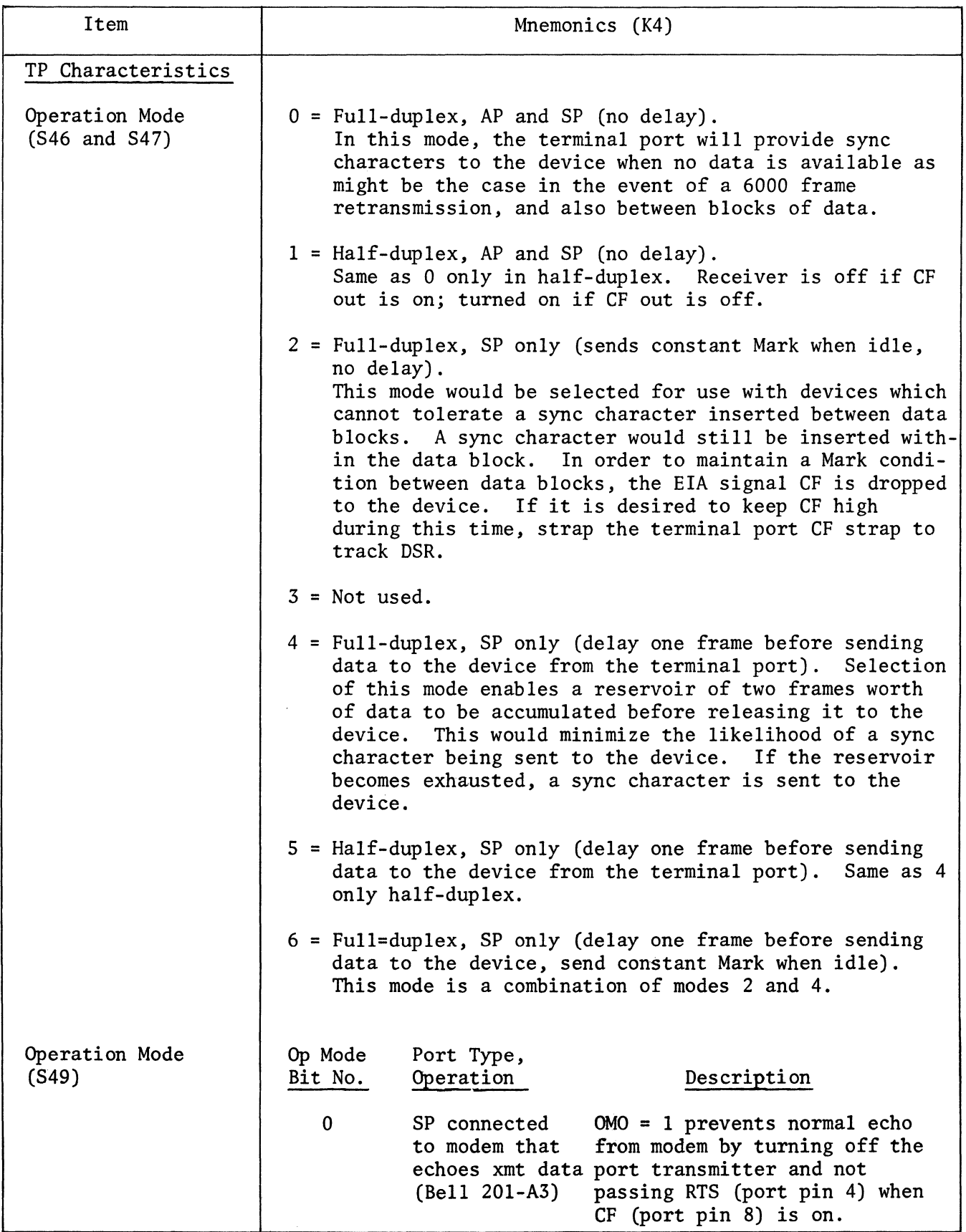

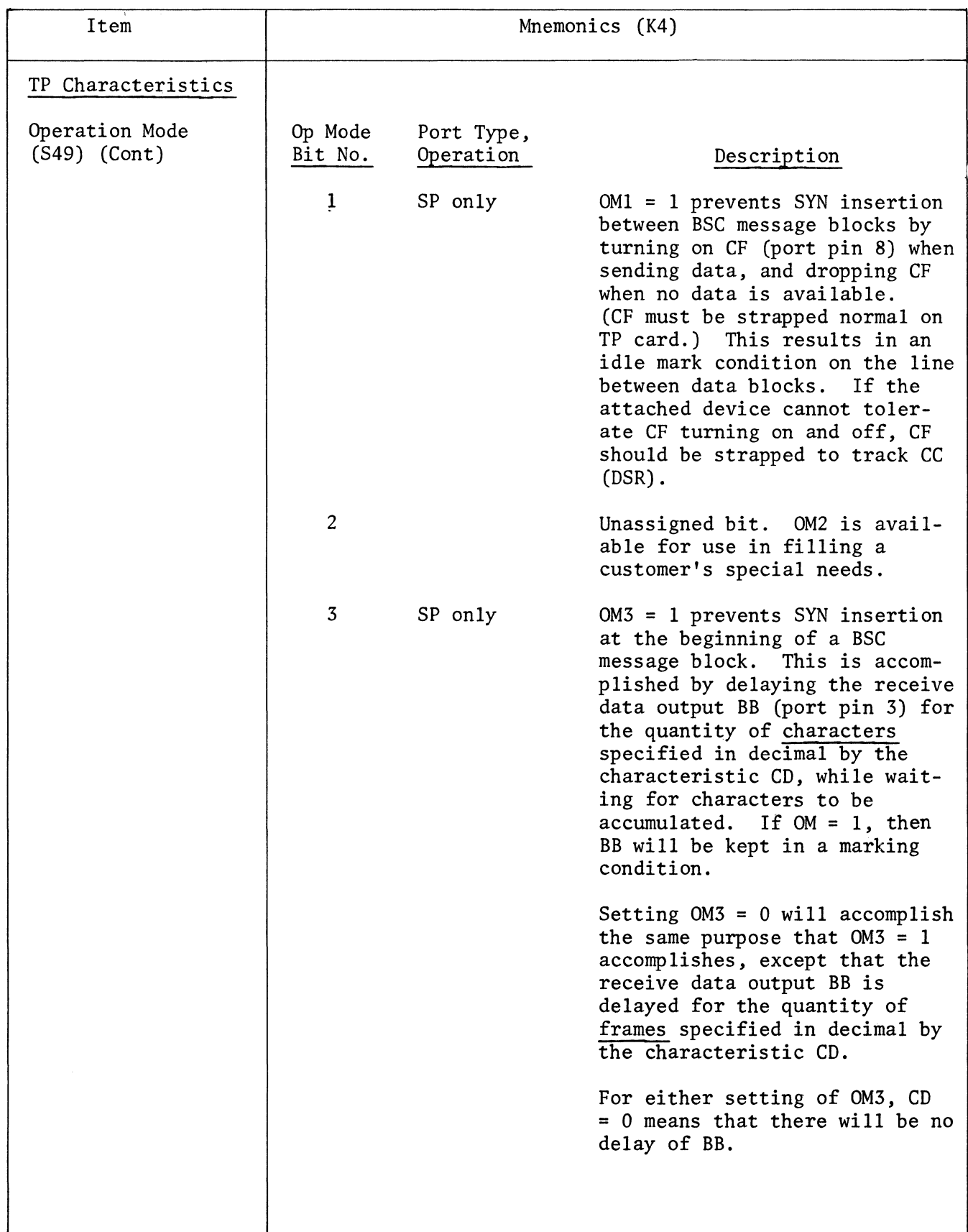

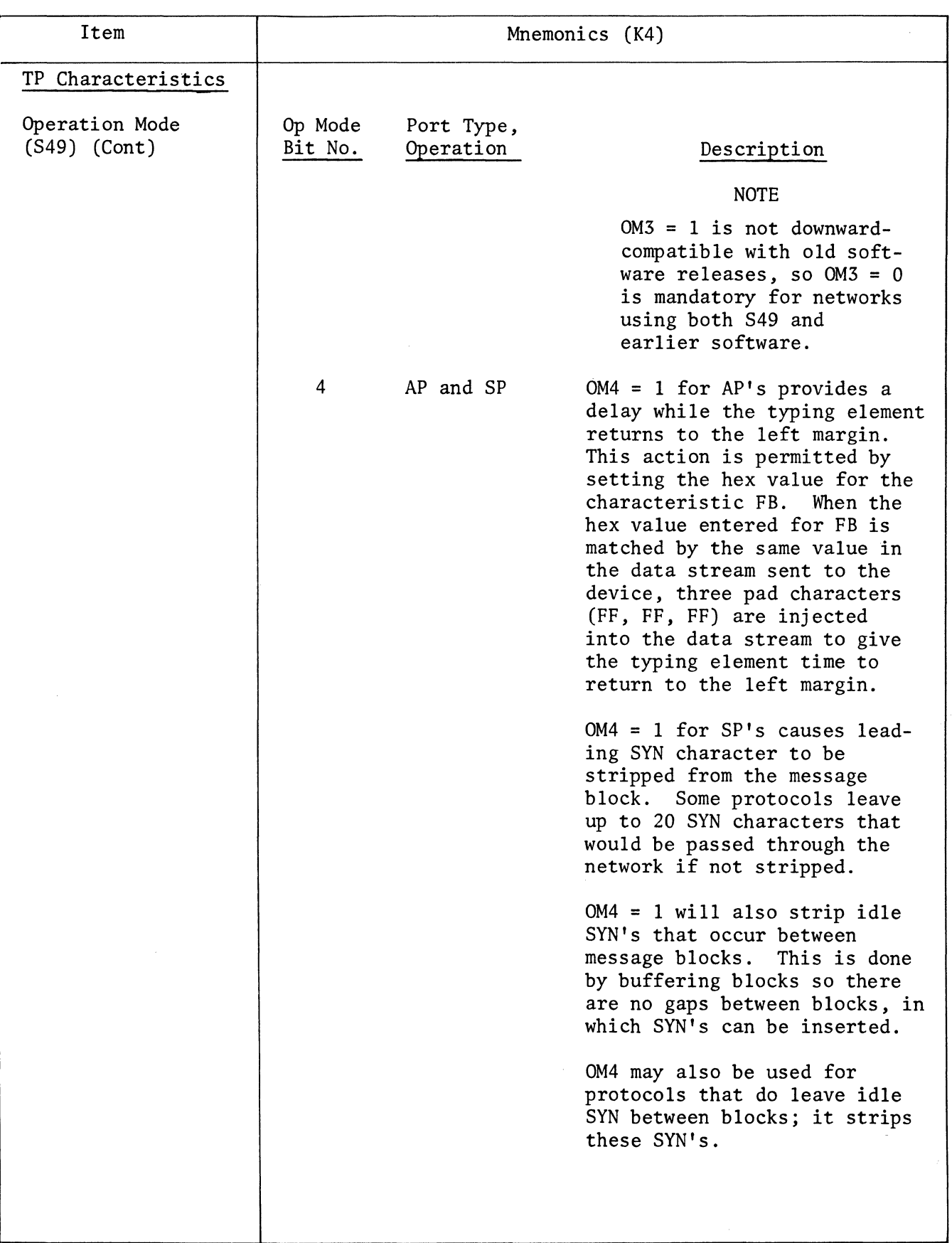

 $\mathbf i$ 

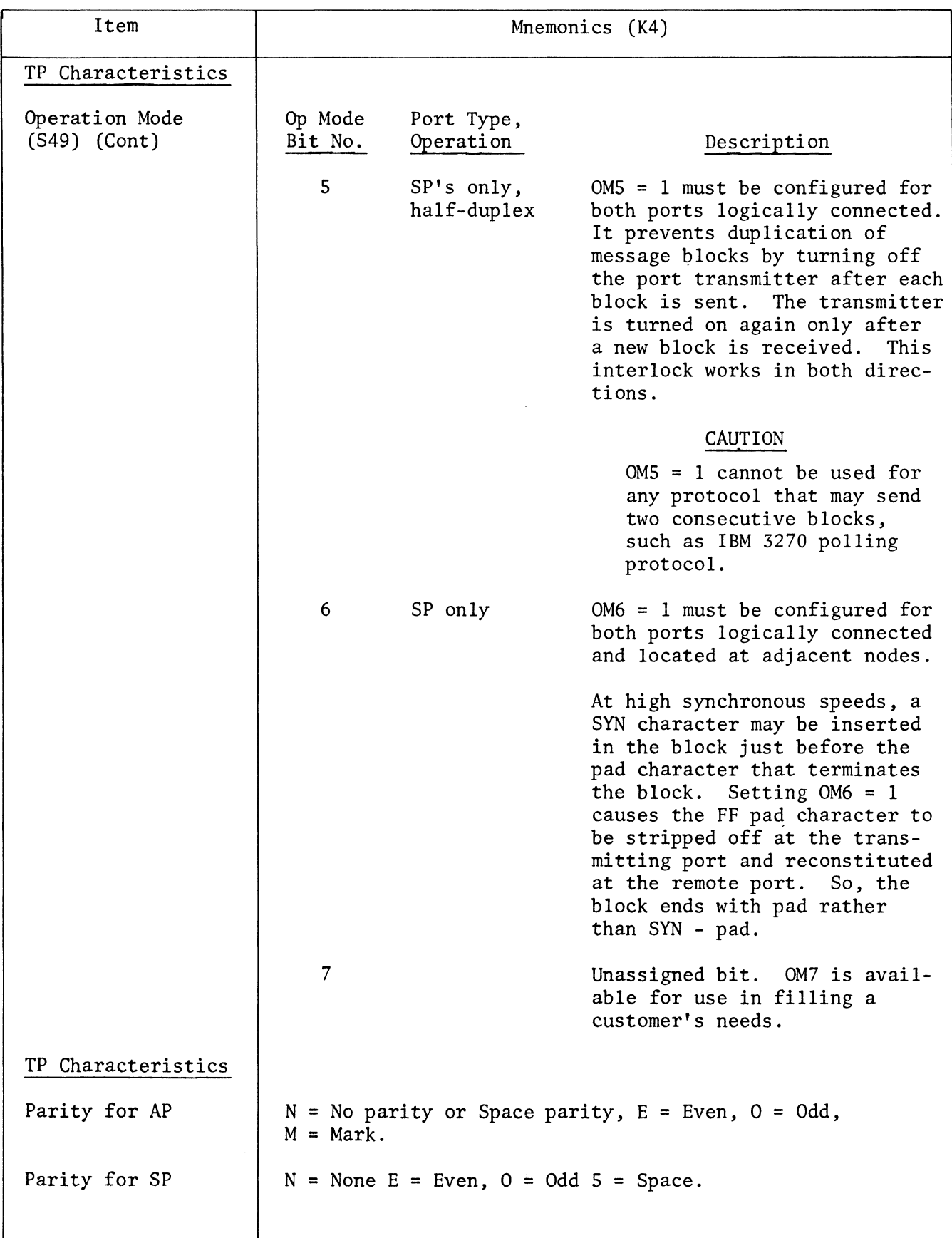

L

 $\sim 10^{-1}$ 

# TABLE 4-3. ITEM PARAMETER MNEMONICS (Cont)

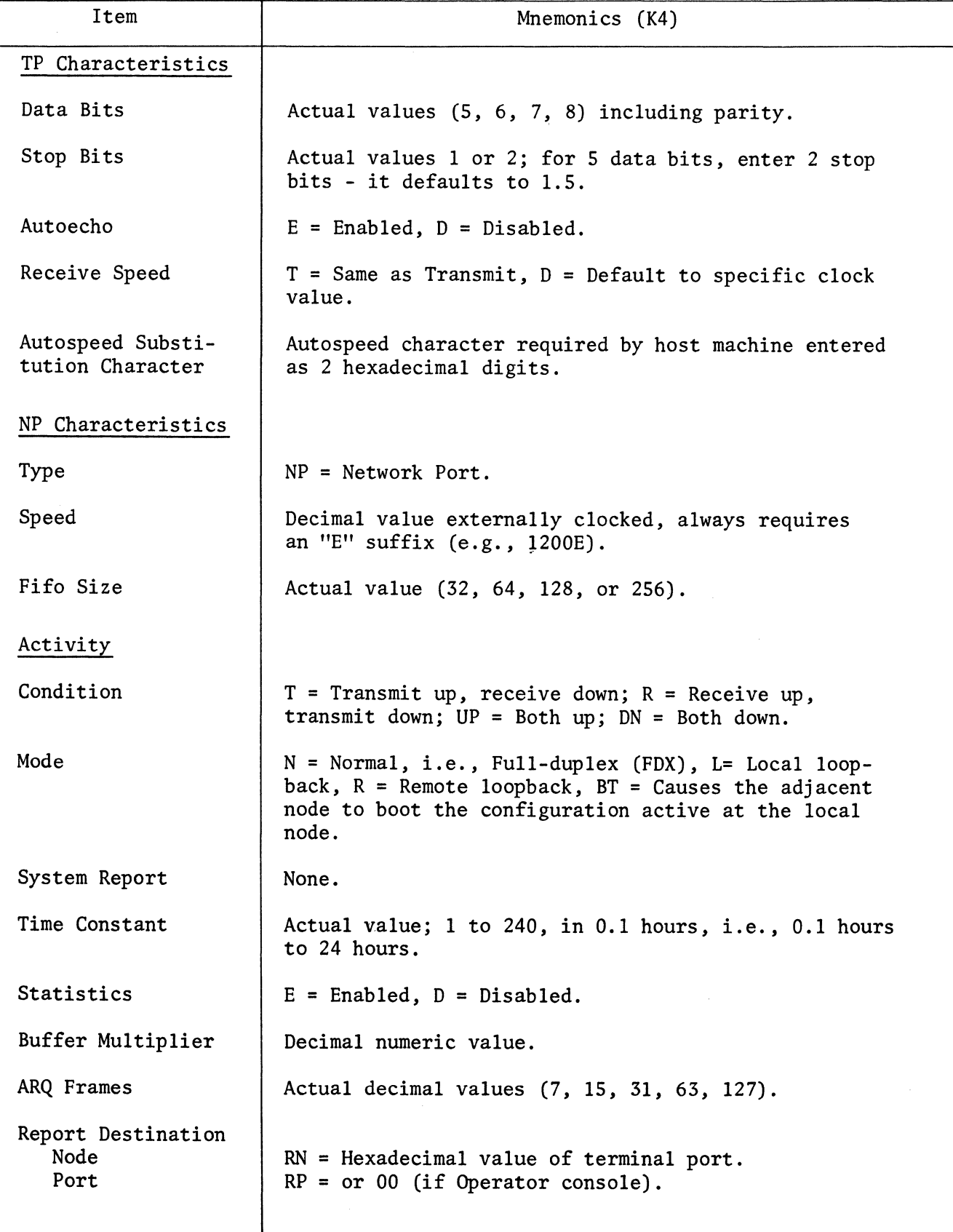

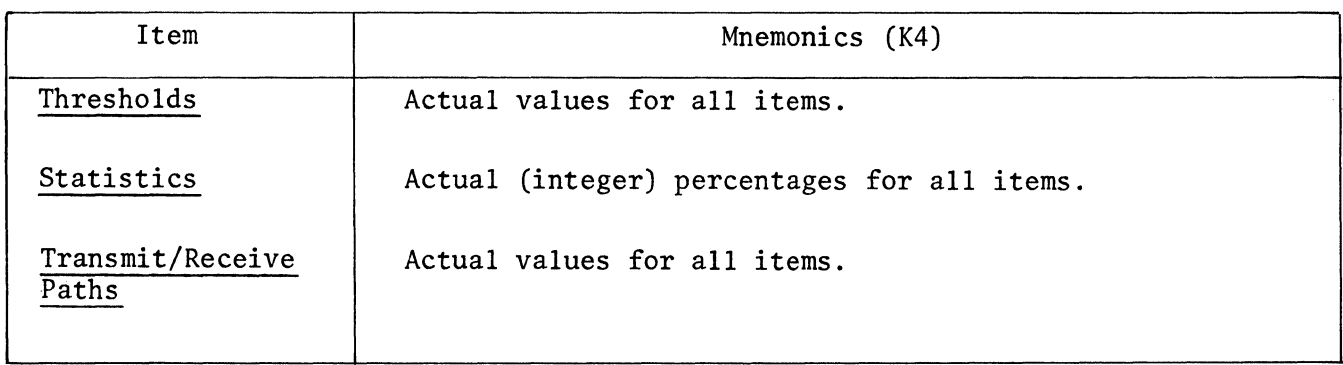

 $\sim 10^7$ 

 $\sim 10^6$ 

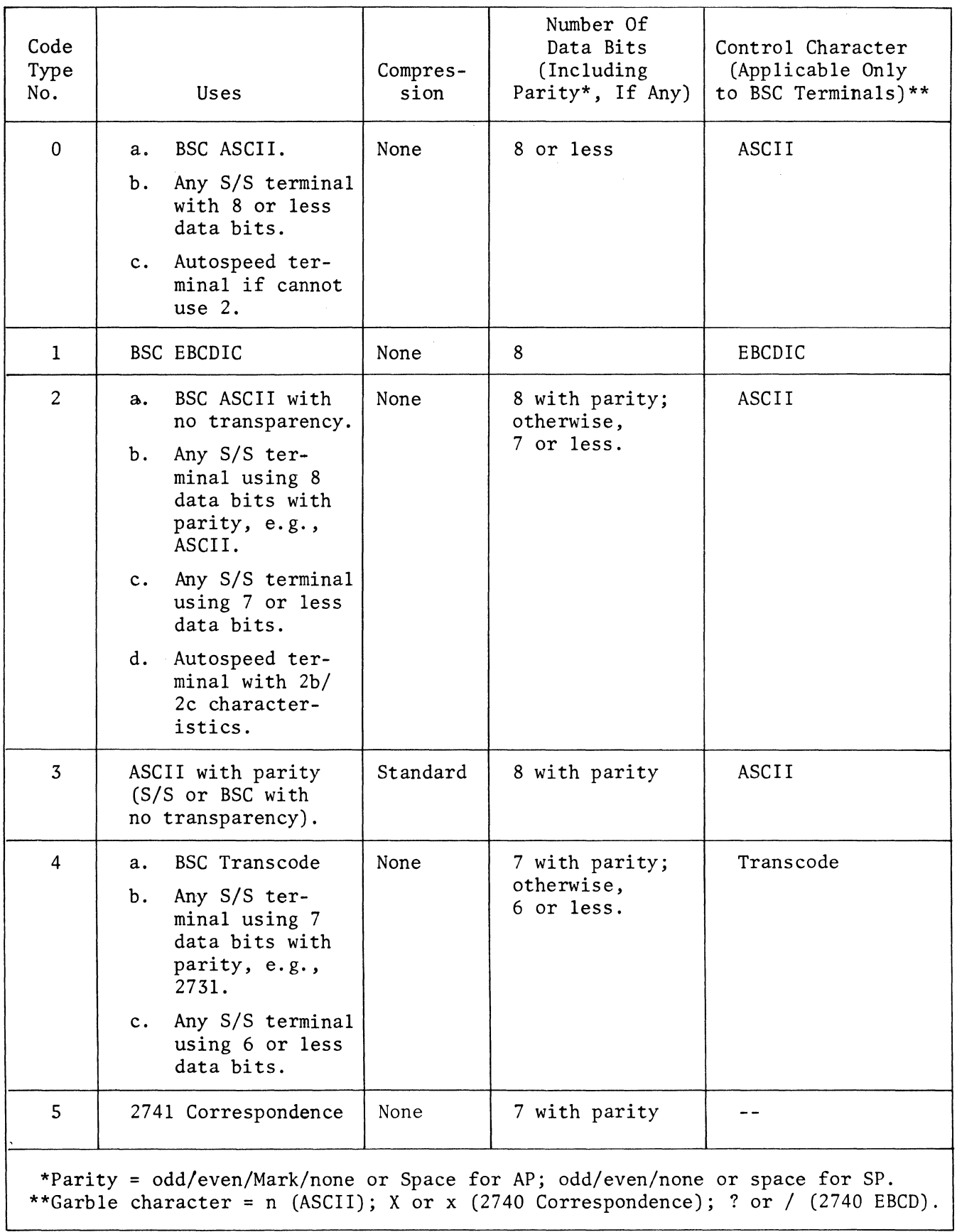

# TABLE 4-4. CODE TYPE CHARACTERISTICS (S46 AND S47 SOFTWARE)

# TABLE 4-4. CODE TYPE CHARACTERISTICS (46 AND S47 SOFTWARE) (Cont)

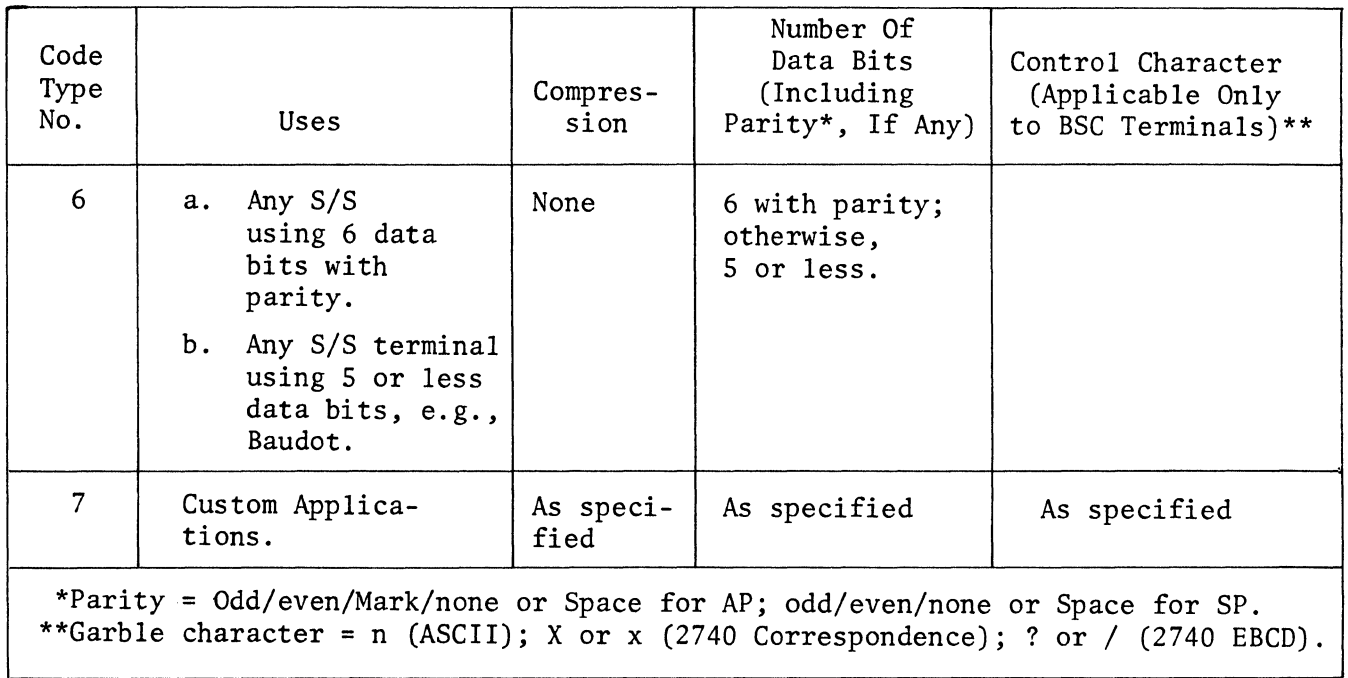

 $\sim 10^{-1}$ 

# TABLE 4-5. CODE TYPE CHARACTERISTICS (S49 SOFTWARE)

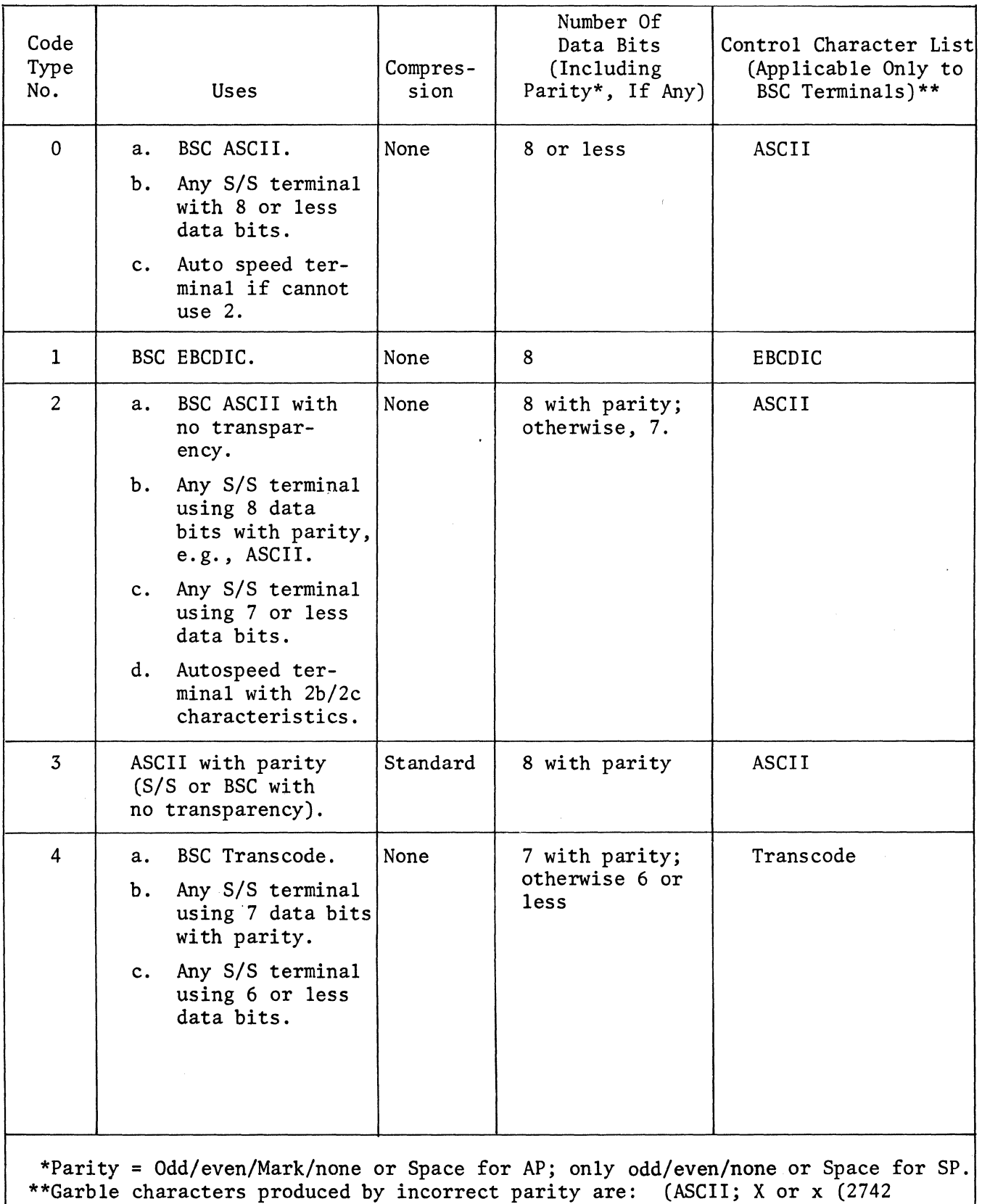

 $\mathbb{Z}^{(1)}$ 

 $\mathcal{A}_\alpha$ 

 $\mathcal{L}$ 

Correspondence);  $\hat{i}$  or / (2740 EBCD).

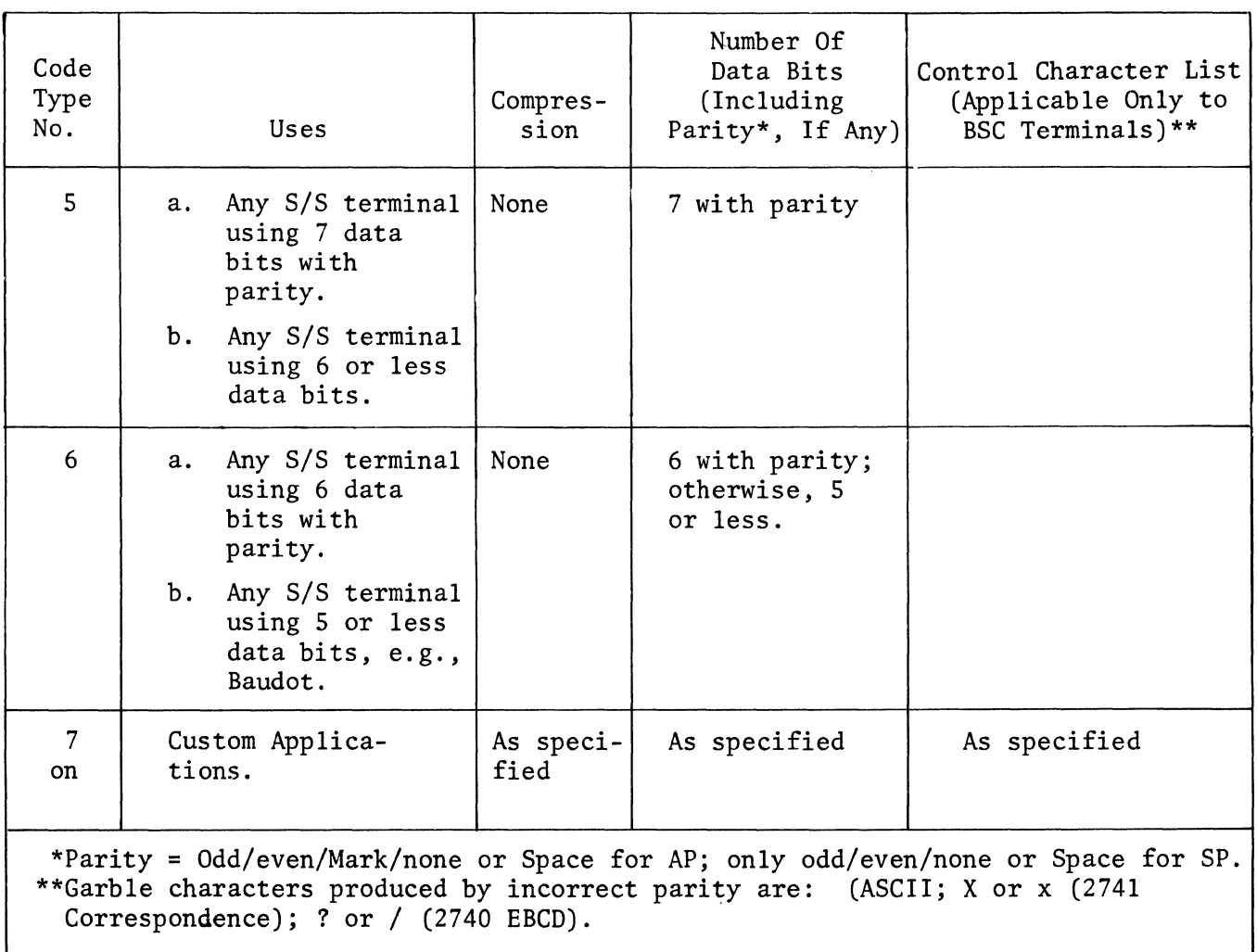

 $\sim$   $\sim$ 

TABLE 4-5. CODE TYPE CHARACTERISTICS (S49 SOFTWARE) (Cont)

# TABLE 4-6. MNEMONICS FOR EXAMINE AND CHANGE COMMANDS

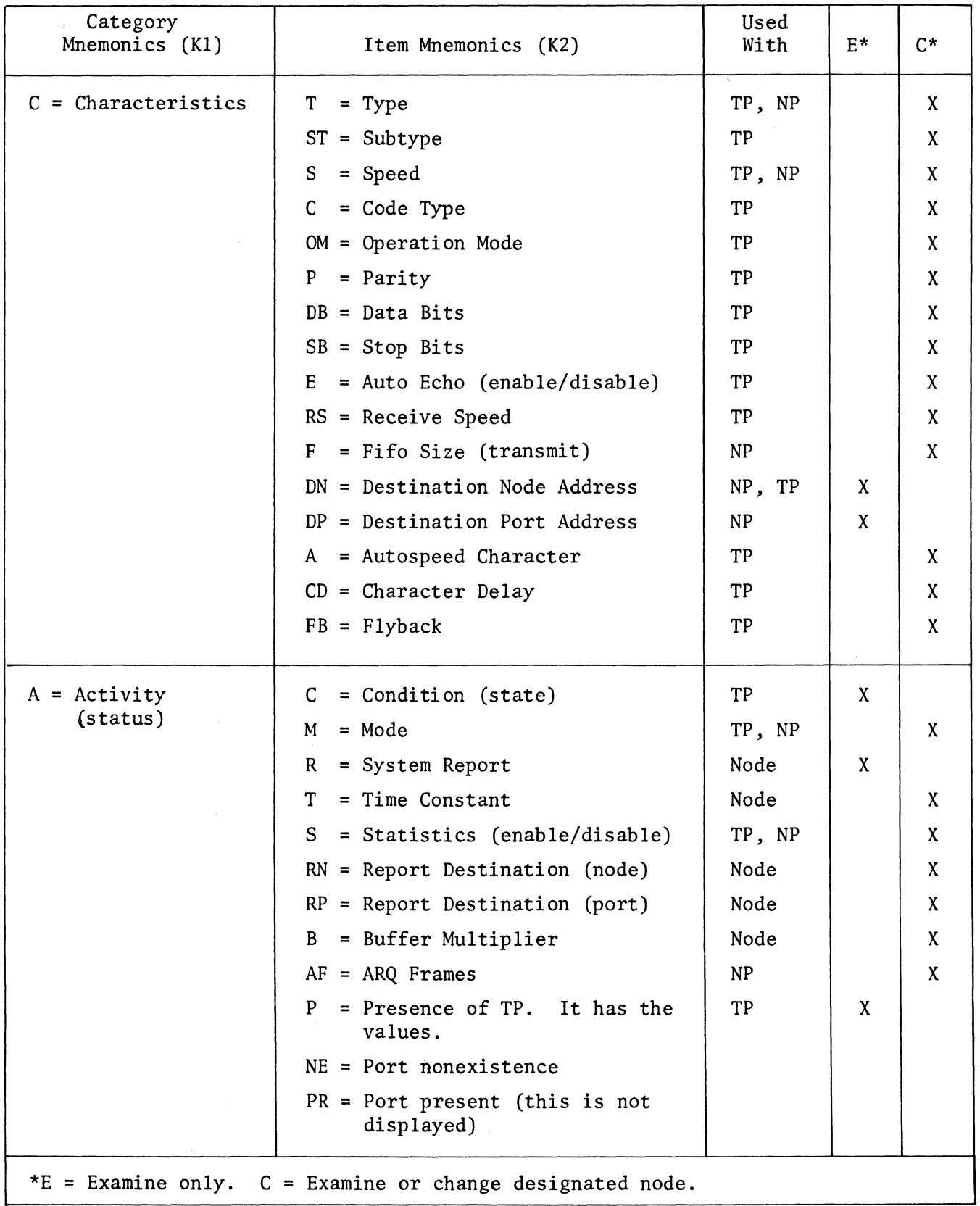

# TABLE 4-6. MNEMONICS FOR EXAMINE AND CHANGE COMMANDS (Cont)

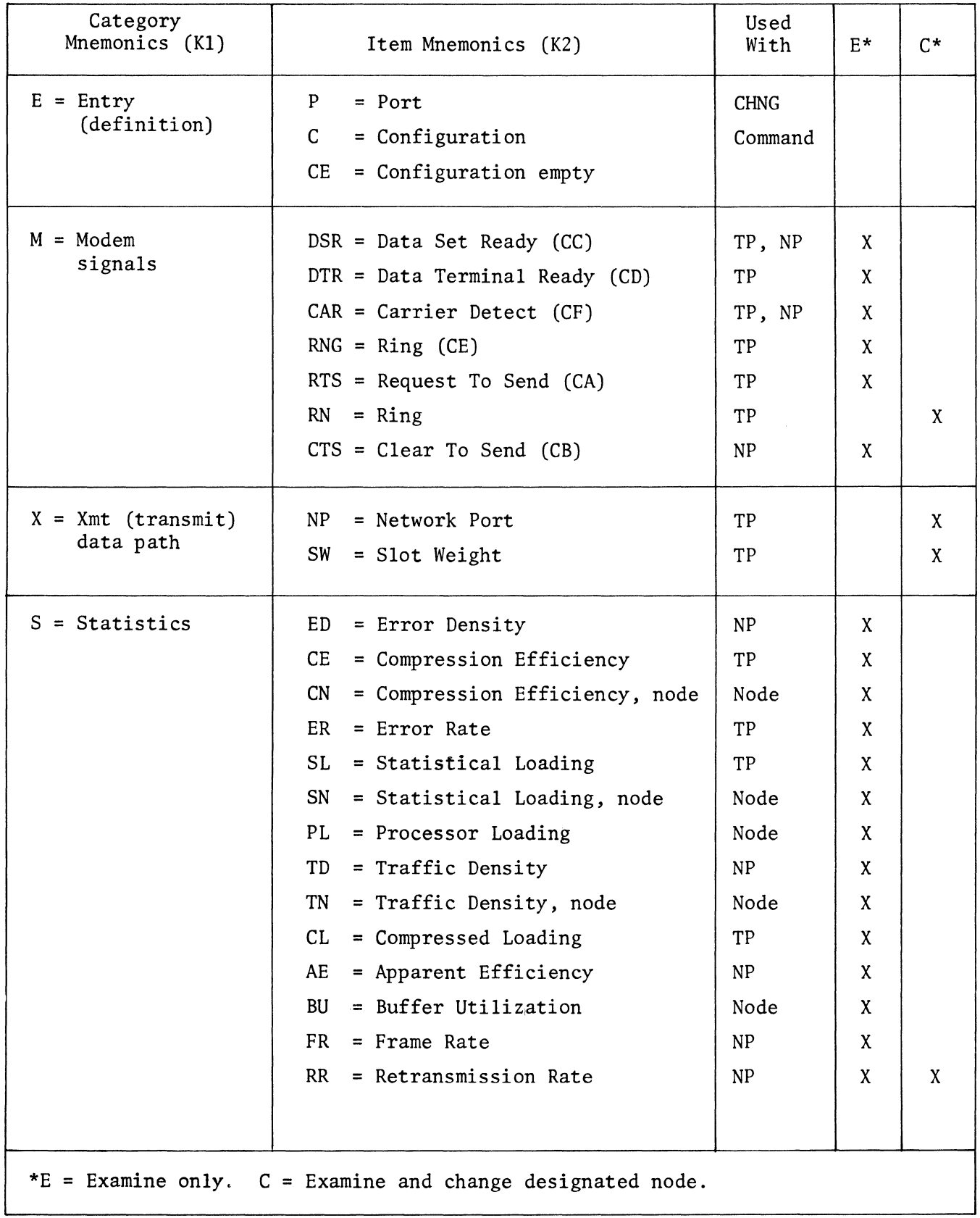

 $\sim 10^{11}$  km s  $^{-1}$ 

 $\mathcal{A}^{\prime}$ 

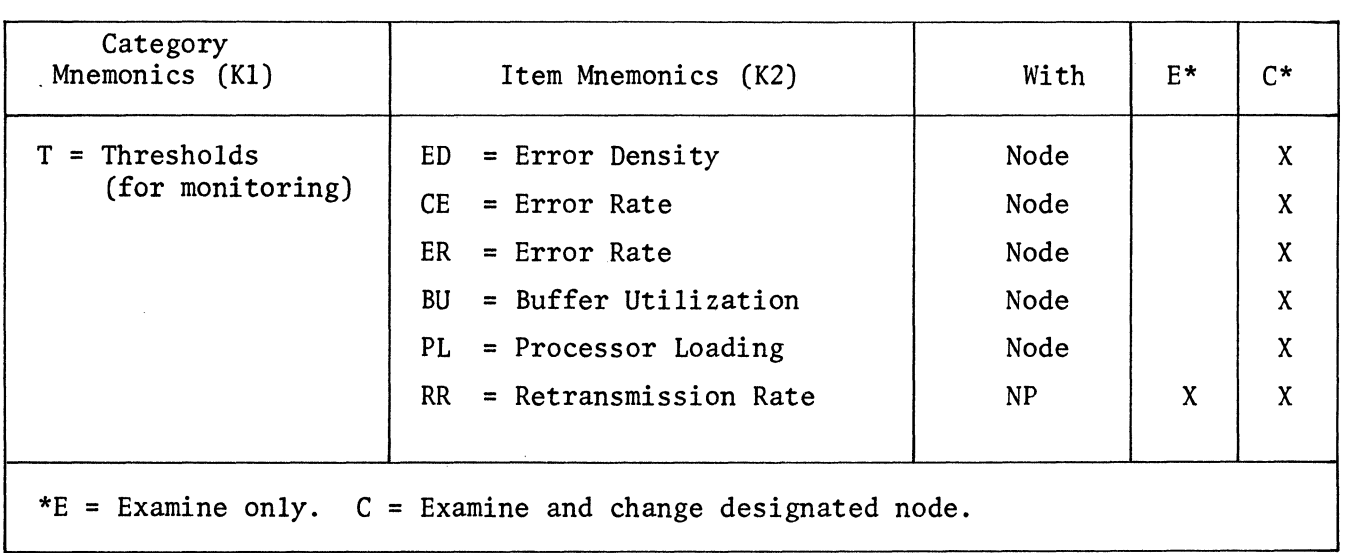

 $\sim 10^7$ 

 $\mathcal{A}$ 

 $\lambda_{\rm c}$ 

# TABLE 4-6. MNEMONICS FOR EXAMINE AND CHANGE COMMANDS (Cont)

4.4.4 CHANGE COMMAND (CHNG)

Function 1: Display and, optionally, change the current value of each system parameter.

- Format 1: (CHNG) (K1) (K2) (ENTER)
	- (DISPLAY)
	- (n) (ENTER)
	- where  $(K1)$  = Mnemonic of the category in which the item to be modified is listed (see Table 4-6).
		- (K2) = Mnemonic of the item whose value is to be changed (see Table 4-6).
		- (DISPLAY) = The self-scan screen display which results from the (CHNG) (Kl) (K2) (ENTER) command.
			- (n) = The new value for K2. If omitted, the display scrolls to the next parameter without changing the value of K2.
- Description: The CHNG command performs two functions with parameters:
	- 1. Examine the specified parameter, and optionally.
	- 2. Change the specified parameter at the currently selected node. If no change is wanted, press ENTER, which scrolls to the next parameter. If the value of the parameter is to be changed, specify the new value and press ENTER, which executes the new value and scrolls to the next parameter.

Successive ENTER commands will result in scrolling (displaying subsequent data) until all of the parameters have been displayed. Wraparound will occur, i.e., when the last parameter has been displayed, ENTER will cause the first to be displayed again. A CLEAR command will terminate the command.

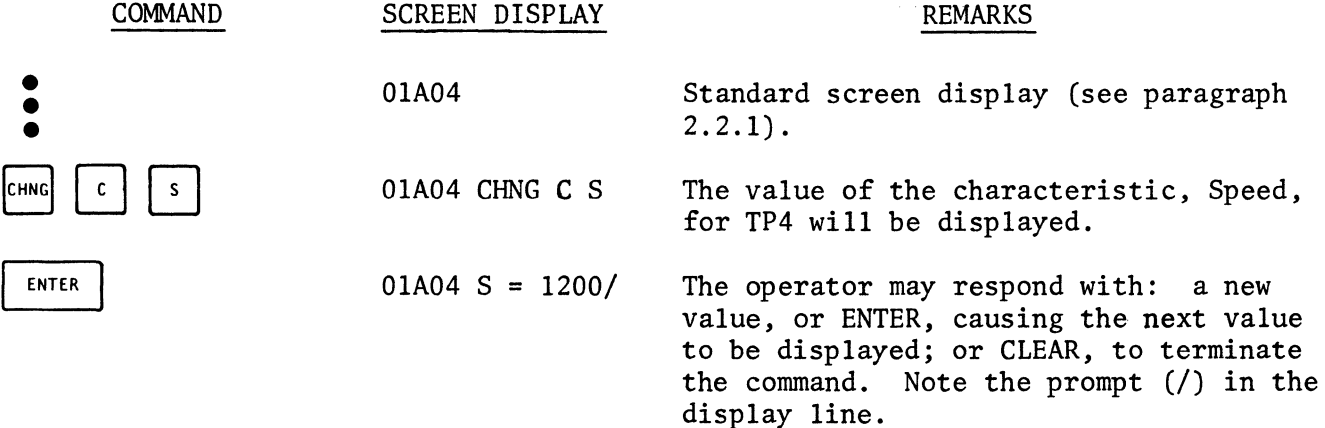

SCREEN DISPLAY

#### REMARKS

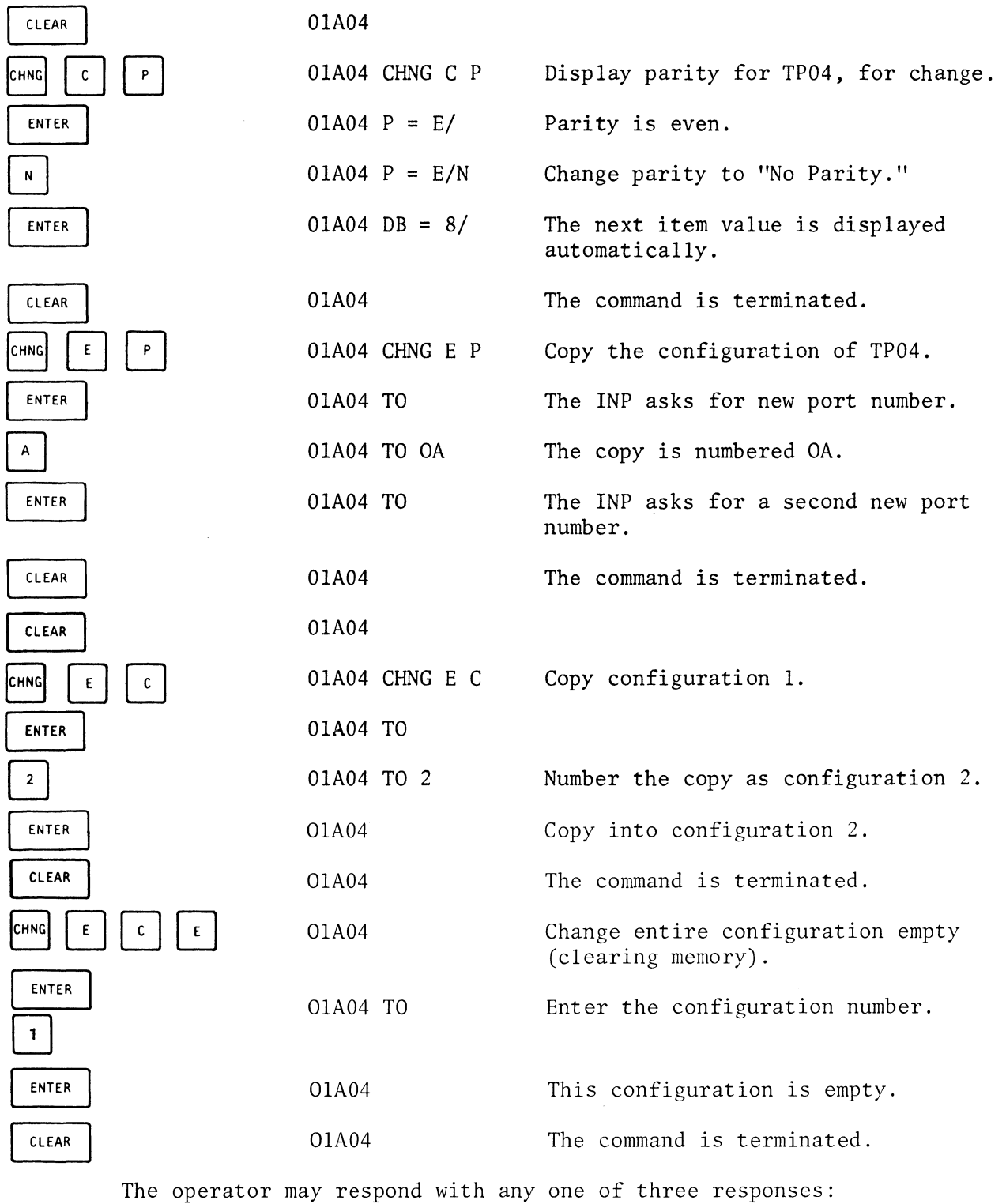

(n) (ENTER) <sup>=</sup>Step to the next item in the list, or (CLEAR) = Terminate the command. <sup>=</sup>A new value for the specified item.

Some characteristics may be changed only in the off-line configuration. If an attempt is made to change such a characteristic on-line, error message ER06 is displayed (parameter is read-only in configuration 0).

- Function 2: Duplicate (copy) a port or configuration to create a new entry or replace an existing entry.
- Format 2: (CHNG) (E) (K1) (ENTER) (TO) (v) (ENTER)

where  $(E)$  = Entry

- $(K1) = C$  to copy, i.e., duplicate, the selected Configuration. = P to copy the selected Port description.
- $(v)$  = One or two hexadecimal digits identifying the configuration or port to be modified.
- Description: The Copy command returns the prompting message "TO," and requires the insertion of a one- or two-digit hexadecimal number to identify the configuration or port to be modified. The previously executed configuration or port Kl, K2, is copied and identified as (v).

The copy command may be used to copy (1) port parameters: CHNG Entry Port; (2) a configuration, CHNG Entry Configuration; and  $(3)$  node activities or thresholds,  $CHNG$ , E NO A (or T).

#### 4.4.5 DEFINITION OF STATISTICS ITEM MNEMONIC ABBREVIATIONS

The following are definitions of the statistics that appear in Table 4-6.

- $CE =$  Compression Efficiency (TP). The ratio of the total number of bits including start, stop, data, and parity bits) from the data source to the number of bits resulting from code compression, times 100%.
- $SL =$  Statistical Loading (TP). The ratio of the number of characters from the data source to the maximum number of characters which that source could have sent in the elapsed time, times 100%.
- $CL = Compressed$  Loading (TP). The ratio of the total number of bits (including start, stop, data, and parity bits) resulting from code compression to the maximum number of data bits the source could have sent in the elapsed time, times 100%.
- $ER = Character Error Rate (TP) (with parity).$  The ratio of the number of characters with bad parity received from the data source to the total number of characters received, times 100%.
- TD = Traffic Density (NP). The ratio of the number of data bits (i.e., bits other than idle bits) to the number of bits sent, times 100%.
- ED= Error Density (NP). The ratio of NAK's received to frames transmitted, times 100%.
- $AE =$  Apparent Efficiency (NP). The ratio of the summation of the nominal data rates of all TP's routed through the selected NP to the nominal data rate of that *NP,* times 100%.
- $FR$  = Frame Rate (NP). The average number of new frames transmitted per second.
- $RR = Retransmission Rate (NP)$ . The average number of frames retransmitted per second.
- CN = Compression Efficiency, Node. The weighted average of CE's of the enabled TP's at the selected node, with weights proportional to the port speeds.
- SN = Statistical Loading, Node. The weighted average of SL's of the enabled TP's at the selected node.
- TN = Traffic Density, Node. The weighted average of TD's of the enabled NP's at the selected node.
- PL = Processor Loading, Node. The fraction of the time the processor(s) are not idle, times 100%.
- BU = Buffer Utilization, Node. The fraction of the total available buffer space which is in use, times 100%.

Table 4-7 lists the menmonics that may be changed, and the configuration(s) in which the mnemonic may be changed. Some item mnemonics (K2) may not be changed while others may be changed only in the off-line configurations.

4.4.6 BOOT COMMAND (BOOT)

Function: Perform a system startup (boot) in Program mode.

Format: (BOOT) (Kl) (ENTER)

Where  $(K1) = 0$  To boot the current (last active) configuration. = 1-2 To boot the stored, off-line version of configuration 1 or 2.

| Item Mnemonic            | Change Off-Line | Change Current |
|--------------------------|-----------------|----------------|
| (K2)                     | Configuration   | Configuration  |
| Type                     | $\mathbf x$     |                |
| Subtype                  | $\mathbf{X}$    | $\mathbf{X}$   |
| Speed                    | $\mathbf{X}$    | X              |
| Code                     | $\mathbf{X}$    |                |
| Operation mode           | $\mathbf{X}$    | X (TP only)    |
| Parity                   | $\mathbf{X}$    | $\pmb{\chi}$   |
| Data bits                | $\mathbf{X}$    | $\mathbf{X}$   |
| Stop bits                | $\mathbf{X}$    | $\mathbf{X}$   |
| Autoecho                 | $\mathbf{X}$    | $\mathbf{X}$   |
| Receive speed            | $\mathbf{X}$    | $\mathbf{X}$   |
| Fifo size (xmt)          | $\mathbf{X}$    | X              |
| Autospeed character      | $\mathbf{X}$    | $\mathbf{X}$   |
| Mode                     | $\mathbf{X}$    | X (TP only)    |
| Time constant            | $\mathbf{X}$    | $\mathbf{X}$   |
| Statistics               | $\mathbf x$     | $\mathbf{X}$   |
| Report destination, node | $\mathbf{X}$    | X              |
| Report destination, port | $\mathbf{X}$    | $\mathbf{X}$   |
| ARQ frames               | S               | $\mathbf X$    |
| Buffer multiplier        | $\mathbf x$     |                |
| Slot weight (xmt)        | $\mathbf{X}$    |                |
| Adjacent node address    | $\mathbf{X}$    |                |
| Adjacent port address    | $\mathbf X$     |                |

TABLE 4-7. ALLOWABLE CONFIGURATION CHANGES

- = 5 Test BOOT. Isolates TP's and configures only network ports in normal mode.
- <sup>=</sup>6 Same as 5 except it performs a diagnostic local loopback of network ports(s).

If Kl is not provided, CS will be loaded.

### 4.5 SYSTEM MESSAGES

Three types of system messages or system reports are displayed by 6040 Series INP's. They are:
Status = System status and normal operating responses, Monitor Alert = Monitoring thresholds exceeded, Configuration = Notification of boot and/or configuration errors.

System reports are generated by the 6040 whenever conditions exist which should be called to the attention of the operator. The reports are queued at the report destination until they are examined by the operator. Counts of duplicate messages are maintained and displayed along with the message.

The queueing of the first system report causes an asterisk to be displayed in the first character position of the self-scan screen if the message destination is the operator console, or the word REPORT to be displayed on the CTP if the CTP is the destination.

## 4.5.1 MESSAGE DESTINATION

The message destination is defined as the device on which error messages are to be displayed. If it is the operator's console, it is designated via (CHNG) (RN or RP) (ENTER) (0) (ENTER) (CLEAR). If it is a terminal port previously defined as a CTP, it is designated by the same command, except that 0 is replaced by the port number in hexadecimal.

If the node has more than one device (operator's console or CTP), only one may be used to access system reports.

## 4.5.2 MESSAGE DISPLAY

To display system reports in the queue, issue an (EXAM) (A) (R) (ENTER) command from the destination device. This causes the oldest message in the queue to be displayed. Successive (ENTER) commands will cause subsequent messages, if any, to be displayed in first-in-first-out sequence, until the word EMPTY appears. A (CLEAR) command will terminate the (EXAM) command at any point.

System Reports (from Monitoring) have the format

Nn Ppp xx yy

## where

N = Node and is displayed. n (hex) = The originating node number.

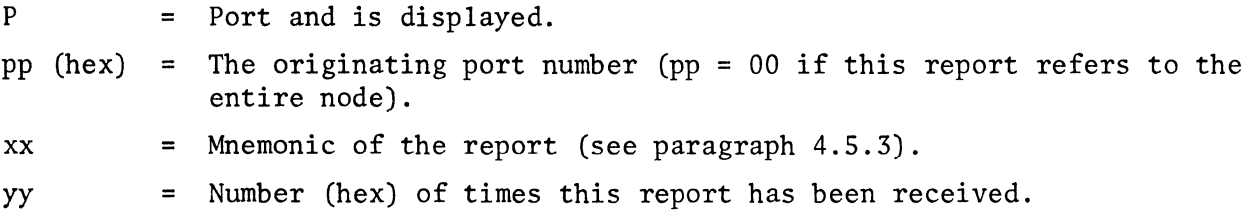

## 4.5.3 SYSTEM REPORT MNEMONICS

The following are definitions of the mnemonics xx used in the system reports.

## 4.5.3.1 CONFIGURATION/BOOT MESSAGES

- AN = Nonexistent Adjacent Node. An adjacent node may be nonexistent because the high-speed link is out or because it simply does not exist. Check the network configuration worksheet.
- AP = Nonexistent Adjacent Port. The port specified as adjacent does not exist at the specified node. Check the network configuration worksheet.
- CC = Configuration Complete. The specified node has finished performing a system boot. pp contains the number of the configuration which has been booted.
- ON = Down. This NP has had an outage.
- IC = Incompatible Code Type. Before two terminal ports can pass data between them, the codes used internally must be the same. This does not mean that the code-types must be the same. As the data comes into the TP it is converted into variable length internal code before it is passed to the remote TP. At the remote TP the data must then be converted into the code that is to be output. To allow this, the remote TP's code type must result in the same internal code being used. If it is not, the remote TP cannot decode the variable length internal code, and this error is generated. Check code types in Tables 4-4 and 4-5.
- IL = Insufficient Lock Byte Area. The patch on MC2 U4 is wrong for this model !NP. (See Figure 3-13.)
- IM= Insufficient Memory. Each port requires a certain amount of memory, and memory is also required for various system tables. If the system detects that there is insufficient memory to build the necessary tables and create enough buffers to operate the system, it will not continue to configure. Instead, it configures only the operator console panel, control terminal ports, and network ports, then sends an error code of IM to the report destination. The memory size must then be increased or the number of ports decreased before attempting to BOOT again. Install additional memory (Option 66122).
- IT = Incompatible Port Type. Both TP's in a connected pair must have the same port type. If they have different types, an incompatible port type error

code is generated and the ports are not connected. Change the off-line configuration TP types so that they match, then BOOT the modified configuration.

- IU = Adjacent TP is already in use, connected in some other path.
- IX =Incompatible transfer port (XP).
- $NB = Network$  port boot started (6030 only).
- NE = The port configured is nonexistent.
- ST = Invalid subtype parameters.
- UC = Unavailable Code Type. This error occurs if the code type specified for a terminal port is not available on the system. Check code types in Tables 4-4 and 4-5.
- UN = Network port undefined.
- UL = Unsupported link (no Option 66347) between 6030 and 6040.
- WX = Incorrect slot weight for transfer port (XP). All ports in one directior must have the same slot weight, although all ports in the opposite direction may have a different slot weight.

## 4.5.3.2 MONITOR ALERT MESSAGES.

- BR = Buffer overflow is receive direction. Data has been lost.
- BU = Buffer utilization above BU-threshold.
- BX = Buffer overflow in transmit direction. Data has been lost.
- CE = Compression efficiency below CE-threshold.
- DN = Down. This NP has had an outage.
- ED = NP error density above ED threshold.
- $ER = Character error rate above ER threshold.$
- FA = Framing acquired.
- FL = Framing lost.
- OV = Overload. This node too busy to perform monitoring task.
- PL = Processor loading above PL threshold.
- PR = Configured port is present; a removed TP card has been replaced and the TP is reprogrammed.

RR = Retransmission rate above designated threshold.

TO= Operator console or CTP time out (lost packet).

UP = Network port that was down is now up and operational.

## 4.6 OPERATOR ERROR MESSAGES

Error messages in the form of 2-digit hex numbers are generated in response to incorrect entries from the operator console or control terminal port. The message is displayed as ER xx where xx is a hexadecimal number listed and defined below.

- 1 = Nonexistent port error
- 2 = Command invalid for system
- $3 =$ Nonexistent configuration
- $5 =$ Command invalid for port type
- $6 =$ Parameter is read only in active configuration
- $7 =$ Illegal value for parameter or modify
- 9 = Information not available in off-line configuration memory. Valid only for configuration 0
- $0A =$ Unpurchased option error
- $10 =$ Improper command
- $11 =$ Boot in MON mode or improper Boot number
- $12 =$ Invalid command
- 13 = CHNG in MON mode
- 14 = Invalid command
- $15 =$ Item invalid or CHNG not allowed
- $16 =$ Improper data level entry
- 17 = "CHNG TO" mnemonic not found
- $18 =$ No valid item in category
- $1A =$ Node not found
- lB = Statistics not defined or enabled
- IC = Insufficient data
- 1D = Command timeout (packet lost)

 $\mathcal{L}^{\text{max}}_{\text{max}}$  . The  $\mathcal{L}^{\text{max}}_{\text{max}}$ 

## CHAPTER 5

## CREATING AND USING A 6040 NETWORK

## 5.1 INTRODUCTION

This chapter illustrates the step-by-step procedures that must be taken to create the initial configuration memory parameters used for a hypothetical 6040 network that operates under S49 software. Each step is a series of commands which must be issued in sequence.

Before performing the steps involved in creating this configuration in memory, the user must be familiar with the operator console and keyboard (see paragraphs 2.2.1 and 2.2.2). The steps in creating a network configuration are:

## a. Preliminary Design.

- 1. Provide a sketch of your network. (See Figure 5-1 for a sample sketch.) Indicate quantities of: terminal ports (one for each terminal connected to a node), and network ports (one for each communication link attached to a node).
- 2. Make lists of the terminals at each node which have identical characteristics. Each such list can be included in the configuration by describing the characteristics for one terminal; copying that description for each of the other terminals, then modifying those descriptions (change the original port number, etc., to reflect the new port's characteristics).
- b. Circuit Worksheet. (See Figure 5-2.)
	- 1. Using your basic sketch of the network and the list of ports developed in step a.2 above, describe every individual circuit actually used between a transmitting node and a receiving node.
	- 2. It is suggested that circuits be described in pairs, i.e., from A to B, then from B to A, to ensure that all circuits are described.
- c. Node Worksheets. (See Figures 5-3, 5-4, and 5-5.)
	- 1. Using node number and line number from the circuit worksheet, transfer circuit data to the node worksheet for all ports for a single node.

300 ASYNC 300 ASYNC r; I r; I ~ I *r:* I *r:* I *r:*  NODE D  $NP2$  NP6  $\begin{array}{|c|c|c|c|c|}\n\hline\n300 & \text{ASYNC} & \text{TP} & \text{300} & \text{ASYNC} \\
\hline\n8 & \text{NODE} & 8 & \text{NODE} & \text{NODE} & \text{NODE} & \text{NODE} & \text{NODE} & \text{NODE} & \text{NODE} & \text{NODE} & \text{NODE} & \text{NODE} & \text{NODE} & \text{NODE} & \text{NODE} & \text{NODE} & \text{NODE} & \text{NODE} & \text{NODE} & \text{NODE} & \text{NODE} & \text{NODE} & \text{NODE} & \$ 1200 ASYNC 8 NODE 8 TP F F A TP I 200 ASYNC 9 9 TP NP NP TP A  $2$   $V$   $V$   $2$   $A$ TP NP NP TP <sup>B</sup>6 6 <sup>B</sup> TP | TP c c  $\overline{c}$ TP TP TP D D The Circuit Worksheet and Node Worksheets on the following pages

present a complete description of the sample system network. Following the worksheets is the list of commands issued to configure the network.

Figure 5-1. Basic 6040 Ring Configuration

n<br>21

# **6000 SERIES**

CIRCUIT WORKSHEET CONFIGURATION #  $C - 1$ 

|                                                                 |                                                           |                                 |      | CHARAC-<br><b>TERISTICS</b> |                    | TRANSMIT<br><b>DATA PATH</b>          |                      | <b>RECEIVE</b><br>DATA PATH |     |                                                          |             |             | CHARAC- | <b>TERISTICS</b> |                    | TRANSMIT<br>DATA PATH | <b>RECEIVE</b><br>DATA PATH |                                                                                           |     |
|-----------------------------------------------------------------|-----------------------------------------------------------|---------------------------------|------|-----------------------------|--------------------|---------------------------------------|----------------------|-----------------------------|-----|----------------------------------------------------------|-------------|-------------|---------|------------------|--------------------|-----------------------|-----------------------------|-------------------------------------------------------------------------------------------|-----|
| <b>LINE</b><br>NO.<br><b>FOR</b><br><b>CROSS</b><br>REF<br>ONLY | <b>NODE</b><br>NO.                                        | PORT<br>NO.                     | TYPE | CODE<br>TYPE                | ADJ<br><b>NODE</b> | ADJ<br>PORT                           | <b>SLOT</b> II<br>WT | ADJ<br>NODE   PORT          | ADJ | LINE<br>NO.<br>FOR<br><b>CROSS</b><br><b>REF</b><br>ONLY | NODE<br>NO. | PORT<br>NO. | TYPE    | CODE<br>TYPE     | ADJ<br><b>NODE</b> | ADJ<br>PORT           | <b>SLOT</b><br>WT           | ADJ<br>NODE PORT                                                                          | ADJ |
| $\mathbf{1}$                                                    | Ĥ                                                         | $\boldsymbol{z}$                | NP   |                             | D                  | $\overline{z}$                        |                      |                             |     | 31                                                       |             |             |         |                  |                    |                       |                             |                                                                                           |     |
| $\boldsymbol{2}$                                                | Ĥ                                                         | 6                               | NP   |                             | $\sqrt{2}$         | 6                                     |                      |                             |     | $32\phantom{.0}$                                         |             |             |         |                  |                    |                       |                             |                                                                                           |     |
| 3                                                               | Ą                                                         | $\overline{\mathcal{S}}$        | AP   |                             | D                  | $\overline{\boldsymbol{\mathcal{S}}}$ |                      |                             |     | 33                                                       |             |             |         |                  |                    |                       |                             |                                                                                           |     |
| $\overline{\bf{4}}$                                             | Ą                                                         | 9                               | AP   |                             | $\epsilon$         | 9                                     |                      |                             |     | 34                                                       |             |             |         |                  |                    |                       |                             |                                                                                           |     |
| $\overline{\phantom{a}}$                                        | $\mathcal{D}% _{M_{1},M_{2}}^{\alpha,\beta}(\varepsilon)$ | $\boldsymbol{z}$                | NP   |                             | Ą                  | $\mathcal{Z}$                         |                      |                             |     | 35                                                       |             |             |         |                  |                    |                       |                             |                                                                                           |     |
| 6                                                               | D                                                         | 6                               | NP   |                             | F                  | $\overline{\mathcal{Z}}$              |                      |                             |     | 36                                                       |             |             |         |                  |                    |                       |                             |                                                                                           |     |
| $\pmb{7}$                                                       | D                                                         | 8                               | A P  |                             | A                  | $\overline{\mathcal{S}}$              |                      |                             |     | 37                                                       |             |             |         |                  |                    |                       |                             |                                                                                           |     |
| $\bf8$                                                          | D                                                         | 9                               | AP   |                             | F                  | 8                                     |                      |                             |     | 38                                                       |             |             |         |                  |                    |                       |                             |                                                                                           |     |
| 9                                                               | F                                                         | $\boldsymbol{z}$                | N P  |                             | D                  | 6                                     |                      |                             |     | 39                                                       |             |             |         |                  |                    |                       |                             |                                                                                           |     |
| 10                                                              | F                                                         | 6                               | NP   |                             | Ą                  | 6                                     |                      |                             |     | 40                                                       |             |             |         |                  |                    |                       |                             |                                                                                           |     |
| 11                                                              | F                                                         | පි                              | ĄP   |                             | I                  | 9                                     |                      |                             |     | 41                                                       |             |             |         |                  |                    |                       |                             |                                                                                           |     |
| 12                                                              | F                                                         | $\tilde{q}$                     | AP   |                             | A                  | 9                                     |                      |                             |     | 42                                                       |             |             |         |                  |                    |                       |                             |                                                                                           |     |
| 13                                                              |                                                           |                                 |      |                             |                    |                                       |                      |                             |     | 43                                                       |             |             |         |                  |                    |                       |                             |                                                                                           |     |
| 14                                                              |                                                           |                                 |      |                             |                    |                                       |                      |                             |     | 44                                                       |             |             |         |                  |                    |                       |                             |                                                                                           |     |
| 15                                                              |                                                           |                                 |      |                             |                    |                                       |                      |                             |     | 45                                                       |             |             |         |                  |                    |                       |                             |                                                                                           |     |
| 16                                                              |                                                           |                                 |      |                             |                    |                                       |                      |                             |     | 46                                                       |             |             |         |                  |                    |                       |                             |                                                                                           |     |
| 17                                                              |                                                           |                                 |      |                             |                    |                                       |                      |                             |     | 47                                                       |             |             |         |                  |                    |                       |                             |                                                                                           |     |
| 18                                                              |                                                           |                                 |      |                             |                    |                                       |                      |                             |     | 48                                                       |             |             |         |                  |                    |                       |                             |                                                                                           |     |
| 19                                                              |                                                           |                                 |      |                             |                    |                                       |                      |                             |     | 49                                                       |             |             |         |                  |                    |                       |                             |                                                                                           |     |
| 20                                                              |                                                           |                                 |      |                             |                    |                                       |                      |                             |     | 50                                                       |             |             |         |                  |                    |                       |                             |                                                                                           |     |
| 21                                                              |                                                           |                                 |      |                             |                    |                                       |                      |                             |     | 51                                                       |             |             |         |                  |                    |                       |                             |                                                                                           |     |
| $22\,$                                                          |                                                           |                                 |      |                             |                    |                                       |                      |                             |     | 52                                                       |             |             |         |                  |                    |                       |                             |                                                                                           |     |
| 23                                                              |                                                           |                                 |      |                             |                    |                                       |                      |                             |     | 53                                                       |             |             |         |                  |                    |                       |                             |                                                                                           |     |
| 24                                                              |                                                           |                                 |      |                             |                    |                                       |                      |                             |     | 54                                                       |             |             |         |                  |                    |                       |                             |                                                                                           |     |
| 25                                                              |                                                           |                                 |      |                             |                    |                                       |                      |                             |     | 55                                                       |             |             |         |                  |                    |                       |                             |                                                                                           |     |
| 26                                                              |                                                           |                                 |      |                             |                    |                                       |                      |                             |     | 56                                                       |             |             |         |                  |                    |                       |                             |                                                                                           |     |
| 27                                                              |                                                           |                                 |      |                             |                    |                                       |                      |                             |     | 57                                                       |             |             |         |                  |                    |                       |                             | ÷,                                                                                        |     |
| 28                                                              |                                                           |                                 |      |                             |                    |                                       |                      |                             |     | 58                                                       |             |             |         |                  |                    |                       |                             | $\mathbf{r}$                                                                              |     |
| ${\bf 29}$                                                      |                                                           |                                 |      |                             |                    |                                       |                      |                             |     | ${\bf 59}$                                               |             |             |         |                  |                    |                       |                             |                                                                                           |     |
| 30                                                              |                                                           |                                 |      |                             |                    |                                       |                      |                             |     | 60                                                       |             |             |         |                  |                    |                       |                             |                                                                                           |     |
|                                                                 |                                                           | Part No. 04820<br>February 1977 |      |                             |                    |                                       |                      | XP's ONLY                   |     |                                                          |             |             |         |                  |                    |                       |                             | $\mathbf{X}\mathbf{P}$ is $\mathbf{ONLY}$<br>Page $\mathcal{I}_{\text{of}}$ $\mathcal{I}$ |     |

Figure 5-2. Circuit Worksheet

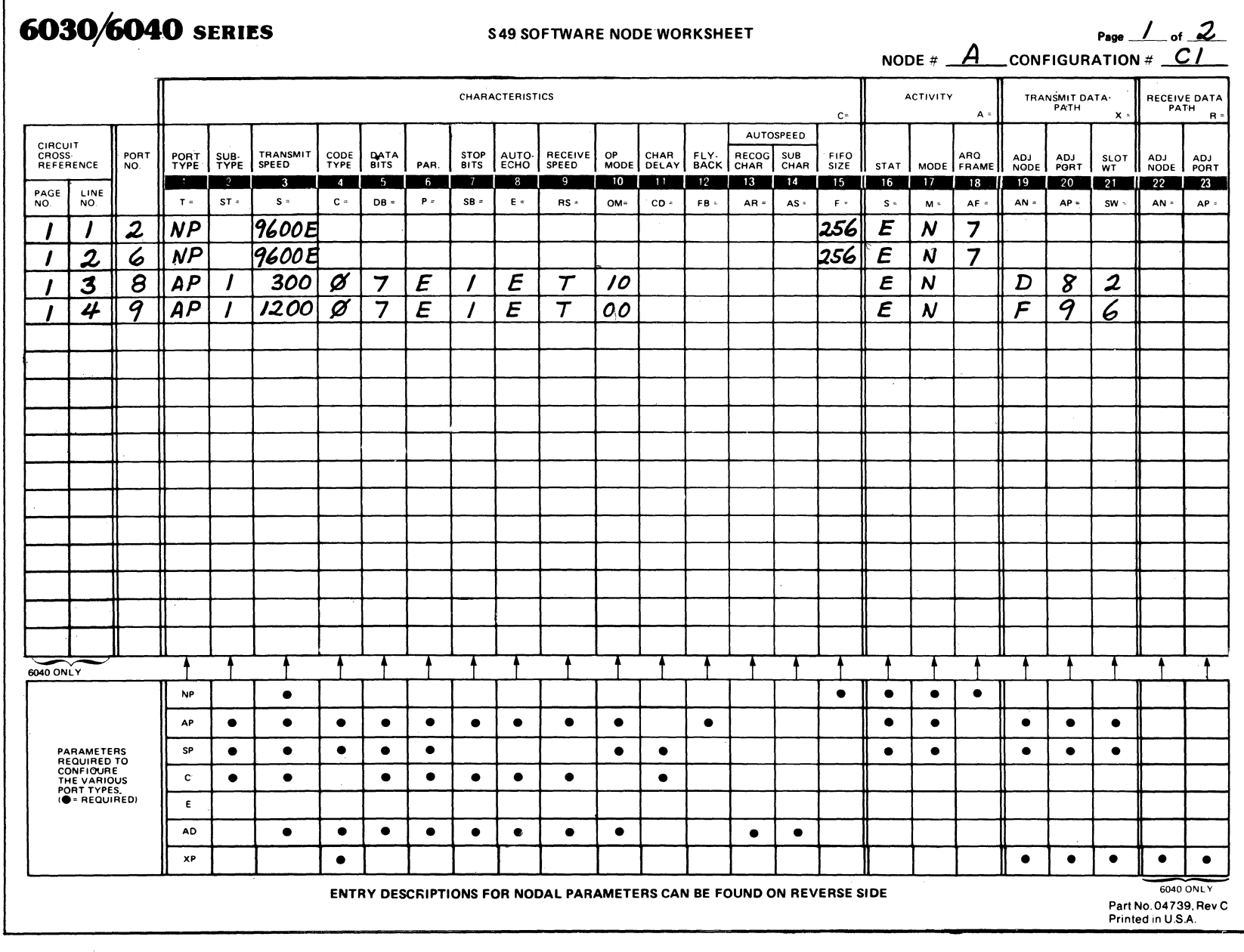

Figure 5-3. Node Worksheet Node A (Sheet 1 of 2)

 $2 - 4$ 

T

#### **D** PORT TYPES

- $NP = NETWORK PORT$
- AP = ASYNCHRONOUS TERMINAL PORT
- SP = SYNCHRONOUS TERMINAL PORT C = CONTROL TERMINAL PORT
- $E = EMPTY$  PORT
- AD= AUTOSPEED DEFINITION
- XP = TRANSFER PORT

#### **2** SUBTYPES

- FOR AP: 1 = START/STOP
- $2 = \overline{A}$ UTOSPEED
- FOR SP:  $1 = BSC$
- FOR C: 1 = CONTROL TERMINAL PORT 2 = SUPERVISORY COMMUNI-CATIONS PORT
	- 3 = LOGGING CONTROL TERMI-NAL PORT

## NOTE: 0 IS AN ILLEGAL VALUE

#### **B** TRANSMIT SPEED

 $AP = 75, 110, 135, 150, 300, 600, 1200$ SP = 1200. 2400. 3600. 4800. 7200. 9600 NOTE: FOR EXTERNAL CLOCK USE SUFFIX E (1200EI

#### **B** DATA BITS

ACTUAL VALUE INCLUDING PARITY

#### **B** PARITY

FOR AP:  $O = ODD$  FOR SP  $O = ODD$ <br>E = EVEN E = EVEN  $E = EVEN$   $E = EVEN$ <br>  $N = NONE$   $N = NONE$  $N = NONE$ 

#### **ICODE TYPE CHARACTERISTICS**

Trpo ... c ............ ldie Co.<br>Compression Bits  $\begin{array}{c}\n\text{max} \\
\text{Cha} \\
\text{a} & \text{16} \\
\text{b} & -\n\end{array}$ IOOOtar: Character  $\circ$ DB-8 and P-N • BSCASCll 8D•1a81t1 b Sl•rtlSlopTermmall No Parity NO 6 **a** BSC EBCDIC DB-8 and P-N NO 6 32 NoPenty  $\overline{2}$ e BSC ASCII *1* 0..118111 DB=8 and P=E or O<br>or DB=7 and P=N NO 2 a E-96 **b** Start/Stop Terminals  $O = 16$ or 7 Data Bits No Parity  $\mathbf{3}$ a: BSC ASCII 7 Data Bits<br>b: Start/Stop Terminals plus a Parity Bit  $DB-8$  and  $P=E$  or  $O$ YES 11 E-96 0-16 orOB-7andP-N or 7 Data Bits  $b -$ <br> $a -$ <br> $b -$ No Parity a BSC Transcode DB-7 and P=E or O NO b Start/Stop Terminals or DB=6 and P=N or 6 Data Bits No Parity  $\overline{\phantom{a}}$ Start/Stop Terminals NO  $\overline{2}$ DB≈7 and P−E or O<br>or DB≈6 and P∝N plus a Parity Bit<br>or 6 Data Bits No Parity DB=6 and P=E or O<br>or DB=5 and P=N Start/Stop Terminals NO  $\overline{2}$ plus a Parity Bit<br>or 5 Data Bits No Parity DB=8 and P=N YES 4 32  $\overline{ }$ EBCDIC 8Data Bits<br>No Parity 8 and on Custom Applications As Specified As Specified As Specified As Specified As Spacified

### $6030/6040$  SERIES S49 SOFTWARE NODE NODE NODE NODE NODE **WORKSHEET**

SUGGESTED STARTING VALUES

#### **D** STOP BITS

1 or 2 NOTE: DB = 5 WITH 2 STOP BITS DEFAULTS TO 1.5 STOP BITS.

#### **B** AUTOECHO

 $E =$  ENABLED  $D =$  DISABLED

#### **B** RECEIVE SPEED

T = SAME AS TRANSMIT SPEED D = DEFAULT TO AN INTERNAL CLOCK VALUE (1200 BPS)

#### **ID OPERATION MODE**

OPERATION MODE IS TWO HEX CHARACTERS (C. AND C,), EACH OF WHICH IS FOUR BITS

OM = 
$$
C_1
$$
  
0M = 
$$
C_2
$$
  
05 b4 b3 b2 b1 b0

FOR ASYNCHRONOUS APPLICATIONS: OM = 00 IF NO FLYBACK (FB) IS USED.  $OM = 10$  IF FLYBACK (FB) IS USED.

- FOR SYNCHRONOUS APPLICATIONS· b<sub>O</sub> = 1 PREVENTS ECHO OF DATA COMMON TO 201 MODEM IN DIAL UP.
- b1 = 1 PREVENTS SYN INSERTION BETWEEN BSC MESSAGE BLOCKS.
- $h2 =$ NOT USED
- $b3 = 1$  PREVENTS SYN INSERTION IN QUANTITY OF BSC CHARACTERS SPECIFIED BY CD.
- b3 PREVENTS SYN INSERTION IN THE QUAN-TITY OF NETWORK PORT FRAMES SPECI· FIED BYCD.

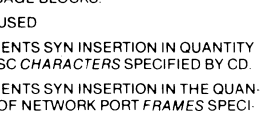

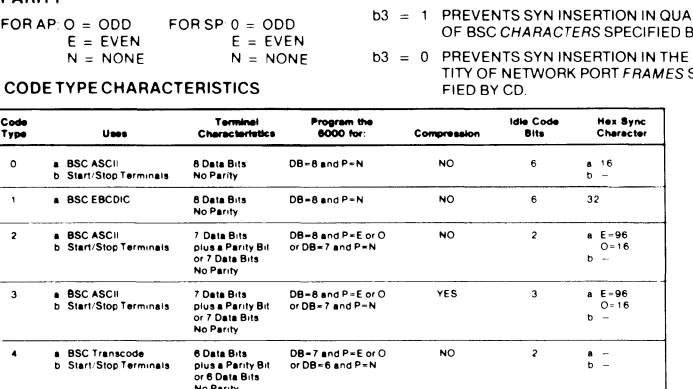

#### **ID OPERATION MODE** (continued)

- b4 = 1 STRIPS LEADING SYN FROM MESSAGE **BLOCKS**
- b5 = 1 FOR ADJACENT PORTS. PREVENTS DUPLI-CATE MESSAGE BLOCKS(NOT FOR PROTOCOLS SENDING CONSECUTIVE BLOCKS.)
- b6 = 1 FOR ADJACENT PORTS. STRIPS PAD CHARACTERS AT TRANSMITIING PORT AND RESTORES THEM AT RECEIVING **PORT**

## $b7 = NOTUSED$

### **M** CHARACTER DELAY

ACTUAL VALUE IS 0-255

#### **IE** FLYBACK

- TWO HEX CHARACTERS CORRESPONDING TO CARRIAGE RETURN AS FOLLOWS
- OD = EBCDIC. ODD-PARITY ASCII. 7 Bil ASCII an = EVEN-PARITY ASCII. 8-BIT ASCII
- 60 = SELECTRIC. EBCD
- 08 = BAUDOT, 6-BIT TYPESETTER

**IE** AUTOSPEED RECOGNITION CHARACTER SEE 6030/6040 OPERATION MANUAL FOR LIST

# **ILI AUTOSPEED SUBSTITUTION CHARACTER**<br>ANY CHARACTER IN HEX CODE

#### IE FIFO· SIZE TRUM 1200

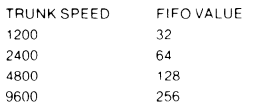

### **10** STATISTICS

 $E = ENABLED$   $D = DISABLED$ 

- $N = NORMAL$  (FDX)
	- L = LOCAL LOOPBACK  $R = REMOTE LOOPBACK (TP'S ONLY)$

**IB ARQ FRAMES**<br>ACTUAL VALUES ARE 7, 15, 31, 63, 127

**IE ADJACENT NODE**<br>ACTUAL NUMBER OF ADJACENT NODE TO WHICH DATA IS TRANSMITTED

**FO ADJACENT PORT**<br>ACTUAL NUMBER OF ADJACENT PORT TO WHICH DATA IS TRANSMITTED

#### **21 SLOT WEIGHT**

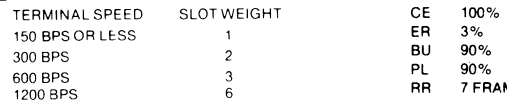

## **21** SLOT WEIGHT (continued)

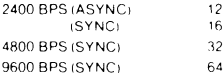

*A* CONFIGURATION *Cl* 

**EX ADJACENT NODE**<br>ACTUAL NUMBER OF ADJACENT NODE FROM WHICH DATA IS RECEIVED

#### **28** ADJACENT PORT

ACTUAL NUMBER OF ADJACENT PORT FROM WHICH DATA IS RECEIVED

#### NODAL PARAMETERS

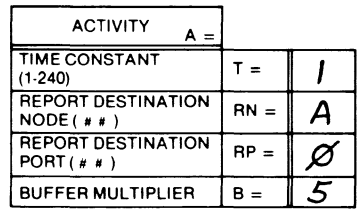

#### SUGGESTED VALUES:

T

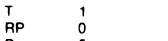

B 5 NOTE: FOR RP, 0 = OPERATOR'S CONSOLE

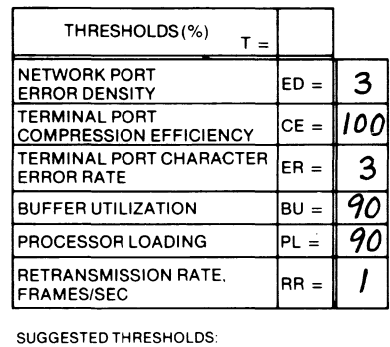

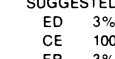

**MES/SEC** 

|                                                                                                    |             |                   |              | <b>CHARACTERISTICS</b><br>$C =$ |                                  |                        |                        |                           |                          |                |                   |           |                          |           |            |                          | <b>ACTIVITY</b><br>A |                                  |                           | TRANSMIT DATA<br><b>PATH</b><br>$\mathbf{x}$ |               |             |                |
|----------------------------------------------------------------------------------------------------|-------------|-------------------|--------------|---------------------------------|----------------------------------|------------------------|------------------------|---------------------------|--------------------------|----------------|-------------------|-----------|--------------------------|-----------|------------|--------------------------|----------------------|----------------------------------|---------------------------|----------------------------------------------|---------------|-------------|----------------|
| CIRCUIT<br>CROSS-                                                                                       | REFERENCE   | PORT<br><b>NO</b> |              | PORT SUB-<br>TYPE TYPE          | TRANSMIT<br>SPEED                | CODE<br>TYPE           | DATA<br><b>BITS</b>    | PAR.                      | STOP<br>BITS             | AUTO-          | RECEIVE<br>SPEED  |           | OP CHAR                  |           | FLY. RECOG | AUTOSPEED<br>SUB<br>CHAR | $F_1F_2$<br>$S_1ZE$  | <b>STAT</b>                      |                           | ARQ<br>MODE   FRAME                          | ADJ<br>NODE   | ADJ<br>PORT | SLOT<br>WT     |
| PAGE                                                                                                    | LINE<br>NO. |                   | $T =$        | -2<br>$ST =$                    | $\overline{\mathbf{3}}$<br>$S =$ | $\sim$ 4<br>$C =$      | 5 <sub>1</sub><br>DB = | 6<br>$\mathbf{P}$ $\geq$  | $\overline{7}$<br>$SB =$ | -8<br>$E =$    | -9<br>$RS =$      | 10        | $\blacksquare$<br>$CD =$ | 12        | 13         | 14                       | 15                   | 16                               | 17                        | 18                                           | 19            | 20          | 21             |
| NO.                                                                                                    | 5           | $\boldsymbol{z}$  | <b>NP</b>    |                                 | 9600E                            |                        |                        |                           |                          |                |                   | OM=       |                          | FB.       | $AR =$     | $AS =$                   | $F =$<br>256         | $S =$<br>$\boldsymbol{\epsilon}$ | $M =$<br>$\boldsymbol{N}$ | $AF =$<br>7                                  | $AN =$        | $AP =$      | 'SW            |
|                                                                                                    | 6           | 6                 | <b>NP</b>    |                                 | <b>9600E</b>                     |                        |                        |                           |                          |                |                   |           |                          |           |            |                          | 256                  | E                                | N                         | $\overline{7}$                               |               |             |                |
|                                                                                                    | 7           | $\overline{8}$    | AP           | 1                               | 300                              | $\cancel{\alpha}$      | 7                      | E                         | 1                        | E              | $\tau$            | 70        |                          | ØA        |            |                          |                      | E                                | N                         |                                              | A             | 8           | $\mathcal{Z}$  |
|                                                                                                    | 8           | 9                 | AP           |                                 | 300                              | Ø                      | 7                      | $\boldsymbol{\mathsf{E}}$ | 1                        | $\overline{E}$ | $\overline{\tau}$ | 10        |                          | ØA        |            |                          |                      | E                                | N                         |                                              | $\mathcal{F}$ | 8           | $\overline{z}$ |
|                                                                                                    |             |                   |              |                                 |                                  |                        |                        |                           |                          |                |                   |           |                          |           |            |                          |                      |                                  |                           |                                              |               |             |                |
|                                                                                                    |             |                   |              |                                 |                                  |                        |                        |                           |                          |                |                   |           |                          |           |            |                          |                      |                                  |                           |                                              |               |             |                |
|                                                                                                    |             |                   |              |                                 |                                  |                        |                        |                           |                          |                |                   |           |                          |           |            |                          |                      |                                  |                           |                                              |               |             |                |
|                                                                                                    |             |                   |              |                                 |                                  |                        |                        |                           |                          |                |                   |           |                          |           |            |                          |                      |                                  |                           |                                              |               |             |                |
|                                                                                                    |             |                   |              |                                 |                                  |                        |                        |                           |                          |                |                   |           |                          |           |            |                          |                      |                                  |                           |                                              |               |             |                |
|                                                                                                    |             |                   |              |                                 |                                  |                        |                        |                           |                          |                |                   |           |                          |           |            |                          |                      |                                  |                           |                                              |               |             |                |
|                                                                                                    |             |                   |              |                                 |                                  |                        |                        |                           |                          |                |                   |           |                          |           |            |                          |                      |                                  |                           |                                              |               |             |                |
|                                                                                                    |             |                   |              |                                 |                                  |                        |                        |                           |                          |                |                   |           |                          |           |            |                          |                      |                                  |                           |                                              |               |             |                |
|                                                                                                    |             |                   |              |                                 |                                  |                        |                        |                           |                          |                |                   |           |                          |           |            |                          |                      |                                  |                           |                                              |               |             |                |
|                                                                                                    |             |                   |              |                                 |                                  |                        |                        |                           |                          |                |                   |           |                          |           |            |                          |                      |                                  |                           |                                              |               |             |                |
|                                                                                                    |             |                   |              |                                 |                                  |                        |                        |                           |                          |                |                   |           |                          |           |            |                          |                      |                                  |                           |                                              |               |             |                |
|                                                                                                    |             |                   |              |                                 |                                  |                        |                        |                           |                          |                |                   |           |                          |           |            |                          |                      |                                  |                           |                                              |               |             |                |
| 6040 ONLY                                                                                               |             |                   |              |                                 |                                  |                        |                        |                           |                          |                |                   |           |                          |           |            |                          |                      |                                  |                           |                                              |               |             |                |
|                                                                                                    |             |                   | NP.          |                                 | $\bullet$                        |                        |                        |                           |                          |                |                   | $\bullet$ |                          |           |            |                          | $\bullet$            | $\bullet$                        | $\bullet$                 | $\bullet$                                    |               |             |                |
| PARAMETERS<br>REQUIRED TO<br><b>CONFIGURE</b><br>THE VARIOUS<br>PORT TYPES.<br>( <sup>*</sup> REQUIRED) |             |                   | AP<br>SP     | $\bullet$                       | $\bullet$<br>$\bullet$           | $\bullet$<br>$\bullet$ | $\bullet$<br>٠         | ٠<br>$\bullet$            | $\bullet$                | $\bullet$      | $\bullet$         | $\bullet$ |                          | $\bullet$ |            |                          |                      | $\bullet$                        | $\bullet$                 |                                              | $\bullet$     | $\bullet$   | $\bullet$      |
|                                                                                                    |             |                   | $\mathbf{C}$ | $\bullet$<br>$\bullet$          | $\bullet$                        |                        | $\bullet$              | ٠                         | ٠                        | $\bullet$      | ٠                 | $\bullet$ | $\bullet$<br>$\bullet$   |           |            |                          |                      | ٠                                | $\bullet$                 |                                              | $\bullet$     | ٠           | ٠              |
|                                                                                                    |             |                   | E            |                                 |                                  |                        |                        |                           |                          |                |                   |           |                          |           |            |                          |                      |                                  |                           |                                              |               |             |                |
|                                                                                                    |             |                   | AD           |                                 | $\bullet$                        | $\bullet$              | $\bullet$              | $\bullet$                 | $\bullet$                | $\bullet$      | ٠                 | $\bullet$ |                          |           | $\bullet$  | $\bullet$                |                      |                                  |                           |                                              |               |             |                |
|                                                                                                    |             |                   | XP           |                                 |                                  | $\bullet$              |                        |                           |                          |                |                   |           |                          |           |            |                          |                      |                                  |                           |                                              | $\bullet$     | $\bullet$   | $\bullet$      |

Figure 5-4. Node Worksheet Node D (Sheet 1 of 2)

ຕ<br><u>!</u>

### **B** PORT TYPES

- NP = NETWORK PORT
- AP = ASYNCHRONOUS TERMINAL PORT
- SP = SYNCHRONOUS TERMINAL PORT
- C =CONTROL TERMINAL PORT  $E = EMPTY$  PORT
- AD = AUTOSPEED DEFINITION
- XP = TRANSFER PORT

#### **2** SUBTYPES

- FOR AP: 1 = START/STOP
- 2 = AUTOSPEED
- FOR  $SP: 1 = BSC$
- FOR C: 1 = CONTROL TERMINAL PORT 2 = SUPERVISORYCOMMUNI·
- CATIONS PORT 3 = LOGGING CONTROL TERMI-
- NAL PORT NOTE: 0 IS AN ILLEGAL VALUE

### **8** TRANSMIT SPEED

AP = 75, 110, 135, 150, 300, 600, 1200 SP = 1200, 2400, 3600, 4600, 7200, 9600 NOTE: FOR EXTERNAL CLOCK USE SUFFIX E (1200E)

#### **5 DATA BITS**

ACTUAL VALUE INCLUDING PARITY

# **G** PARITY

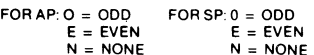

#### **<b>4** CODE TYPE CHARACTERISTICS

6030/6040 SERIES SAPSOFTWARE NODE NORMAL SAPER SAPER THE SAPER THAT AND THE SAPER THAT AND SAPER THE SAPER THE<br>SAPER THE SAPER THAT A SAFET SAFET SAFET SAPER THE SAFET SAFET SAFET SAFET SAFET SAFET SAFET SAFET SAFET SAFET **WORKSHEET** SUGGESTED STARTING VALUES

### **Z** STOP BITS

1 or 2 NOTE: DB = 5 WITH 2 STOP BITS DEFAULTS TO 1.5 STOP BITS.

#### **B** AUTOECHO

 $E =$  ENABLED  $D =$  DISABLED

#### **9** RECEIVE SPEED

T =SAME AS TRANSMIT SPEED D = DEFAULT TO AN INTERNAL CLOCK VALUE(1200BPS)

### **10 OPERATION MODE**

#### OPERATION MODE IS TWO HEX CHARACTERS (C, AND C<sub>2</sub>), EACH OF WHICH IS FOUR BITS.

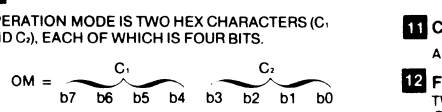

FOR ASYNCHRONOUS APPLICATIONS: OM = 00 IF NO FLYBACK (FB) IS USED. OM = 10 IF FLYBACK (FB) IS USED.

- FOR SYNCHRONOUS APPLICATIONS: bO = 1 PREVENTS ECHO OF DATA COMMON TO 201 MODEM IN DIAL UP.
- $b1 = 1$  PREVENTS SYN INSERTION BETWEEN BSC MESSAGE BLOCKS.

#### $b2 = NOTUSED$

- b3 = 1 PREVENTS SYN INSERTION IN QUANTITY OF BSC CHARACTERS SPECIFIED BY CD.
- b3 = 0 PREVENTS SYN INSERTION IN THE QUAN-TITY OF NETWORK PORT FRAMES SPECI-FIEDBYCD.

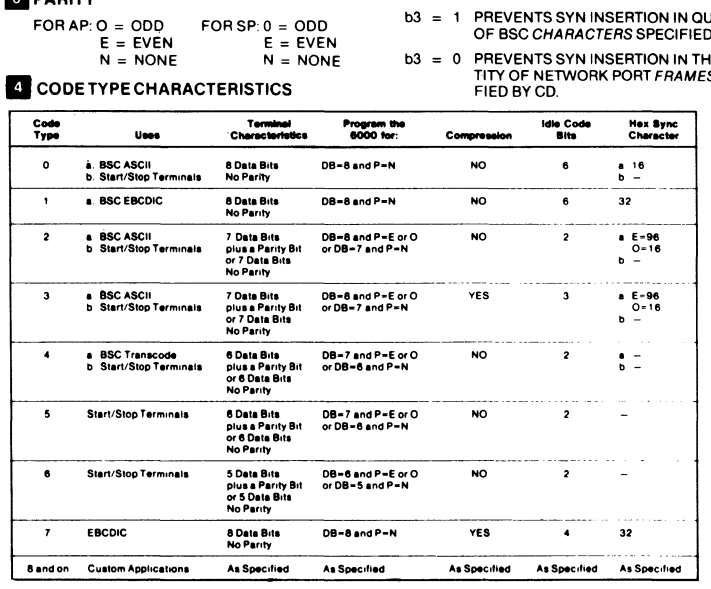

#### **10** OPERATION MODE (continued)

- b4 = 1 STRIPS LEADING SYN FROM MESSAGE BLOCKS.
- b5 = 1 FOR ADJACENT PORTS, PREVENTS DUPLI-CATE MESSAGE BLOCKS (NOT FOR PROTOCOLS SENDING CONSECUTIVE BLOCKS.)
- b6 = 1 FOR ADJACENT PORTS, STRIPS PAD CHARACTERS AT TRANSMITTING PORT AND RESTORES THEM AT RECEIVING PORT.
- b7 = NOTUSED
- 
- **MCHARACTER DELAY**
- ACTUAL VALUE IS 0-255.

### **12 FLYBACK**

- TWO HEX CHARACTERS CORRESPONDING TO CARRIAGE RETURN AS FOLLOWS:
- OD = EBCDIC. ODD-PARITY ASCII, *7* -Bil ASCII 8D = EVEN-PARITY ASCII, 8-BIT ASCII
- 60 = SELECTRIC. EBCD
- 08 = BAUDOT. 6-BIT TYPESETTER

#### **M** AUTOSPEED RECOGNITION CHARACTER SEE 6030/60400PERA TION MANUAL FOR LIST.

**LD** AUTOSPEED SUBSTITUTION CHARACTER ANY CHARACTER IN HEX CODE.

### **IB** FIFO-SIZE

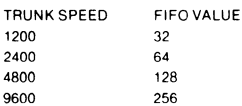

#### **16 STATISTICS**

 $E =$  ENABLED  $D =$  DISABLED

#### **MODE**

- $N = NORMAL$  (FDX) L = LOCAL LOOPBACK
- <sup>R</sup>= REMOTE LOOPBACK (TP'S ONL Yl
- **ID ARO FRAMES**

ACTUAL VALUES ARE 7. 15. 31. 63. 127

- **DJACENT NODE** ACTUAL NUMBER OF ADJACENT NODE TO WHICH DATA IS TRANSMITTED
- **20 ADJACENT PORT** ACTUAL NUMBER OF ADJACENT PORT TO WHICH

## DATA IS TRANSMITTED

**M** SLOT WEIGHT TERMINAL SPEED SLOT WEIGHT 150 BPS OR LESS  $\overline{1}$ 300 BPS  $\overline{c}$ 600 BPS -3 1200 BPS  $6\overline{6}$ 

$$
D
$$
 **CONFIGURATION**  $CI$  **21 SLOT WEIGHT** (continued)  
\n $2400$  BPS (ASYNC)  $12$ 

#### 2400 BPS (ASYNC) 12<br>(SYNC) 16 (SYNC) 4800 B

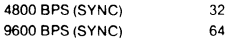

#### **22 ADJACENT NODE**

**21** SLOT W

ACTUAL NUMBER OF ADJACENT NODE FROM WHICH DATA IS RECEIVED.

### 28 ADJACENT PORT

ACTUAL NUMBER OF ADJACENT PORT FROM WHICH DATA IS RECEIVED.

### NODAL PARAMETERS

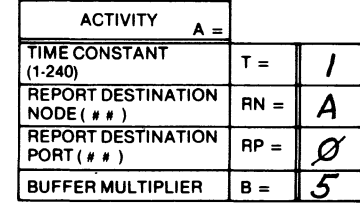

SUGGESTED VALUES:

 $T$ 

RP<br>B

B<br>NOTE: FOR RP, 0 = OPERATOR'S CONSOLE

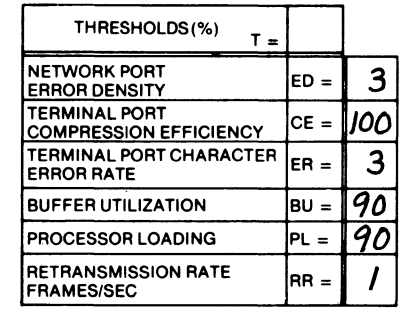

## SUGGESTED THRESHOLDS:

- ED 3%<br>CE 100 CE 100%<br>ER 3%  $3%$ BU 90%<br>PL 90% PL 90%
	- RR 7 FRAMES/SEC

# <sup>00</sup>**6030;&o4o** SERIES

## S49 SOFTWARE NODE WORKSHEET

Page  $\perp$  of  $2$ NODE  $\#$   $\angle$   $\angle$  configuration  $\#$   $\angle$ 

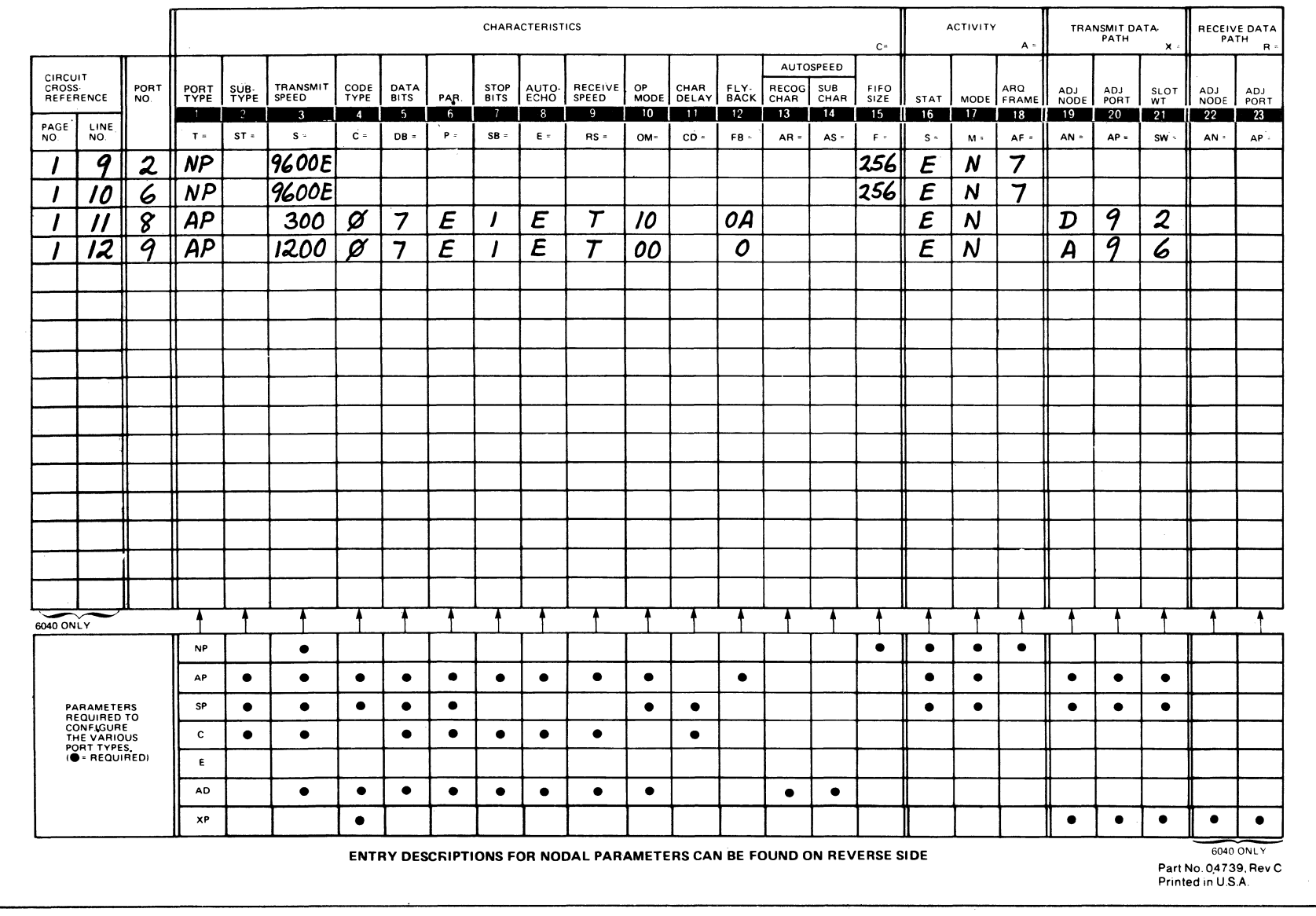

Figure 5-5. Node Worksheet Node F (Sheet 1 of 2)

ហ<br>!

### **BUT PORT TYPES BUT STOP BITS**

- NP = NETWORK PORT
- AP= ASYNCHRONOUS TERMINAL PORT SP = SYNCHRONOUS TERMINAL PORT
- C = CONTROL TERMINAL PORT
- $E = EMPTY$  PORT
- AD= AUTOSPEED DEFINITION
- XP = TRANSFER PORT

### **B** SUBTYPES

- $FOR AP: 1 = STATE/ISTOP$ 
	- $2 =$  AUTOSPEED
- FOR SP:  $1 = BSC$
- FOR C: 1 = CONTROL TERMINAL PORT
	- 2 = SUPERVISORY COMMUNI-CATIONS PORT
	-
- 3 = LOGGING CONTROL TERMI-NOTE: 0 IS AN ILLEGAL VALUE  $OM =$
- 

AP = 75, 110, 135, 150, 300, 600, 1200 SP = 1200, 2400, 3600, 4800, 7200, 9600 NOTE: FOR EXTERNAL CLOCK USE SUFFIX FOR SYNCHRONOUS APPLICATIONS: E (1200E) bO = 1 PREVENTSECHOOFDATACOMMONTO

### **IS DATA BITS**

ACTUAL VALUE INCLUDING PARITY

 $\begin{array}{l} \text{G} \end{array}$  PARITY<br>FOR AP: 0 = ODD  $N = NONE$ 

 $N = \text{NONE}$ <br> $\begin{array}{|l|l|} \hline \text{A} & \text{CODE TYPEC HARACTERISTICS} \ \hline \text{Code} & \text{Terminal} & \text{Chernical} \ \hline \text{Type} & \text{Use B} & \text{Chernical} \ \hline \text{One B} & \text{BDBE-BIC} \ \hline \text{A} & \text{BDBE-BIC} & \text{BDBE-BIC} \ \hline \text{A} & \text{BDBE-BIC} & \text{BDBE-BIC} \ \hline \end{array}$ ... Hex Synch<br>Character<br>8. 16 8. BSC ASCII 80 Data Bits<br>• b. Start/Stop Terminals No Parity DB-BandP-N NO  $\overline{\phantom{a}}$ a. BSC EBCDIC 8 Data Bits DB-8 and P-N NO  $\epsilon$ 32 NoPartty  $\overline{\phantom{a}}$ DB=8 and P=E or C NO  $\overline{2}$ a E-96 0•18 b a. BSC ASCII 7 Data Bits b. Start/Stop Terminal orD8•7 andP•N or 7 Data Bits<br>No Parity  $\overline{\mathbf{a}}$ a. BSC ASCII 7 Data Bits DB=8 and P=E or O YES  $\overline{\mathbf{3}}$ a. E=96<br>O=16<br>b **b** Start/Stop Terminals plus a Parity Bit<br>or 7 Data Bits or DB-7 and P-N No Parity a BSC Transcode 6 Data Bits<br>11 ... Start/Stop Terminals plus a Parity Bi NO  $\overline{2}$ DB=7 and P=E or O<br>or DB=6 and P=N  $\frac{a}{b}$  = or 6 Data Bits No Parity Start/Stop Terminals 6Data Bits NO - 5  $\overline{2}$ DB-71ndP•EorO orDB-8andP•N plus a Parity Bit or **6 Data Bits** No Parity Start/Stop Terminals 5 Data Bits 6  $\overline{2}$ OB•81ndP•EorO NO orDB•5 and P•N plus a Parity Bit or 5 Data Bits No Parity  $\overline{\phantom{a}}$ oa-a and P•N YES 4 32 EBCDIC 8 Data Bits<br>No Parity 8 and on Custom Applications As Specified As Specified As Specified As Specified As Specified

# 6030/6040 SERIES S49 SOFTWARE NODE

SUGGESTED STARTING VALUES

1 or 2 NOTE: DB = 5 WITH 2 STOP BITS DEFAULTS TO 1.5 STOP BITS.

#### **B** AUTOECHO

 $E =$  ENABLED  $D =$  DISABLED

#### **B** RECEIVE SPEED

T =SAME AS TRANSMIT SPEED D = DEFAULT TO AN INTERNAL CLOCK VALUE (1200 BPS)

## **10 OPERATION MODE**

OPERATION MODE IS TWO HEX CHARACTERS (C• AND C.), EACH OF WHICH IS FOUR BITS.

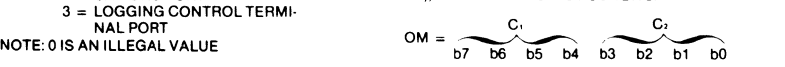

8 **TRANSMIT SPEED FOR ASYNCHRONOUS APPLICATIONS:** OM= OOIFNOFLYBACK(FB)ISUSED.  $OM = 10$  IF FLYBACK (FB) IS USED.

- 
- 201 MODEM IN DIAL UP.
- $b1 = 1$  PREVENTS SYN INSERTION BETWEEN BSC MESSAGE BLOCKS.
- $b2 = NOTUSED$
- $O = ODD$  FOR SP:  $O = DDD$  b3 = 1 PREVENTS SYN INSERTION IN QUANTITY OF BSC CHARACTERS SPECIFIED BY CD.  $\begin{array}{lll} \text{C} & = & \text{ODD} \\ \text{D} & = & \text{C} \end{array}$  OF BSC CHARACTERS SPECIFIED BY CD.<br>  $\begin{array}{lll} \text{D} & = & \text{C} \\ \text{D} & = & \text{D} \end{array}$  PREVENTS SYN INSERTION IN THE QUAN

 $b3 = 0$  PREVENTS SYN INSERTION IN THE QUAN-TITY OF NETWORK PORT FRAMES SPECI-

# NODE<br>NO.

~-

 $F_{\text{max}}$  configuration  $CI$ 

ACTUAL NUMBER OF ADJACENT NODE FROM

ACTUAL NUMBER OF ADJACENT PORT FROM

NODAL PARAMETERS

 $R$ PORT DESTINATION  $RN = A$ REPORT DESTINATION  $RP = Q$ PORT(\*\*)<br>BUFFER MULTIPLIER B =

B<br>NOTE: FOR RP, 0 = OPERATOR'S CONSOLE

NETWORK PORT<br>
ERROR DENSITY<br>
TERMINAL PORT<br>
COMPRESSION EFFICIENCY<br>
COMPRESSION EFFICIENCY

TERMINAL PORT CHARACTER  $\left| \text{ER}=\right|$  3

BUFFER UTILIZATION BU = **190**<br>PROCESSOR LOADING PL = **190** PROCESSOR LOADING PL = RETRANSMISSION RATE, RR =<br>|FRAMES/SEC

THRESHOLDS(%)  $T=$ 

21 SLOT WEIGHT (continued) 2400 BPS (ASYNC) 12<br>(SYNC) 16  $(SYNC)$ 4800 BPS (SYNC) 32 9600 BPS (SYNC) 64

WHICH DATA IS RECEIVED. 28 ADJACENT PORT

WHICH DATA IS RECEIVED.

**ACTIVITY** TIME CONSTANT  $T =$ REPORT DESTINATION

SUGGESTED VALUES: T 1 RP 0

NETWORK PORT<br>ERROR DENSITY

**P2** ADJACENT NODE

## **ID** OPERATION MODE (continued)

- b4 = 1 STRIPS LEADING SYN FROM MESSAGE **BLOCKS**
- b5 = 1 FOR ADJACENT PORTS, PREVENTS DUPLI-CATE MESSAGE BLOCKS (NOT FOR PROTOCOLS SENDING CONSECUTIVE BLOCKS.)
- b6 = 1 FOR ADJACENT PORTS, STRIPS PAD CHARACTERS AT TRANSMITTING PORT AND RESTORES THEM AT RECEIVING PORT.
- b7 = NOTUSED

#### **MCHARACTER DELAY**

ACTUAL VALUE IS 0·255.

#### **12** FLYBACK

- TWO HEX CHARACTERS CORRESPONDING TO
- CARRIAGE RETURN AS FOLLOWS: OD = EBCDIC. ODD-PARITY ASCII, 7 ·BIT ASCII
- 81) = EVEN-PARITY ASCII, 8·BIT ASCII
- 6D = SELECTRIC. EBCD
- 08 = BAUDOT, 6-BIT TYPESETTER

#### **IE AUTOSPEED RECOGNITION CHARACTER** SEE6030/60400PERATION MANUAL FOR LIST.

**ILI AUTOSPEED SUBSTITUTION CHARACTER** ANY CHARACTER IN HEX CODE.

#### **IS FIFO-SIZE**

TRUNK SPEED 1200 2400 4800 9600 FIFO VALUE 32  $64$ 128 256

#### **16 STATISTICS**

 $E =$  ENABLED  $D =$  DISABLED

### **MODE**

 $N = NORMAL$  (FDX) L = LOCAL LOOPBACK R = REMOTE LOOPBACK (TP'S ONLY)

### **IB** ARQ FRAMES

1200 BPS 6

ACTUAL VALUES ARE 7. 15. 31, 63. 127

600 BPS 3<br>1200 BPS 6

- **19** ADJACENT NODE ACTUAL NUMBER OF ADJACENT NODE TO WHICH
- DATA IS TRANSMITTED **20 ADJACENT PORT** ACTUAL NUMBER OF ADJACENT PORT TO WHICH
- DATA IS TRANSMITTED.
- SUGGESTED THRESHOLDS: **21 SLOT WEIGHT** ED 3% TERMINALSPEED" SLOTWEIGHT 150 BPS OR LESS  $\mathbf{1}$ 300 BPS  $\overline{2}$

### ER 3%<br>BU 90% BU 90%<br>PL 90%

PL 90%<br>RR 7FR 7 FRAMES/SEC

CE 100%

## U1 ن<br>ن

FIED BY CD.<br>
<del>4dle Compression</del> 19ths  $b3 = 1$ <br> $b3 = 0$ <br>Program the conditions of the conditions of the conditions of the condition of the condition of the condition of the condition of the condition of the condition of the condition of the condition of the con . r vvom<br>).<br>Bits

- 2. Repeat step 1 for each node. Use separate node worksheets for each node.
- 3. Complete the description of TP's for each node using the information generated in step a.2 above and Table 5-1.
- 4. Describe each network port in a node using the network sketch (Figure 5-1) and Table 5-1. Note that NP's are numbered *02, 06, OA,* and so on: every four numbers beginning with 02.
- 5. Now describe each node, using the node worksheet. Activity parameters RN and RP should be identical throughout the system, at least until the network has been loaded and tested for system integrity.
- 6. Establish the statistical/monitoring thresholds for the system. These will ultimately be determined by user experience and operating needs. Some initial guidelines are offered on the back of the node worksheet.

## d. Begin Configuration.

- 1. Set Keylock switch to PGM.
- 2. Select PGM or CTRL mode.
- 3. Verify the system network's integrity by issuing a Boot 5 command. (See Chapter 4 for diagnostic Boot commands.)
- 4. Select PGM mode.
- 5. Begin configuring the network (paragraph 5.3).

## 5.2 SAMPLE SYSTEM CONFIGURATION GENERATION

This example assumes that Cl, the configuration memory to be configured is empty, and that the active configuration will be CS, thus enabling inter-node communication with a known good configuration.

The example begins by explaining what the user is going to do. This text is followed by a command sequence that will configure the proposed network.

The command sequence is divided into three columns. The first contains a series of labeled squares and rectangles representing keys on the operator console.

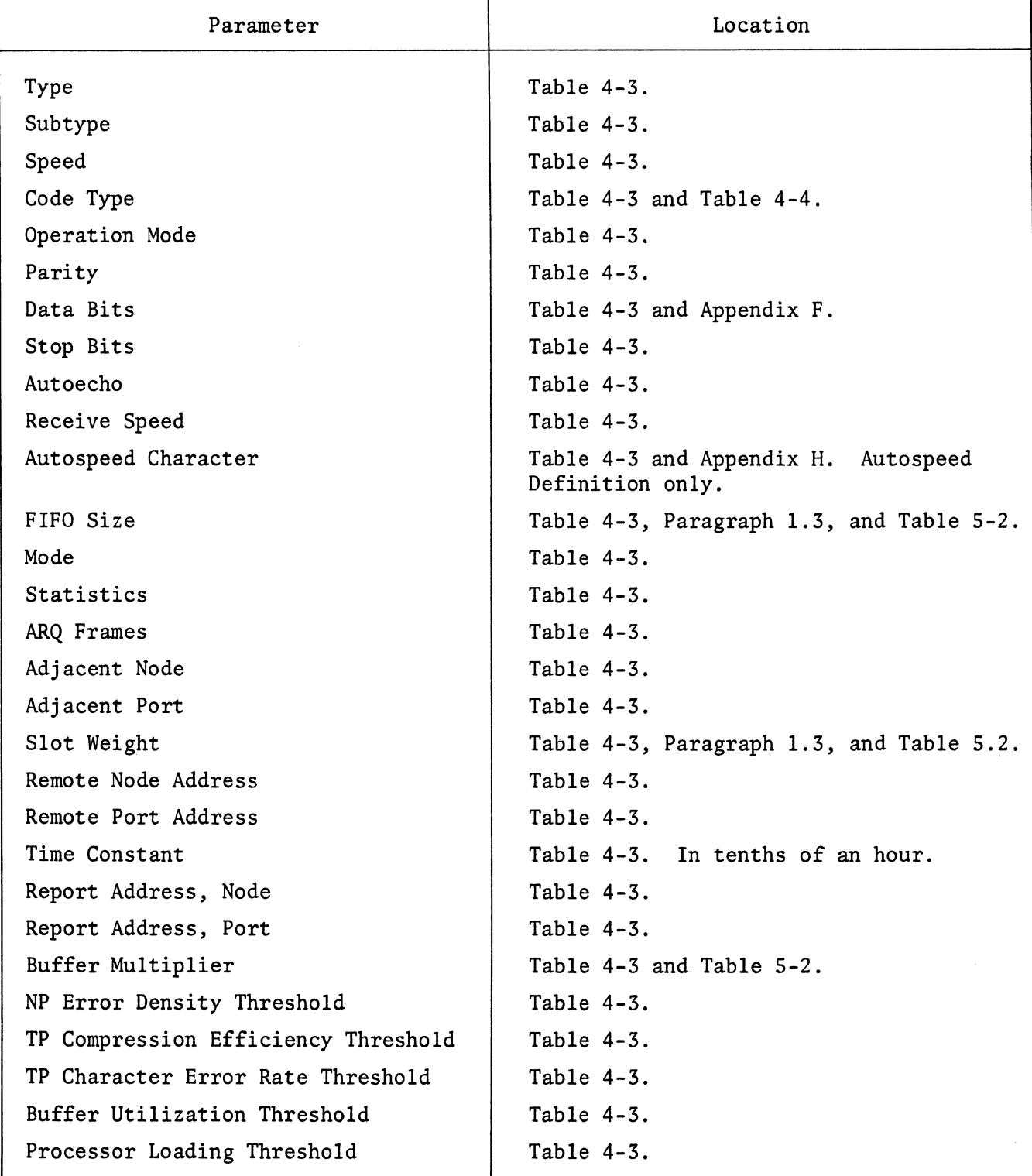

## TABLE 5-1. CONFIGURATION WORKSHEET DATA LOCATOR

The keys are shown, left to right, in the sequence in which they are to be pressed to create a valid command. The middle column represents the self-scan display screen after the last key in the line has been pressed. The third column contains explanatory remarks. At the beginning of the sequence these remarks are given in detail; later they are simplified or eliminated.

As the example progresses, repetitive actions are noted in less detail.

The circuit worksheet and the node worksheets for the example are Figures 5-2 through 5-5. The node worksheets are the basis for the command sequences in the example.

In the sample configuration, certain arbitrary values have been assigned to slot weight, FIFO value, and buffer multiplier parameters (see Appendix A for definition of these terms). The recommended values for the 6040 Series INP's are shown in Table 5-2.

| Slot Weight       | Terminal Speed          |
|-------------------|-------------------------|
| 0                 | Illegal value           |
| 1                 | 75, 110, 134.5, 150 bps |
| $\overline{2}$    | 300 bps                 |
| 3                 | 600 bps                 |
| 6                 | 1200 bps                |
| 12                | 2400 bps (Async)        |
| 16                | 2400 bps (Async)        |
| 32                | 4800 bps (Sync)         |
| 64                | 9600 bps (Sync)         |
| FIFO Value        | Network Port Speed      |
| 32                | 1200 bps and lower      |
| 64                | 2400 bps                |
| 128               | 4800 bps                |
| 256               | 9600 bps and higher     |
| Buffer Multiplier |                         |
| 5                 |                         |

TABLE 5-2. 6040 INP SUGGESTED VALUES FOR SLOT WEIGHT, FIFO VALUE, AND BUFFER MULTIPLIER

## 5.3 CONFIGURING THE SAMPLE SYSTEM

The sample system is configured *by* issuing SEL (select), EXAM (examine), and CHNG (change) commands. See Chapter 4 for an explanation of these commands.

The basic system consists of three nodes connected in the form of a Ring (see Figure 5-1). All three nodes have two network ports and six terminal ports. The network ports are designated NP2 and NP6 in each mode. *Only* two of six available terminal ports are used for the initial basic configuration. They are designated TP8 and TP9. The remaining four terminal ports in each node, (TPA, TPB, TPC, TPD) are designated empty  $(T = E)$  at this time.

Node activity parameters are established as a time constant of 1 (sampling every 0.1 hour), system error reports for all nodes are to be displayed on the operator console and the buffer multiplier is defined as 5.

The following command sequences are used to configure the network:

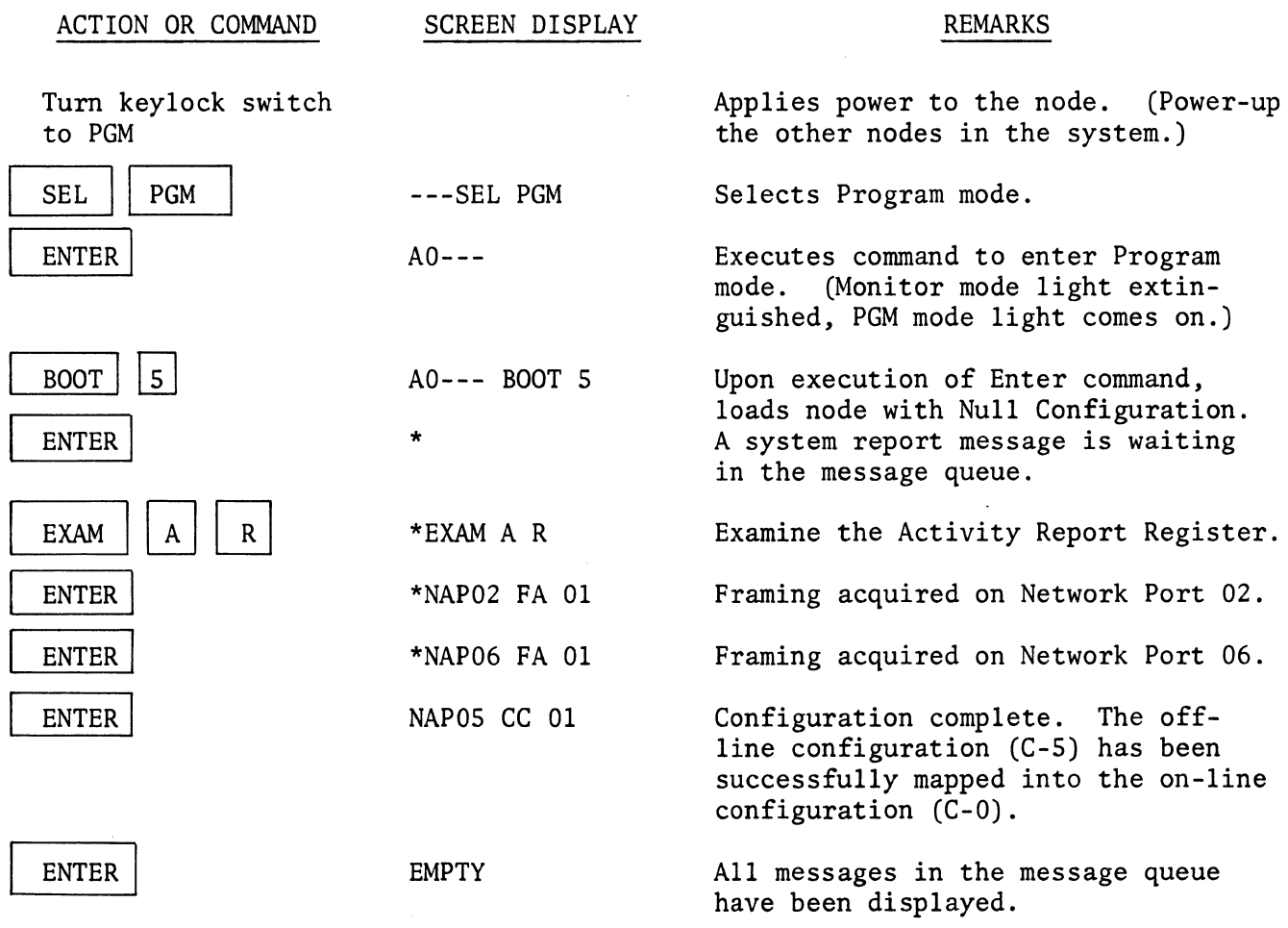

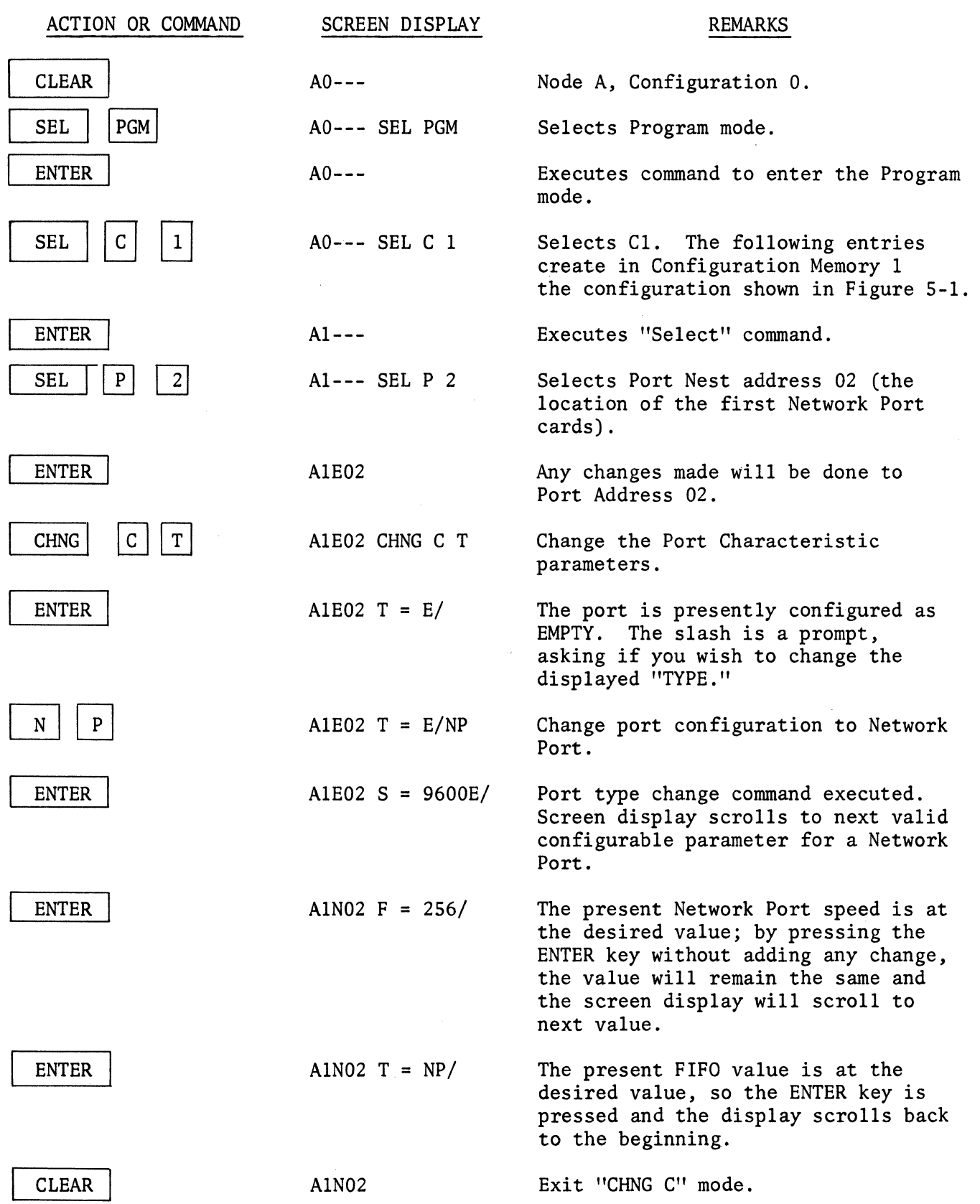

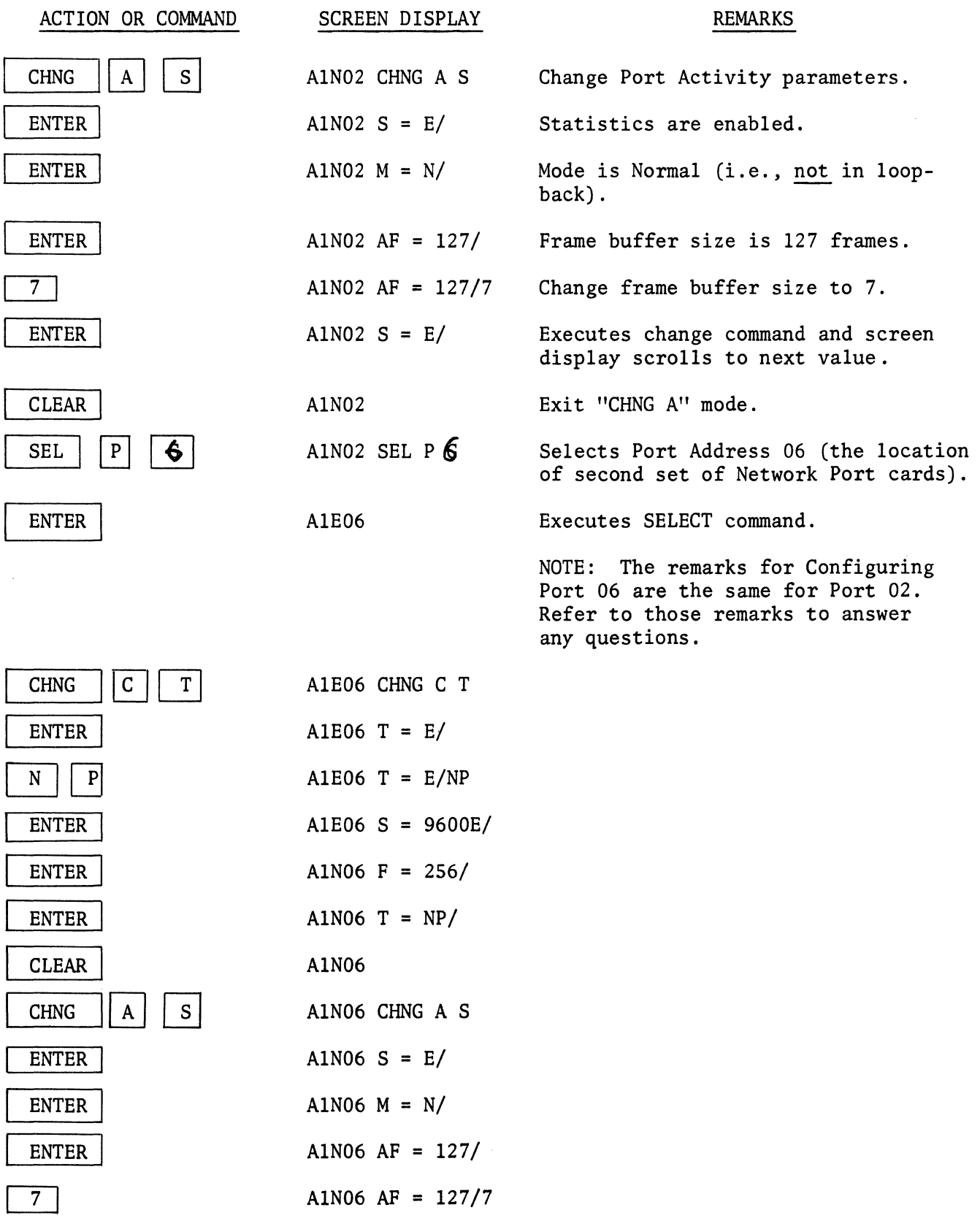

 $\sim 10^{-1}$ 

 $\mathcal{L}^{\mathcal{L}}$ 

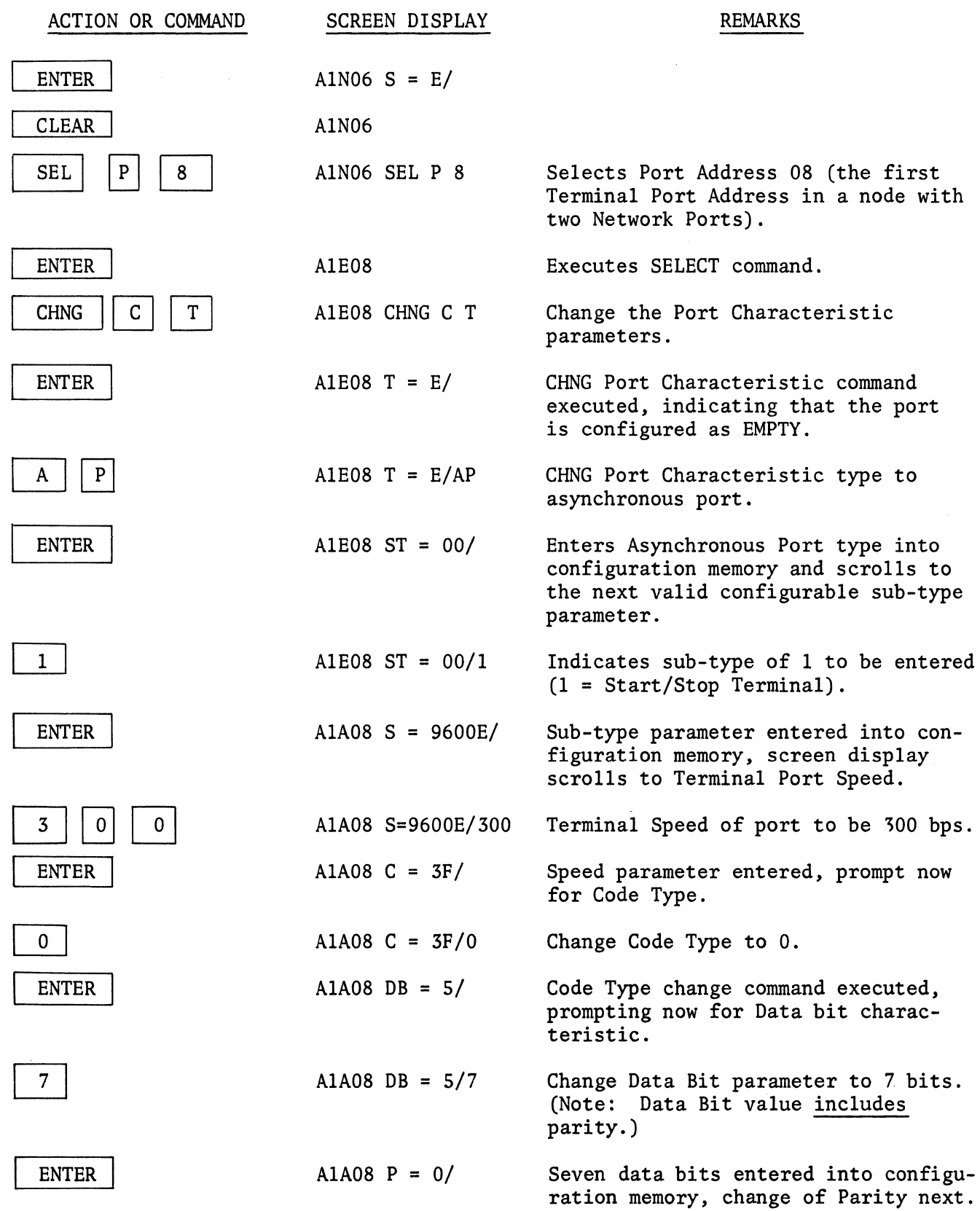

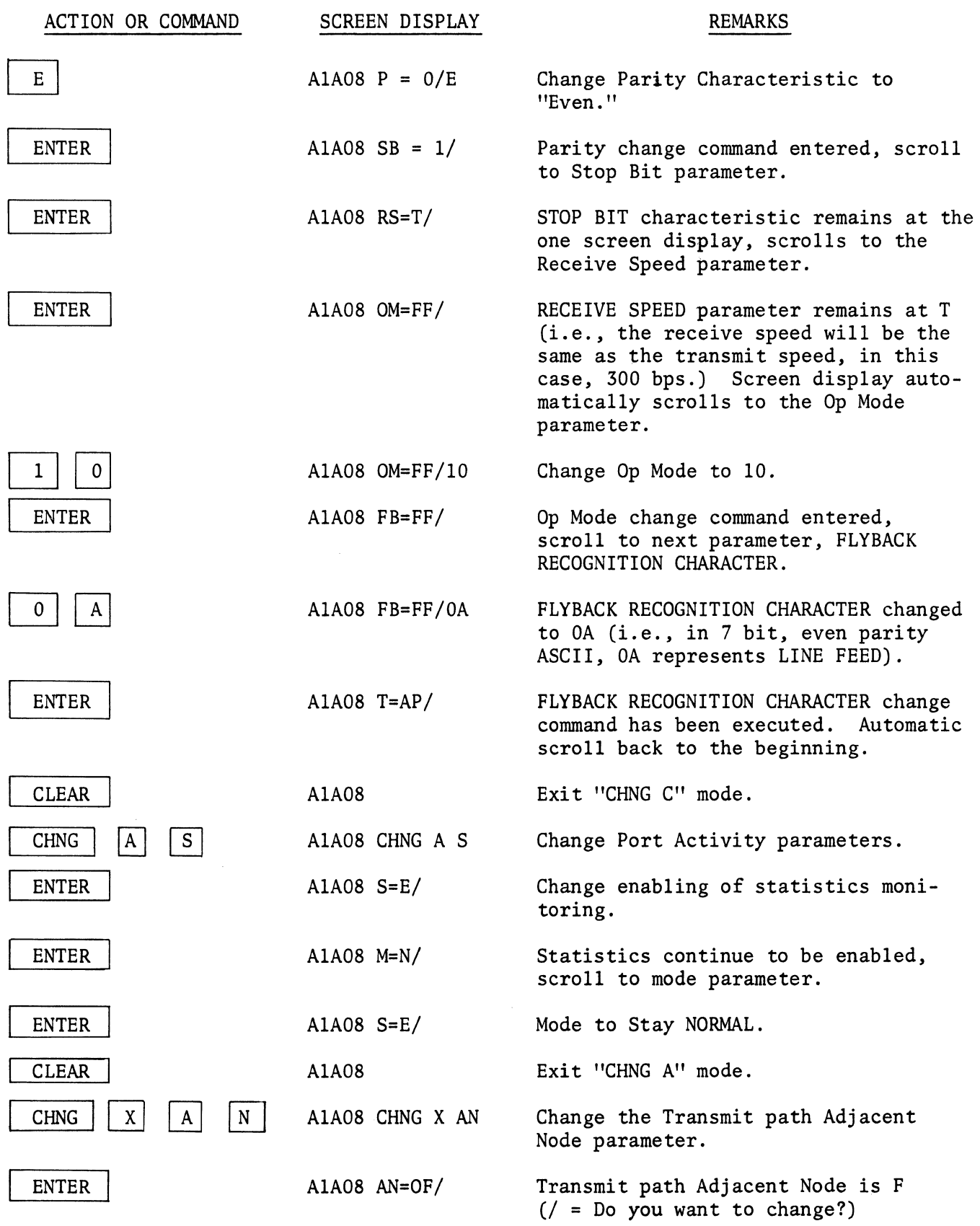

 $\mathcal{L}^{\text{max}}_{\text{max}}$  ,  $\mathcal{L}^{\text{max}}_{\text{max}}$ 

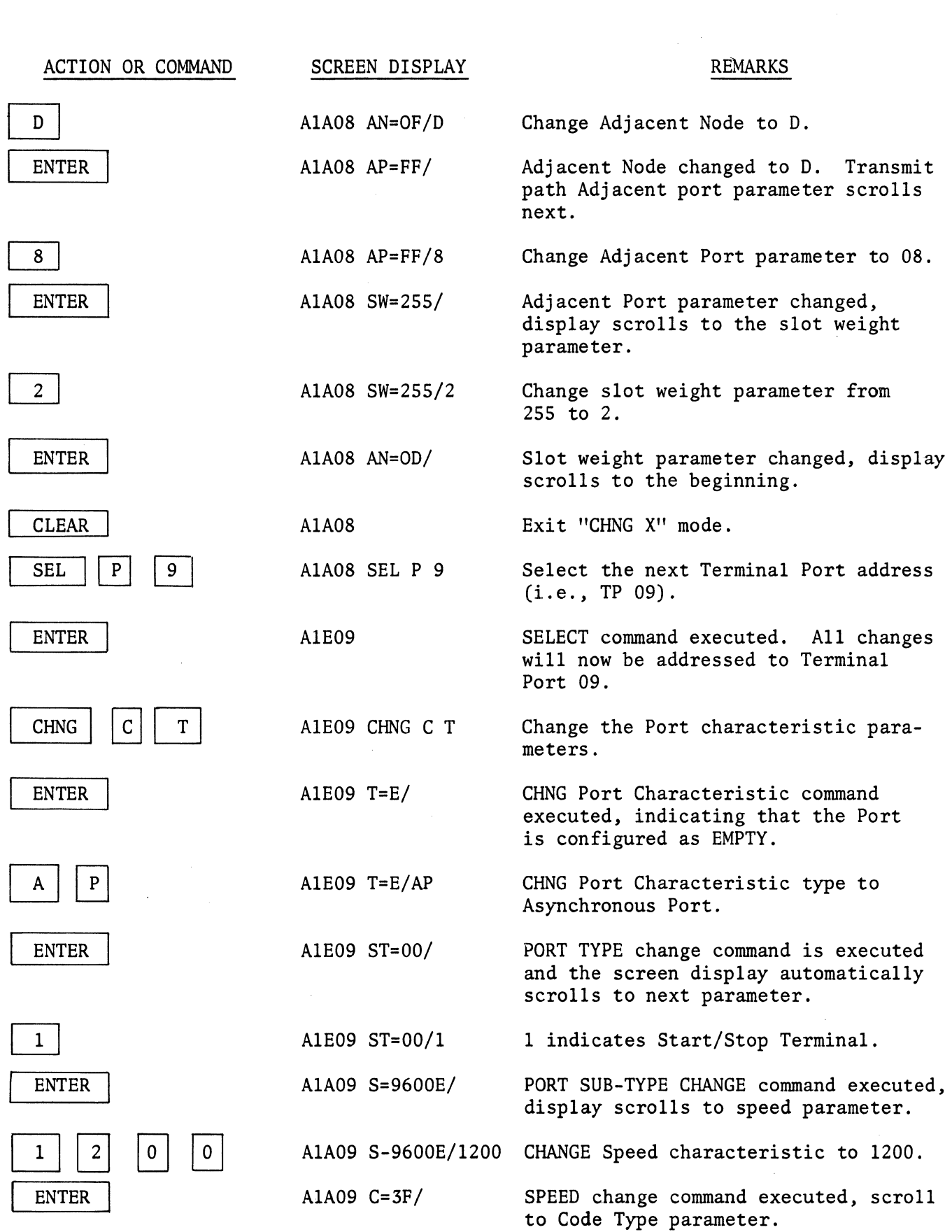

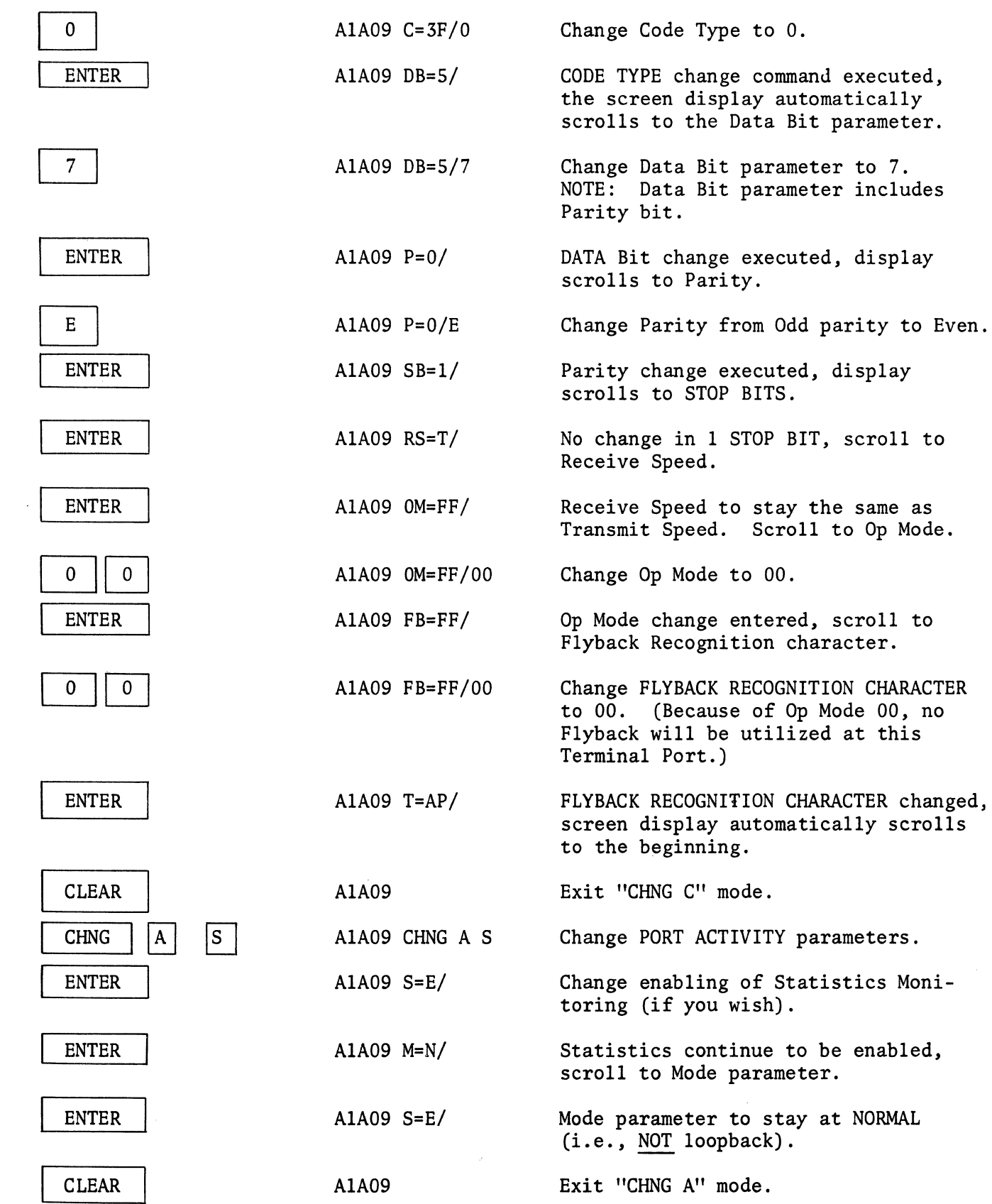

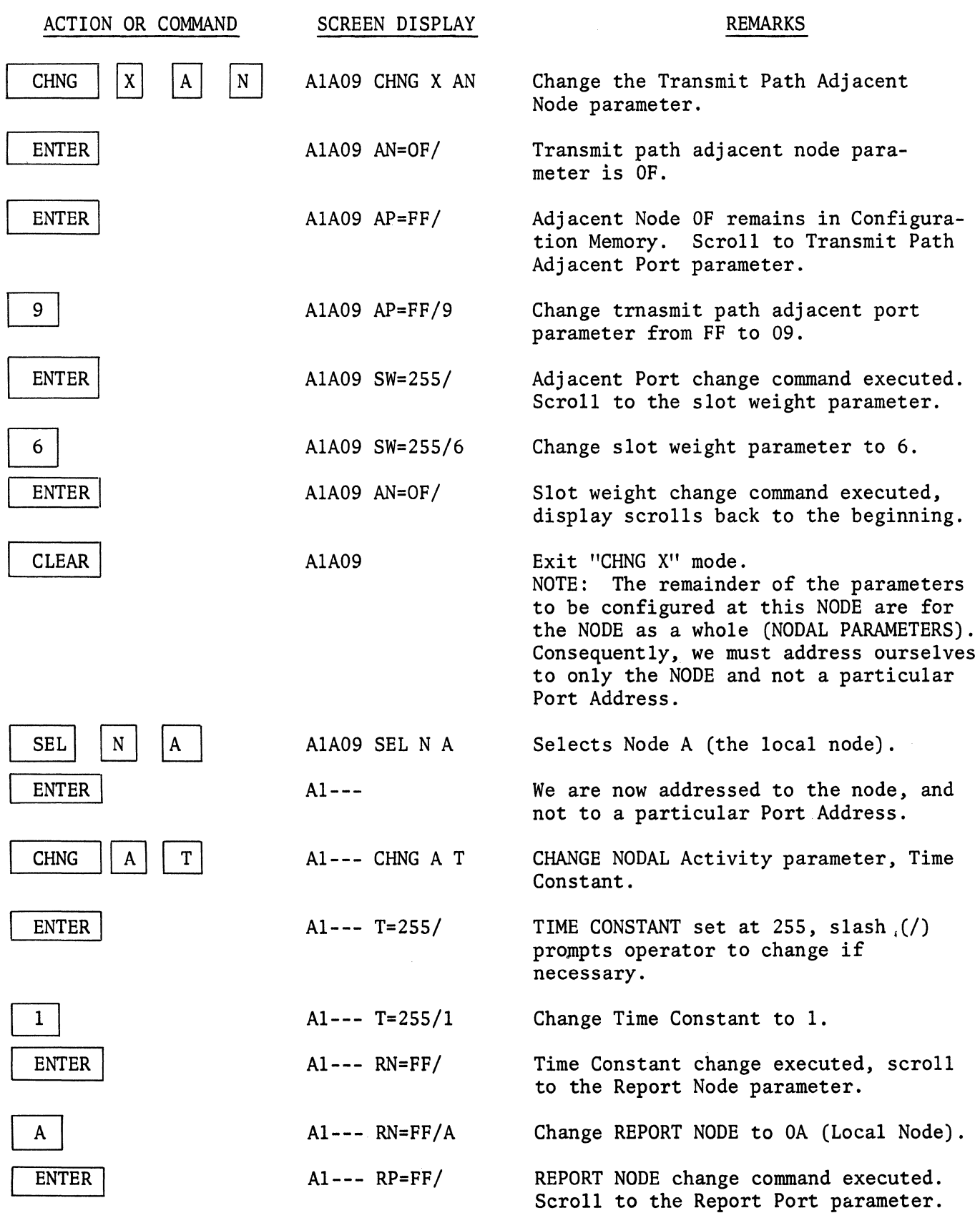

 $\mathcal{L}_{\text{max}}$ 

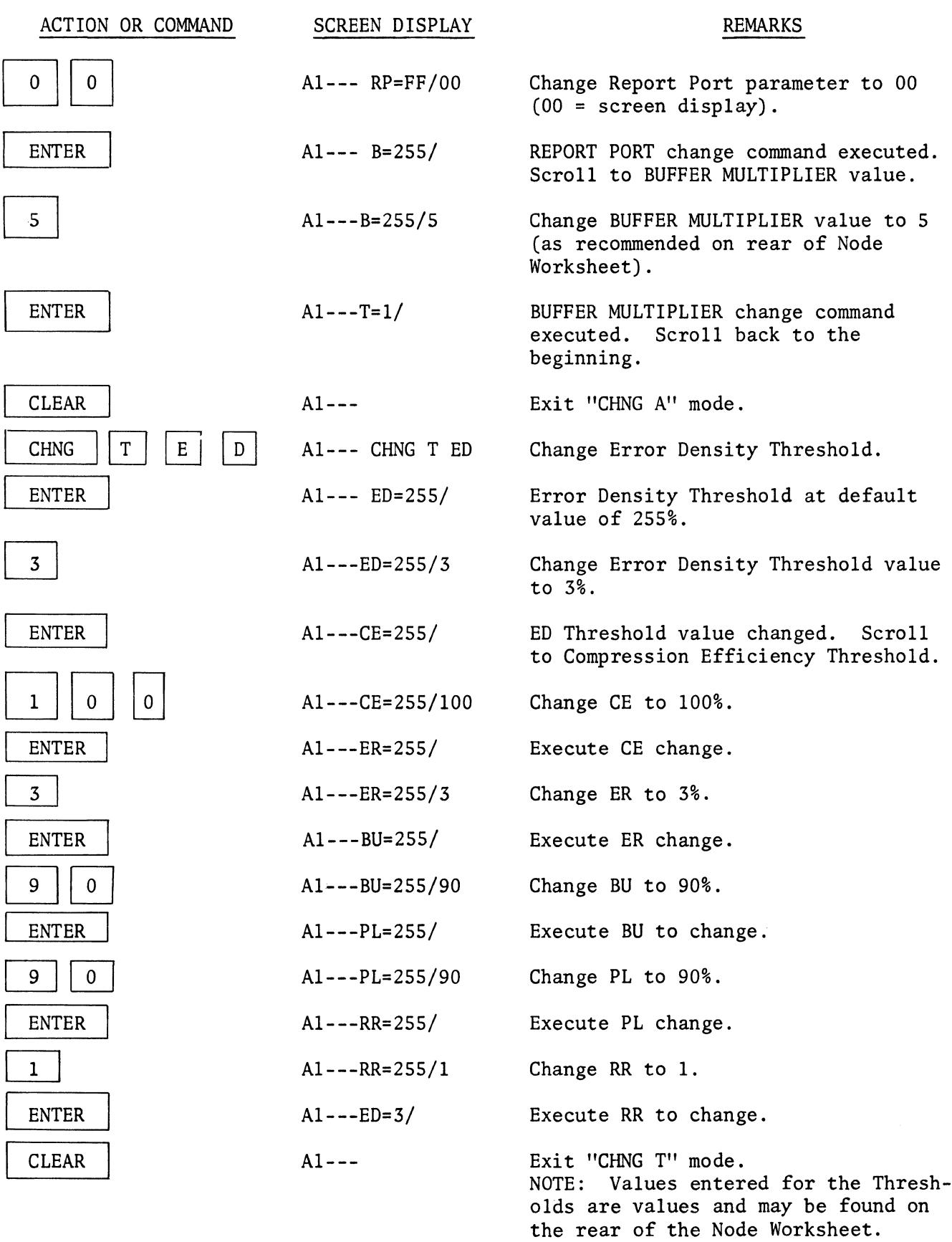

Node OA is now configured for Two network ports, two asynchronous terminal ports and the Nodal Activities and Thresholds have been set to the suggested values. We will now configure NODE OD from the local node (node OA) in the following manner:

 $\frac{1}{2}$ 

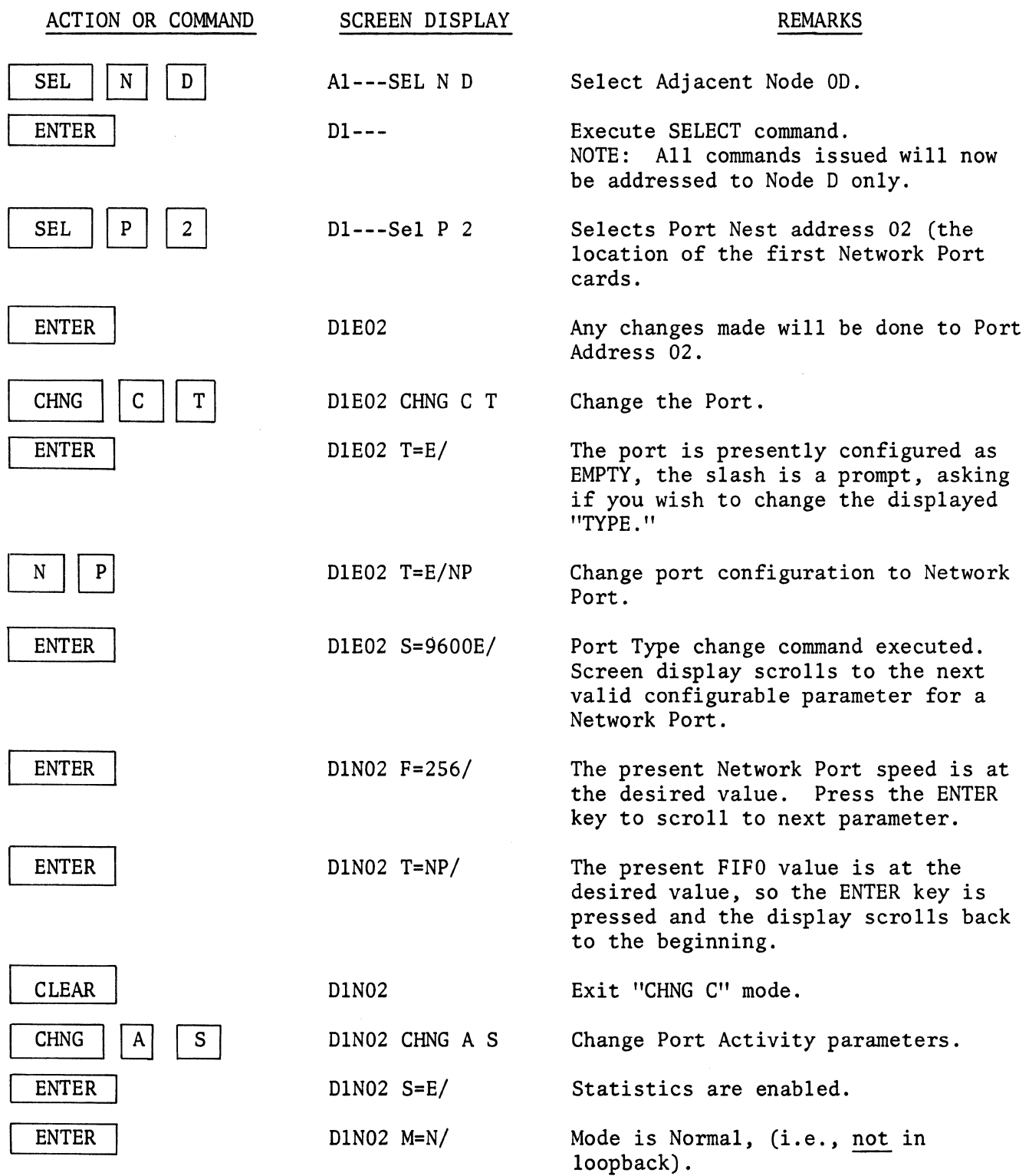

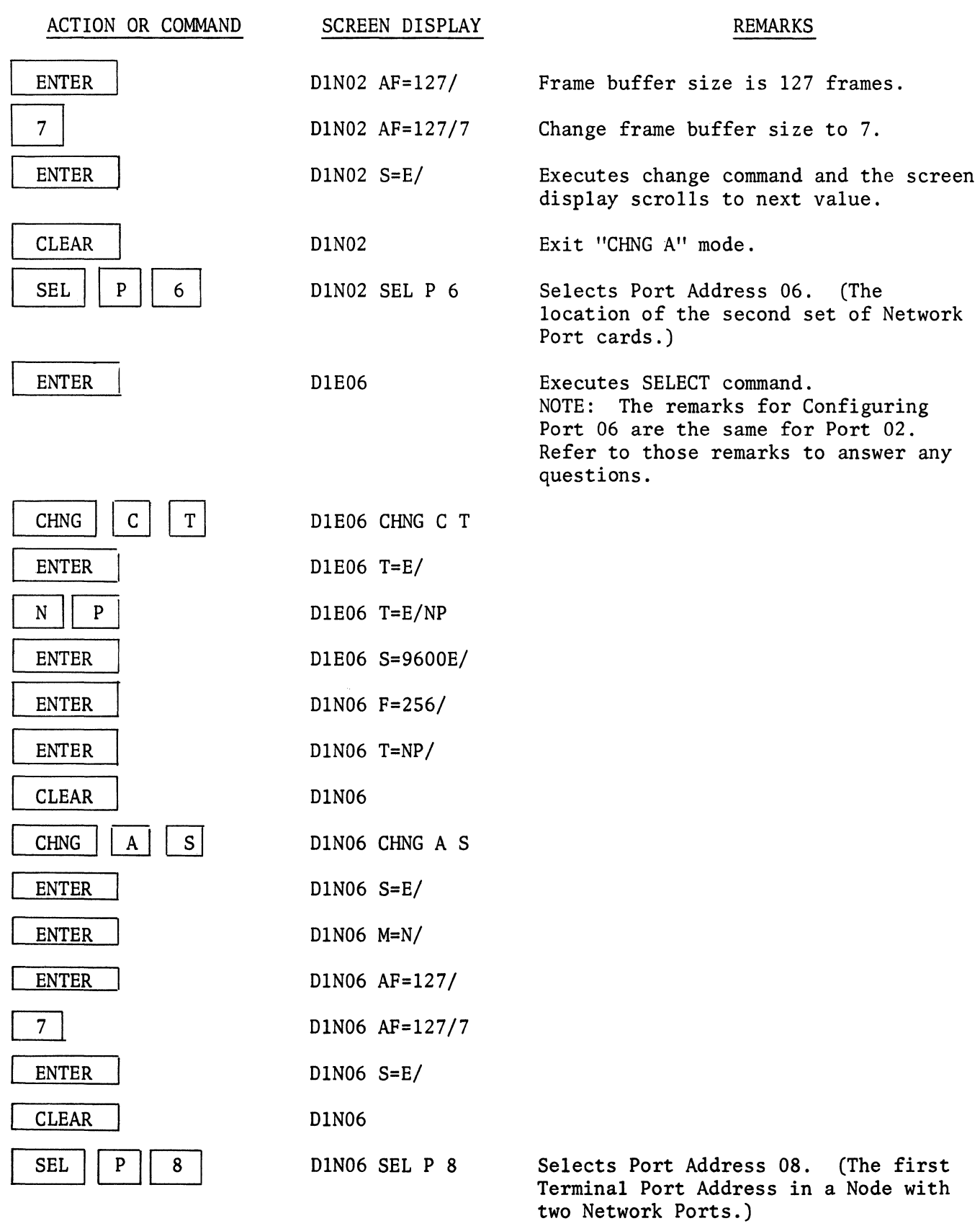

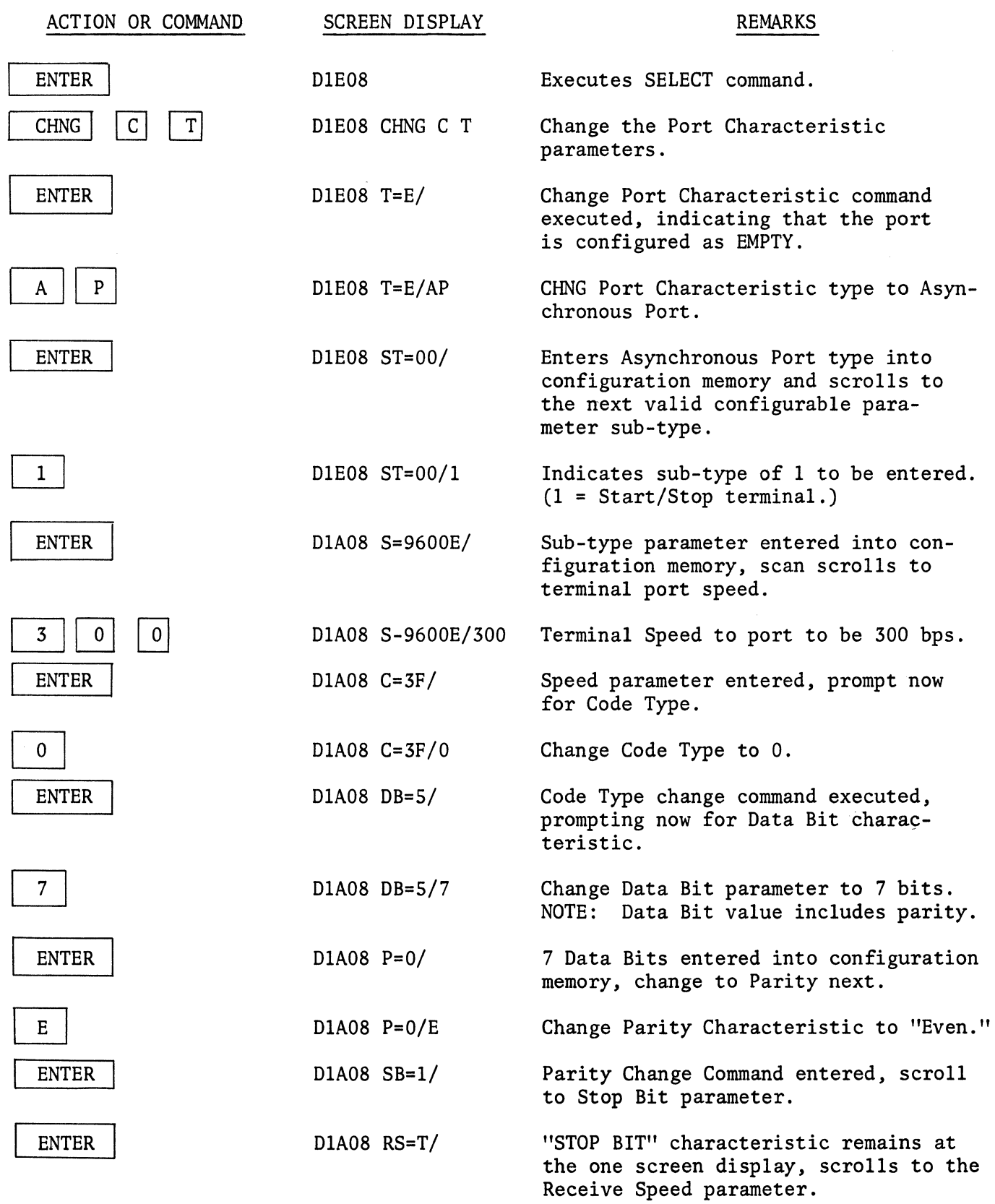

 $\mathcal{A}^{\mathcal{A}}$ 

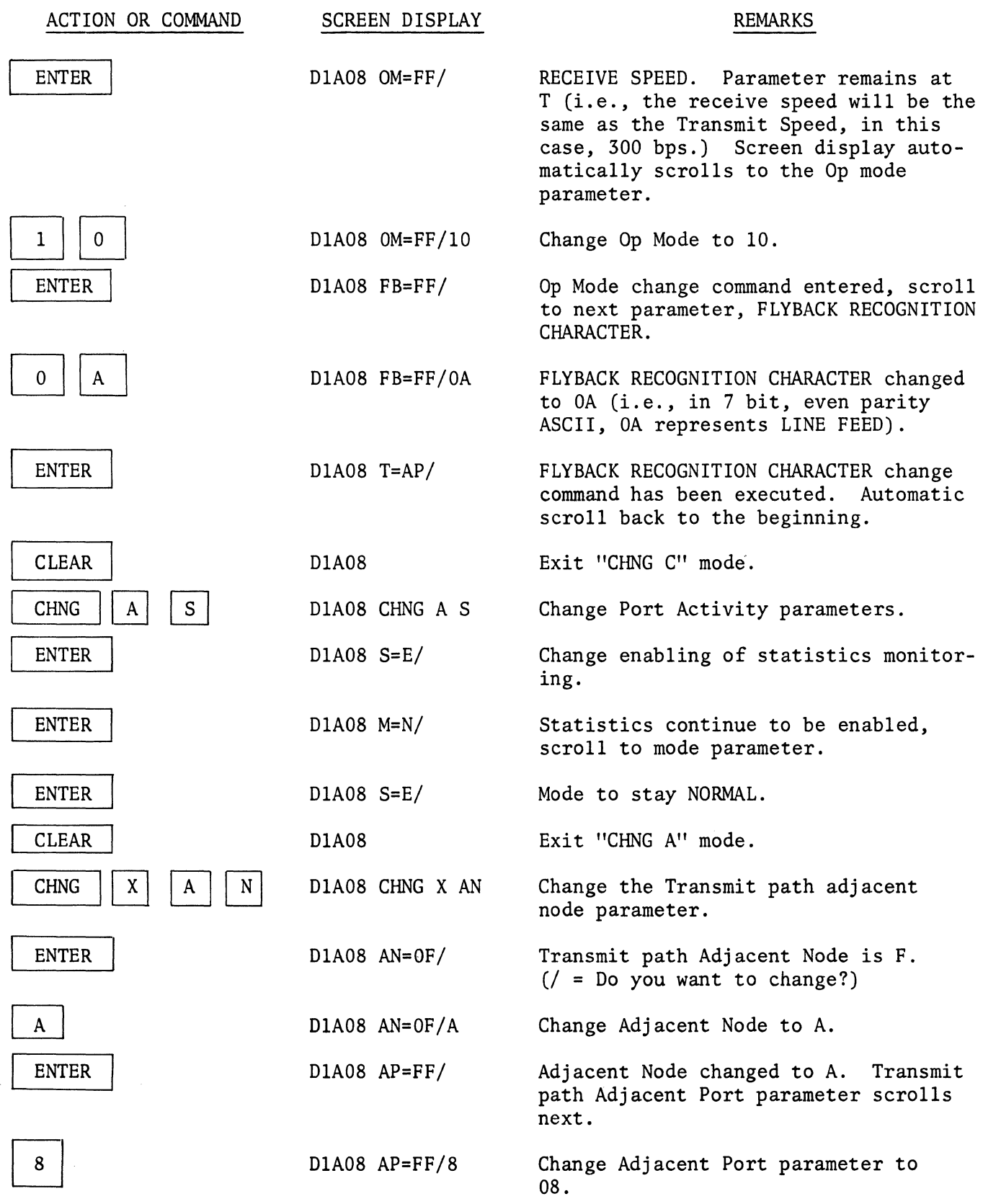

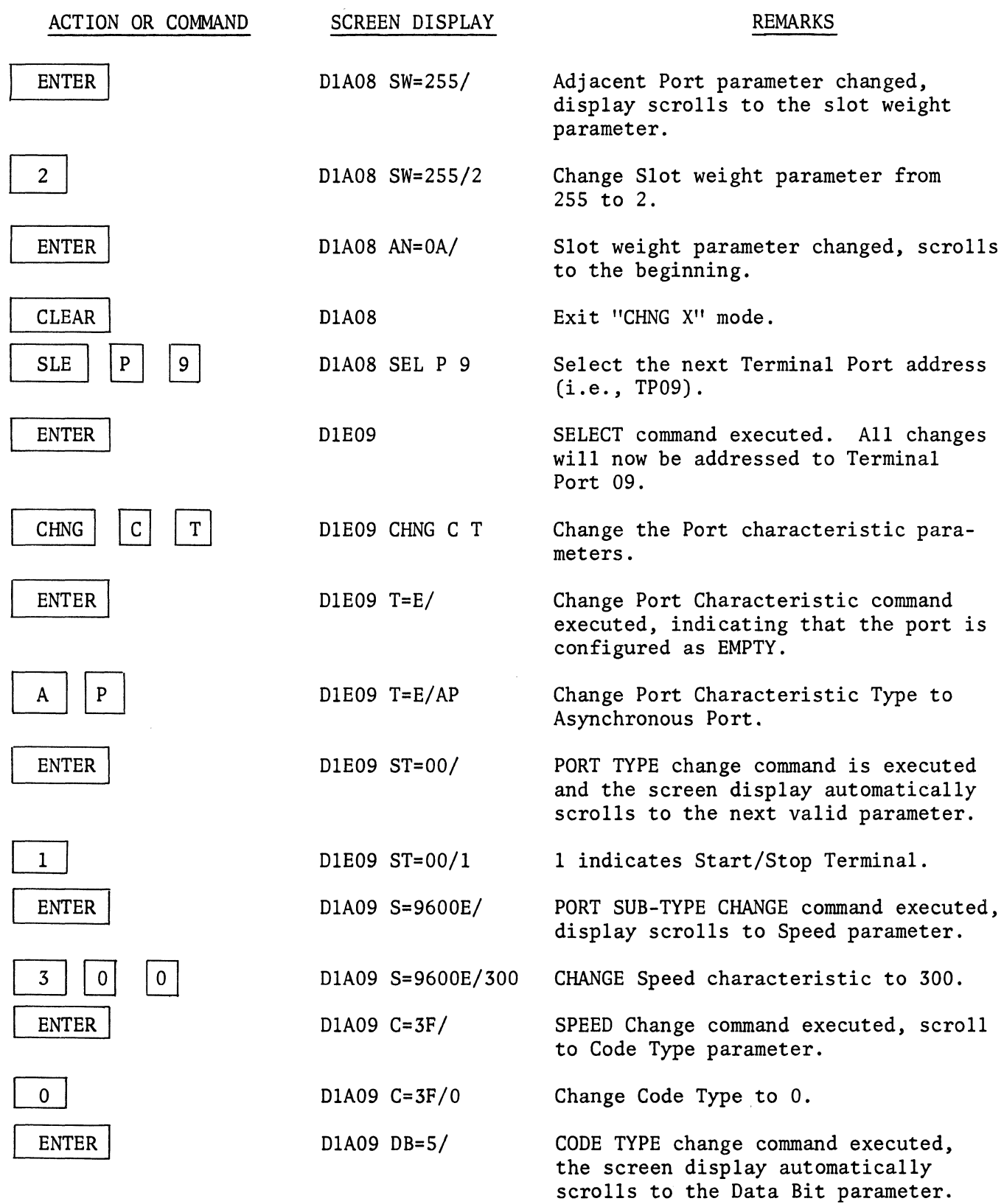

 $\sim$ 

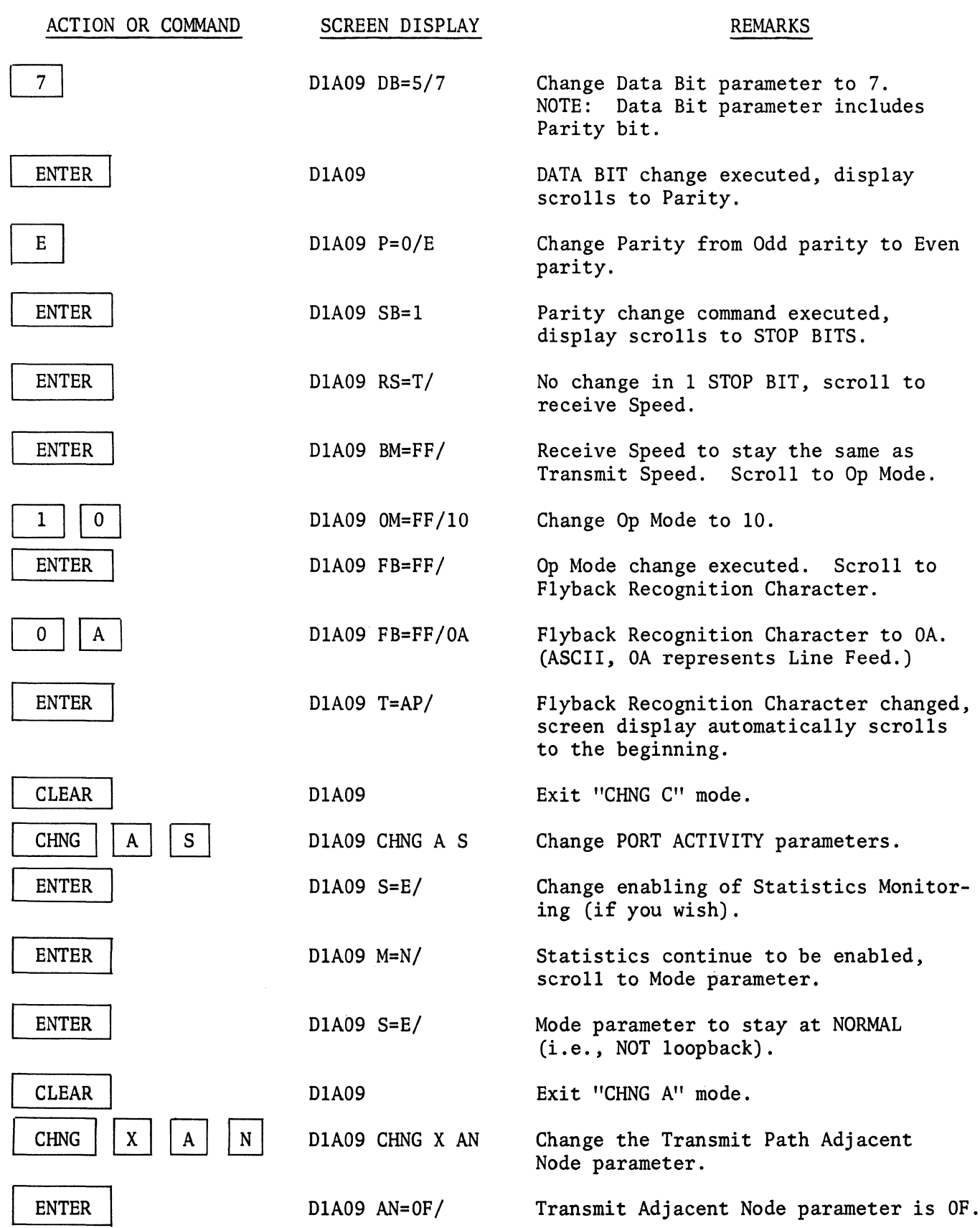

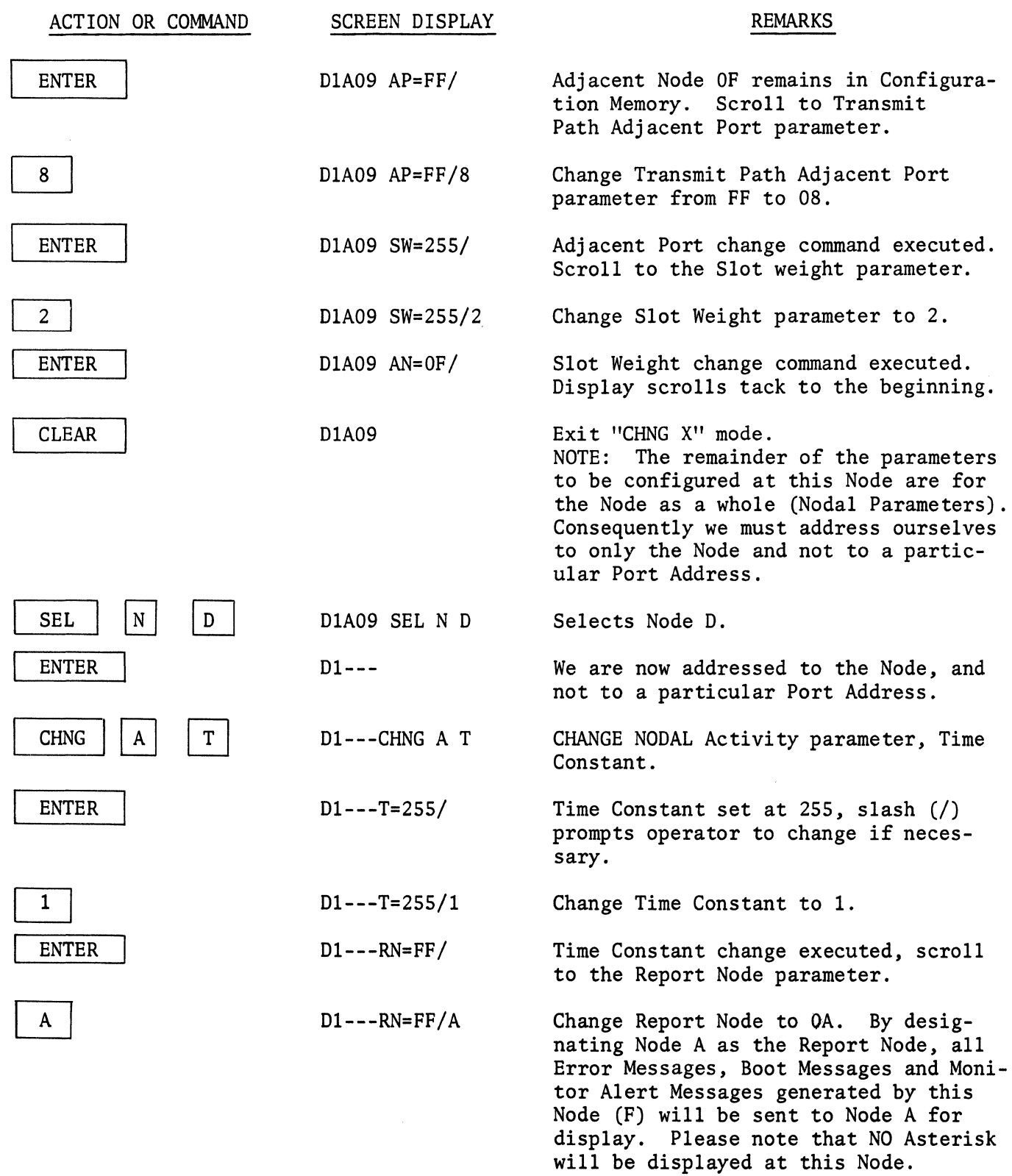

 $\sim$   $\sim$ 

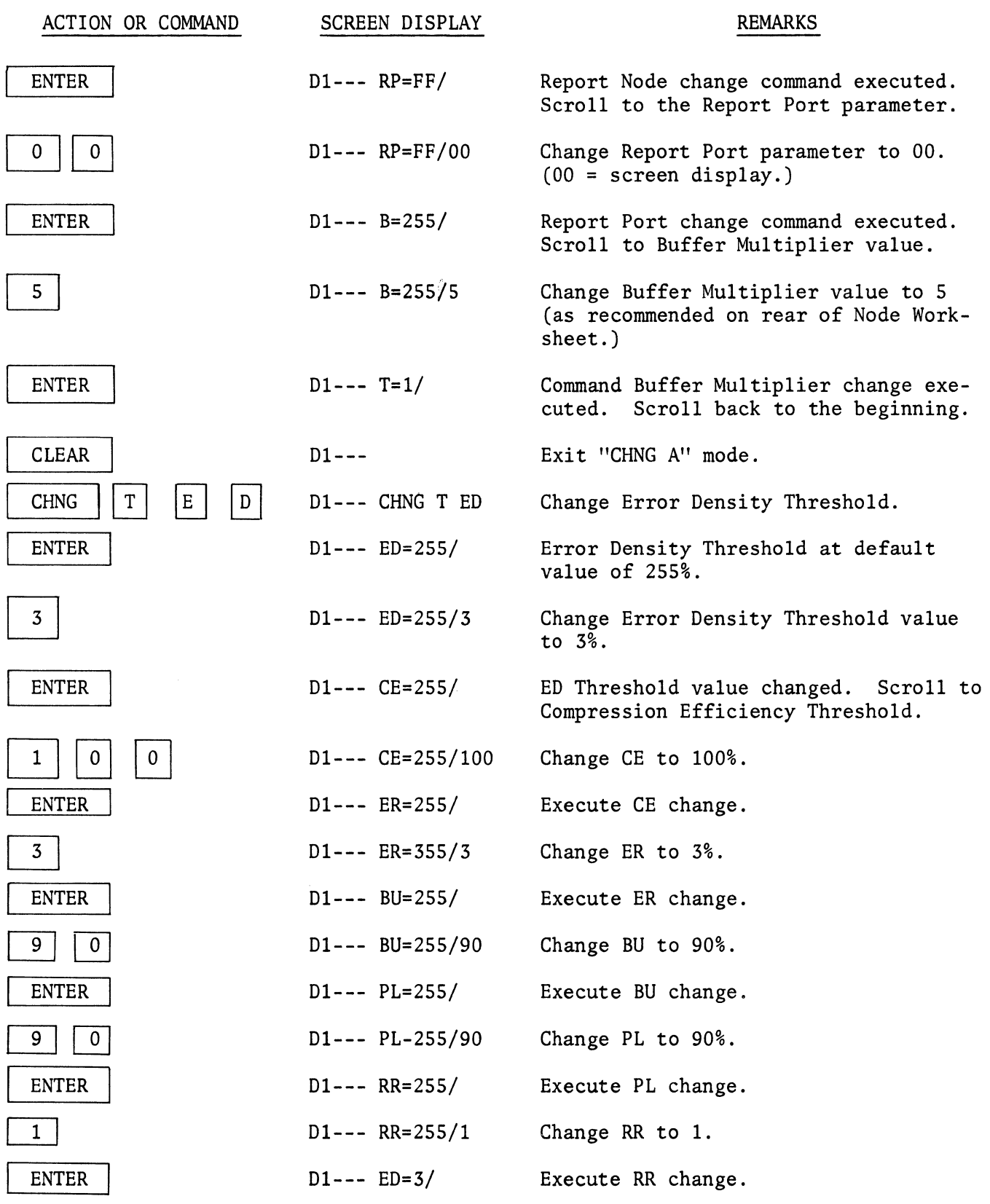

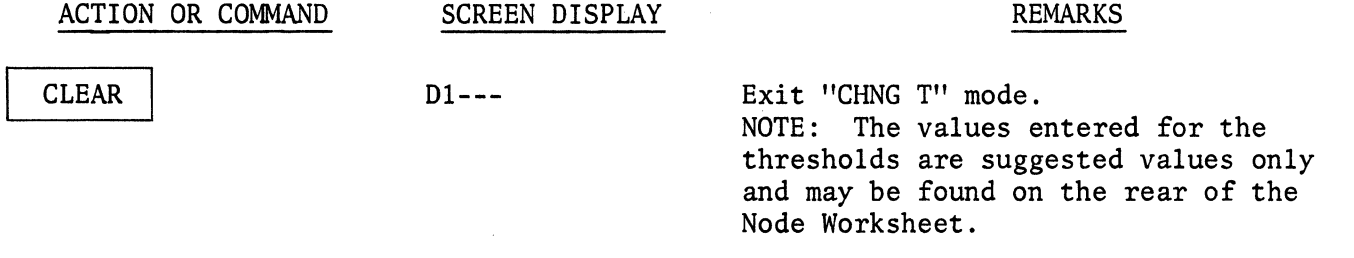

 $\langle$ 

Node OD is now configured for two network ports, two asynchronous terminal ports and the Nodal Activities and Thresholds have been set to the suggested values. We

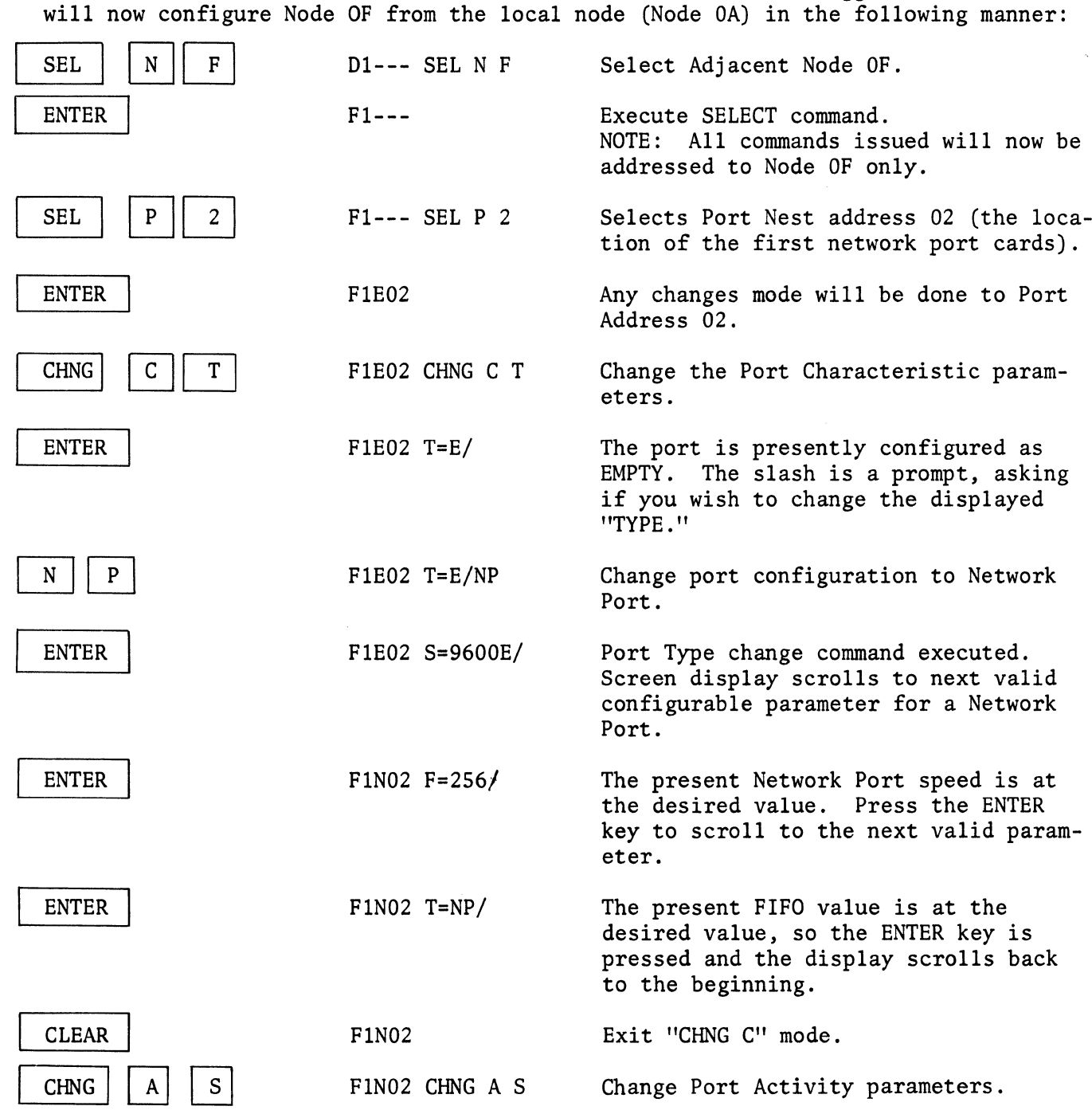

 $\overline{\phantom{a}}$ 

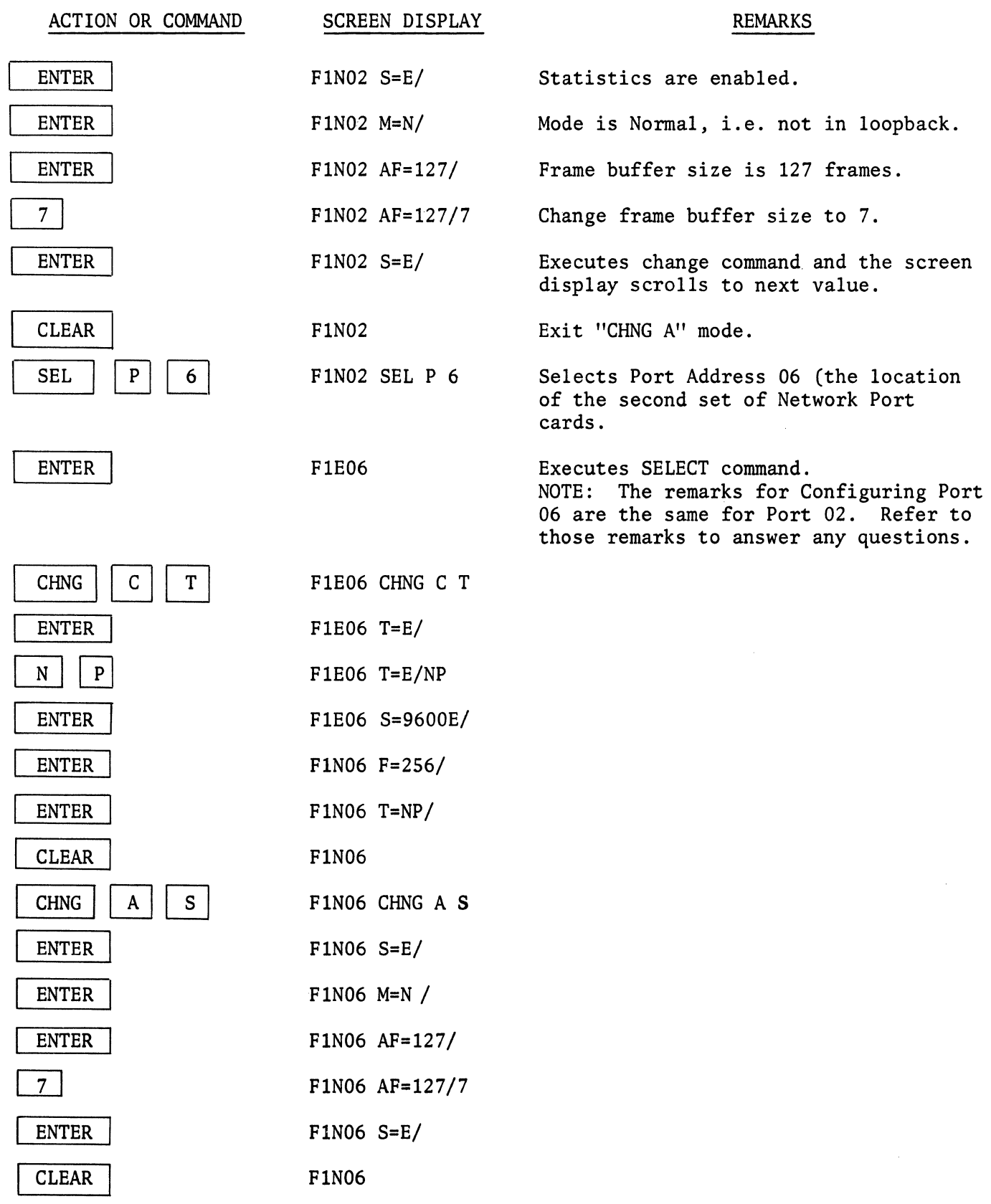

 $\sim$   $\sim$
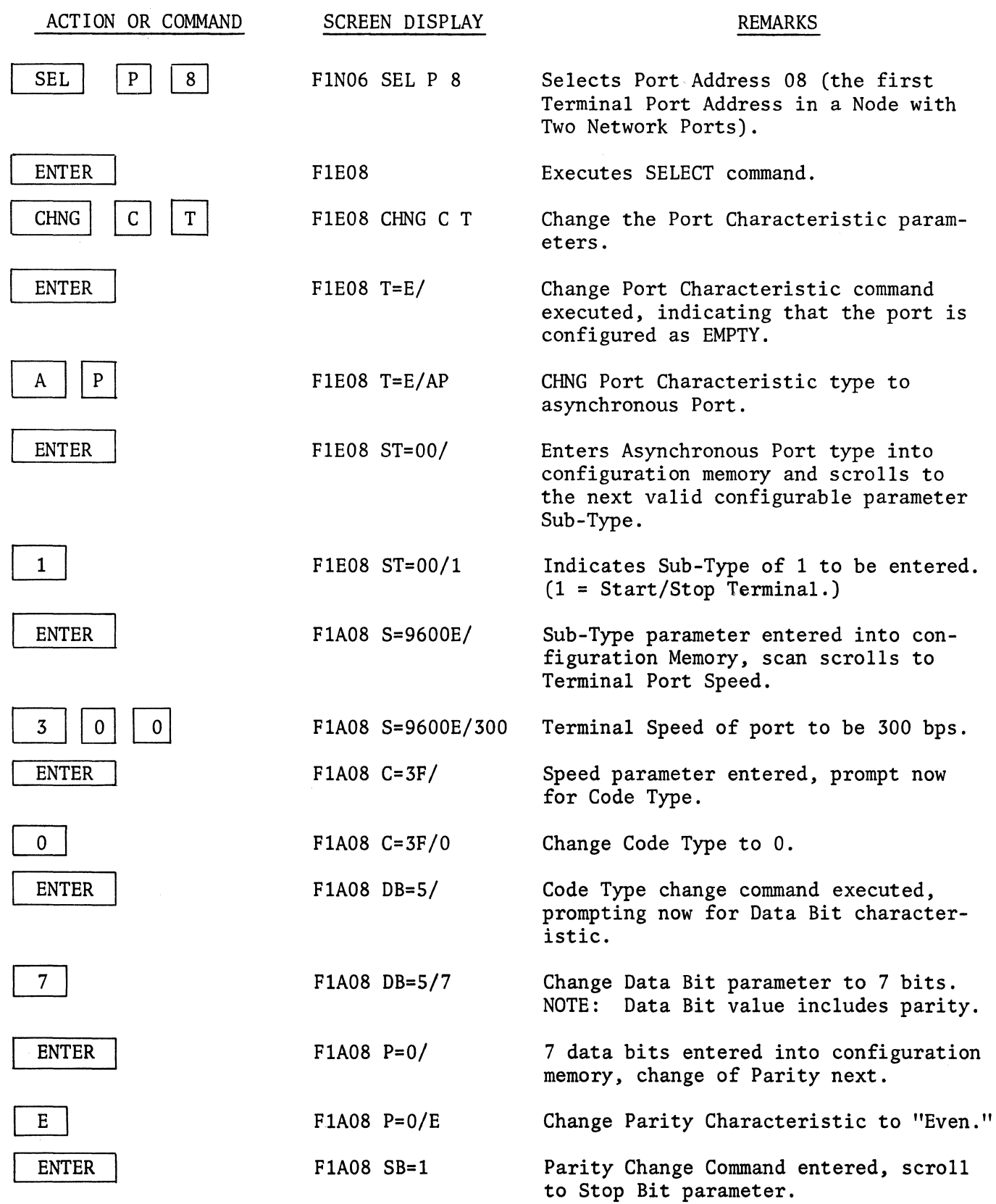

 $\sim 10^6$ 

 $\left(\right)$ 

 $\bar{z}$ 

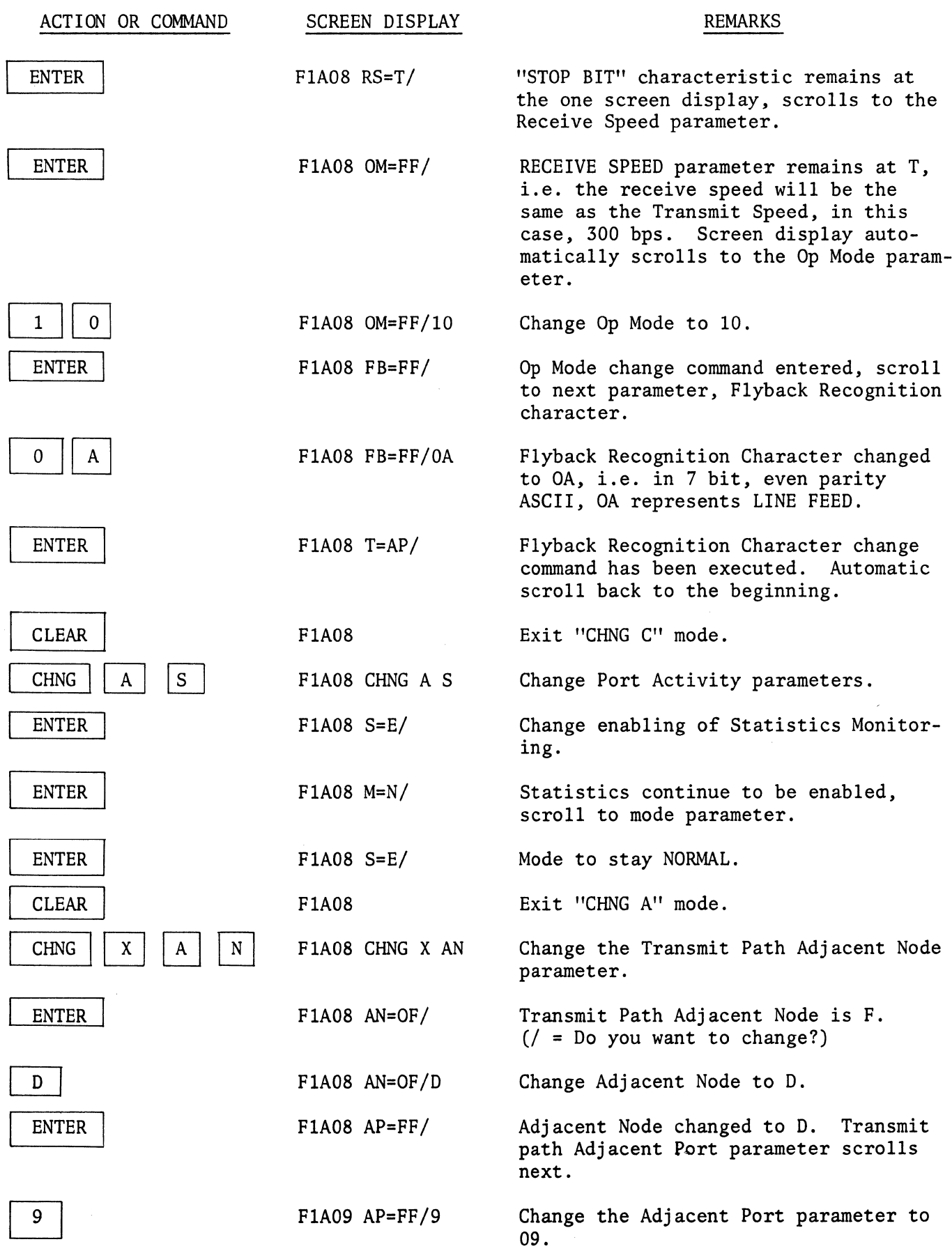

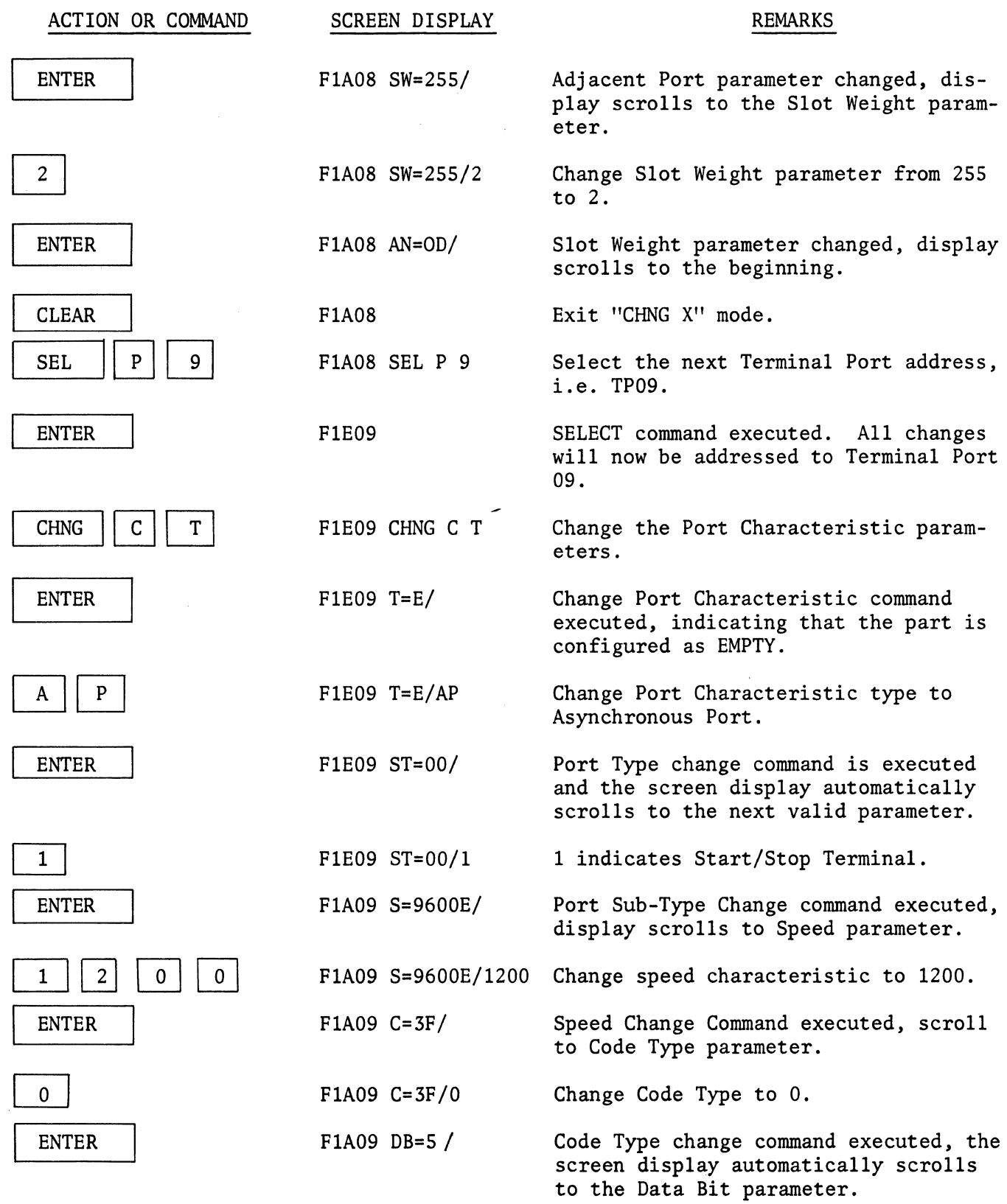

 $\sim 10^6$ 

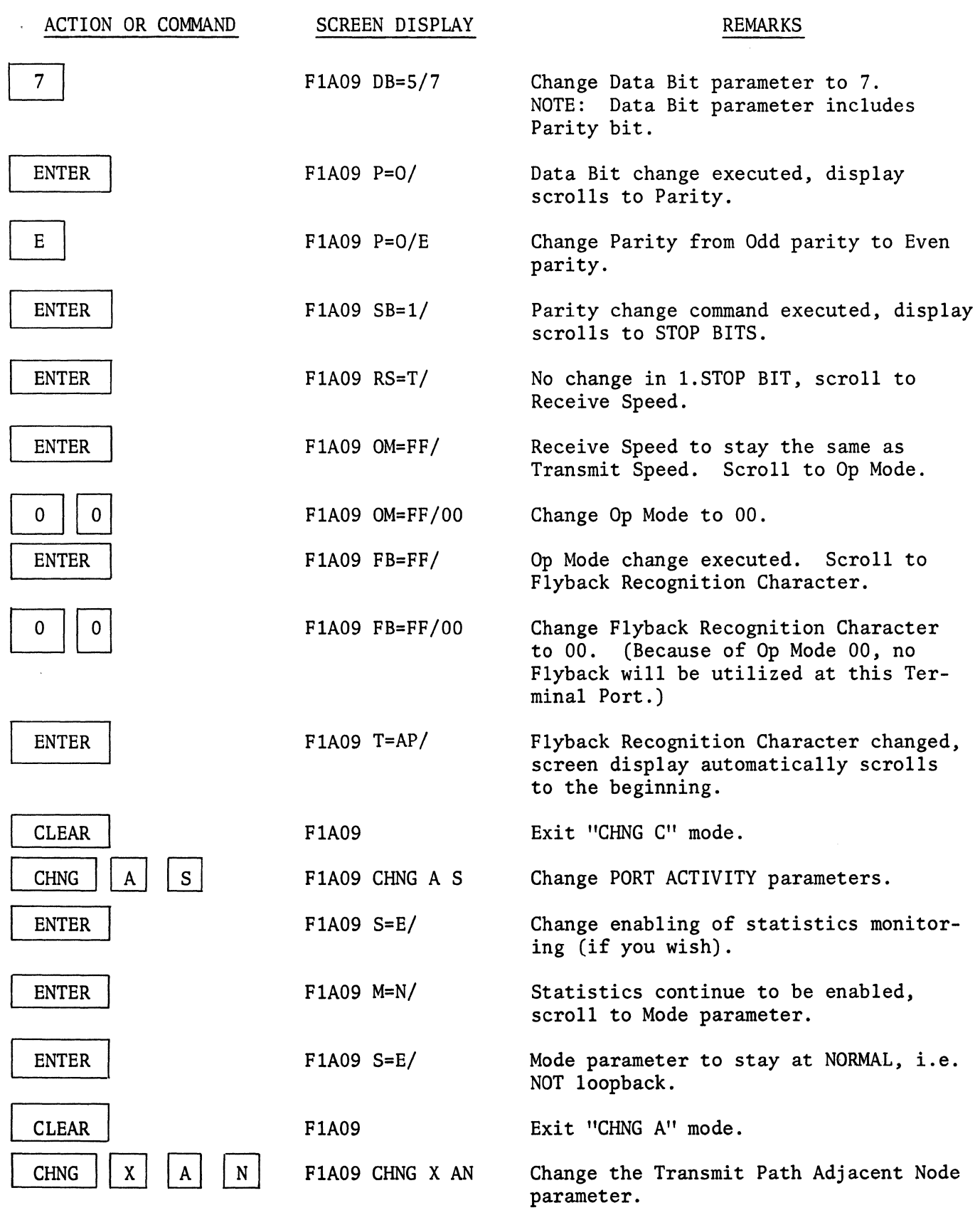

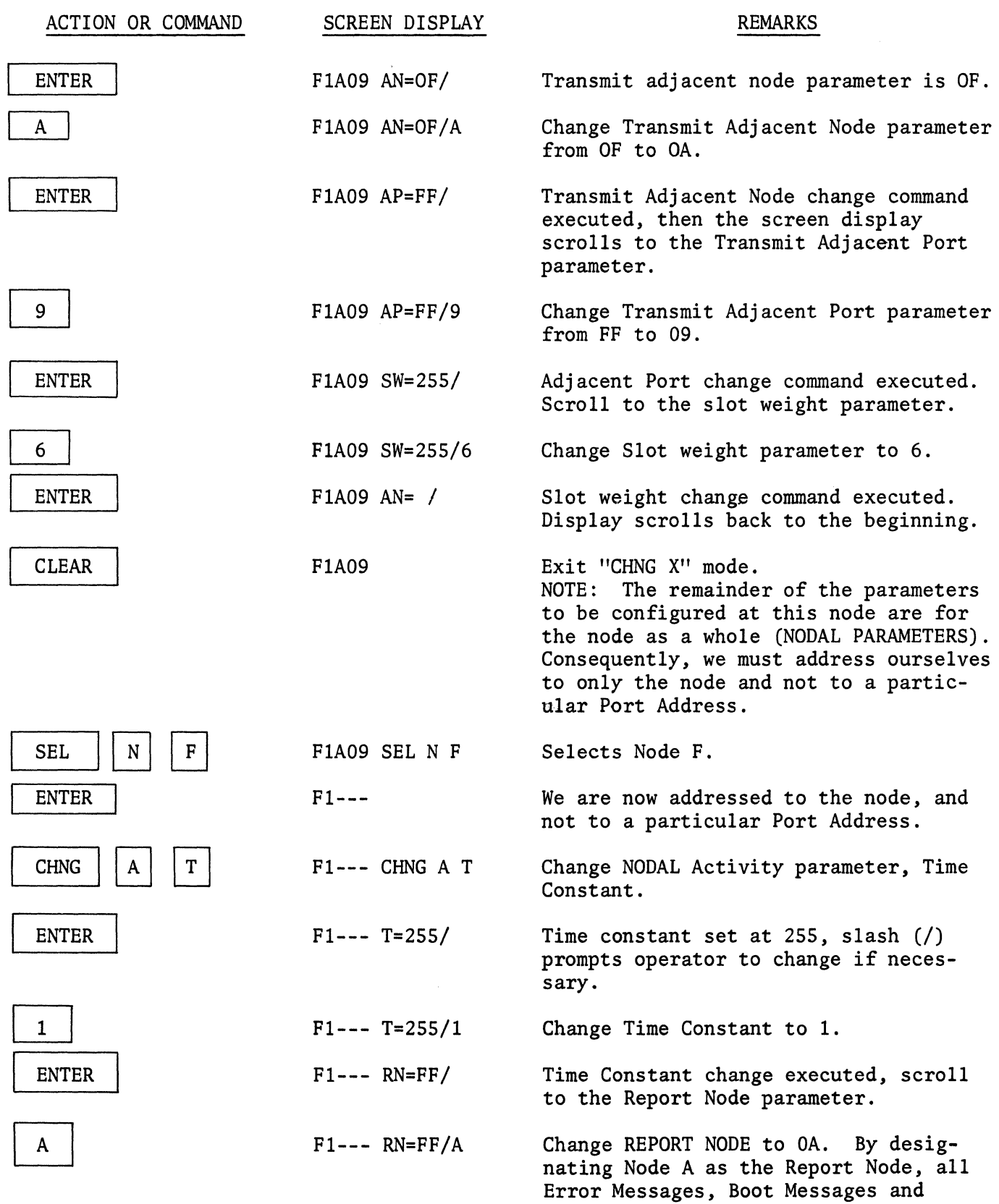

 $\tilde{\mathbf{v}}$ 

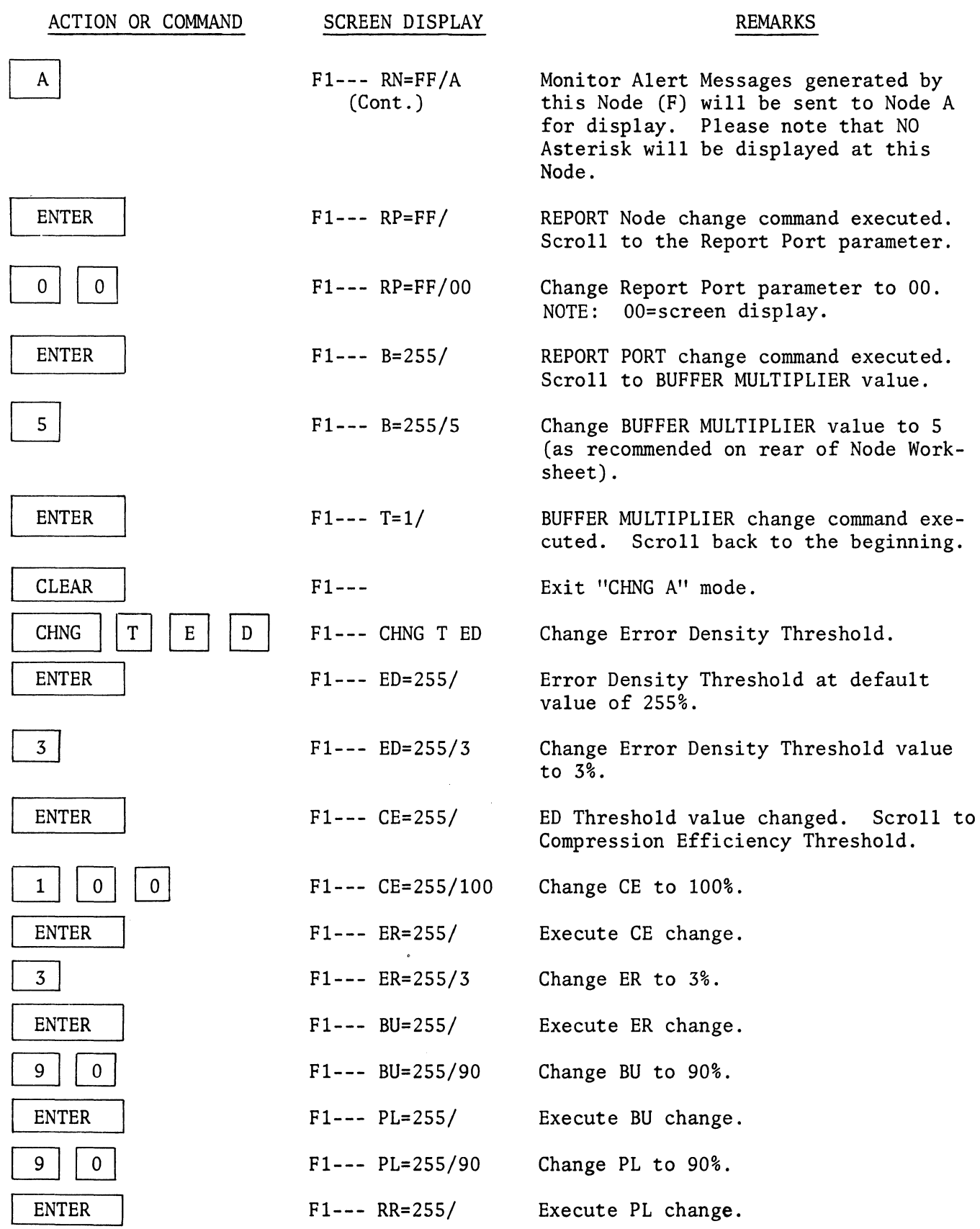

 $\sim 10^6$ 

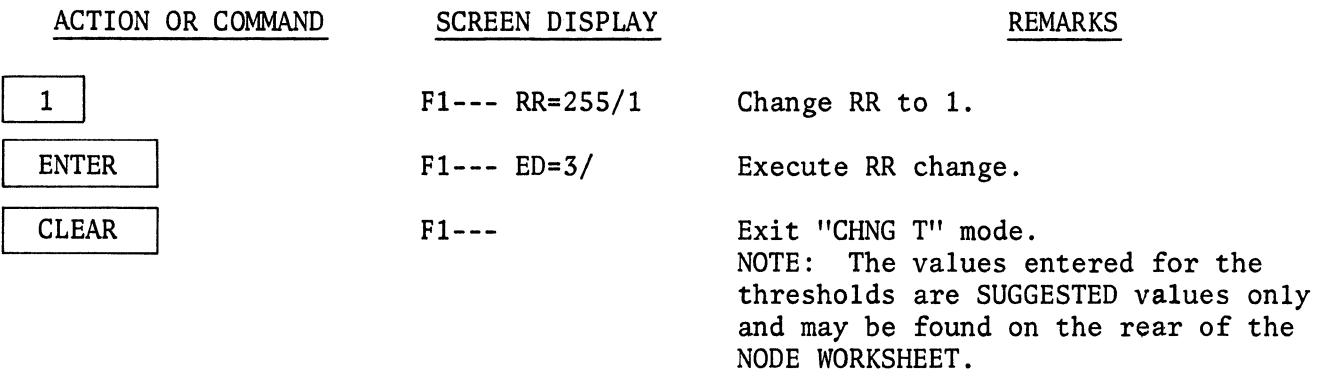

Node OF is now configured for Two Network Ports, Two Asynchronous Terminal Ports and the Nodal Activities and Thresholds have been set to the suggested values.

This completes the configuration of C-1 memory in each Node of the system. In order to implement this configuration, the operator checks that all Network Ports are operating in the Normal Mode, i.e. NOT in loopback, that the Trunk Modems are operational (not in any Test Function) and all lines are "up." The operator then enters the following commands at the Local Node (A):

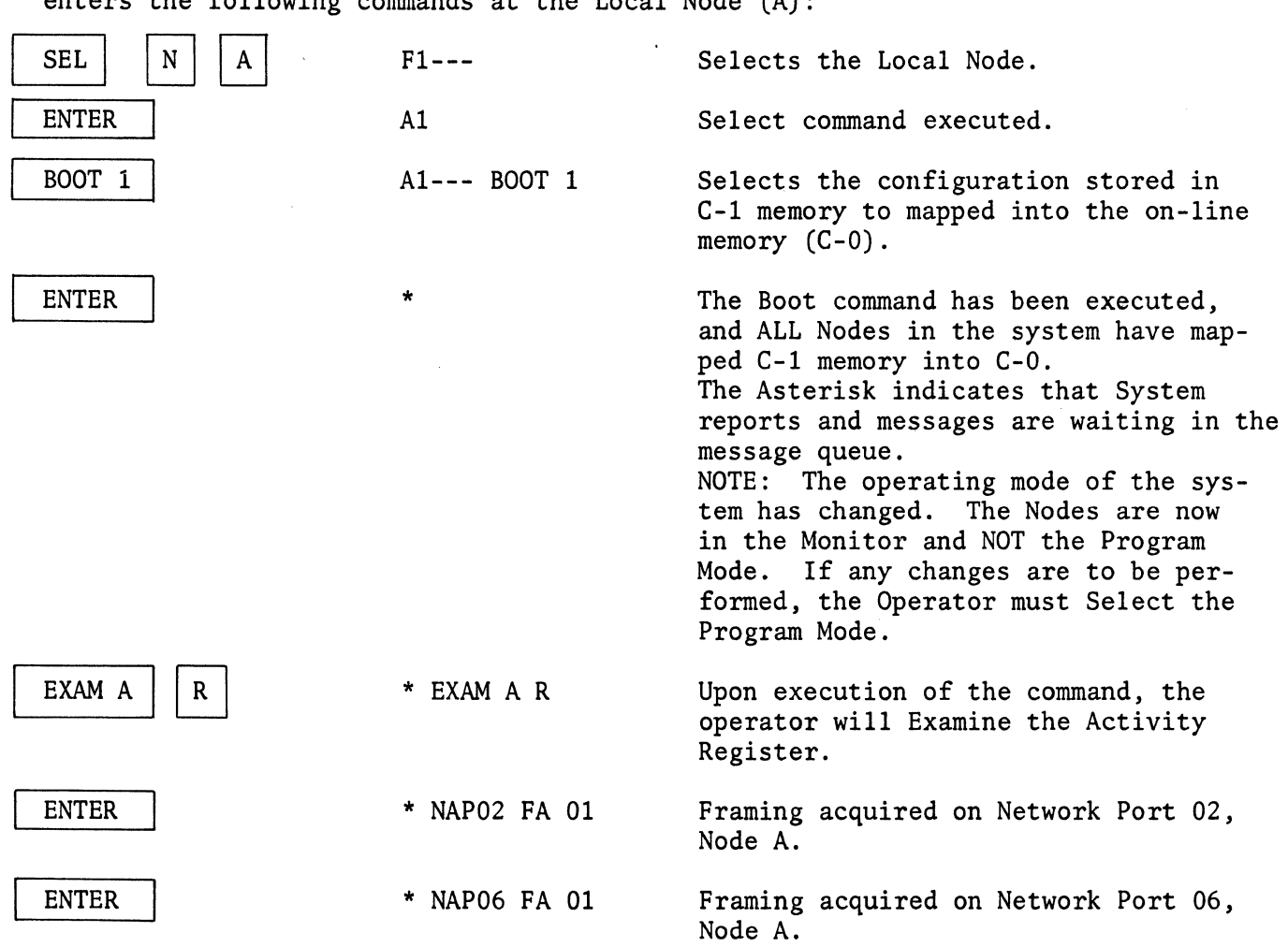

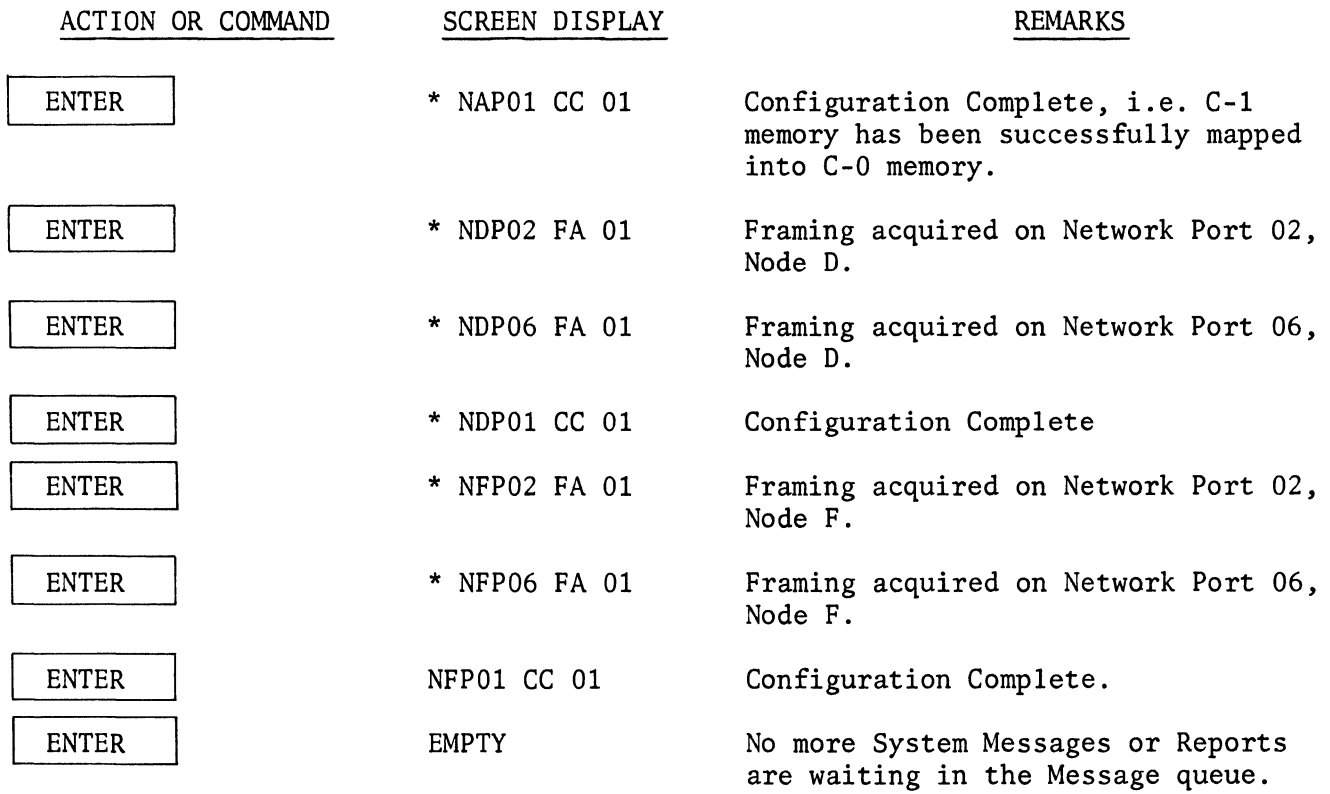

This completes the Configuration process and the Boot sequence used to establish the "Ring Configuration" illustrated in Figure 5-1.

 $\sim 10^7$ 

 $\label{eq:1} \frac{1}{\sqrt{2}}\int_{\mathbb{R}^3}\frac{1}{\sqrt{2}}\left(\frac{1}{\sqrt{2}}\right)^2\frac{1}{\sqrt{2}}\left(\frac{1}{\sqrt{2}}\right)^2\frac{1}{\sqrt{2}}\left(\frac{1}{\sqrt{2}}\right)^2.$ 

# APPENDIX A

# **GLOSSARY**

This glossary defines terms as used in manuals about the 6030/6040 series of Intelligent Network Processors.

For convenience and brevity, the 6030 and 6040 series of intelligent network processors are referred to collectively as the 6000 INP's, or even more simply, INP.

ACK Affirmative acknowledgement sent by a receiver to a transmitter that a message frame was received intact.

ADJACENT NODE The next node logically in the communications link.

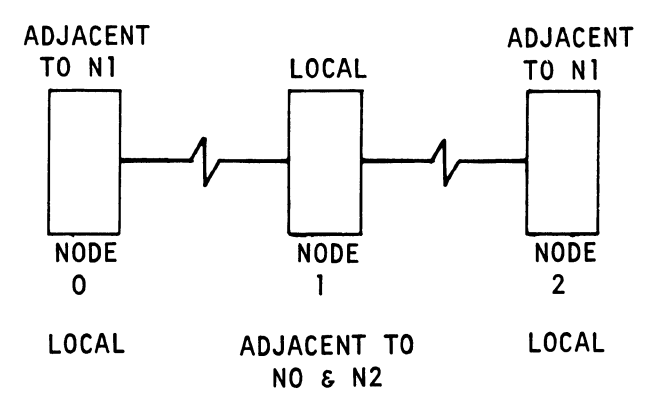

- ADJACENT PORT The port in an adjacent node to which a port in the local node is connected.
- ARQ Automatic Repeat Request. In the 6000, an error-detection scheme is employed so that the reception of erroneous data initiates a request for retransmission of all frames following the last frame received intact.
- **AUTOECHO** Automatic serial loopback of data received in asynchronous mode from a local TP.
- **AUTOSPEED** Automatic determination of the baud rate of incoming data. The rate is defined by the first character - the control character - sent by the terminal. The local 6000 transmits this to the receiving node, which converts it to the ASCII or EBCDIC hex equivalent that can be read by the receiving host computer.

BSC Binary Synchronous Communication. An IBM synchronous halfduplex line protocol, and hardware interface specification. Three code sets will be used: EBCDIC, USASCII, and 6-bit Transcode.

BUFFER Temporary memory storage for data.

BUFFER MULTI-PLIER A nodal parameter to limit the maximum number of data buffers that any port can use at a given node. The maximum number is proportional to a port's slot weight times the buffer multiplifer. A buffer multiplier of 5 is recommended for standard systems.

CONFIGURATION MEMORY (CMEM) A non-volatile memory used to maintain off-line configuration information. Modified when the configuration is changed via control terminal port or operator console.

- CONTROL TERMI-NAL PORT A standard terminal port that (1) is asynchronous, (2) has an ASCII, start/stop asynchronous terminal attached, and (3) is designated as a Control Terminal Port when the network is configured. It communicates interactivity with the 6000 in halfduplicates. The attached terminal can be used in place of an Operator's Console to configure the network and perform all the other functions of an Operator's Console in the Program and Monitor modes. However, it cannot be used for diagnostics. The attached terminal may be the terminal control unit of a host computer.
- ENTROPY The theoretical average minimum number of bits required to represent all characters of a code.
- FRONT END A processor attached locally to a host computer through a terminal handler. It assumes management of the telecommunications network and presents error-free data from the net to the host computer, in a defined, constant format from a single source.
- GO-BACK-N-ARQ An automatic repeat request that compensates for path delays in satellite circuits. Frames are transmitted continuously with no wait for an ACK, until a NACK is received. Then the transmitter goes back n frames to the beginning of its buffer, and retransmits. The value of n is set to account for path delay.
- LOCK BYTE An addressable byte used to control access to a common area of RAM (a lock byte area) that is used by all processors, so that a processor cannot access the area if another processor is using it. The purpose is to protect critical programs that are running.
- LOCK BYTE AREA An area of memory that is common to all processors. It provides processors with exclusive access to 256-byte segments of RAM. This prevents interruption of a critical program by other processors. The key to each segment is an 8-bit "lock byte." When a processor addresses the byte and reads it, it

clears the byte to all O's. Another processor addressing the same byte finds all O's and retries at the cycle rate until the first processor has written the byte back.

NACK Negative Acknowledgement. A message sent by a receiver to a transmitter that an incomplete or garbled frame was received.

NEST INTERFACE CARD A hardware module used to terminate the incoming bus from the mainframe, drive the port nest I/O bus, and redrive the mainframe I/O bus to the next port nest.

NETWORK PORT A physical port through which data is transferred to and from a communication link to another INP.

NIC See Nest Interface Card.

NODE A point in a communication network where an INP resides.

NP See Network Port.

NP BOOT The NP BOOT function, which is automatically implemented, causes the adjacent node to reload the last booted configuration. The NP BOOT occurs when the local node does not receive any response to the frames sent as governed by the  $AF = (ARQ)$ Frame size) parameter.

> The following chart lists the timeouts before the first NP BOOT occurs:

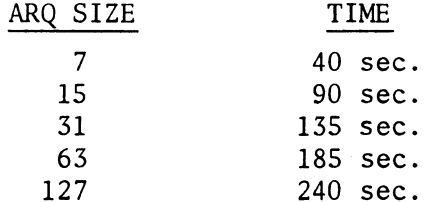

After the first NP BOOT occurs, an NP BOOT is sent every 10 seconds. During the 10-second period, any queued frames are transmitted.

If the carrier signal from the trunk modem is low, the NP BOOT function is not allowed.

PORT A logical or physical communication entity, through which data enters and leaves the 6040.

PORT NEST A chassis containing a nest control card, network ports, and terminal ports.

PROCESSOR A hardware module (card) containing a microprocessor.

RAM Random Access Memory.

ROM Read-Only Memory

SLOT WEIGHT A value used to control the maximum rate of service for a terminal port. For uniformly proportional servicing, the following formula can be used:

 $\frac{\text{terminal speed}}{300}$  = slot weight  $\begin{array}{c} \text{(rounded to nearest integer,} \\ \text{but at least one)} \end{array}$ 

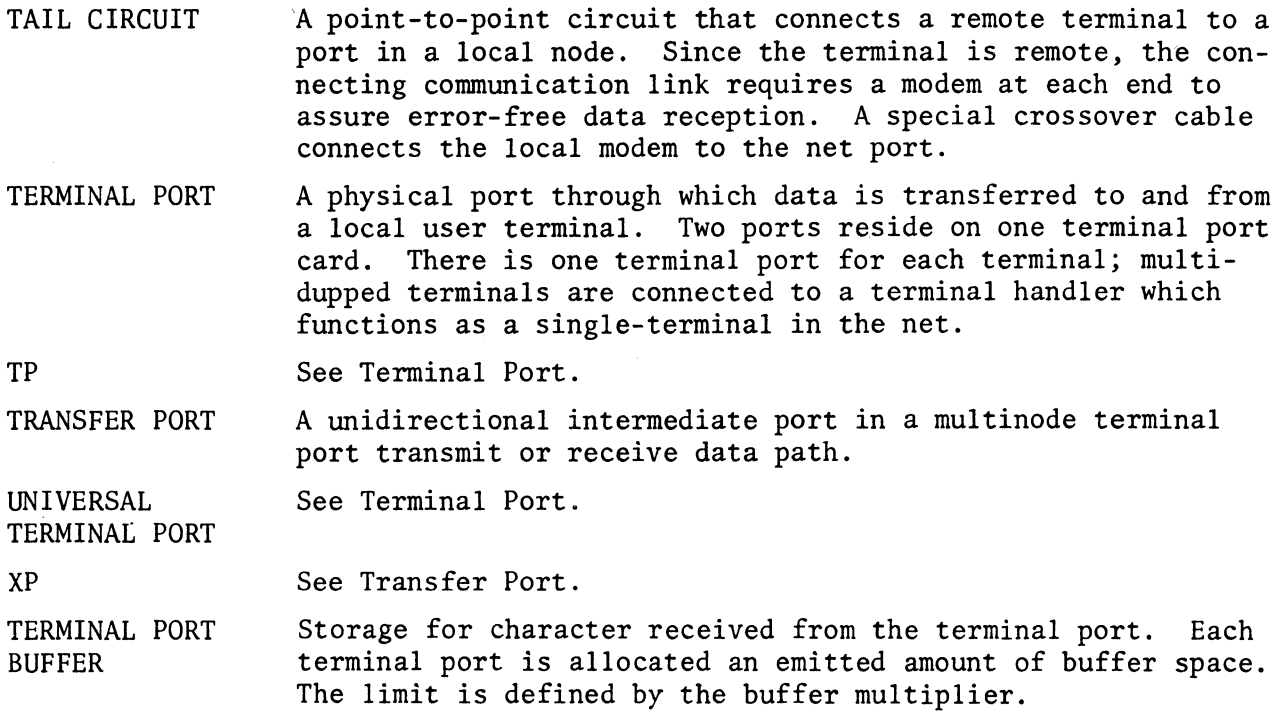

 $\left(\right)$ 

#### APPENDIX B

#### 6040 SYSTEM OPTIONS

#### B.l HARDWARE OPTIONS

Both hardware and firmware options are available to interface the communciations processing capabilities of the 6040 Series INP's. Brief descriptions of the options follow.

#### 66103 PROCESSOR MODULE

This option is a plug-in assembly that provides the 6040 series with an additional processor for incremental processing and throughput capabilities.

#### 66114 BUFFER MEMORY

This option is a plug-in assembly that provides an additional 16K byte increment of RAM buffer storage.

#### 66120 OPERATOR CONSOLE

An operator Console is available to select, examine, and modify configuration, status, and performance data anywhere in the network. It also serves as a hardware diagnostic/test panel during installation and maintenance.

The Operator Console contains a self-scan alphanumeric 32-character (5x7 dot) display, an 18-key multifunction keyboard, indicators, and a locking power/function switch.

Alternately, using the Control Terminal Port Support Option 66321, any unassigned terminal port can be designated a control terminal port, enabling most asynchronous terminals or a host computer to perform the tasks of monitoring, interrogation, and reconfiguration.

# 66122 CONFIGURATION MEMORY EXPANSION

This option provides additional nonvolatile configuration memory for up to 32 ports. The incorporation of this option provides the 6040 with the capability of storing alternate network topologies having different characteristics. This is particularly useful in day/night operations where different types of terminals are used or when a fallback configuration or alternate network topology is desired.

# 66131 ACTIVITY INDICATOR TERMINAL PORT

The activity indicator terminal port incorporates the following:

Four LED's are mounted on the rail of the card. They show input and output signal activity for each channel on the card.

#### 66136 NONSTANDARD DATA RATES

This option provides nonstandard terminal port data rates for those applications which require other than standard Codex-supported data rates. Each nonstandard raterreplaces any one of the following standard rates:

- a. Asynchronous: *75,* 110, 134.5, 150, *300, 600,* 1200 bps.
- b. Synchronous: 1200, 2400, *3600, 4800, 7200,* 9600 bps.

# 66140 NETWORK PORT MODULE

This option consists of two plug-in assemblies that provide an additional highspeed output port. Each 6040 base unit includes two 66140 modules and will accommodate additional network ports as a function of its processing capabilities, throughput requirements, and the trunk utilization. The network port is capable of operating at speeds up to 19.2 kbps and presents a Data Terminal Equipment Interface (DTE) at its EIA type port connector.

#### 66151 DUAL CURRENT LOOP TERMINAL PORT MODULE

The 66161 is a single plug-in module that provides two independent high level current interfaces to current loop Data Terminal Equipment at standard asynchronous speeds. The voltage swing may be up to 125V with neutral signaling or 85V with polar signaling, at 20 to 60 mA. The current loop interface is provided on the port module 25-pin connector.

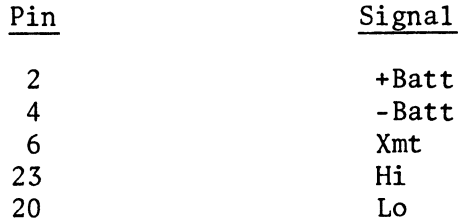

 $B-2$ 

The 66151 may be field strapped to provide any of the following operations:

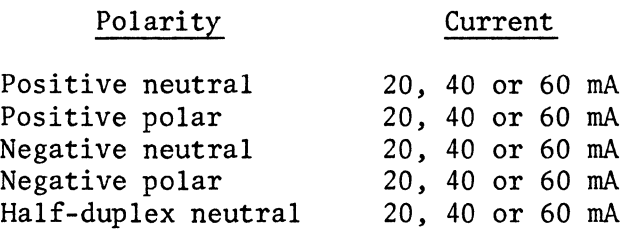

The current loop converter module provides a high-level conversion for neutral or polar current signaling.

The option provides for asynchronous type data flow in the same manner as standard asynchronous data. However, no EIA control information is passed, and if the loop is broken, constant break characters (continuous Space) is sent to the remote end.

#### 66161-66166 MIL-STD-188C PORT MODULES

This series of modules provide EIA to MIL-STD-188 level conversion between the 66130 Terminal Port Module and Data Terminal Equipment or Data Communications Equipment at speeds up to 9600 bps. The 66160 universal option nest is used to house up to 16 of the MIL-STD-188C modules. Two 25-pin female connectors (wired as DCE) are provided on each module. One provides the EIA connection to the 6040 port module via a crossover cable included with the option. The other connector provides the MIL-STD-188 interface to customer equipment.

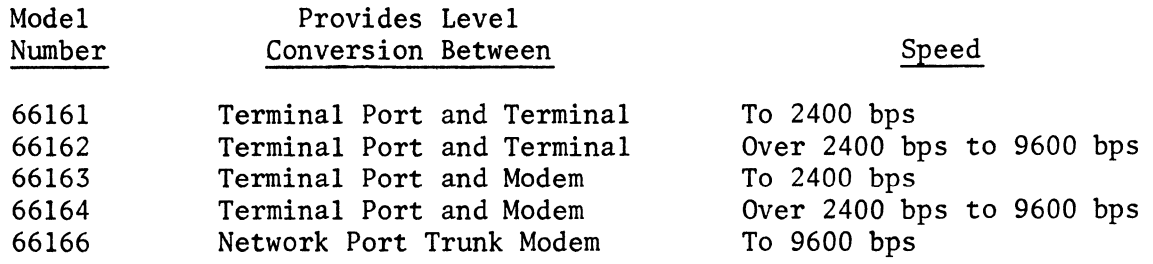

#### 66155 220-VOLT POWER OPTION

This option provides for the necessary conversion from 110-volt operation to 220-volt operation.

#### 66156 RACK-MOUNTABLE POWER SUPPLY

This option provides a rack-mountable power supply for use with the 66161-66166 MIL-STD-188C converter modules.

#### B.2 FIRMWARE OPTIONS

NONSTANDARD FIRMWARE MODULES. The following optional 6030 modules are included with the basic 6040.

# 66301 STATISTICS AND PERFORMANCE MONITORING PACKAGE

The Statistics and Performance Monitoring Option provides an on-line facility for the collection, computation, and reporting of statistical measures of network performance. Additionally, it reports when abnormal conditions occur or user-preset threshold levels are exceeded. Information is reported via the Operator Console or a Control Terminal Port.

This option provides a two part facility: statistics gathering for network and terminal ports, and the monitoring of certain crucial information (i.e., abnormal or critical system conditions). The monitoring function is a background activity and is always enabled. Statistics gathering is performed in real time and can be selectively enabled/disabled on an individual port basis by operator command, in order to prevent unnecessary loading of the 6000 processor. Statistics gathering is concerned with long-term averages, while monitoring functions deal with real-time conditions.

#### 66330 ASYNCHRONOUS TERMINAL SUPPORT

The 66330 option provides the necessary firmware to support asynchronous communications at seven standard speeds *(75,* 110, 134.5, 150, 300, *600,* and 1200 bps) with corresponding code/data bit/stop bit format. Up to three control signals are passed bidirectionally (DSR, CAR, *RNG,* or DTR, RTS and Spare).

#### 66335 BSC SYNCHRONOUS TERMINAL SUPPORT

The 66335 option provides the necessary firmware to support IBM Binary Synchronous Communications with ASCII or EBCDIC codes, including the transparent text mode of operation.

In addition, the 6040 includes as standard firmware functions: Basic Multinode Support, which allows implementation of multinode networks, including transfer ports; ASCII and 2741 Data Compression, which provide coding tables which compress typical ASCII or 2741 source data using variable-length (Huffman) cedes.

#### B.3 OPTIONAL FIRMWARE MODULES

#### 66320 OPERATOR CONSOLE SUPPORT

This option provides the necessary firmware to support the 66120 Operator Console.

# 66321 CONTROL TERMINAL PORT SUPPORT

This option provides the necessary firmware to support any specifically designated asynchronous ports as a Control Terminal Port. Any start/stop ASCII terminal, or CPU port, may be attached to the CTP and thereby provide the capabilities equivalent to the program and monitor modes of the Operator's Console.

# 66322 OPERATOR CONSOLE AND CONTROL TERMINAL SUPPORT

This option combines the features of 66320 and 66321 into one firmware package.

# 66323 SUPERVISORY COMMUNICATION SUPPORT

Supervisory Communication Support (SCS) is a firmware option that provides users of the 6000 INP with the capability to send addressed messages (datagrams) between Supervisory Communications Ports (SCP's) in a 6000 network.

An SCP is an asynchronous ASCII terminal which connects to the 6000 through an EIA terminal port (TP) interface. The SCP is configured as a control terminal port (CTP) with subtype 2. Messages consist of a decimal message sequence number supplied by the 6000, and destination address(es) and text body supplied by the user. Messages are transmitted using the address packet system currently implemented in the 6000. At an SCP, received messages are identified by node of origin and the message sequence number. Since SCP's use a half-duplex protocol, messages are buffered at the output so that received messages will not be lost while the SCP is inputting.

Both flow control and error control procedures are used to deliver messages efficiently without significantly impacting normal system performance.

/  $\hat{\mathcal{L}}$ 

No new hardware is required for the SCS option.

# 66324 REPORT LOGGING CONTROL TERMINAL PORT

The Report Logging Control Terminal Port (RL/CTP), provides the 6040 INPs with the capability of presenting system reports to attached Data Terminal Equipment. Reports may be output as they occur, or may be queued and output on a time interval basis. A data and time stamp is generated when the report is output.

The option provides:

- Centralized logging of all system reports generated by all network nodes.
- $\bullet$  . User-selectable reporting interval.
- Usable in conjunction with any asynchronous ASCII terminal equipment.
- Provides standard control terminal function in addition to report logging.

The Report Logging Control Terminal option consists of a firmware module and a Time of Day Module which incorporates all of the logic necessary to generate the time stamp data. It is installed in the 6000 INP port nest and occupies one nest slot. The module is battery protected to assure no information is lost in the event of a power failure.

The user interface to the report logging function is via a standard 66131, or 66151 Terminal Port module. This port is condigured as an RL/CTP by setting the appropriate port characteristics and parameters. The date, time, and logging interval are also configurable node parameters. The RL/CTP must be configured from the node which it is attached.

The logging interval is specified in tenths of hours from 0 to 240. A value of 0 results in report logging as system reports occur. For values other than O, reports will be queued and output with a single time and date stamp when the time interval lapses. If there are no reports in the queue, the RL/CTP outputs "EMPTY."

#### 66331 AUTOSPEED

The 66331 autospeed option provides the 6040 Intelligent Network Processor with the ability to automatically determine the speed and character format of asynchronous data and thereby dynamically configure the terminal ports for this rate. This feature permits a single terminal port to support a variety of asynchronous terminal speeds without requiring that an operator manually modify configuration information.

NOTE

This option requires that the host computer connected to the local 6040 Series INP also have autospeed capability, since output data will be reconverted to the original speed.

This feature is particularly advantageous in systems where a variety of terminals, operating at different speeds, all have access to a terminal port through a dial network. With this option, the necessity of fragmenting incoming communications lines into 2 or 3 or 4 speed groups is eliminated. Thus, the minimum number of lines required to support a pool of terminals is more easily achieved. Furthermore, the statistical multiplexing capability of the 6040 Series allows the 6040 to dynamically allocate high-speed bandwidth as a function of the specific terminal speed (in contrast to TDM schemes), thereby optimizing data throughput. Figure Bl illustrates the implementation of the Autospeed option; Appendix H contains an example S49 Autospeed configuration.

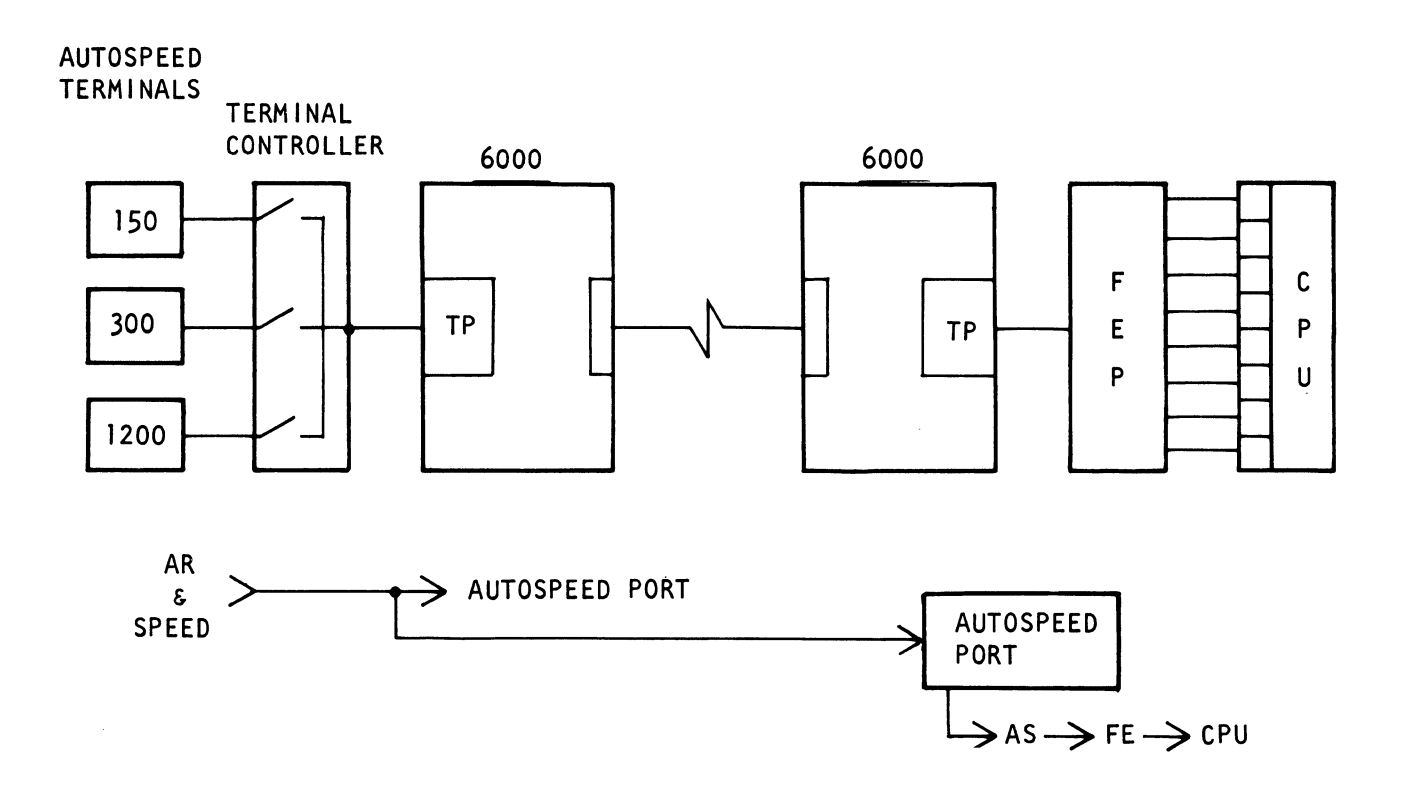

Figure Bl. Autospeed Implementation

The user can designate the character used to recognize the speed. This offers the following advantages:

a. The user may program more than one recognition character for the same speed. This is useful when the customer has several terminals with the same speed but with different character lengths and different modes. The system can distinguish between them if each is designated by a unique recognition character.

b. The customer can also program the same recognition character for all terminals. Terminals with the same character set but different speeds can be recognized because both the speed and the recognition character identify a specific terminal.

#### OPERATION OF AUTOSPEED

When an asynchronous terminal starts to communicate with a CPU via a data link, the first character it transmits is the "autospeed recognition character." This character contains implicit information about the speed of the terminal. The CPU receives the character and by various algoriths recognizes the speed and adjusts to it. However, a CPU recognizes a limited set of recognition characters, which varies with the manufacturer and model of CPU.

When the communications net includes a 6000 at each node, this limitation is removed to a great extent because the 6000 recognizes a large set of characters. When it receives a recognition character, it adjusts to the appropriate speed and transmits the character to the 6000 at the CPU node. The receiving 6000 translates the recognition character into a "substitution character" that the CPU can recognize. The CPU then adjusts to the appropriate speed and communication begins between the CPU and the terminal.

#### TP STRAPPING FOR AUTOSPEED

The autospeed port operates at a speed of 4800 bps, which is achieved by strapping that speed on the TP card as follows:

a. For model 66130 cards:

J-1 input: UlO, S-12 and US, 3-14. J-2 input: Ul7, S-12 and US, 7-10.

b. For model 66131 cards:

J-1 input: Ul3, 4-11, and Ull, 7-10. J-2 input: UlS, 4-11, and Ull, 3-14.

#### CAUTION

Strapping the Xl speed on the TP card puts high speed clock signals on the EIA interface and the cable. This causes crosstalk with the control signals (DTR, Make Busy, and RTS), resulting in repetitive interrupts.

With crossover cables, the 4800 bps is connected to pin 18 on the modem, and may disturb it.

The cure for these problems is to cut the appropriate wires on the cable, NOT to modify the EIA connector on the TP card.

# RECOGNIZING THE CHARACTER AND SPEED

The autospeed port samples the incoming character at 4800 bps. Since the character is transmitted at some slower speed (1200 bps to 75 bps), the autospeed samples each bit repeatedly; 4 times for 1200 bps to 64 times for 75 bps. Autospeed counts these repeats and recognizes the speed when the whole character has been sampled.

#### ALLOWABLE ERROR

The maximum allowable deviation in speed is  $\pm 25\%$  for 1200 bps and  $\pm 12.5\%$  for 600 bps and under. Excessive deviation will probably result in failure to recognize the character.

# CHOICE OF RECOGNITION CHARACTER

Table B-1 lists those recognition characters recommended by Codex.

If it is necessary to select a character other than those listed in Table B-1, ensure that the character chosen is not listed in Table B-2 which lists invalid recognition characters.

As an example, in Table B-2 see the first list (1200 bps/600 bps). The heading indicates that all characters to the left of the slashes are for 1200 bps and all characters to the right of the slashes are for 600 bps. The first item, 00/EO means that the autospeed software cannot distinguish between 00 transmitted at 1200 bps and EO transmitted at 600 bps, so this combination and all the others in the lists are invalid.

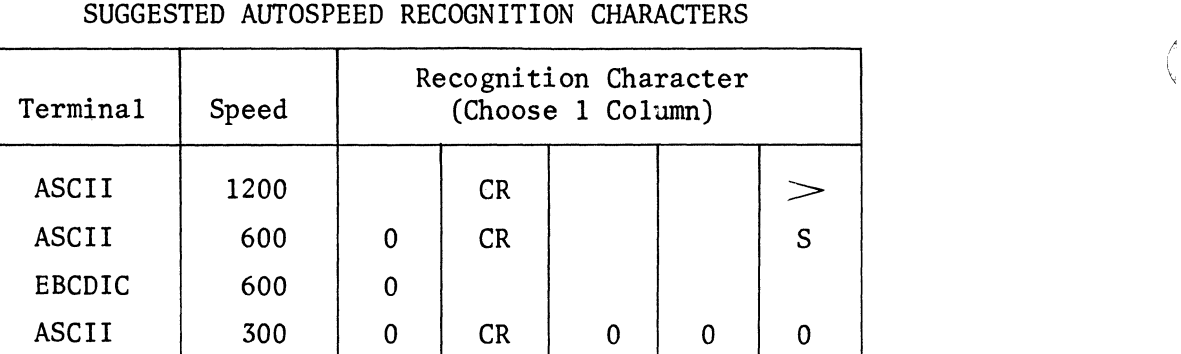

ASCII | 150 | 0 | CR | Y | Y | Y

2741 134.5 @ @ @ ® ASCII  $\vert$  110  $\vert$   $\vert$  CR  $\vert$  0  $\vert$  S  $\vert$  S

EBCDIC  $\begin{array}{|c|c|c|c|c|c|} \hline \end{array}$  300 0

EBCDIC  $\begin{array}{|c|c|c|c|c|c|c|c|c|} \hline \end{array}$  150  $\begin{array}{|c|c|c|c|c|c|c|c|} \hline \end{array}$ 

ASCII 75 CR

# TABLE B-1

 $\sim 10$ 

# TABLE 82 INVALID AUTOSPEED RECOGNITION CHARACTERS

 $1200$  bps/600 bps

00/EO, 00/FO, *00/FB,* 00/FC, 06/Fl, 06/F9, OC/F2, OC/F9, OE/F3, OE/F9, 1B/F2, lB/FA, 1C/E6, 1C/F2, 1C/F3, 1C/F6, 1C/F9, IC/FA, lC/FB, lC/FD, 1E/F3, lE/FB, 30/F4, 30/FA, 3B/F6, 3B/FA, 3C/F6, 3C/FB, 3E/F7, 3E/FB, *BO/FO, BO/FB,* BO/FC, B6/F9, BC/F2, BC/F9, BC/FA, *BC/FD,* BE/F3, BE/F9, BE/FB, BE/FD, 9B/FA, 9C/F6, 9C/FA, 9C/FB, 9C/FD, 9E/FB, CO/FO, CO/FB, CO/FC, C6/F9, C6/FD, CC/FA, CC/FD, CE/FB, CE/FD, EO/FB, EO/FC, EO/FE, E6/FD, FO/FC, FO/FE, FB/FE, FC/FE, FC/FF, FE/FF

1200 bps/300 bps

00/FC, 00/FE, lC/FD, BO/FE, CO/FE, EO/FE, EO/FF, FO/FF, FB/FF, FC/FF

1200 bps/150 bps

00/FF, *BO/FF,* CO/FF, 80/FF

1200 bps/134.5 bps

00/FF, BO/FF, CO/FF

1200 bps/110 bps

00/FF, BO/FF

1200 bps/75 bps

600 bps/300 bps

00/FO, *00/FB,* 06/Fl, 06/F9, 30/F4, 30/FA, 3E/F7, 3E/FB, 80/FO, *BO/FB,* B6/F9, 9B/FA, 9E/FB, CO/FB, CO/FC, EO/FC, E6/FD, FO/FC, FO/FE, F8/FE, FE/FF

600 bps/150 bps

00/FE, BO/FE, CO/FE, FO/FF, FB/FF

## 600 bps/134.5 bps

*00/FE,* 80/FE, *CO/FE, FO/FF,* F8/FF

#### 600 bps/llO bps

00/FE, *EO/FF, FO/FF, 06/F9, 30/F4,* 30/FA, 3E/F7, 3E/FB, *80/FO, 80/FB,* 86/F9, 98/FA, 9E/FB, *CO/F8,* CO/FC, *EO/FC,* E6/FD, FO/FC, *FO/FE,* F8/FE, FE/FF

# 600 bps/75 bps

*00/FF,* 80/FF, CO/FF

# 300 bps/150 bps

*00/FO,* 00/FS, 06/Fl, 06/F9, 30/F4, 30/FA, 3E/F7, 3E/FB, *80/FO, 80/FB, 86/F9,* 98/FA, 9E/FB, *CO/F8, CO/FC, EO/FC,* E6/FD, FO/FC, FO/FE, F8/FE, FE/FF

## 300 bps/134.5 bps

00/FO, *00/FB, 06/F9,* 30/FA, 3E/FB, 80/FS, *80/FC, 86/F9,* 98/FA, 9E/FB, CO/F8, *CO/FC,* EO/FC, E6/FD, *FO/FE,* F8/FE, FE/FF

#### 300 bps/110 bps

*00/FB, 00/FC, IC/FD,* 80/FC, *CO/FC,* EO/FE, *FO/FE,* FC/FF

300 bps/75 bps

*00/FE,* 80/FE, CO/FE, *FO/FF,* F8/FF

# 150 bps/134.5 bps

*00/00,* 00/80, *00/CO,* 01/01, 01/81, *02/02,* 02/82, 03/03, 03/83, *04/04,* 04/84, *05/05,* 05/85, *06/06,* 06/86, *07/07, 07/87,* 08/08, 08/84, 08/88, 08.04, 09/09, 09/89, OA/OA, OA/8A, *OB/OB, OB/BB,*  OC/OC, *OC/8C,* OD/OD, OD/SD, OE/OE, OE/OE, OF/OF, *OF/87, OF/BF,*  OF/C7, 10/10, 10/88, 11/11, 12/12, 13/13, 14/14, 15/15, 16/16,  $150$  bps/134.5 bps (continued)

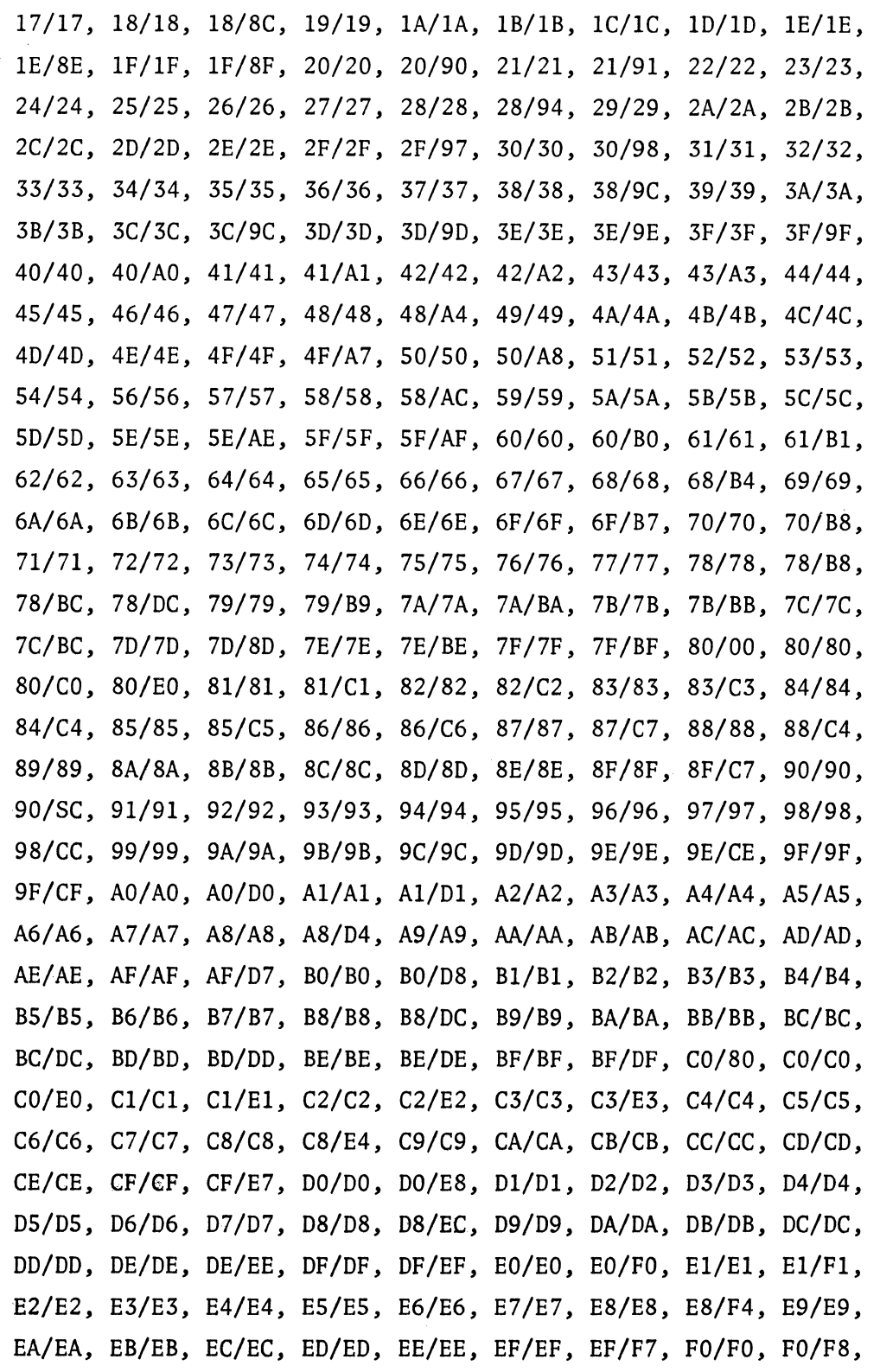

# 150 bps/134.5 bps (continued)

"' Fl/Fl, F2/F2, F3/F3, F4/F4, F5/F5, F6/F6, *F7/F7,* F8/F8, F8/FC, *F9/F9,* FA/FA, FB/FB, *FC/FC, FD/FD,* FE/FE, FF/FF

# 150 bps/110 bps

*00/80, 00/CO, 00/#0,* 1C/E6, *80/CO, 80/EO, 80/FO,* CO/EO, *CO/FO, EO/FO,* EO/F8, FO/F8, *FO/FC,* F8/FC, FC/FE

# 150 bps/75 bps

*00/FO, OO/F8,* 06/Fl, *06/F9, 30/F4,* 30/FA, 3E/F7, 3E/FB, *80/FO,*  80/F8, 86/F9, 98/FA, 9E/FB, *CO/F8, CO/FC,* EO/FC, E6/FD, *FO/FC, FD/FE,* F8/FE, FE/FF

# 134.5 bps/110 bps

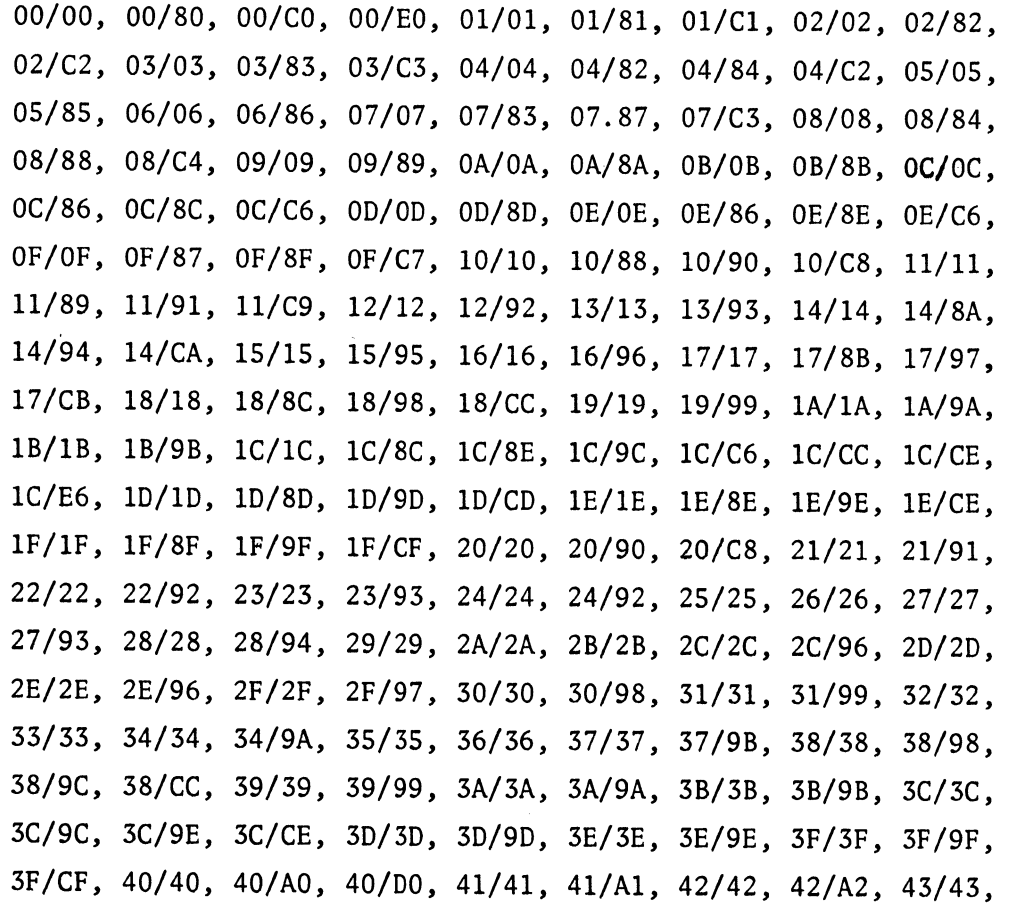

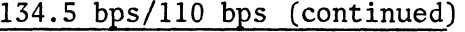

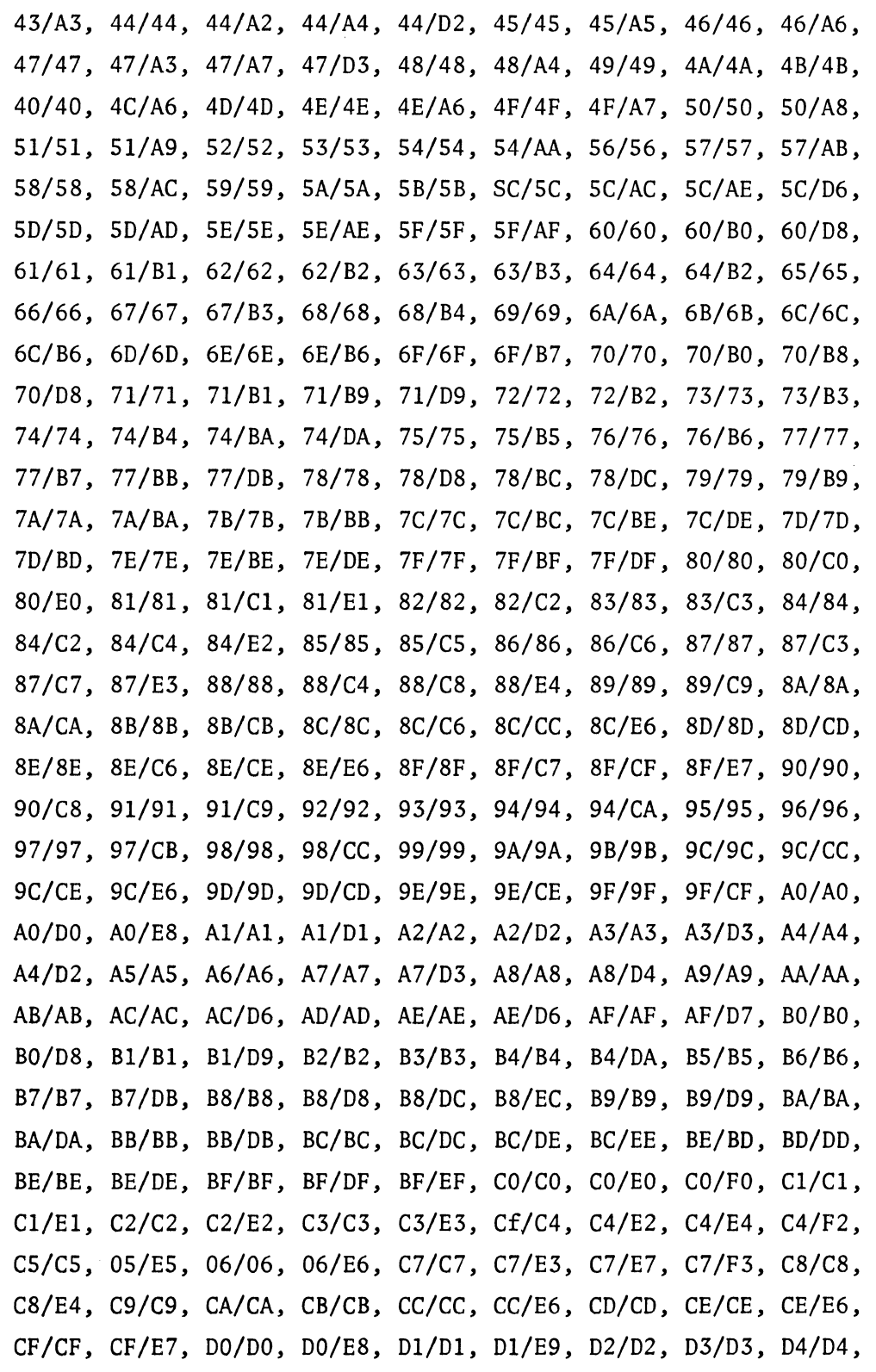

TABLE B2 (Cont.)

134.5 bps/110 bps (continued)

D4/EA, D5/DS, D6/D6, D7 */D7,* D7/EB, D8/D8, D8/EC, D9/D9, DA/DA, DB/DB, *DC/DC,* DC/EC, DC/EE, DC/F6, DD/DD, DD/ED, DE/DE, DE/EE, DF/DF, DF/EF, EO/EO, EO/FO, EO/F8, El/El, El/Fl, E2/E2, E2/F2, E3/E3, E3/F3, E4/E4, E4/F2, ES/ES, E6/E6, E7/E7, E7/F3, E8/E8, E8/F4, E9/E9, EA/EA, EB/EB, EC/EC, EC/F6, ED/ED, EE/EE, EE/F6, EF/EF, EF/F7, *FO/FO,* FO/F8, Fl/Fl, Fl/F9, F2/F2, F3/F3, F4/F4, F4/FA, F5/F5, F6/F6, *F7/F7,* F7/FB, F8/F8, F8/FC, F9/F9, FA/FA, FB/FB, *FC/FC,* FC/FE, FD/FD, FE/FE, FF/FF

134.5 bps/75 bps

00/EO, 00/FO, OO/F8, 06/Fl, OC/F2, OE/F3, 18/F2, 1C/E6, 1E/F3, 30/F4, 38/F6, 3C/F6, 3E/F7, 80/FO, 80/F8, 86/F9, 8C/F2, 8E/F3, 98/FA, 9C/F6, 9E/FB, CO/F8, C6/F9, CC/FA, CE/FB, EO/F8, EO/FC, E6/FD, FO/FC, F8/FE, FC/FE, FE/FF

110 bps/75 bps

*00/CO,* 00/EO, *00/FO,* 1C/E6, 80/EO, 80/FO, CO/EO, CO/FO, CO/F8, EO/FO, EO/F8, FO/F8, *FO/FC,* F8/FC, FC/FE

# 66332 AUTOECHO

Autoecho allows the 6000 INP to serially echo received data on an asynchronous terminal port, thereby providing a primitive form of error control. Autoecho is selectively enabled or disabled on a port by port basis.

# 66344 SATELLITE LINK OPTION

The 66344 option alters the GO-BACK-N ARQ scheme from the standard  $N = 7$  to  $N = 15$ , 31, 63, or 127, thus permitting additional frame buffering to accommodate the delays introduced in single-hop satellite circuits.

# 66347 6030/6040 INTERFACE SUPPORT

The 6030/6040 interface support allows a 6030 to be connected to a 6040 via a communications link. This provides a "tail circuit" capability to a 6040 communications network.

66950 DIAGNOSTIC ROM, REV 11 (For Users of S47 Software)

# 66951 DIAGNOSTIC ROM, REV 12 (For Users of S49 Software)

The diagnostic ROM is a special ROM board used to perform diagnostics of hardware faults. Its use is described in the applicable user's guide.

 $\overline{\mathcal{C}}$ 

# APPENDIX C

# INTERFACE SIGNAL LISTS

# TABLE C-1 NETWORK PORT INTERFACE SIGNAL LISTS

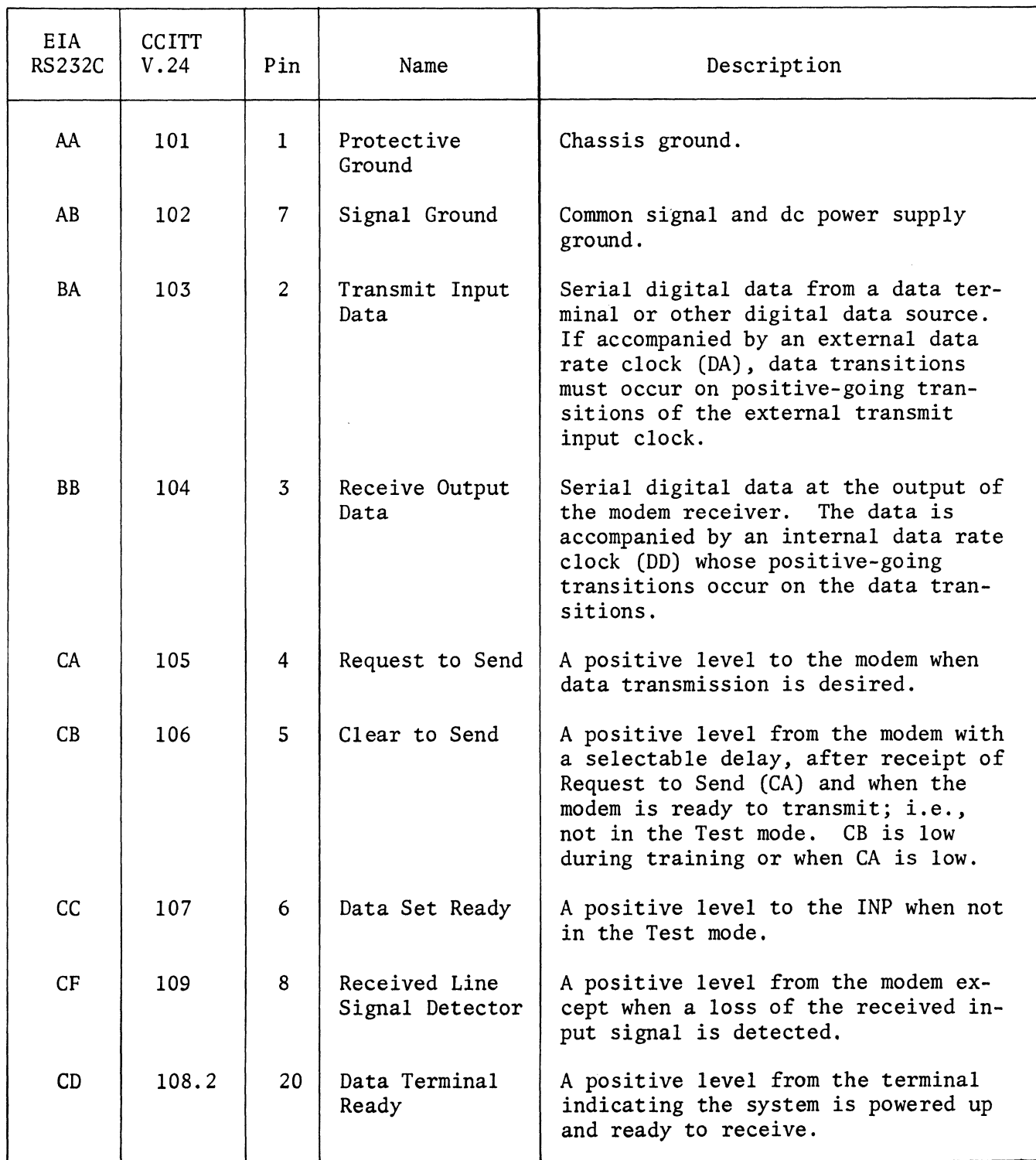

# TABLE C-1 NETWORK PORT INTERFACE SIGNAL LIST (Cont)

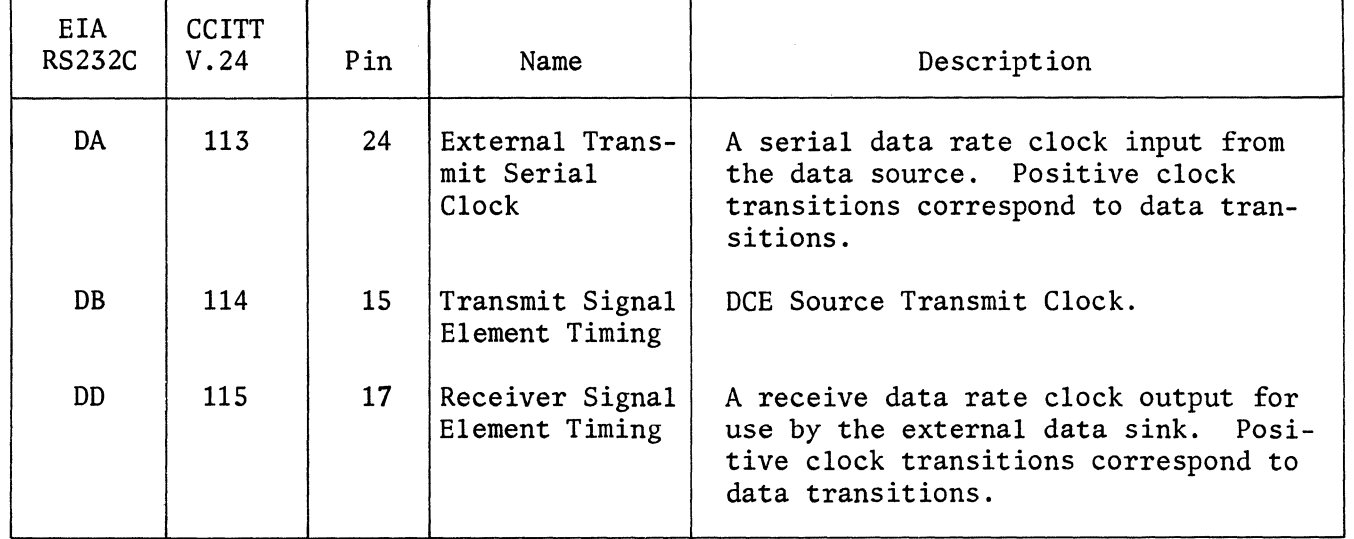

TABLE C-2 TERMINAL PORT INTERFACE SIGNAL DESCRIPTIONS

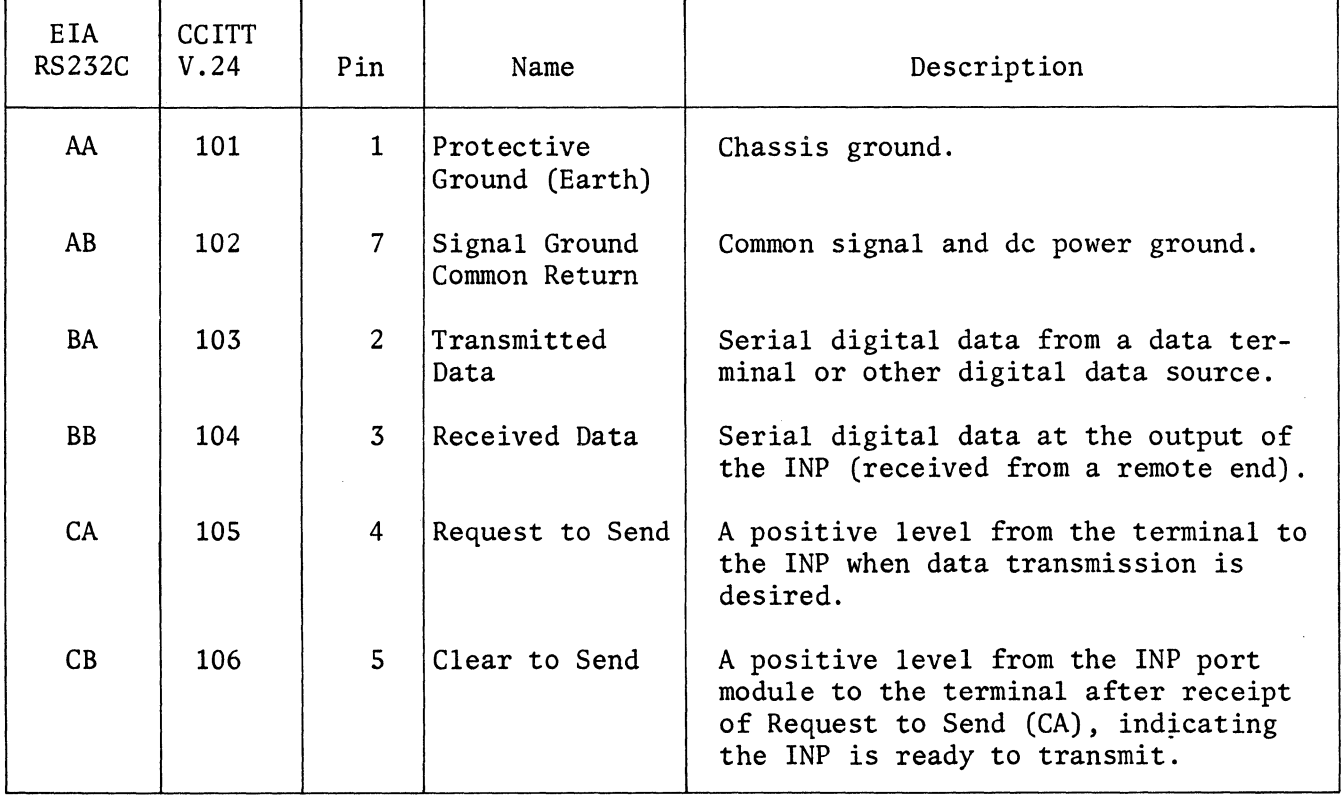

 $\mathcal{L}_{\mathcal{A}}$ 

# TABLE C-2 TERMINAL PORT INTERFACE SIGNAL DISCRIPTIONS (Cont)

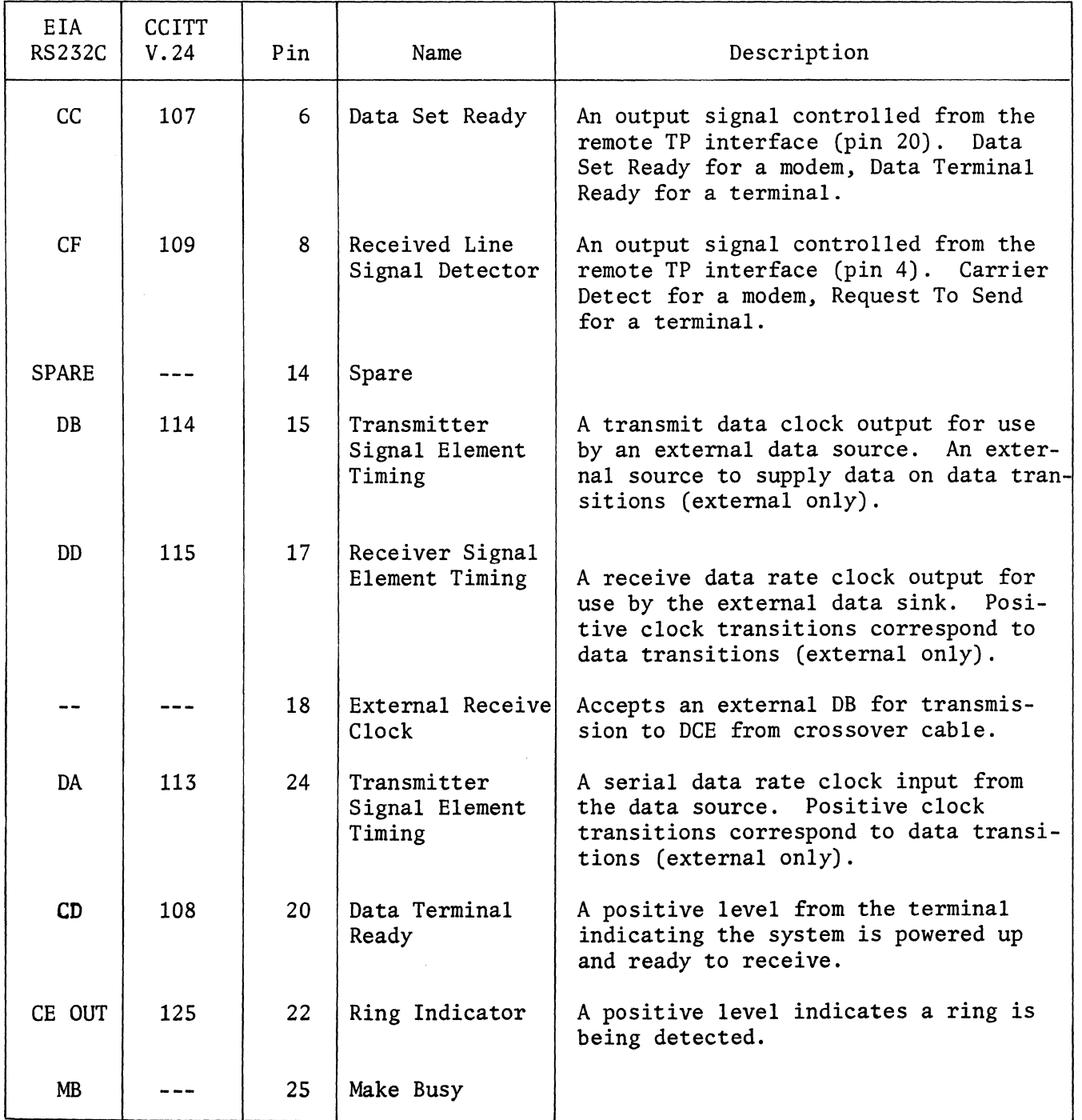

 $\mathcal{L}^{\text{max}}_{\text{max}}$ 

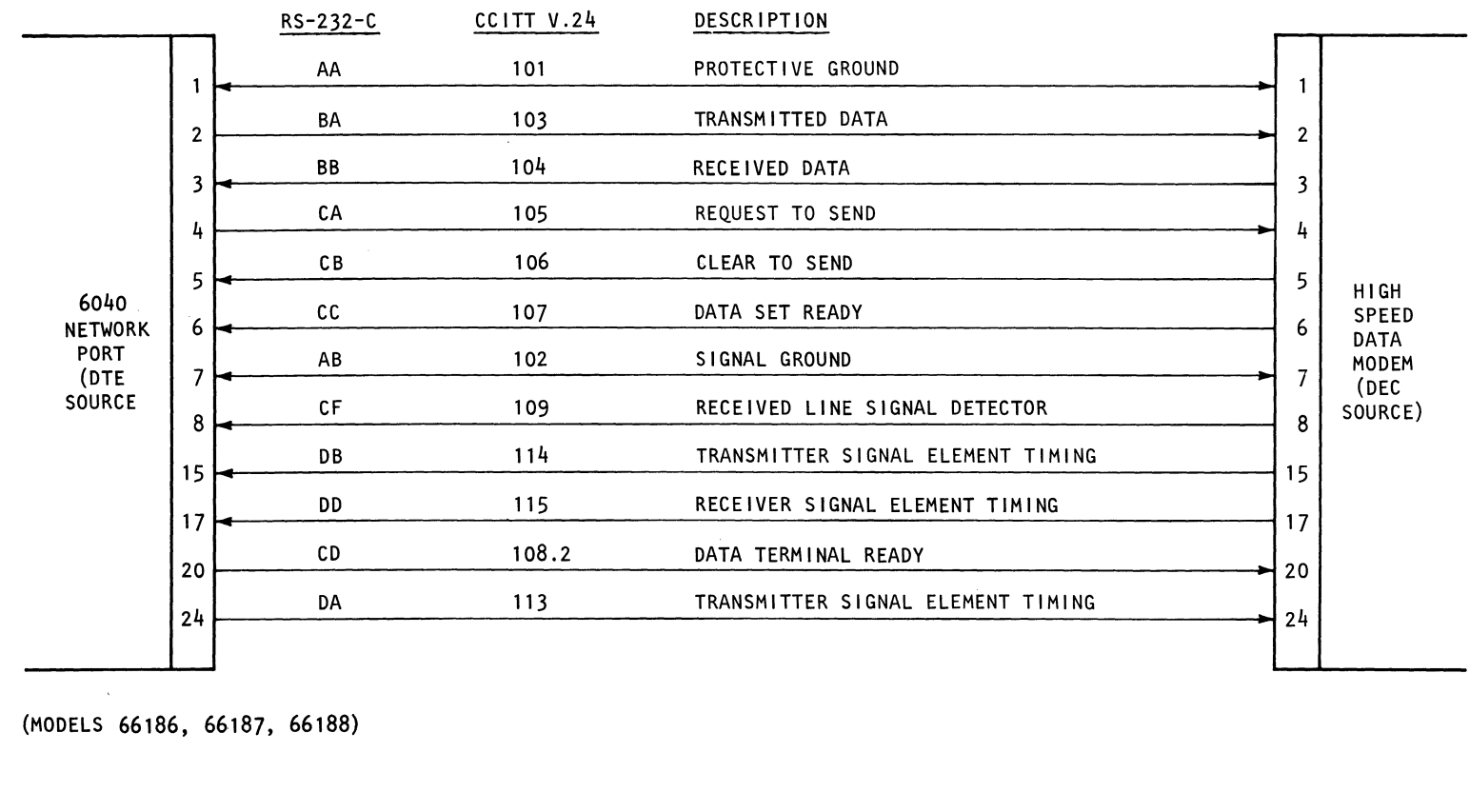

Figure C-1. Network Port to Trunk Modem Interface

 $C - 4$ 

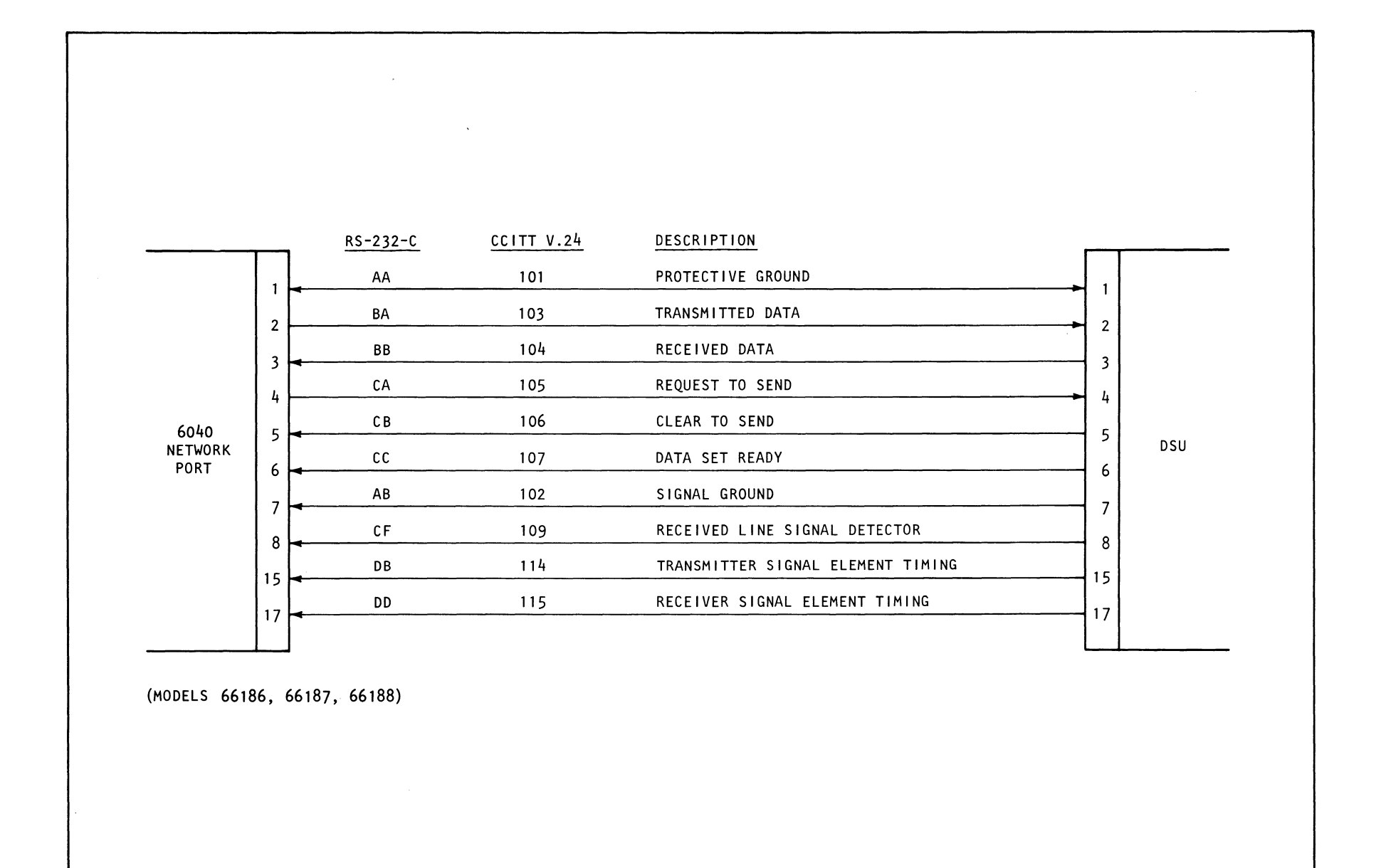

Figure C-2. Network Port to Digital Network Interface via a Data Service Unit for 2400, 4800 and 9600 bps Transmission Rates
ດ<br>ຈ

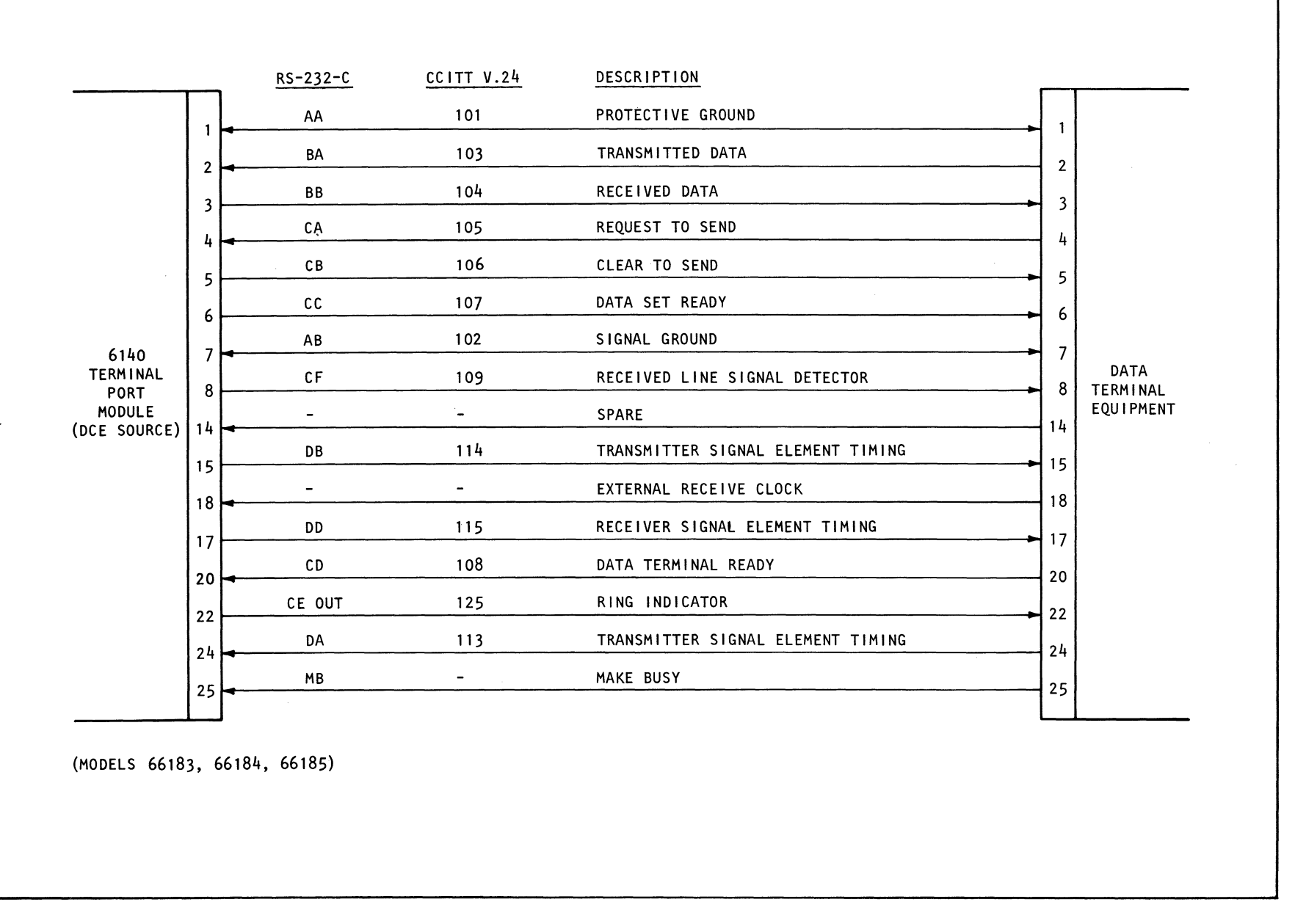

Figure C-3. 6130 Terminal Port Module Attached to Data Terminal Equipment

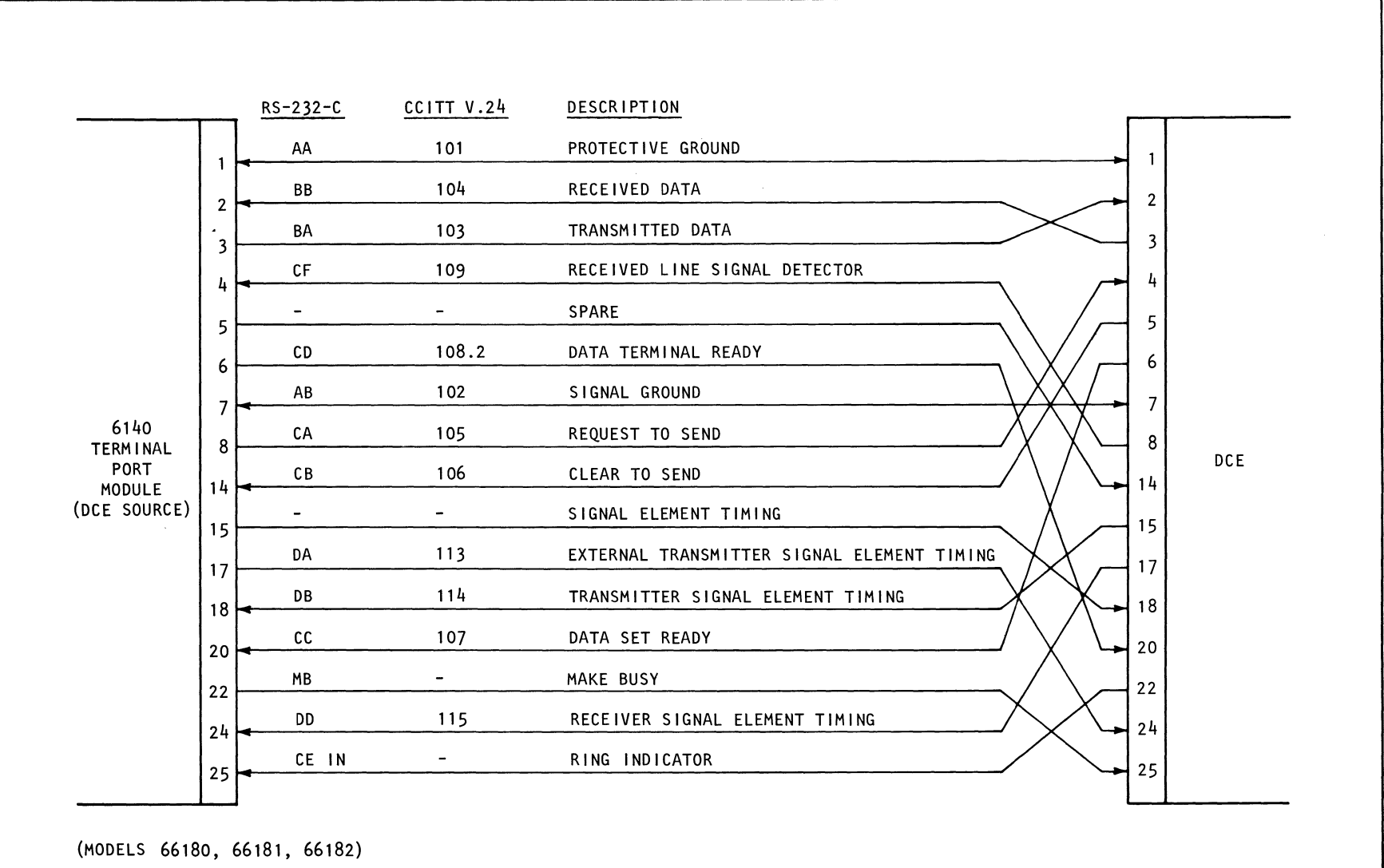

Figure C-4. 6140 Terminal Port Module Interface Signal Crossover<br>Attached to Data Communications Equipment

 $\label{eq:2.1} \mathcal{L}(\mathcal{L}^{\mathcal{L}}_{\mathcal{L}}(\mathcal{L}^{\mathcal{L}}_{\mathcal{L}}))\leq \mathcal{L}(\mathcal{L}^{\mathcal{L}}_{\mathcal{L}}(\mathcal{L}^{\mathcal{L}}_{\mathcal{L}}))\leq \mathcal{L}(\mathcal{L}^{\mathcal{L}}_{\mathcal{L}}(\mathcal{L}^{\mathcal{L}}_{\mathcal{L}}))$  $\label{eq:2.1} \frac{1}{2} \sum_{i=1}^n \frac{1}{2} \sum_{j=1}^n \frac{1}{2} \sum_{j=1}^n \frac{1}{2} \sum_{j=1}^n \frac{1}{2} \sum_{j=1}^n \frac{1}{2} \sum_{j=1}^n \frac{1}{2} \sum_{j=1}^n \frac{1}{2} \sum_{j=1}^n \frac{1}{2} \sum_{j=1}^n \frac{1}{2} \sum_{j=1}^n \frac{1}{2} \sum_{j=1}^n \frac{1}{2} \sum_{j=1}^n \frac{1}{2} \sum_{j=1}^n \frac{$ 

 $\label{eq:2.1} \frac{1}{\sqrt{2}}\left(\frac{1}{\sqrt{2}}\right)^{2} \left(\frac{1}{\sqrt{2}}\right)^{2} \left(\frac{1}{\sqrt{2}}\right)^{2} \left(\frac{1}{\sqrt{2}}\right)^{2} \left(\frac{1}{\sqrt{2}}\right)^{2} \left(\frac{1}{\sqrt{2}}\right)^{2} \left(\frac{1}{\sqrt{2}}\right)^{2} \left(\frac{1}{\sqrt{2}}\right)^{2} \left(\frac{1}{\sqrt{2}}\right)^{2} \left(\frac{1}{\sqrt{2}}\right)^{2} \left(\frac{1}{\sqrt{2}}\right)^{2} \left(\$ 

 $\mathcal{L}^{\text{max}}_{\text{max}}$  and  $\mathcal{L}^{\text{max}}_{\text{max}}$ 

#### UNIVERSAL CODE CHART FOR DATA COMMUNICATIONS

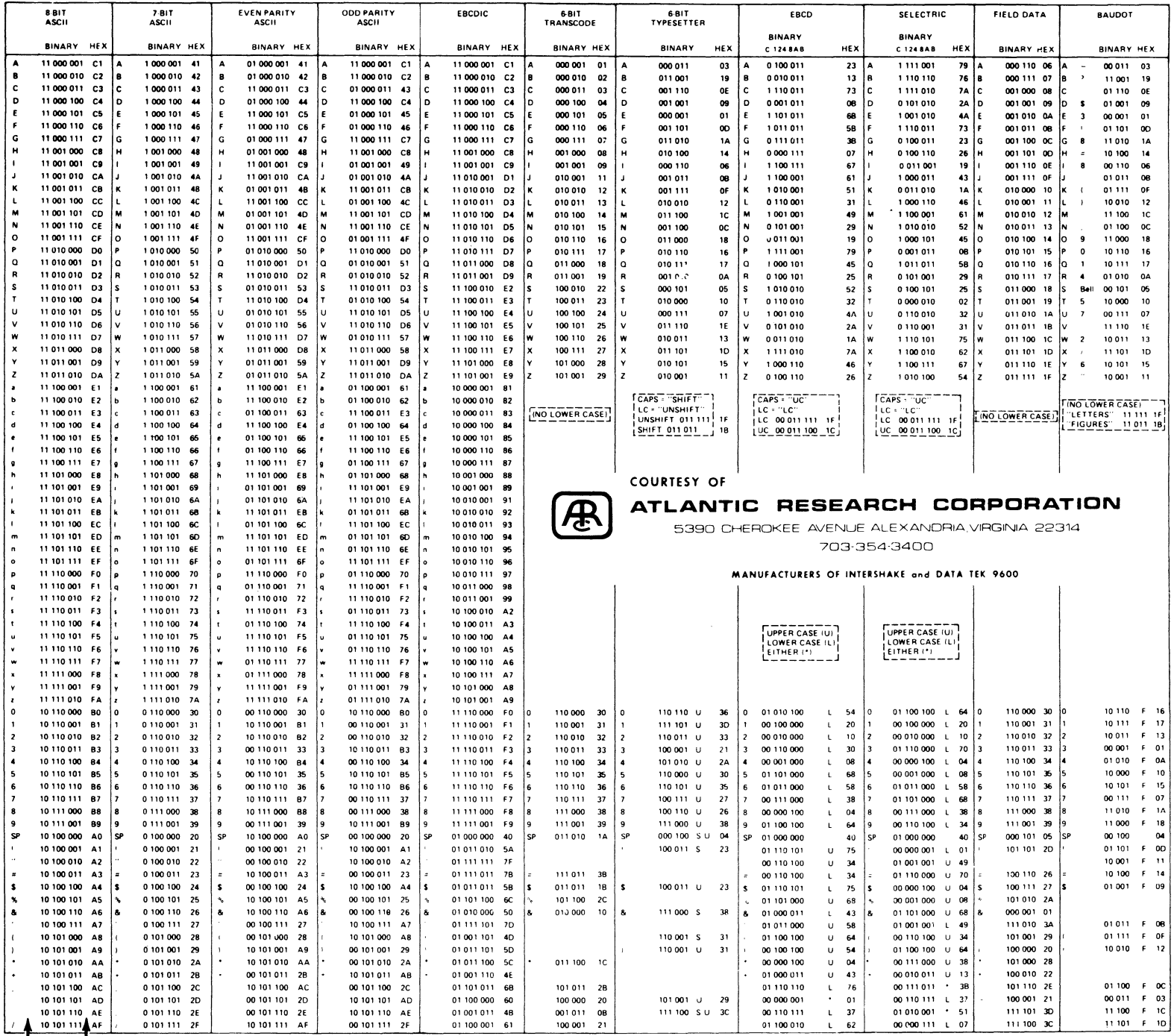

APPENDIX D

STOP BITS START BITS

#### UNIVERSAL CODE CHART FOR DATA COMMUNICATIONS

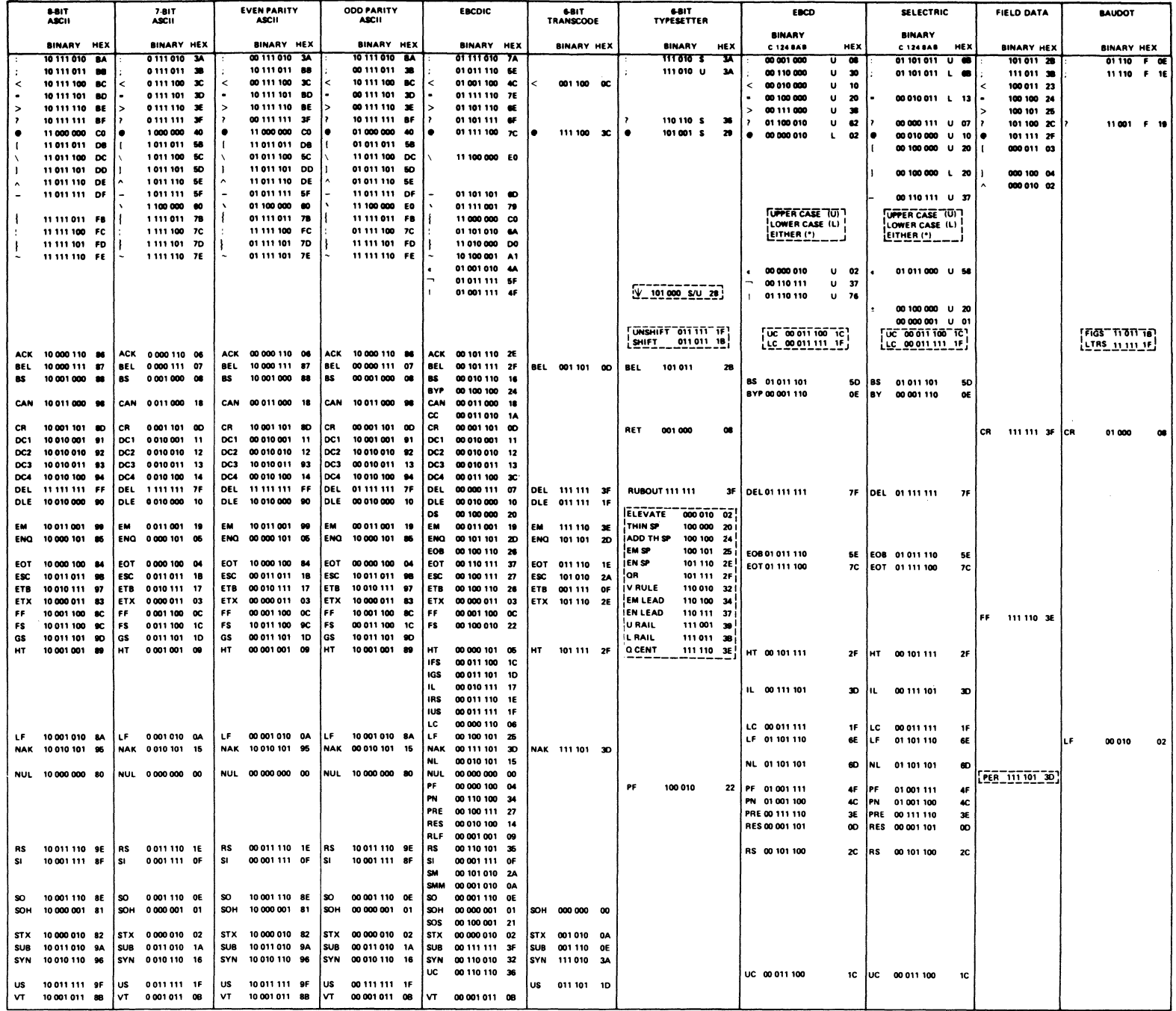

 $\mathcal{L}^{(1)}$  and  $\mathcal{L}^{(2)}$ 

€ ブ

 $D-2$ 

# HEX TO CHARACTER CODE FOR DATA COMMUNICATIONS

 $\mathcal{L}(\mathcal{E})$ 

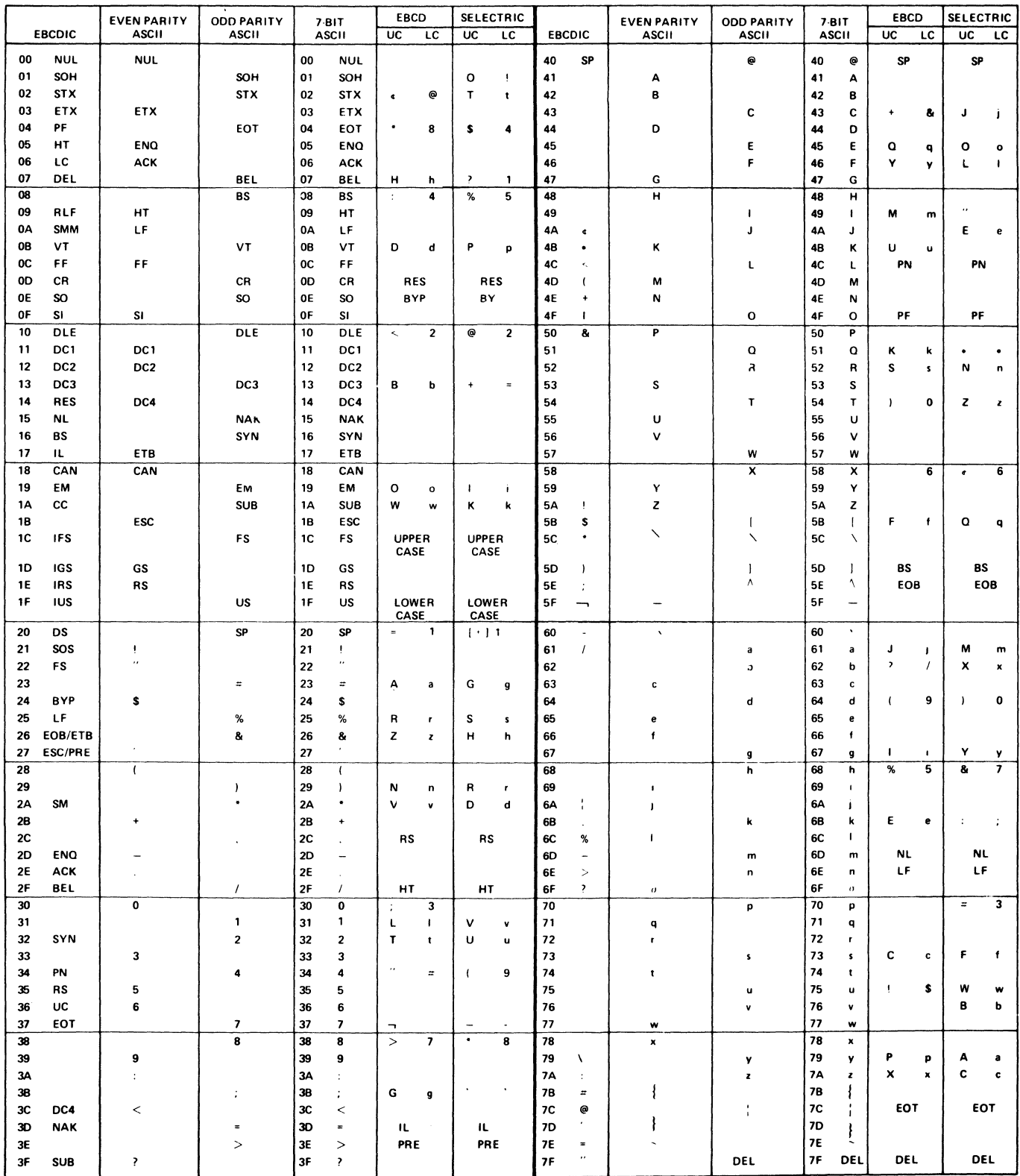

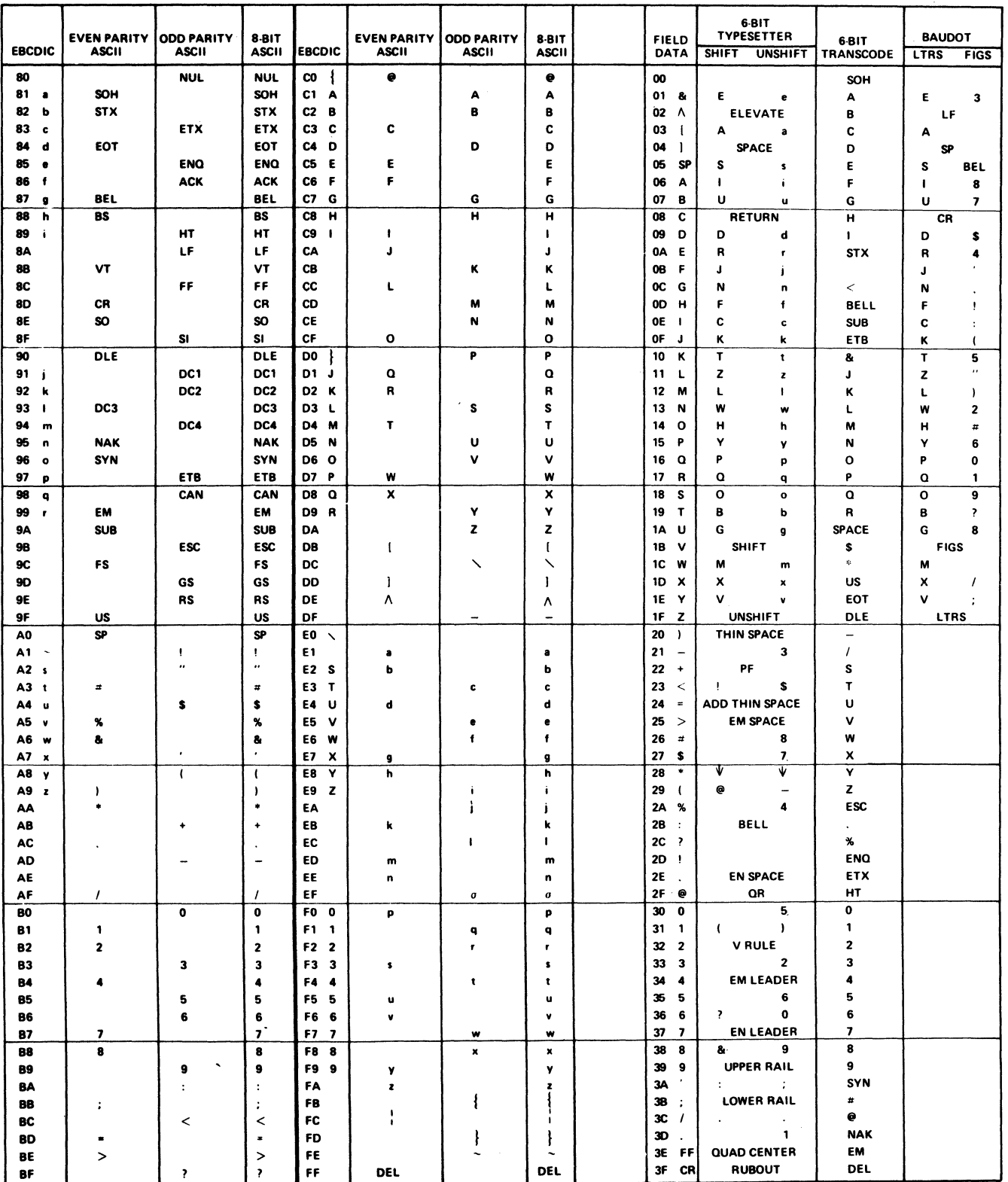

# APPENDIX E

# BINARY TO HEX CONVERSION

This appendix contains binary to hexadecimal conversion for op modes from bit settings.

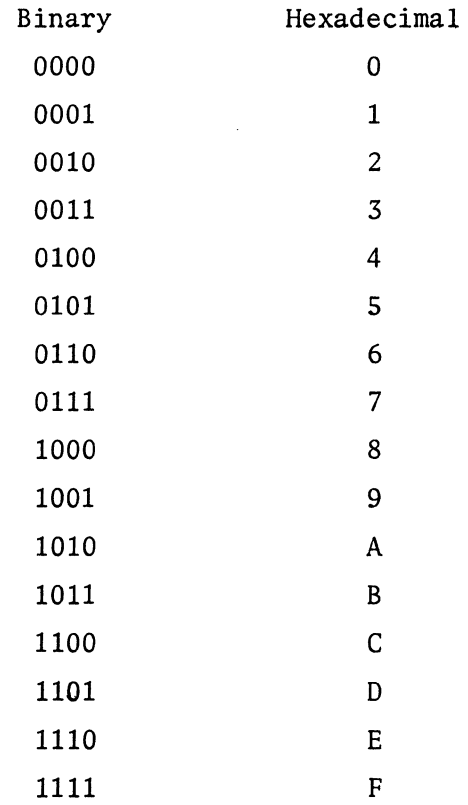

 $\sim$ 

 $\mathcal{L}^{\mathcal{L}}$ 

 $\hat{\mathcal{L}}$ 

 $\frac{1}{\sqrt{N}}$  $\sim 200$  km s  $^{-1}$ 

#### APPENDIX F

### BINARY SYNCHRONOUS COMMUNICATION

#### F. 1 PROTOCOL

Binary synchronous communication (BSC) protocol is a set of rules for transmitting binary-coded data from point to point. BSC accommodates three standard transmission codes: ASCII, which is the most common for terminals; EBCDIC, or Transcode. BSC also provides transparency, which allows the transmission of control characters as data. These features permit use of a wide range of high-speed and medium speed terminals and transmission equipment.

Under BSC protocol, data is transmitted synchronously as a continuous stream of bits in one direction at a time. Synchronization is achieved by the transmission of a unique bit pattern - the sync signal - that is recognized by any receiver and used to time the receiver to operate in step (synchronously) with the transmitter.

The communications systems that use BSC may operate via leased or switched lines in either a point-to-point or a multinode configuration. In a point-to-point configuration the nodes contend for use of the line; the node that persists or that is fortunate in timing wins the line.

In a multinode configuration, one node is typically the control node. It controls all transmissions in the net by either polling it tributary stations or by selection of one. Selection is by request to receive; the control node designates both the transmitting and receiving nodes by address. An address is unique, and may consist of one to seven characters, the first of which identified the node, while the remainder identify the terminals attached to the node.

#### F.2 MESSAGE CONTENT

A BSC message block consists of data plus control characters. The data is the contents of the message that is to be transmitted; the control characters provide message identification, addressing, error checking, etc., and show the limits of the functional portions of the transmission block. It should be noted that in transparent text, the control characters are passed as data.

BSC messages are divided into blocks to provide tight error control, and each block in turn is divided into functional segments marked SOH, ETX, ITB, and ETB, as well as error-checking characters. These are all explained below.

#### F.3 ERROR CHECKING

Error checking is performed in a variety of ways depending on the transmission 1 code used. ASCII with odd parity employs a vertical redundancy check (VRC) that checks the message character-by-character as it is received.

Longitudinal redundancy checking (LRC) checks the entire received block, in the following manner: all data and control characters (except sync's) are accumulated independently at both the transmitter and receiver to form a block check character (BCC) that is transmitted after ETB, ETX, or ITB. The BCC sent by the transmitter is compared at the receiver with the BCC accumulated there; if the BCC's match, the transmission is error-free.

The control signals STX (start of text) or SOH (start of header) mark the beginning of a new message block; they reset the LRC and a new BCC is started.

When a receiver has gotten an error-free message block it sends back an ACKO or ACKl to the transmitter to mark the event. ACKO and ACKl are sent in response to alternate blocks; they identify the block being ACK'd.

When a receiver detects an error in transmission it sends a NAK to the transmitter, which then retransmits the previous block.

If an ACK or NAK is garbled, the transmitter sends ENQ (enquiry) to the receiver, which then retransmits the acknowledgement.

Cyclical redundancy checking (CRC) for error control may have two forms: CRC 12 used for six-bit codes, or CRC 16 used for eight-bit codes. Like the LRC, the CRC is computed at both transmitter and receiver.

Appendix D contains the binary and hex codes for keyboard characters.

#### F.3.1 EOT/NAK PAD FORMAT CHECK

BSC stations add eight one's to EOT or NAK as trailing pad bits. This assures accurate reception of these characters as data. Without the pads they might be interpreted as control characters if timing variations resulted in clipping some bits from them. The receiver actually needs only four one's; the rest provide insurance.

In the Codex 6030/6040, this is expanded so that pads are added to any character that turns the line around.

#### F.4 DATA LINK CONTROL

The data link is controlled by the control characters and sequences described below. There are several variations in the code sets (ASCII, EBDCIC, and Transcode). These variations are shown in the character conversion chart shown in Figure 1.

- SYN synchronous idle. Used to establish and maintain synchronization, and as a time fill in the absence of data or any control character. Two contiguous SYN's start each transmission. (They are represented by 0 in the accompanying figures and format examples.)
- SOH Start of heading. Precedes a block of heading characters that identify routing and priority and are necessary to process the text of the message. Initiates the accumulation of the BCC, but an initial SOH is not part of the accumulation.
- STX start of text. Text is a block of characters that are transmitted through to the ultimate destination without change. STX also terminates a heading.
- ETB end of transmission block. ETB terminates a block of characters starting with SOH or STX. (This transmission block is not necessarily related to the processing format.) ETB is followed immediately by the block check character. ETB requires an acknowledgement: ACKO, ACKl, NAK or WACK or RVI.
- ITB end of intermediate transmission block. Divides a message for error checking purposes without causing a turnaround. ITB is followed by a BCC and resets the block check count. After ITB, successive intermediate blocks need not be preceded by STX or SOH. (For transparent data, each successive intermediate block begins with DLE STX.) However, if one intermediate block is data and the next is text, STX begins the text block.

The last intermediate block is terminated by ETB or ETX (DLE ETB or DLE ETX for transparency). The receiver acknowledges the entire transmission, but is an error is detected in any intermediate block, a NAK is sent for that block, and it and all subsequent blocks are retransmitted.

All BSC stations must be able to receive ITB and its BCC, but the ability to transmit ITB is optional.

Some stations permit ITB's in transparent data at predetermined, fixed intervals in the transparent text. The receiver must be aware of the interval length.

ETX - end of text. ETX terminates a block that begins with STX or SOH and is transmitted as an entity. ETX is followed immediately by the BCC, and requires an acknowledgement.

- EOT end of transmission. The transmission may contain one or more blocks, including text and associated headings. EOT causes reset of error check */*  at all stations. EOT is also used as: \
	- 1. A response to a poll when the polled station has nothing to transmit.
	- 2. An abort signal that indicates that the transmitter can no longer transmit due to a system malfunction or an operational difficulty.
- ENQ enquiry. ENQ is used to:
	- 1. Obtain a transmission of a ACK or NAK that was garbled or not received when expected.
	- 2. Bid for the line in point-to-point transmission.
	- 3. Indicate the end of a poll or selection sequence.
- ACKO/ACKl affirmative acknowledgement. Used to indicate that the last block was received without error and the receiver is ready for the next block. ACKO is sent first, and alternates with ACK1.  $ACKO$  is also the positive response to selection (multipoint) or line bid (point-to-point) to provide a sequential check for a series of acknowledgements.
- WACK wait acknowledge. Receiver temporarily not ready to receive. WACK is sent in response to text, heading block, line bid or selection sequence, or, in a switched net, to an identification (ID) line bid. WACK is positive acknowledgement of the received data block, or of selection.

The transmitter's response to WACK is ENQ, but EOT and DLE EOT are also valid. If ENQ is received, the receiver continues to reply WACK until ready to continue.

All BSC stations must be able to receive WACK, but the ability to send it is optional.

- NAK negative acknowledgement. Indicates that the previous block was received in error, and should be retransmitted. NAK is also sent in response to station selection or line bid, if not ready to receive.
- DLE data link escape. Used only with line control characters, or transparent mode control characters, as follows:

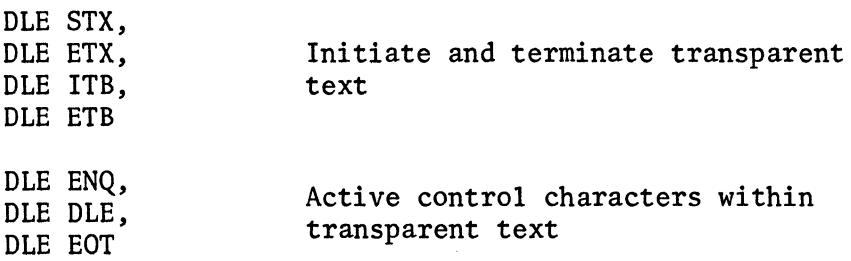

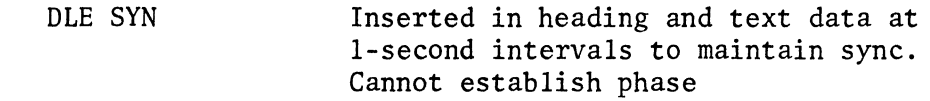

RVI - reverse interrupt. If sent by a receiver in place of ACKO or ACKl, RVI requests termination of current transmission so receiver can send high priority message to transmitter. Also, in multipoint net, sent by control station that is receiving, so that it can send message to any station in the network. Successive RVI's cannot be sent, except in response to ENQ.

The sending station treats RVI as ACK, and transmits all data that prevents it from receiving (i.e., empties its buffers). More than one block transmission may be required.

BSC stations must be able to receive RVI. The ability to transmit RVI is optional.

TTD - temporary text delay. If a transmitter has a line and wishes to retain it, but is not ready to transmit within two seconds, it sends TTD. This two-second timeout avoids the nominal three-second receive timeout at the receiver.

The response to TTD is NAK. If the sender is still not ready to transmit, TTD can be repeated one or more times.

TTD is used when the sender's buffer is not full due to intrinsic machine timing, and also to abort the current transmission when the sender is in message transfer mode. After receiving NAK to the TTD sequences, the sender sends EOT, resetting the stations to control mode (forward abort).

- DLE EOT disconnect for a switched line. OLE EOT is sent by either the calling or the called station, to indicate that the sender is going "on hook" (usually after all message exchanges are complete). It may be used optionally in place of EOT.
- ID Identification. Line bid for a switched network.

 $\begin{pmatrix} 2 \\ 1 \end{pmatrix}$ 

 $\label{eq:1} \mathcal{A}=\mathcal{A}^{\dagger}$ 

# APPENDIX G

# CHARACTERISTICS OF USER'S TERMINALS

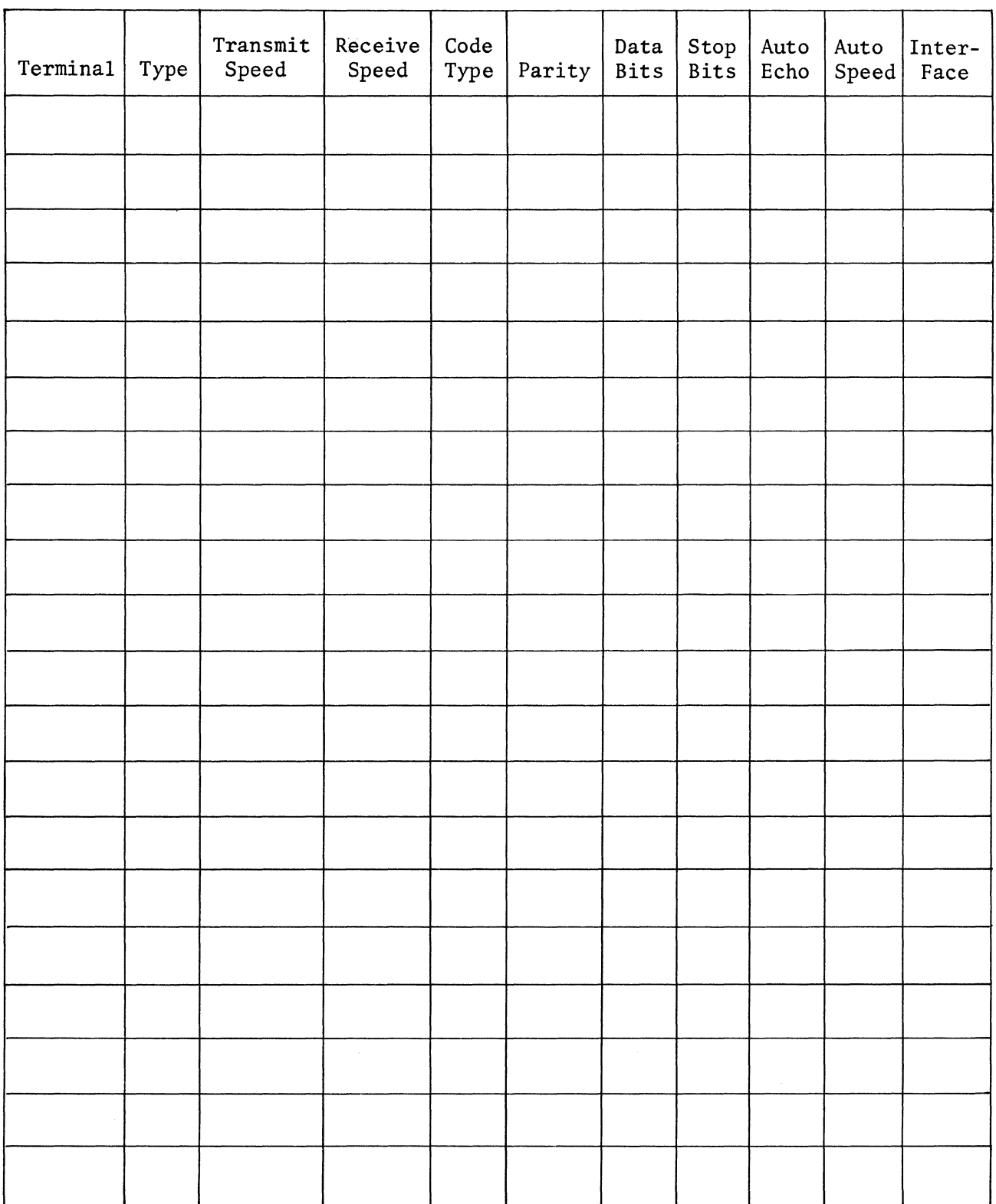

 $\mathcal{L}^{\text{max}}$ 

#### APPENDIX H

# 549 AUTOSPEED CONFIGURATION

This appendix provides information necessary to configure the autospeed option. The example chosen adds autospeed capability to the example used in Chapter 5. Figure H-1 represents the network topology.

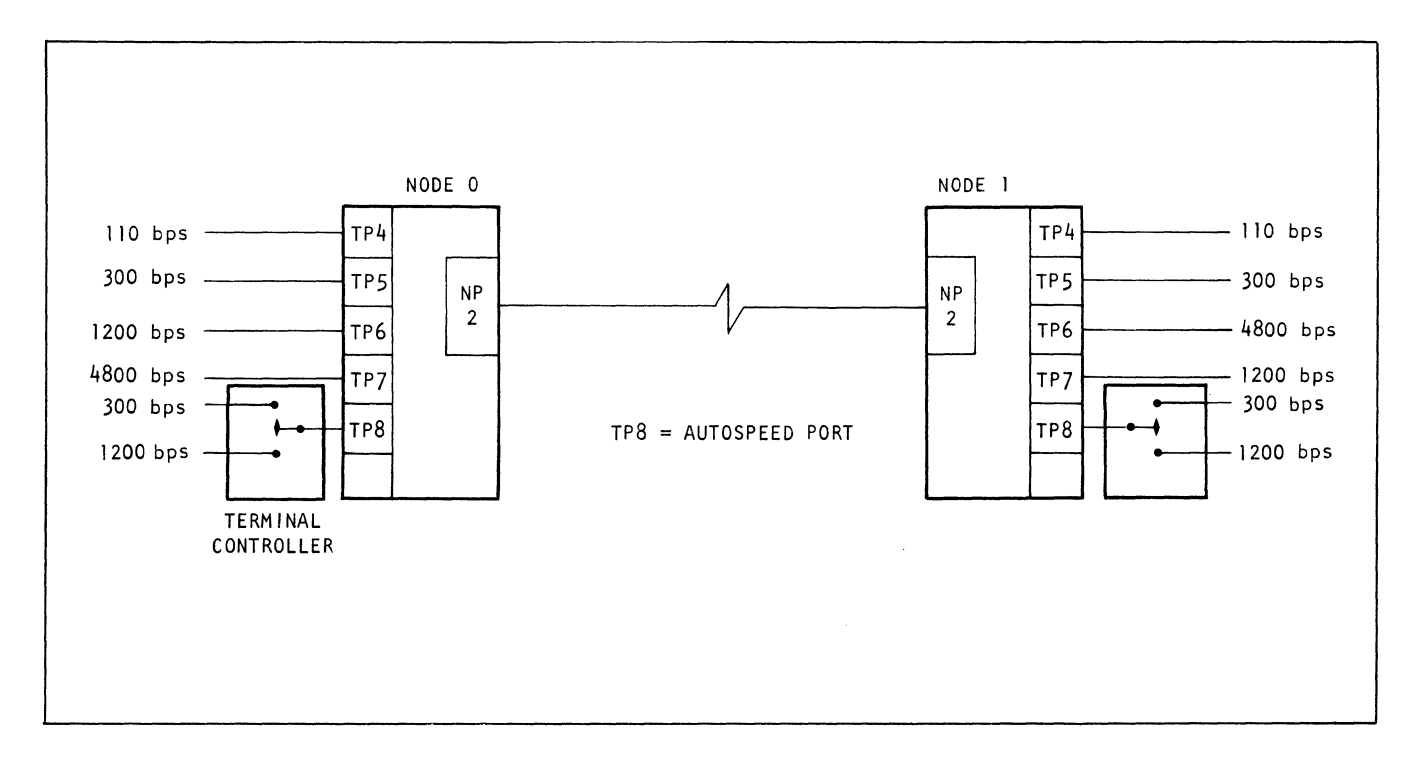

Figure H-1. Autospeed Network Topology

To use the autospeed option it is necessary to define the port to which the terminals are connected as an autospeed port. This is done by entering the subtype (ST=) as 2 (autospeed). (See Figure H-2).

# **6030/6040 SERIES** S49 SOFTWARE NODE WORKSHEET

!\,

|                                |             | <b>CHARACTERISTICS</b><br>$C =$ |                    |                         |                   |              |                           |            |                            |                      |                  |                  |               |                           |               |                    |                     |
|--------------------------------|-------------|---------------------------------|--------------------|-------------------------|-------------------|--------------|---------------------------|------------|----------------------------|----------------------|------------------|------------------|---------------|---------------------------|---------------|--------------------|---------------------|
| CIRCUIT<br>CROSS-<br>REFERENCE |             | PORT<br>NO.                     |                    |                         |                   |              |                           |            |                            |                      |                  |                  |               |                           | AUTOSPEED     |                    |                     |
|                                |             |                                 | PORT<br>TYPE<br>n. | SUB-<br>TYPE            | TRANSMIT<br>SPEED | CODE<br>TYPE | DATA<br><b>BITS</b>       | PAR.       | <b>STOP</b><br><b>BITS</b> | AUTO-<br>ECHO        | RECEIVE<br>SPEED | OP<br>MODE<br>10 | CHAR<br>DELAY | FLY-<br>BACK              | RECOG<br>CHAR | <b>SUB</b><br>CHAR | <b>FIFO</b><br>SIZE |
| PAGE<br>NO.                    | LINE<br>NO. |                                 | $T =$              | $\mathcal{L}$<br>$ST =$ | 3<br>$S =$        | 4<br>$C =$   | $5\overline{)}$<br>$DB =$ | 6<br>$P =$ | T<br>$SB =$                | $8^{\circ}$<br>$E =$ | -9<br>$RS =$     | $OM =$           | 11<br>$CD =$  | 12 <sup>°</sup><br>$FB =$ | 13<br>$AR =$  | 14<br>$AS =$       | 15<br>$F =$         |
|                                |             | $\mathcal S$                    | AP                 | $\mathcal{Z}$           |                   |              |                           |            |                            |                      |                  |                  |               |                           |               |                    |                     |
|                                |             |                                 |                    |                         |                   |              |                           |            |                            |                      |                  |                  |               |                           |               |                    |                     |
|                                |             |                                 |                    |                         |                   |              |                           |            |                            |                      |                  |                  |               |                           |               |                    |                     |
|                                |             |                                 |                    |                         |                   |              |                           |            |                            |                      |                  |                  |               |                           |               |                    |                     |
|                                |             |                                 |                    |                         |                   |              |                           |            |                            |                      |                  |                  |               |                           |               |                    |                     |
|                                |             |                                 |                    |                         |                   |              |                           |            |                            |                      |                  |                  |               |                           |               |                    |                     |
|                                |             |                                 |                    |                         |                   |              |                           |            |                            |                      |                  |                  |               |                           |               |                    |                     |
|                                |             |                                 |                    |                         |                   |              |                           |            |                            |                      |                  |                  |               |                           |               |                    |                     |
|                                |             |                                 |                    |                         |                   |              |                           |            |                            |                      |                  |                  |               |                           |               |                    |                     |
|                                |             |                                 |                    |                         |                   |              |                           |            |                            |                      |                  |                  |               |                           |               |                    |                     |
|                                |             |                                 |                    |                         |                   |              |                           |            |                            |                      |                  |                  |               |                           |               |                    |                     |
|                                |             |                                 |                    |                         |                   |              |                           |            |                            |                      |                  |                  |               |                           |               |                    |                     |

Figure H-2. Node Worksheet Entry for TP

After completing the required entries for the port to which the terminal is connected, (Port #, T, ST) additional entries are made which define the parameters for the various speeds. These entries are referred to as autospeed definitions (AD). In addition to async port characteristics operator must specify an autospeed recognition character (AR) and if need be, a substitution character (AS) for each auto speed definition. See Figure H-3.

# **6030/6040 SERIES** S49 SOFTWARE NODE WORKSHEET

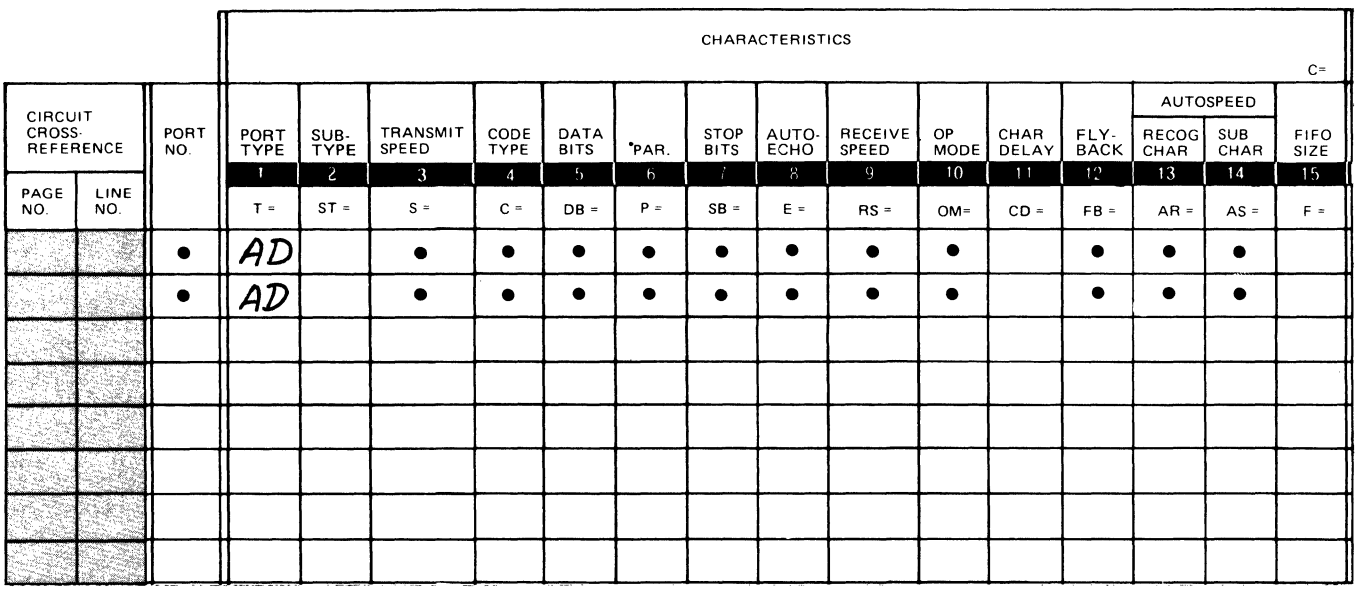

Figure H-3. Node Worksheet Entry for AD's

Upon completing the entries on the node worksheets the actual configuration may begin.

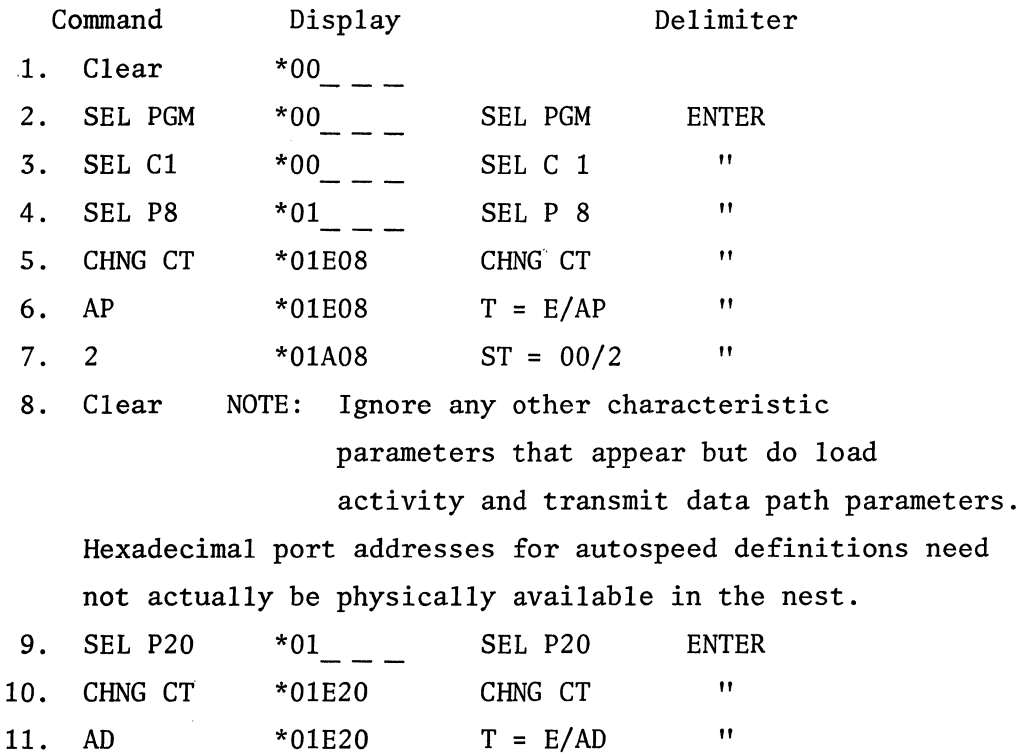

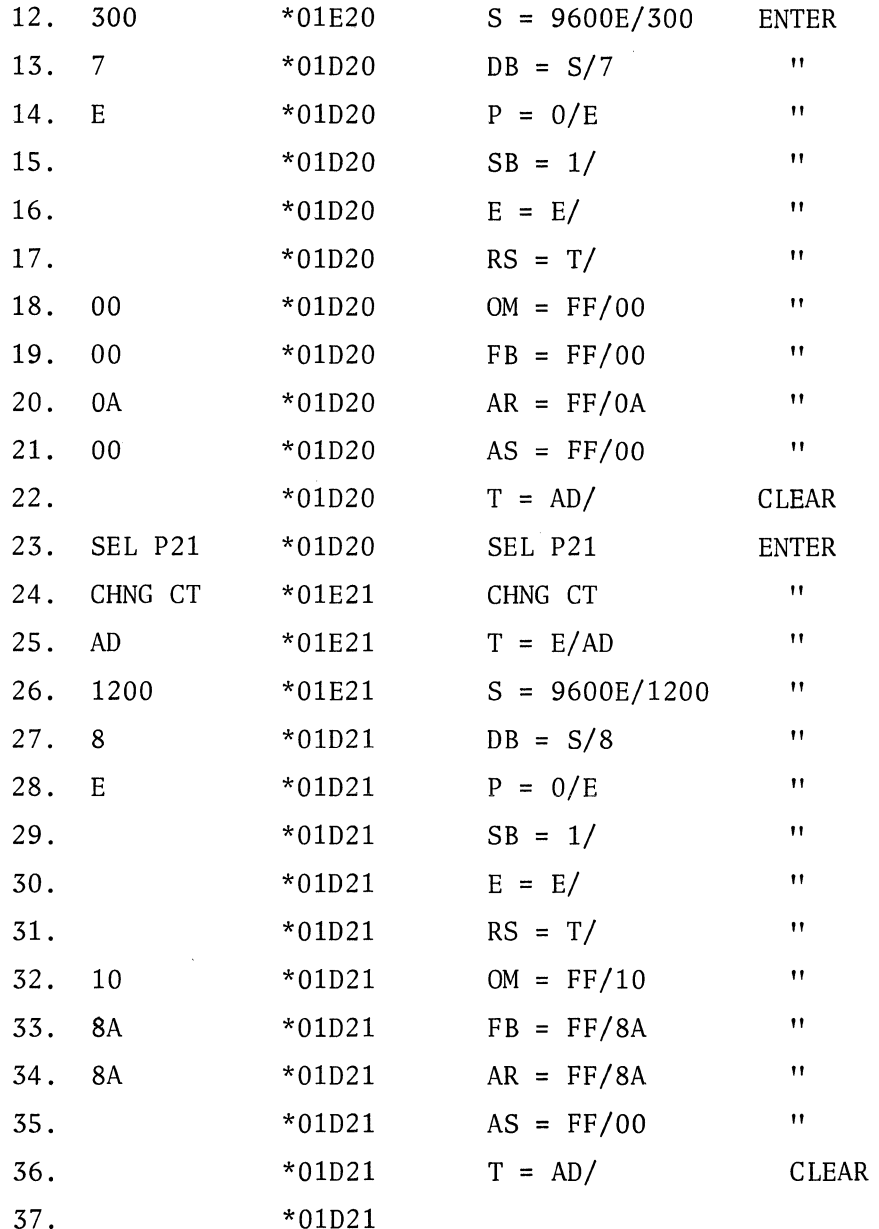

### APPENDIX I

# SYSTEM CALCULATIONS

# I.l SYSTEM THROUGHPUT

To calculate system throughput for 6000 networks, the following formula should be used:

> operations =  $\Sigma$  average traffic into buffers +  $\Sigma$  average traffic out of buffers +  $5 \Sigma$  frames received +  $5 \Sigma$  frames transmitted +  $\Sigma$  idle codes received +  $\Sigma$  idle codes transmitted

Idle codes are calculated based on one idle code per frame per port during the portion of time a terminal is idle.

# I.2 SYSTEM OUTAGE DURATIONS

Table I-1 illustrates the ralationship between slot-weights and buffer multiplier values which result in approximate outage duration times.

|              |       | $\mathsf{A}$    | $\mathbf{B}$   | $C = Bx5$       | $D = Cx14$                                 | D<br>$C = \frac{2}{A}$        |
|--------------|-------|-----------------|----------------|-----------------|--------------------------------------------|-------------------------------|
|              | Speed | <b>CPS</b>      | Slot<br>Weight | Buffers         | Approximate<br>Number of<br>Buffered Char. | Outage Duration<br>In Seconds |
|              | 75    | 10 <sub>1</sub> | $\mathbf{1}$   | 5               | 70                                         | 7                             |
| A            | 110   | 10              | $\mathbf{1}$   | 5               | 70                                         | $\overline{7}$                |
| S            | 134.5 | 15              | $\mathbf{1}$   | 5               | 70                                         | 4.6                           |
| Y            | 150   | 15              | $\mathbf 1$    | 5               | 70                                         | 4.6                           |
| ${\bf N}$    | 300   | 30              | $\overline{c}$ | 10 <sub>1</sub> | 140                                        | 4.6                           |
| $\mathsf{C}$ | 600   | 60              | $\overline{3}$ | 15              | 210                                        | 3.5                           |
|              | 1200  | 120             | $6\phantom{1}$ | 30              | 420                                        | 3.5                           |
|              | 1200  | 150             | 8              | 40              | 560                                        | 3.7                           |
| ${\sf S}$    | 2000  | 250             | 14             | 70              | 980                                        | 3.9                           |
| Y            | 2400  | 300             | 16             | 80              | 1120                                       | 3.7                           |
| ${\bf N}$    | 3600  | 450             | 24             | 120             | 1680                                       | 3.7                           |
| $\mathbf C$  | 4800  | 600             | 32             | 160             | 2240                                       | 3.7                           |
|              | 7200  | 900             | 48             | 240             | 3360                                       | 3.7                           |
|              | 9600  | 1200            | 64             | 320             | 4480                                       | 3.7                           |

TABLE I-1 PARAMETER RELATIONSHIP

#### I.3 RAM BUFFER POOL SIZE

The following chart may be used to calculate the approximate  $(15%)$  size of the RAM buffer pool.

C

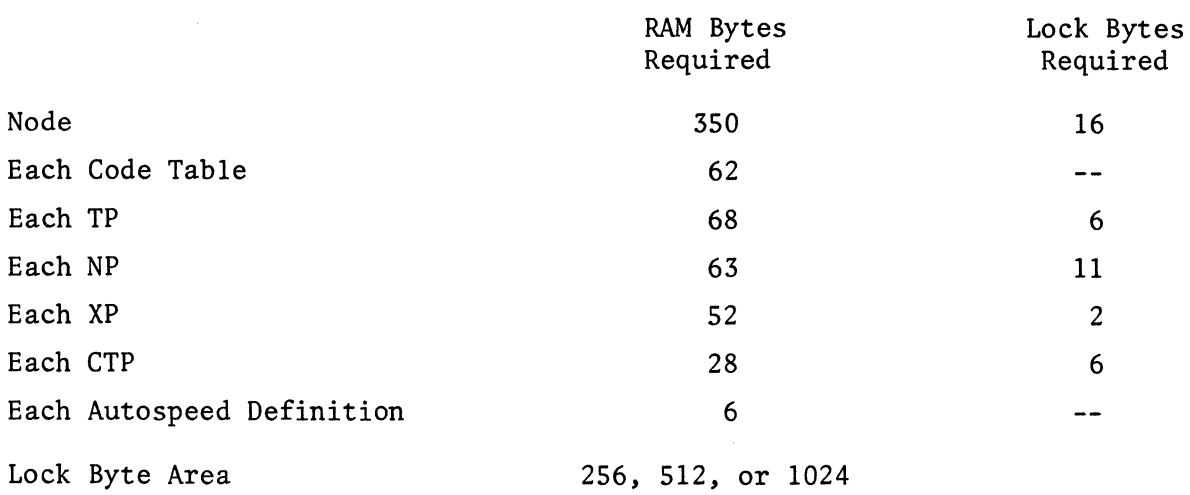

For example, consider a 6040 with 512 bytes available for the lock byte area and the following:

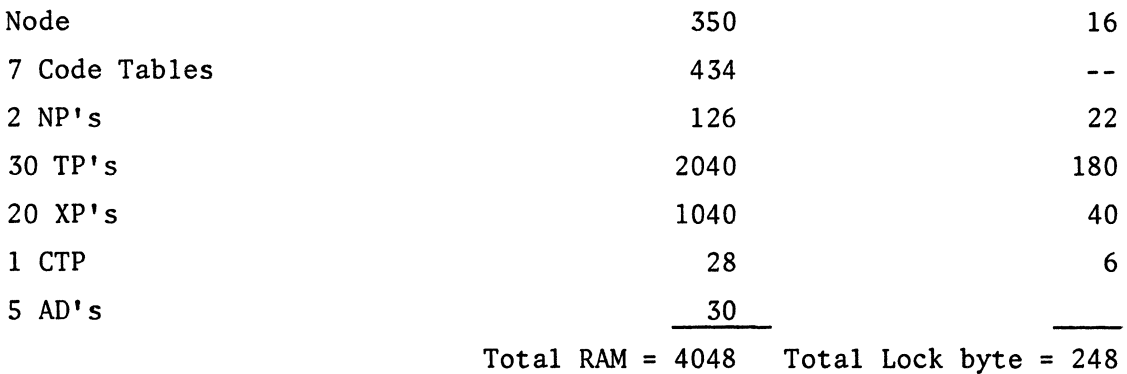

The total RAM area required is  $4048 + 512$  (of which only 248 are used) = 4560 bytes. Each RAM has a capacity of 16,384 bytes. If only 4560 are used, 11,824 remain available for buffers. If each buffer requires 16 bytes, then approximately 739 buffers are available.

#### I.4 CHARACTER DELAY

Figure I-1 shows character delay through an !NP as a function of traffic density. Two line speeds are assumed, 4800 and 7200 bps, with 23 terminals.

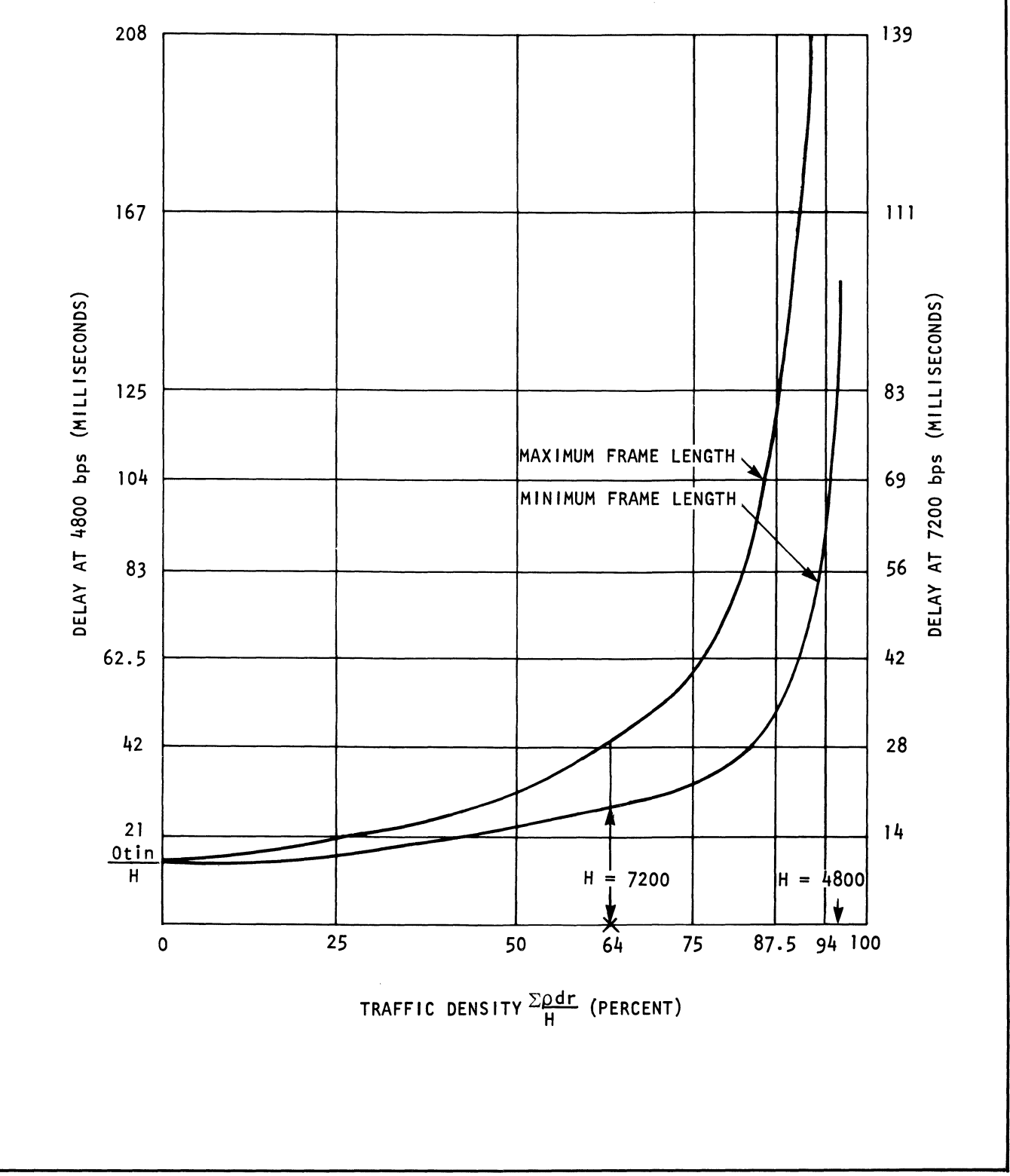

Figure I-1. Character Delay Thru 6000 as a Function of Traffic Density

#### I.S AVERAGE FRAME LENGTH

The average 6000 Series frame length can be calculated from the following formula (which assumes no idle codewords).

> Average  $\text{Frame} = \frac{27 - \text{ARQ size}}{100 - \text{Traffic Density}} \times 100$ size 100 - Traffic Density

I.6 BUFFER MULTIPLIER VALUE

Buffer Multiplier =  $\frac{720}{N}$  $\Sigma$  Slot weight 4

where 720 = approximate number of buffers per RAM

Example:

10 terminals, each with a speec of 1200, and a slot weight = 12.

Then: BM =  $\frac{720}{10 \times 12} = \frac{720}{120}$  $BM = 6$ 

I.7 CALCULATING AVERAGE FRAME LENGTH

AVG. FR. LEN. =  $\frac{\text{FR. OVHD + IDLE CODE LEN. X NO. OF TERM.}}{\text{N}}$  X H N  $H - \Sigma p d r$ 4

Where:

H = high speed line rate p = terminal utilization factor d = data compression factor r = terminal speed

Example:

10 terminals  $p = 50%$  $d = .7$  $r = 1200$ Idle code length = 2 bits Then:

Avg. fr. len. = 
$$
\frac{30 + 20}{9600 - 10 \times 50 \times .7 \times 1200} \times 9600
$$
  
= 
$$
\frac{50}{9600 - 4200} \times 9600
$$
  
= 
$$
\frac{50}{5400} \times 9600
$$
  
= .009 x 9600  
= 89 bits  
NOTE: p X d = CL (compressed loading)  
CL X speed = pdr

I.8 CALCULATING MINIMUM FRAME TIME

```
Minimum frame time = FIFO size 
Example: 
         trunk speed = 9600 bps 
         FIFO size = 256Then: 
             256 = number of bits per frame 
             At 9600 bps, each bit takes 104 \musec to transmit
             256 x 104 \musec = 26 ms per frame
```
# I.9 CALCULATING ARQ SIZE

Example:

Consider a 6000 network operating between NYC and Tokyo, operating over a satellite.

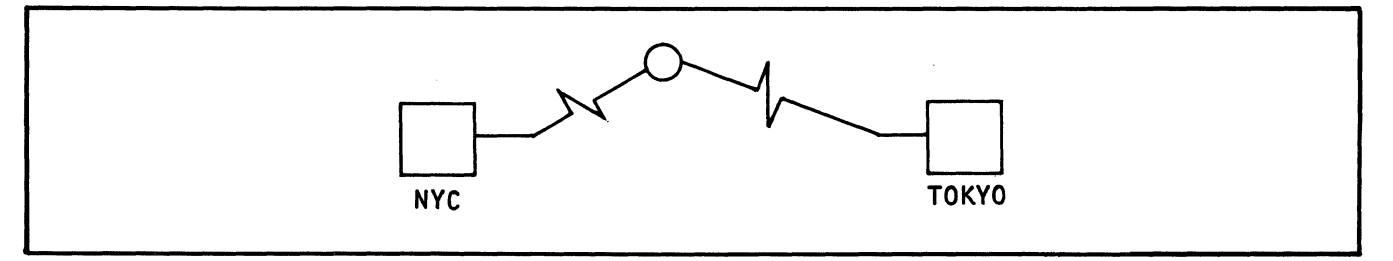

ASSUME: one-way path delay = 350 ms round trip path delay = 700 ms  $trunk speed = 9600$  $FIFO = 256$ 

FIRST: calculate the MINIMUM frame time

256 bits

At 9600 BPS, each bit takes 104 µsec to transmit

256 bits per frame x 104 µsec per bit .26 ms per frame

THEN: calculate the ARQ value

26  $26/\overline{700}$ 52 180 156  $\overline{24}$ <sup>=</sup>number of frames transmitted before first ACK received (path delay)

THEREFORE: the calculated size is 26 but the valid parameters are *7,* 15, 31, 63, 127. So the parameter would be set to 31.

I.10 FRAME TRANSMISSION TIME

Frame Transmission Time =  $\frac{\text{frame length}}{\text{line speed}}$ Frame length =  $\Sigma$ SW \* 8 bits + overhead Overhead = 27 bits per frame

#### ADDENDUM A

#### 6030/6040 POWER SUPPLY ASSEMBLIES

# AD.1 GENERAL

The external power supply shown in Figure AD-1 provides both ac and de power requirements for the 6030/6040 Series INPs. It consists of a rack-mounted chassis that includes a power supply module, ac and de distribution brackets, a transformer, and a relay.

Two models of the power supply are available: the dual +5 Vdc output assembly 37317G01 and the single +5 Vdc output assembly 37317G02. Both models are capable of meeting the power requirements of the 6030/6040 mainframe and two port nests. An auxiliary power supply is required for additional port nests: 37317G01 supports up to six port nests; 37317G02 provides power for up to four.

The assembly is installed in the rear of the equipment rack which must be equipped with intermediate rails to meet the mounting requirements of the power supply (refer to Figure AD-5). All Codex-supplied cabinets with 6030/6040 equipment have the required rails for the 6030/6040 mainframe, port nests, and external power supply. Equipment racks not having adjustable rails are not recommended. In the event that a cabinet must have intermediate rails installed, consult a Codex Applications Engineer about retrofitting.

#### AD.2 DESCRIPTION

The power supply assembly is made up of two parts, an ac distribution section and a de distribution section, which are described separately in the following paragraphs.

#### AD.2.1 AC DISTRIBUTION

The ac power distribution consists of a transformer, relay, and an ac distribution bracket. The transformer is used to supply the low voltage for remote turn-on and to support the 115V fans for both 115 and 230 Vrms operation. The relay is a 4-pole, normally open, 24 Vac solenoid in which three of the four contacts are used; one for the power supply, and the other two for the fans.

The ac distribution bracket shown in Figure AD-2 contains three connectors *(JB, J9,* and JlO), a 2-position slide switch (S2), a fuse (Fl), a terminal board

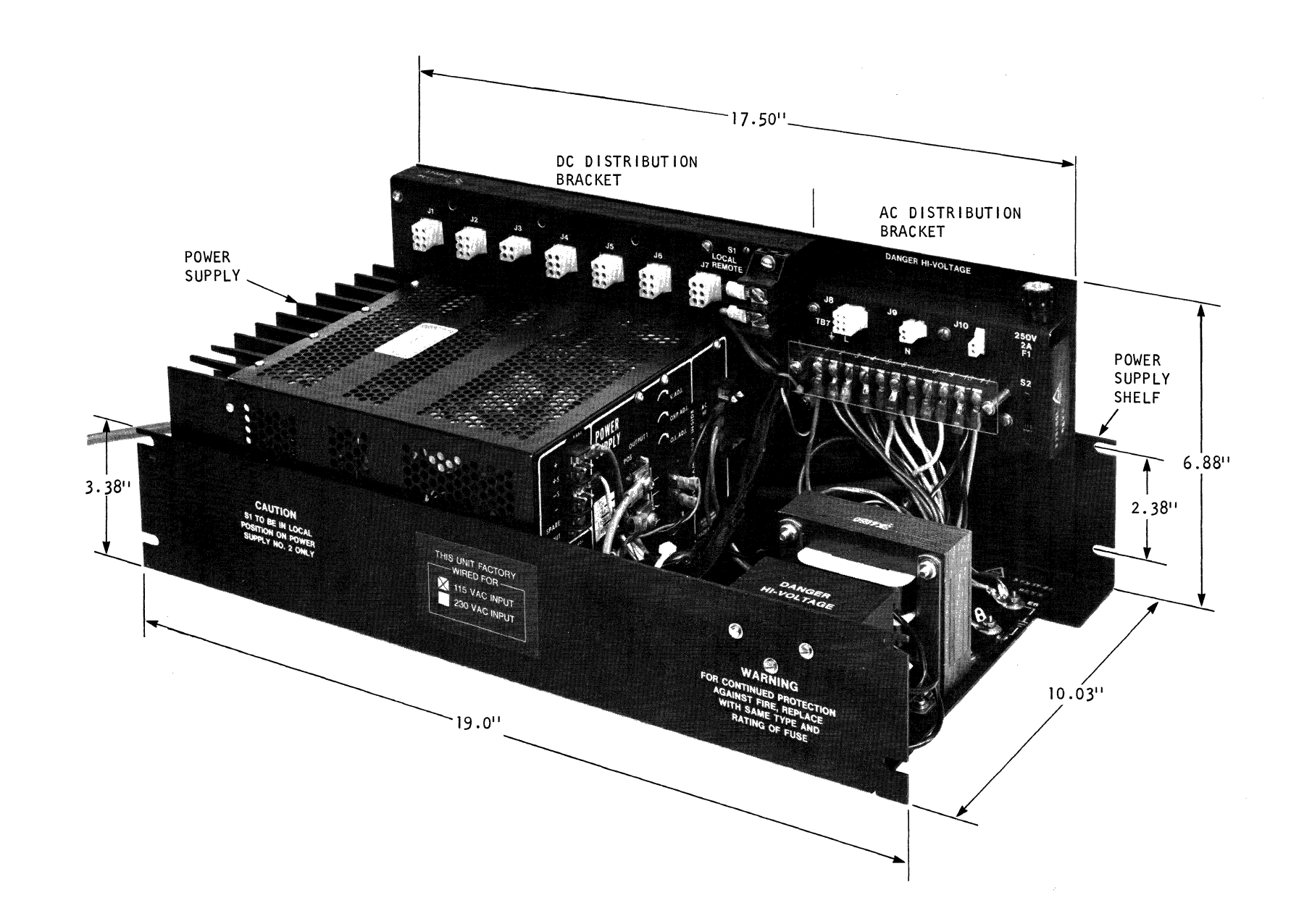

Figure AD-1. 6030/6040 Series INP's External Power Supply Assembly

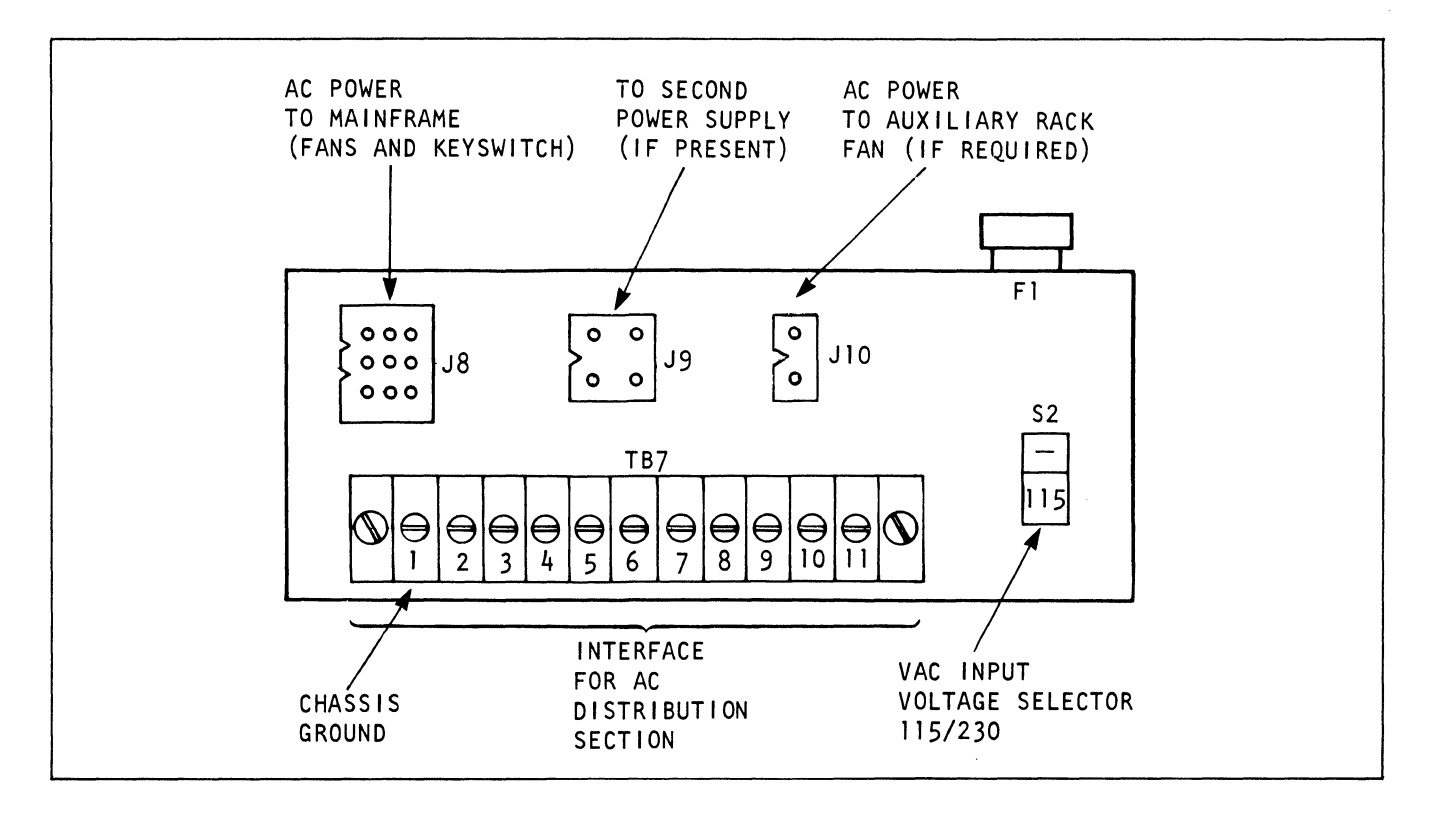

Figure AD-2 Ac Distribution Bracket

(TB7, and an isolated terminal (ES). Connector J8 is used to supply ac power to the fans in the mainframe and to the solenoid for the remote turn-on switch. J9 is used to connect a second power supply assembly's relay control winding in parallel with the primary power supply assembly so that both may be controlled by the remote turn-on switch. Connector JlO supplies 115 Vrms to power a rear-mounted fan assembly (if required).

The fuse on the ac distribution bracket provides protection for the transformer and cooling fans. Slide switch S2 selects the transformer's primary wiring configuration for either 115 or 230 Vrms operation.

The terminal board (TB7) provides the interface for all components of the ac distribution section. Terminal TB7-1 provides the chassis ground connection for signal ground from the de distribution bracket. When the chassis and signal grounds need to be tied together, a green wire with a yellow stripe coming from the de distribution bracket is connected to TB7-1.

If the chassis and signal grounds must be isolated, then the wire is connected to E5 which is insulated from chassis ground. Terminals E6 and E7 are chassis ground connections for the entire power supply assembly.

### AD.2.2 DC DISTRIBUTION

The de power distribution consists of a purchased power supply module and a de distribution bracket. Two types of power supply modules are available, based on the power requirements of the model 6030/6040 INP ordered. They include a dual +5 Vdc output and a single +5 Vdc output module (see Figure AD-3).

When used as the primary power supply, the dual +5 Vdc output assembly (37317G01) provides a +5 Vdc supply for the mainframe and another +5 Vdc output supply for two port nests. When  $37317G01$  is used as a second supply, the +5 Vdc output used for the mainframe can support up to four port nests (connectors J4-J7). These connectors must be used first, before connectors Jl and J2 can be connected to port nests 5 and·6. Two +12 Vdc outputs support additional system power requirements.

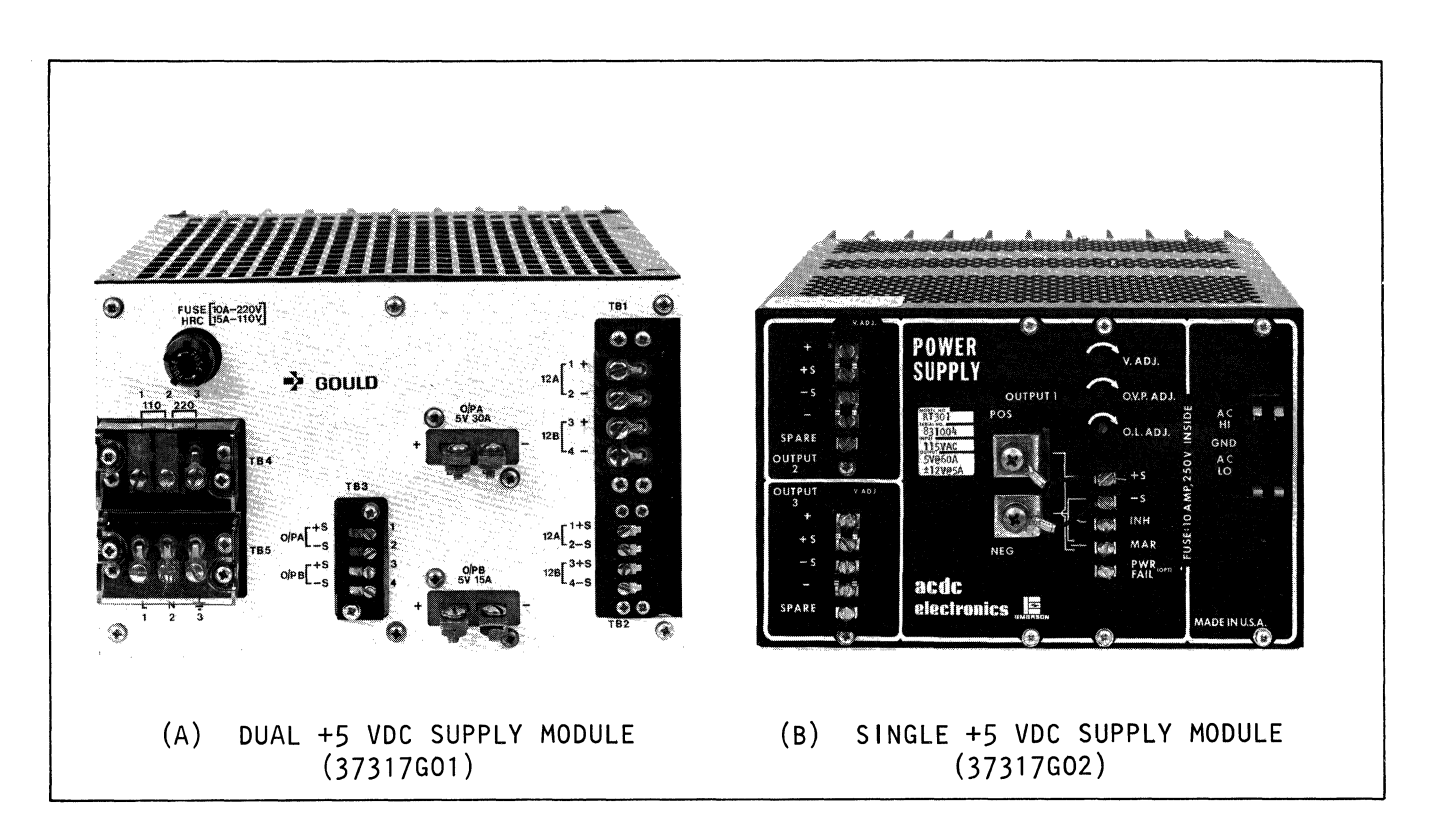

Figure AD-3. Types of Power Supply Modules

The single +S Vdc output power supply assembly (37317G02) provides just +S Vdc supply to support the mainframe and two port nests. When used as a second supply, a maximum of four port nests can be supported. Two +12 Vdc outputs are also provided for additional system support.

The de distribution bracket shown in Figure AD-4 contains seven connectors (Jl through *J7),* a terminal board (TB6), and a 2-position slide switch (Sl). For 37317G01, connectors Jl, J2, J4, JS, J6, and J7 supply power to the port nest when the power supply assembly is used as a second supply. For 37317G02, connectors Jl and J2 do not have +S Vdc connected, and therefore cannot be used for port nest support. In both assemblies, connector J3 contains both the positive and negative 12-volt supply and the remote sense for the +S volts to the mainframe.

# CAUTION

For 37317G01, Jl and J2 port nest connections should be used when the mainframe is connected to the power supply assembly. For 37317G02, J4 and JS are port nest connections when the mainframe is connected.

Terminal board (TB6) provides the interface for +S Vdc to the mainframe (the red lead supplies +S Vdc).

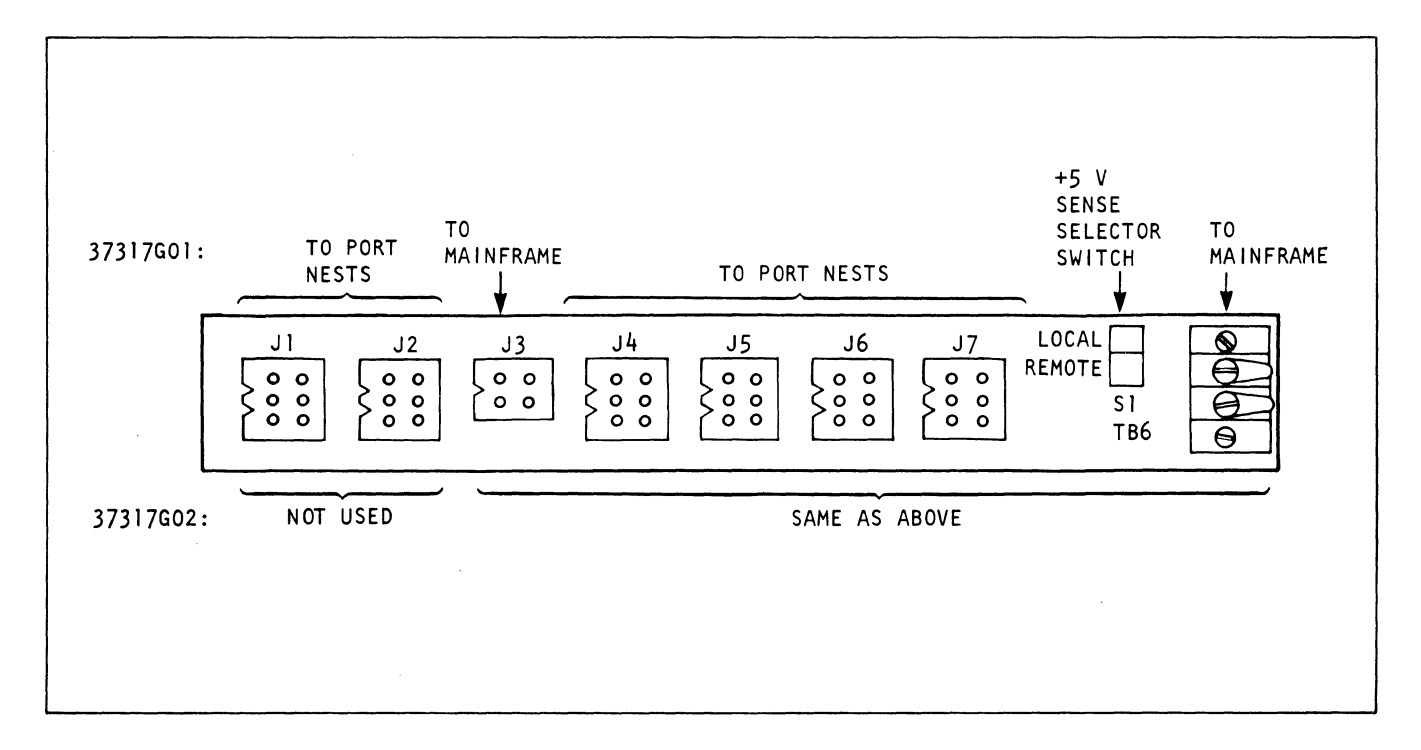

Figure AD-4. DC Distribution Bracket

The 2-position slide switch (Sl) selects the location of the +5 V sense. In the remote position, the 5 volts are sensed in the mainframe. In the local position, the 5 volts are sensed at connectors J4 through J7.

#### AD.3 INSTALLATION

Installation of the power supply assembly is accomplished by positioning the unit in place, and then connecting the appropriate cables. This section provides the information required to plan and accomplish the mechanical and electrical installation of the assembly. Service personnel should become familiar with the complete installation procedure before attempting to install the unit.

#### AD3.1 TOOLS/EQUIPMENT/MATERIAL REQUIRED

The following tools and equipment should be available for use during installation.

- a. Standard field service tool kit.
- b. Digital voltmeter.

### AD.3.2 MECHANICAL INSTALLATION

The power supply assembly is designed for installation in the rear of a 19-inch Codex-supplied equipment that has intermediate rails (see Figure AD-5). Users who already have 6030/6040 equipment installed in a Codex rack with these rails meet the mounting requirements of the external power supply. For a cabinet that must have intermediate rails installed, consult a Codex Applications Engineer about retrofitting.

Mechanical installation is illustrated in Figure AD-6 and accomplished as follows:

#### NOTE

The external power supply and its shelf is secured to the rails by the following pieces of equipment normally found in the rack cabinet. Speed Nuts: P/N 02502 Screws: P/N 04355 or Black Screws: P/N 34645-01 Black Washers: P/N 03145

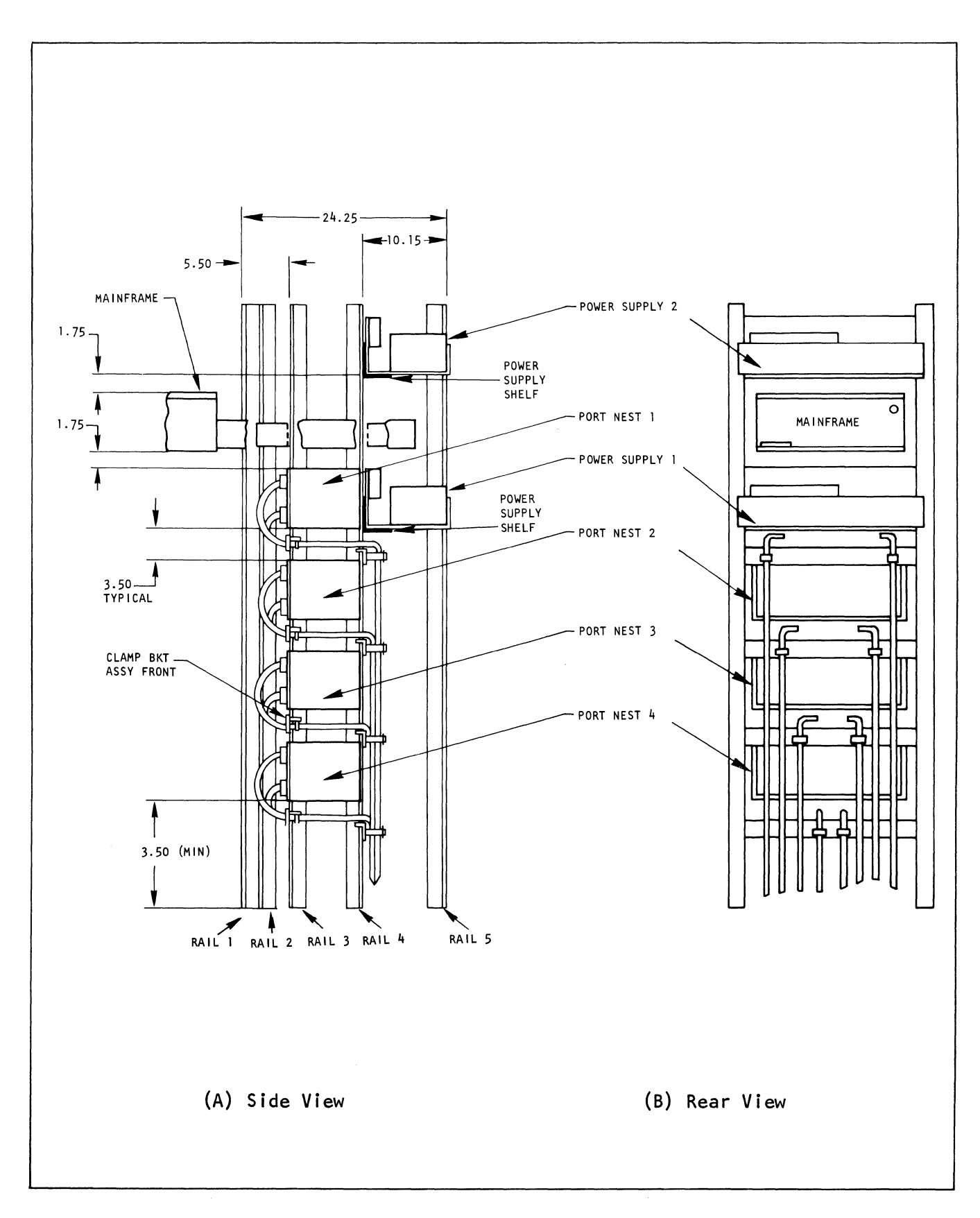

**Figure AD-5. Typical Rack Configuration** 

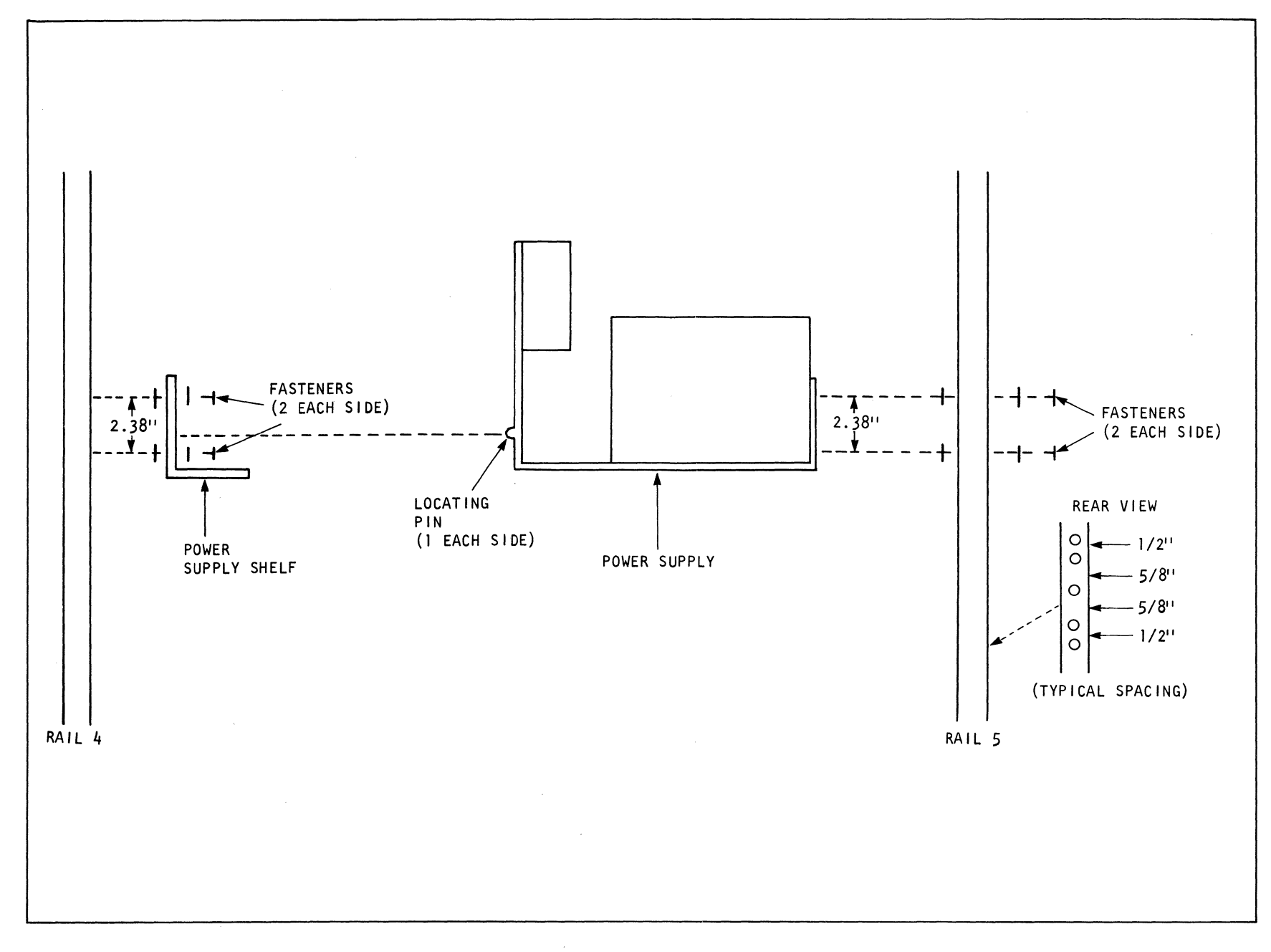

# Figure AD-6. Mechanical Installation, Side View

 $AD-8$ 

a. Secure the power supply shelf bracket to rail pair #4 of the equipment rack by four speed nuts, washers, and screws in the angle brackets in the following positions:

> 1. For Power Supply 1 (located behind Port Nest 1): the bottom of the shelf should be flush with the bottom of Port Nest 1.

#### NOTE

This power supply furnishes power for the mainframe and two port nests.

2. For Power Supply 2 (located at the top of the rack): the bottom of the shelf should be 1.75" (4.45 cm) higher than the mainframe's top cover.

# NOTE

A 37317G01 supply furnishes power for up to 6 additional port nests. A 37317G02 supply furnishes power for up to 4 additional

port nests.

b. Place the external power supply assembly on the support shelf, using the locating pins on the back of the power supply to ensure proper positioning.

c. Secure the power supply to rail pair #5 by fasteners in the angle brackets.

### AD.3.3 ELECTRICAL INSTALLATION

Electrical installation consists of connecting all cables and wires to the appropriate connectors. Figures AD-7 and AD-8 depict the cabling configuration for power supply assembly 37317G01 and 37317G02, respectively (see Table AD-1). Connectors Jl through JS support different functions based on the power supply assemblies unless otherwise specified.

#### NOTE

For 37317G01, connectors Jl and J2 support port nests when the power supply assembly is connected to a mainframe. For 37317G02, J4 and JS provide support for port nests when the power supply assembly is connected to a mainframe.
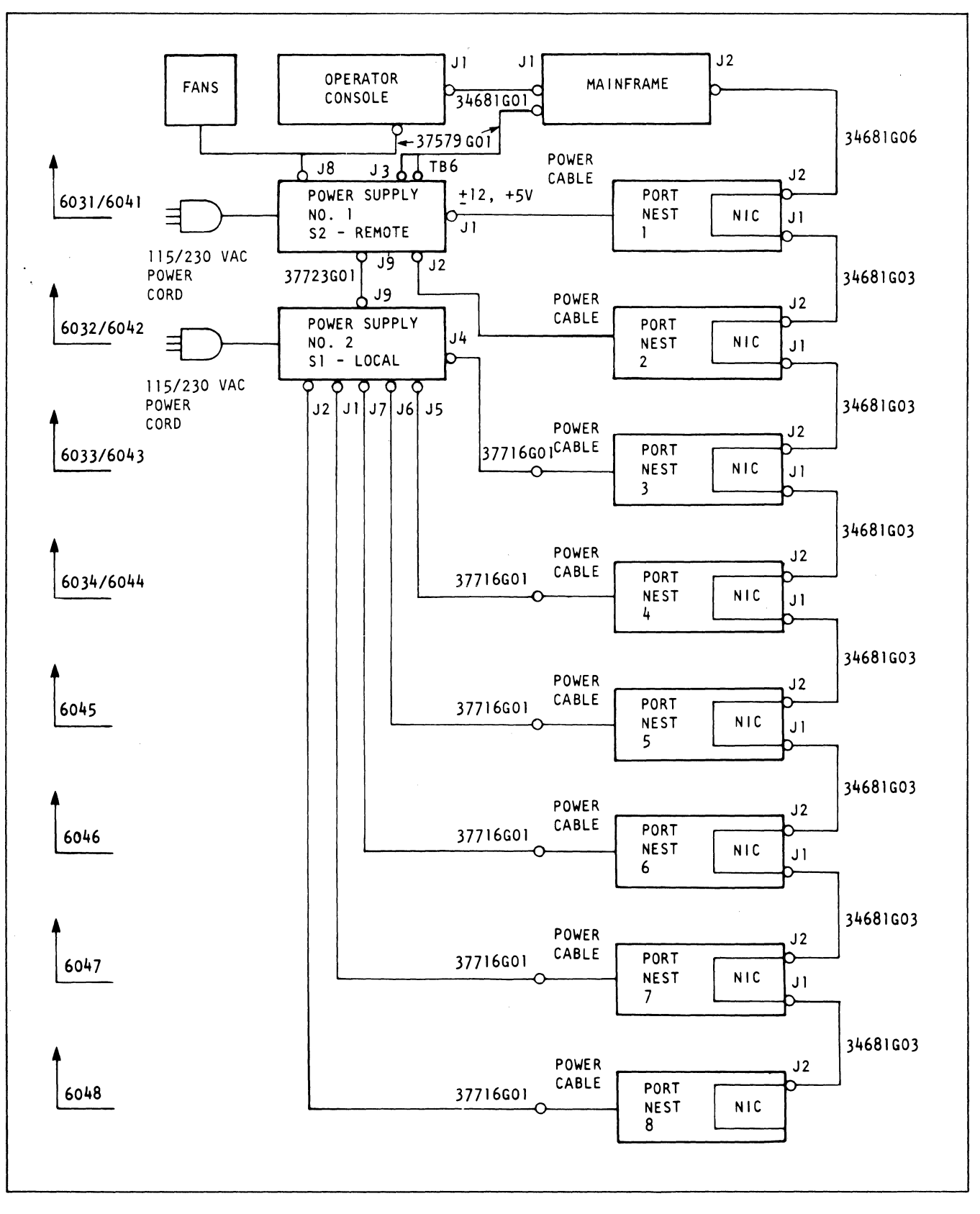

Figure AD-7. Cabling and Connections for 6030/6040 Series INP's with Power Supply Assembly (37317G01)

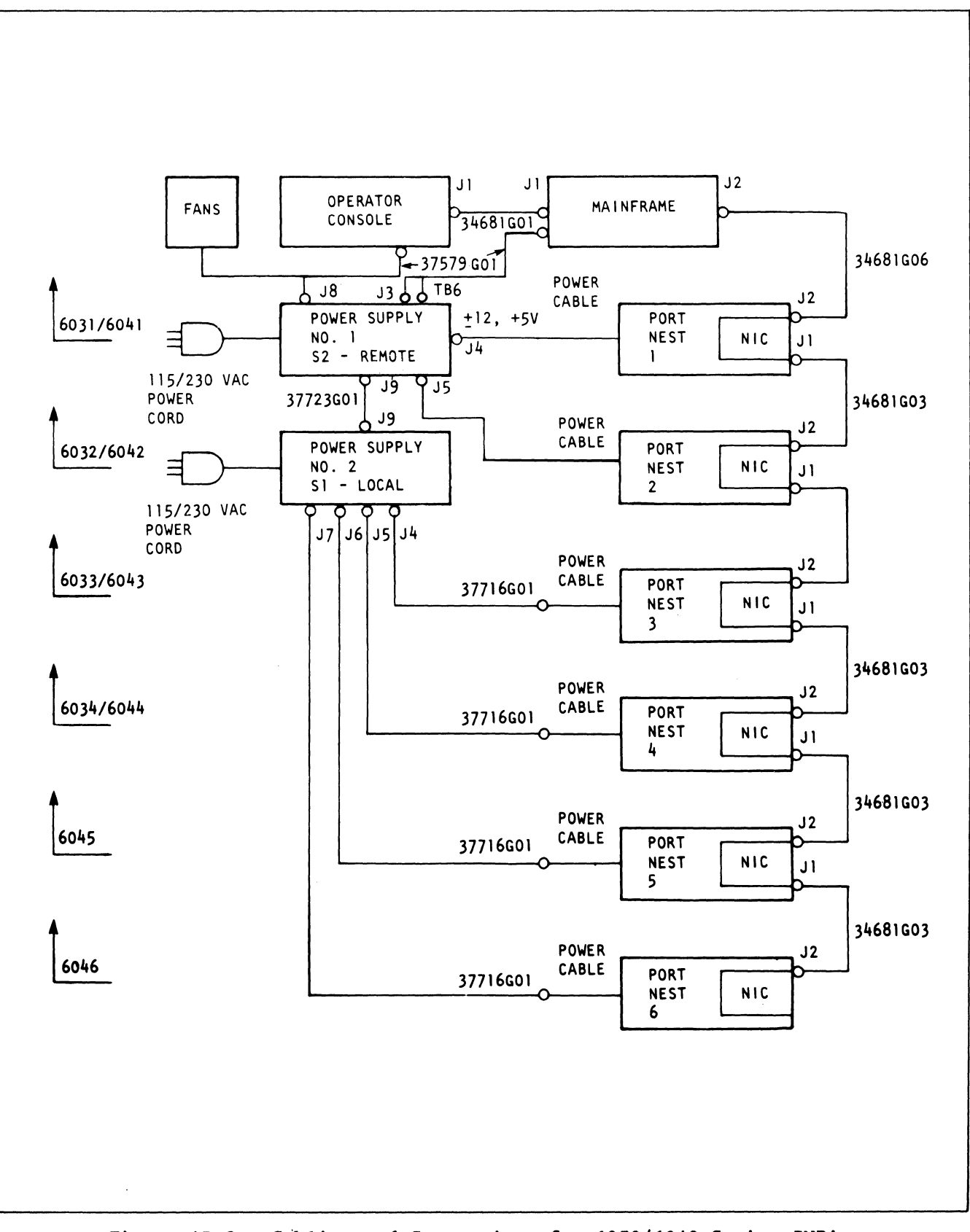

Figure AD-8. Cabling and Connections for 6030/6040 Series INP's with Power Supply Assembly (37317G02)

### TABLE AD-1. INTERCONNECT GUIDE

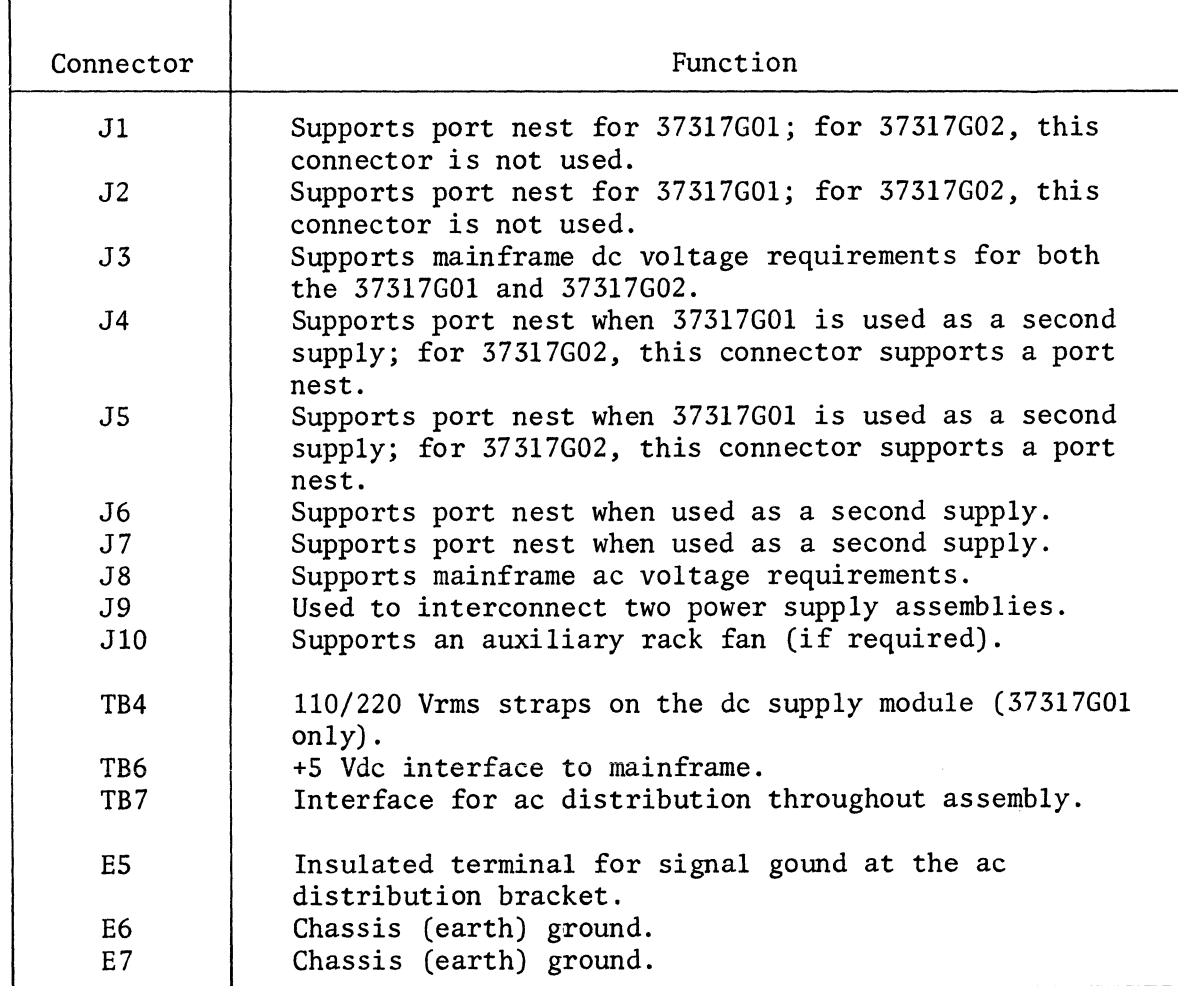

To configure the power supply assembly for either llS or 230 Vac power input, set switch S2 on the ac distribution bracket and the external strap TB4 for 37317G01 or the internal strap for 37317G02 to the proper position. Connectors J3, JS and TB6 support the mainframe and Jl and J2 of 37317G01 or J4 and JS of 37317G02 support the two port nests.

#### NOTE

When connecting mainframe cable 37579G01 to the power supply, clamp the cable as shown in Figure AD-9 using the clamp assembly.

### CAUTION

When 37317G01 is used as a second supply, connectors J4 through J7 must be used first, with Jl and J2 used only for connection to port nests 5 and 6.

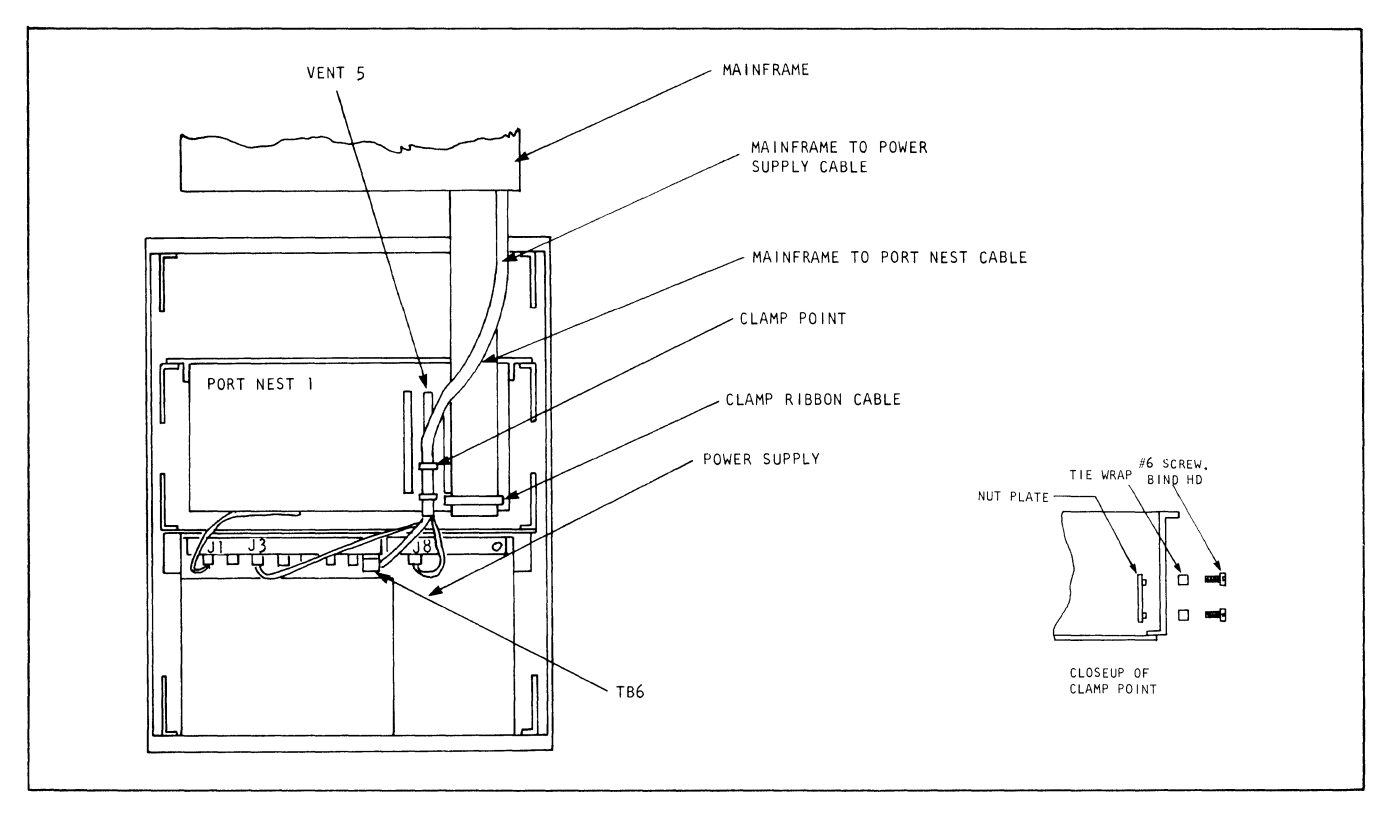

Figure AD-9. Mainframe Cable Routing

When used as a second supply, 37317G01 will support a maximum of six port nests and 37317G02 will support a maximum of four nests. Connector J9 is cabled to J9 of the first supply and switch Sl on the de distribution bracket should be set to the LOCAL position. If this switch is not in the LOCAL position, the +S Vdc supply for connectors J4 through J7 will not be regulated. Port nests are connected to J4 through J7, Jl, and J2 for 37317G01 and to J4 through J7 for 37317G02.

# AD.4 MAINTENANCE

The power supply assembly requires no special maintenance to keep it in good working order when operated in an environment free from extremes of temperature, humidity, appreciable shock, and vibration. However, the operator can perform routine inspections at varied intervals to ensure that the ac line cord and interconnect cabling are free of cuts, cracks, or any other damage. He should also inspect each terminal board connection for signs of corrosion.

#### AD.4.1 FIELD SERVICE REPAIR/REPLACEMENT

Field repair of defective power supply assemblies to the component level is not recommended. The major objective of effective maintenance is to restore the system to operational status as soon as possible; therefore, it is recommended that faulty power supply assemblies be entirely replaced with a spare unit.

# AD.4.2 RETURN OF UNITS

Defective units must be returned to Codex Corporation, Department ERR, 100 Hampshire St., Mansfield, Massachusetts 02048, for repair. An equipment repair tag, indicating the type of failure, part number, etc., should be attached to each returned unit (see Figure AD-10).

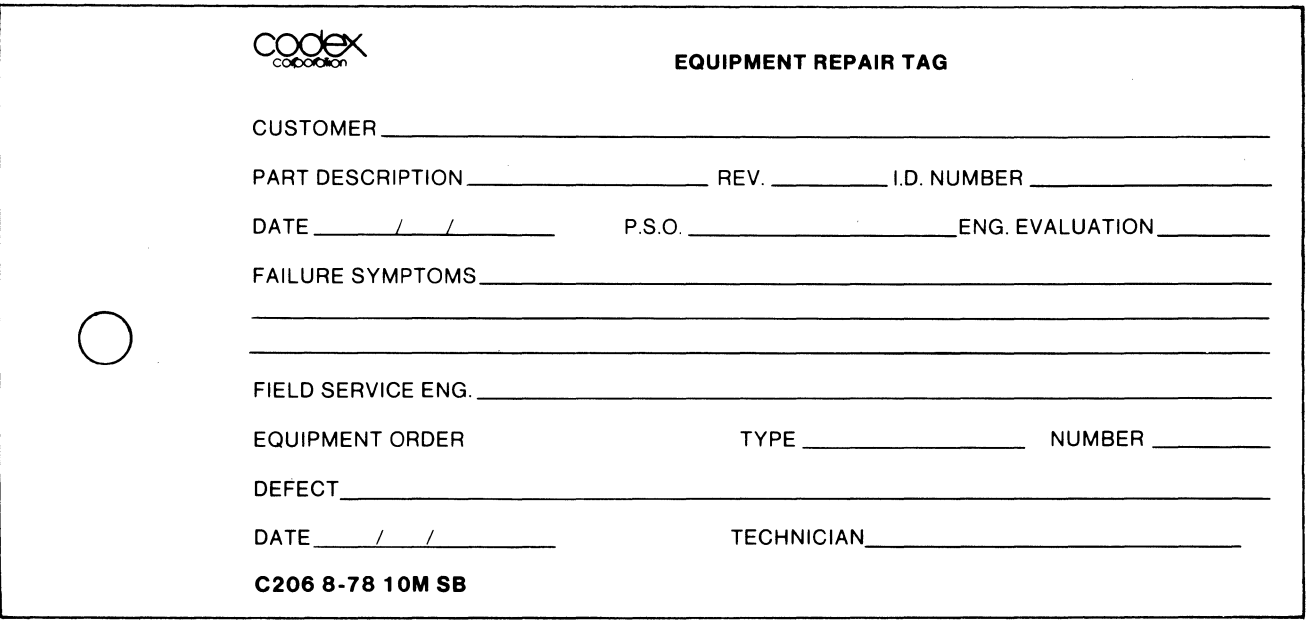

# Figure AD-10. Equipment Repair Tag

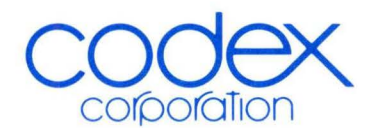

**CODEX CORPORATION** 20 Cabot Boulevard<br>20 Cabot Boulevard<br>Mansfield, Massachusetts 02048 U.S.A. **CODEX EUROPE S.A.** Brussels, Belgium **CODEX FAR EAST** Tokyo, Japan ESE LIMITED<br>Toronto, Canada  $+$ 

 $\alpha$